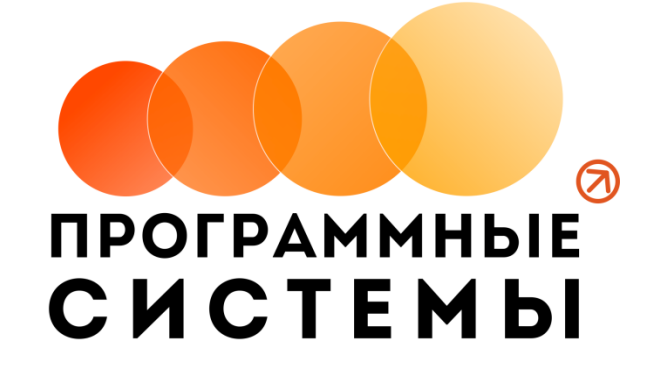

# **«WS. Спецтехника» ИНСТРУКЦИЯ ПО ПРОГРАММЕ**

# **v.2.2.7**

**(от 10.09.2022)**

редакция от 03.08.2022

**© ООО «Программные системы», 2022**

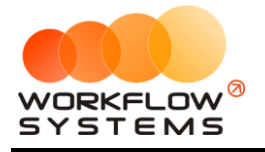

# ОГЛАВЛЕНИЕ

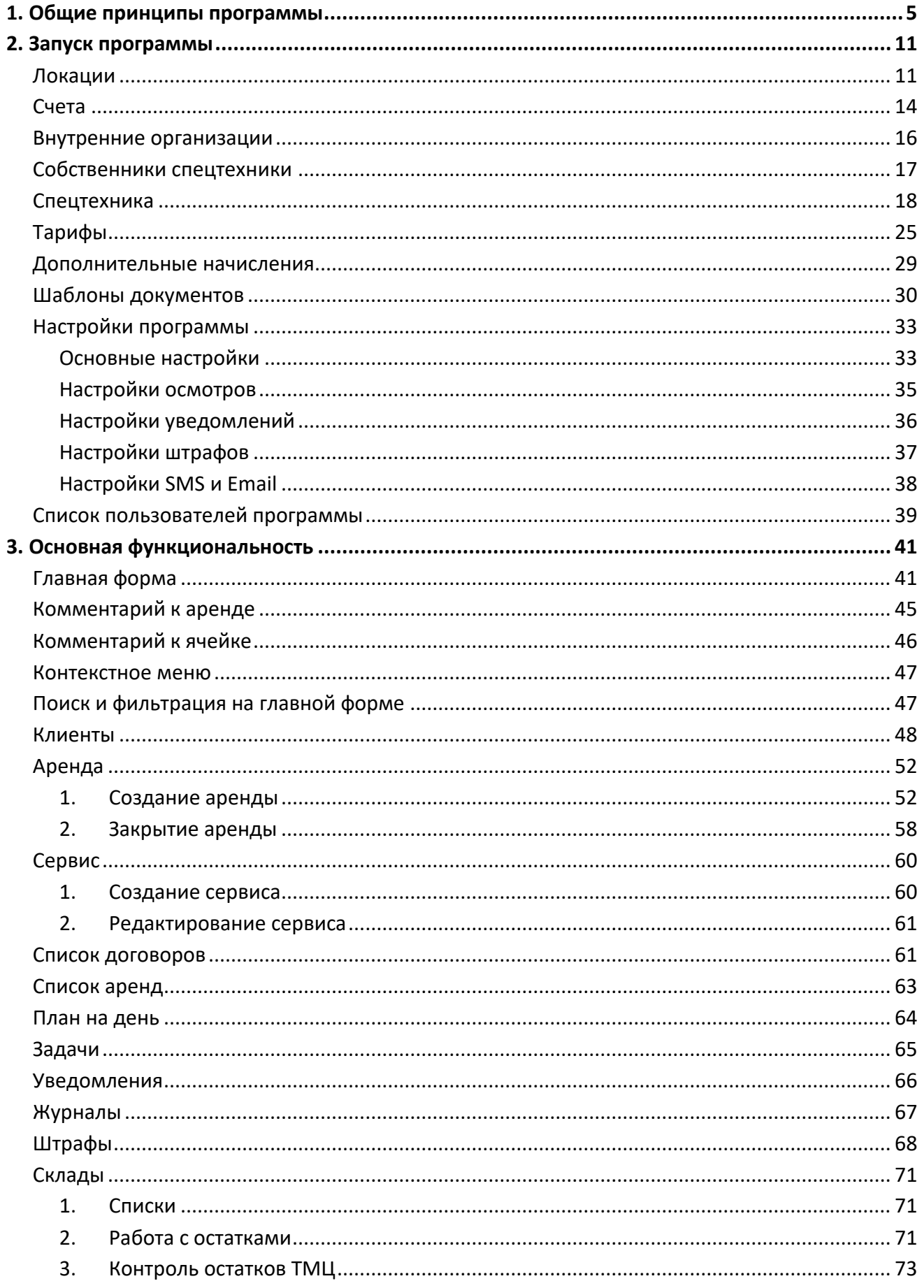

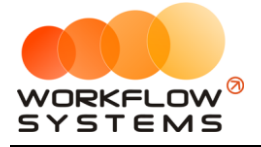

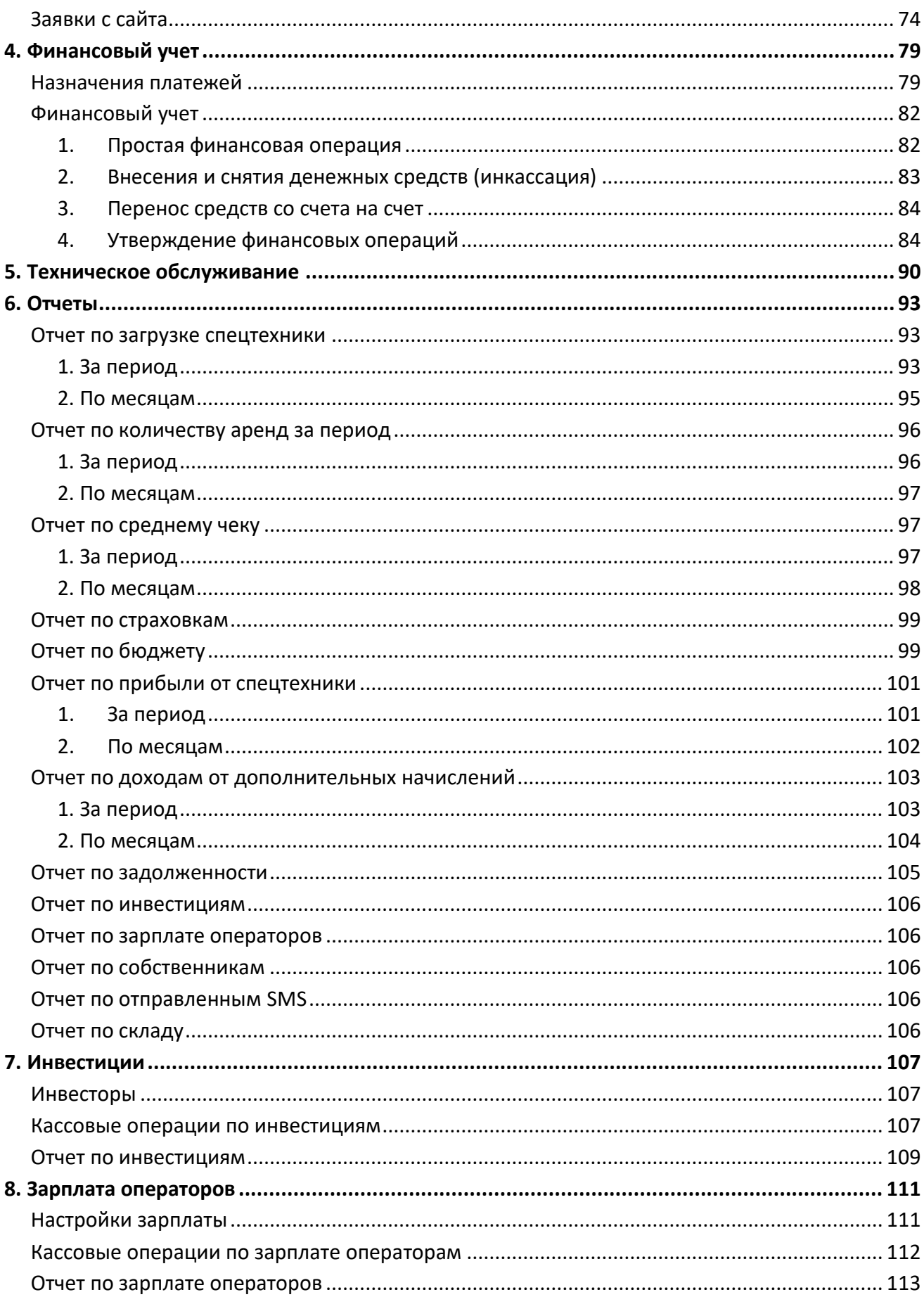

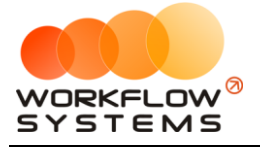

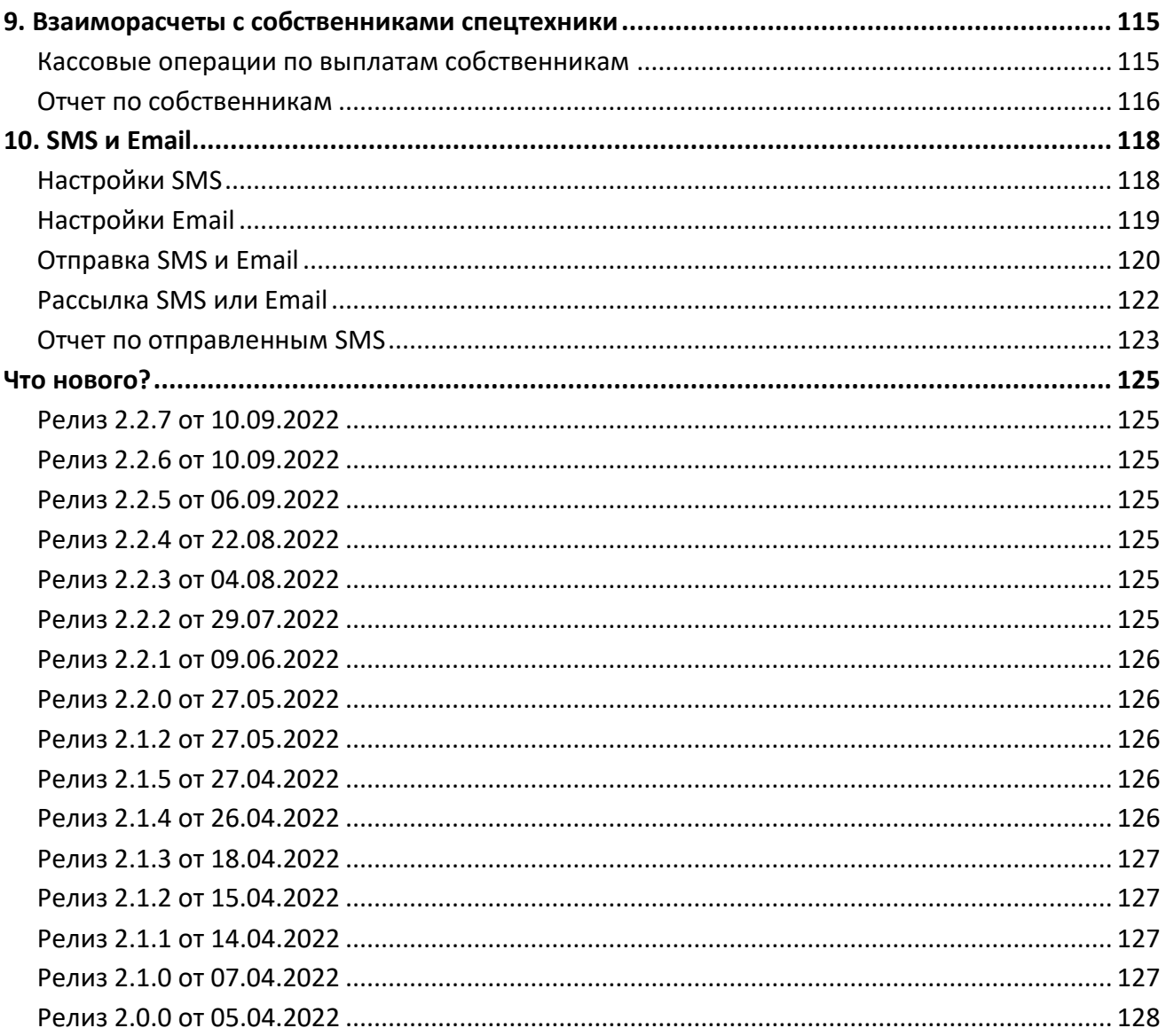

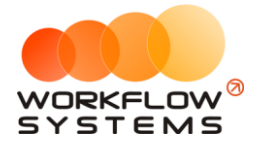

# 1. Общие принципы программы

<span id="page-4-0"></span>В данной инструкции мы собрали для вас основные принципы и правила работы нашей программы, в понятной и доступной форме. Знакомство с основными положениями данной инструкции не займет у вас много времени и поможет сэкономить ваше время в будущем при работе и личном знакомстве с программой.

В инструкции присутствуют слова со ссылками на разделы, подразделы или конкретные места в инструкции. Для перехода по ссылке нажмите на соответствующее выделенное слово. Чтобы после перехода по ссылке вернуться обратно, нажимайте ALT + стрелка влево.

Для того чтобы начать работать в программе, прежде всего, требуется заполнить основные списки - Спецтехника, Внутренние организации, Редактор тарифов, Счета, Локации.

Общие принципы выделены в отдельную небольшую главу, чтобы не повторять одно и то же во всех главах. Это особенности всей программы.

- 1. Почти все редактируемые списки программы имеют возможность добавлять, изменять, удалять и отправлять в архив объекты:
	- а. Общий принцип такой: если объект (например, услуга или поставщик) где-то используется в программе, то удалять его нельзя, чтобы не потерять сведения, но можно отправить в архив, чтобы перестать им пользоваться впредь;
	- b. При этом из архива объект можно вернуть назад, в актуальный список, используя ту же кнопку, что и для архивации актуальных объектов;
	- с. Отсюда вытекает, что в этих списках есть фильтр по актуальности. Если вы что-то потеряли - проверьте, выбрав вариант "все".

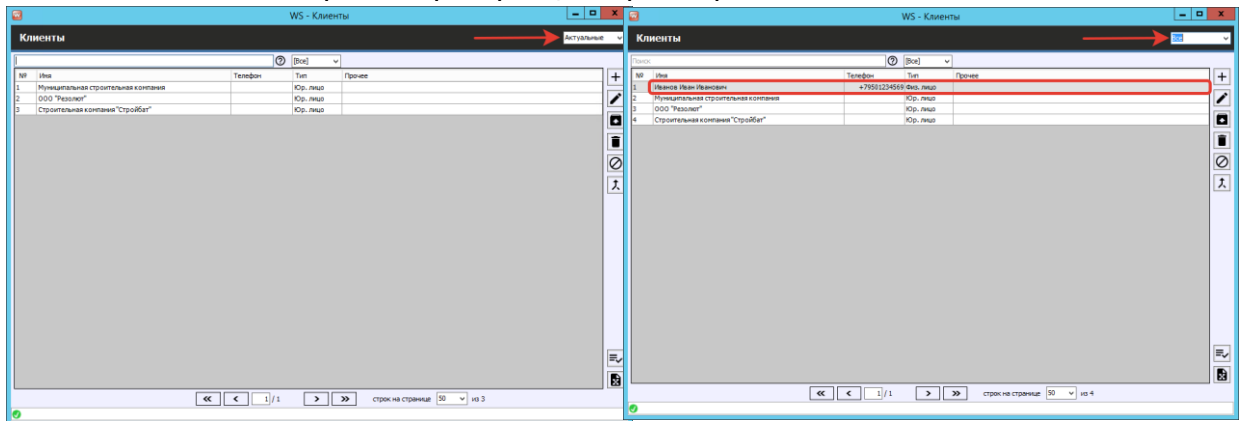

Рис. 1.1. - Как найти отправленное в архив

- 2. Все таблицы программы имеют встроенный фильтр отображаемых данных и возможность выгрузки таблицы в xlsx
	- а. Для вызова фильтра нажмите правой кнопкой на заголовок интересующего вас столбца

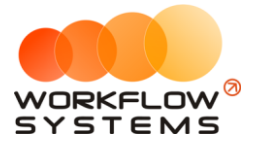

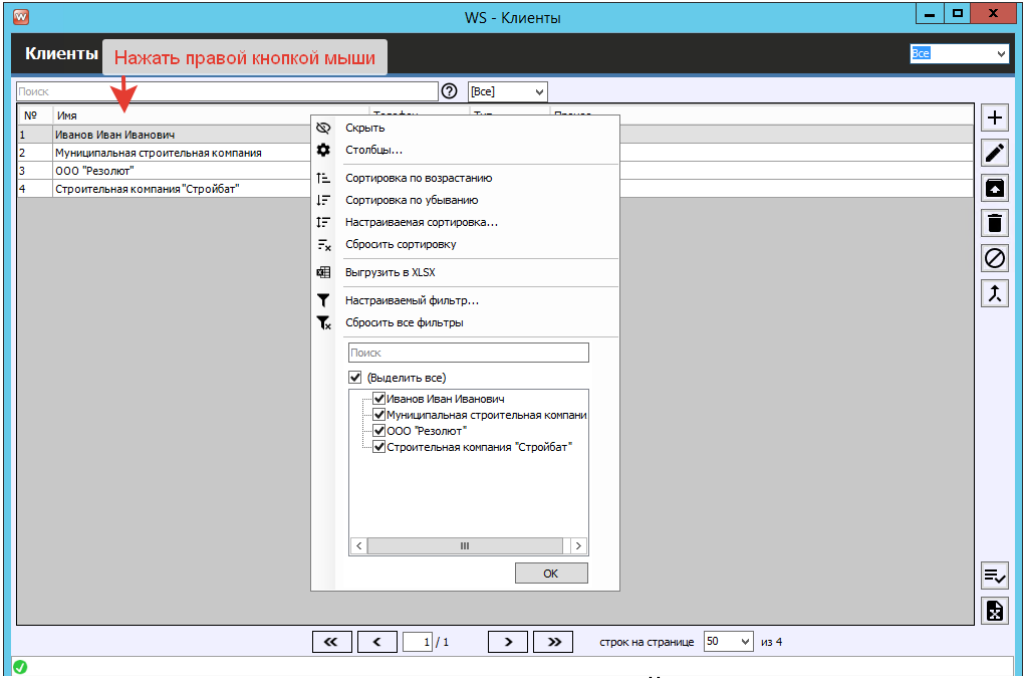

Рис. 1.2 - Как открыть фильтр в ЛЮБОЙ таблице программы

b. Фильтр может быть и сложным, по нескольким столбцам, для этого нужно выбрать пункт "Настраиваемый фильтр" и найти что угодно

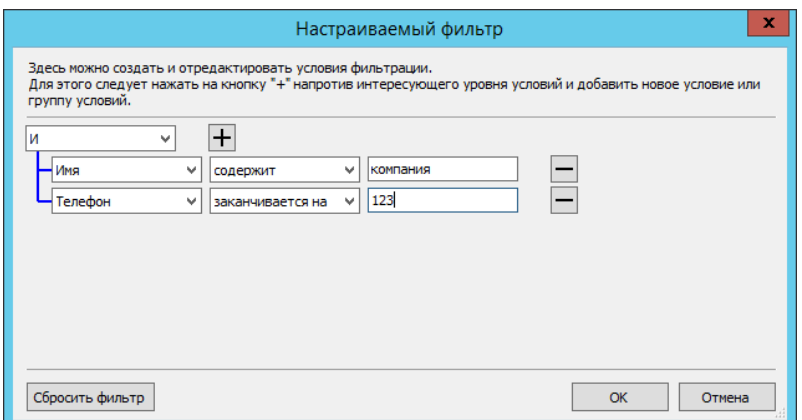

Рис. 1.3. - Сложный фильтр

- с. Важное уточнение по такой фильтрации: такой фильтр работает только с отображаемыми данными. То есть если вы откроете, например, список клиентов, где у вас постраничный просмотр (по 50 клиентов на каждой странице), то по умолчанию вы таким образом сможете отфильтровать только то, что находится на первой странице.
	- і. Чтобы найти то, что нужно в таких случаях, можно действовать 2 путями:
		- 1. Использовать отдельное поле поиска выше
		- 2. Сначала отобразить всех клиентов на первой странице, а потом уже пользоваться этим фильтром.
- d. Пункт Выгрузка в xlsx выгружает строго отображаемую таблицу. То есть, если вы в таблице отфильтровали данные, то в выгрузку попадут именно отфильтрованные данные, а не вся информация из таблицы
- 3. Обязательные поля

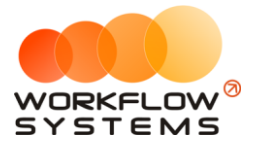

a. Обязательные для заполнения поля помечаются красной звездочкой справа от поля

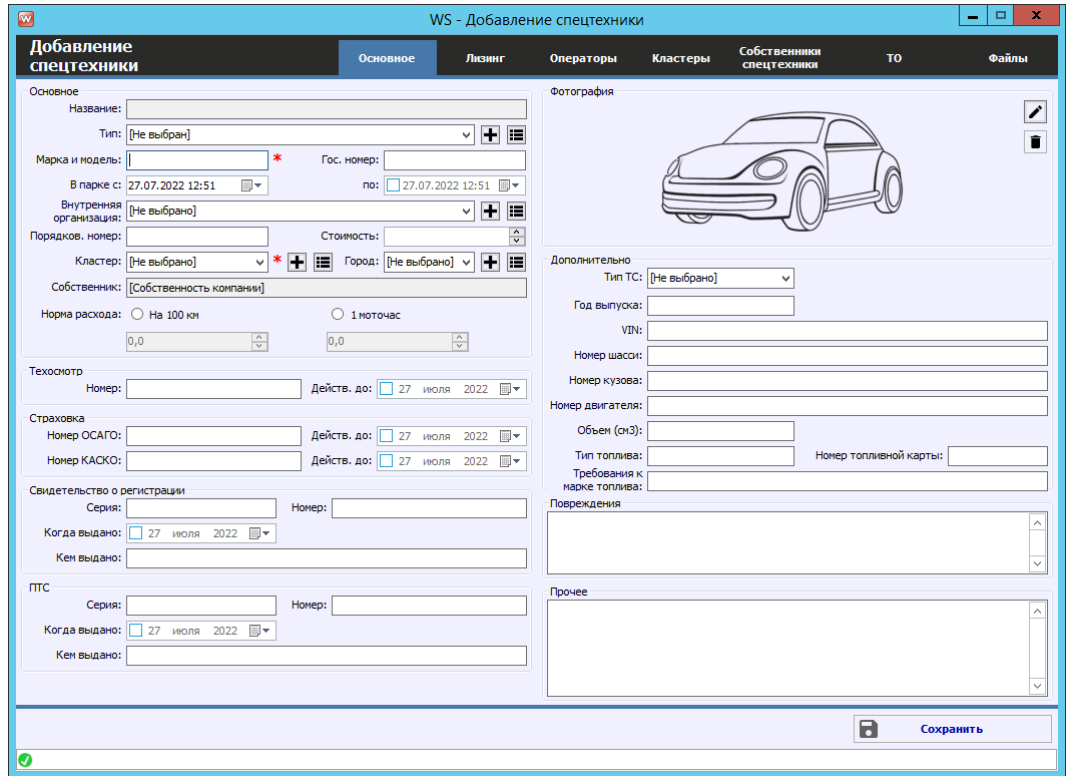

Рис. 1.3. - Обязательные для заполнения поля «Марка и модель» и «Кластер» в карточке спецтехники

b. Иногда появление звездочки может означать то, что введенное значение неверно. Например, при введении ИНН программа проверяет его на возможность существования такого ИНН.

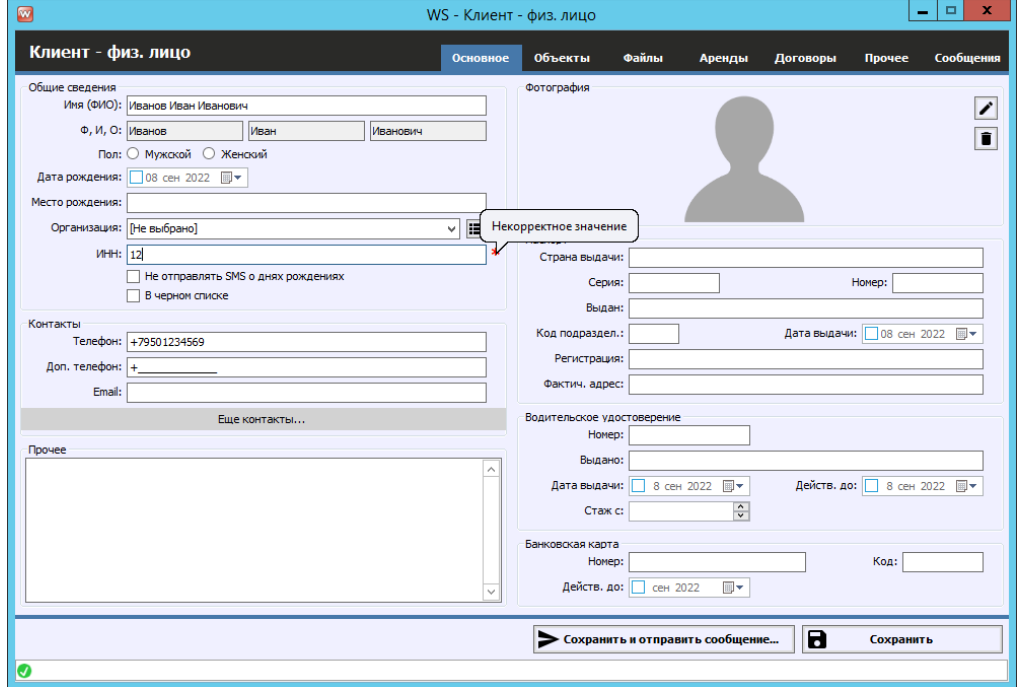

Рис. 1.4. - Поле помечено как обязательное для заполнения, т.к. введен несуществующий ИНН

4. Выделение нескольких строк в таблице

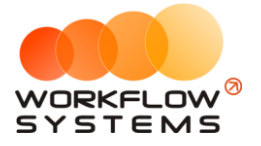

- а. В программе действуют те же правила, что и при работе с файлами в **Windows** 
	- і. Можно выделить несколько строк, просто зажав левую кнопку мыши и проведя по нескольким строкам (удобно, когда нужно выделить строки рядом)
	- ii. Можно выделить несколько строк, зажав клавишу Ctrl (и кликая поочередно на интересующие строки)
	- iii. Можно выделить все строки комбинацией Ctrl+A
	- іу. Можно выделить несколько строк, выбрав первую строку, а последнюю, зажав Shift

| $\bullet$      |                                                         |                             | WS - Клиенты  |                               |                | $\Box$<br>$\mathbf{x}$<br>۰ |
|----------------|---------------------------------------------------------|-----------------------------|---------------|-------------------------------|----------------|-----------------------------|
|                | Клиенты                                                 |                             |               |                               |                | Bce                         |
| Поиск          |                                                         | <b>1</b> [Bce]              | $\checkmark$  |                               |                |                             |
| N <sup>o</sup> | Имя                                                     | <b>Телефон</b>              | Tun           | Прочее                        |                | $\ddot{}$                   |
| 1              | Иванов Иван Иванович                                    | +79501234569 Физ. лицо      |               |                               |                |                             |
| I2             | Муниципальная строительная компания                     |                             | Юр. лицо      |                               |                | $\overline{\mathscr{E}}$    |
| 3              | 000 "Резолют"                                           |                             | Юр. лицо      |                               |                |                             |
|                | Строительная компания "Стройбат"                        |                             | Юр. лицо      |                               |                | $\overline{\mathbf{a}}$     |
|                |                                                         |                             |               |                               |                | ī                           |
|                |                                                         |                             |               |                               |                |                             |
|                |                                                         |                             |               |                               |                | $\overline{\circ}$          |
|                |                                                         |                             |               |                               |                |                             |
|                |                                                         |                             |               |                               |                | 大                           |
|                |                                                         |                             |               |                               |                |                             |
|                |                                                         |                             |               |                               |                |                             |
|                |                                                         |                             |               |                               |                |                             |
|                |                                                         |                             |               |                               |                |                             |
|                |                                                         |                             |               |                               |                |                             |
|                |                                                         |                             |               |                               |                |                             |
|                |                                                         |                             |               |                               |                |                             |
|                |                                                         |                             |               |                               |                |                             |
|                |                                                         |                             |               |                               |                |                             |
|                |                                                         |                             |               |                               |                |                             |
|                |                                                         |                             |               |                               |                |                             |
|                |                                                         |                             |               |                               |                |                             |
|                |                                                         |                             |               |                               |                |                             |
|                |                                                         |                             |               |                               |                |                             |
|                |                                                         |                             |               |                               |                |                             |
|                |                                                         |                             |               |                               |                | $\equiv$                    |
|                |                                                         |                             |               |                               |                | B                           |
|                |                                                         |                             |               |                               |                |                             |
|                | $\left\langle \left\langle \right\rangle \right\rangle$ | $\sim$<br>$\frac{1}{1}$ / 1 | $\rightarrow$ | строк на странице 50<br>$\gg$ | $\vee$<br>из 4 |                             |
| Ø              |                                                         |                             |               |                               |                |                             |
|                |                                                         |                             |               |                               |                |                             |

Рис. 1.5. - Выделение нескольких строк в таблице

- 5. Подсказки
	- а. Если вы не знаете, что делает та или иная кнопка, или как работает поиск, поищите подсказку прямо в том месте, в котором сомневаетесь
		- і. Наведите курсор мыши на кнопку и подержите программа скажет, что делает эта кнопка

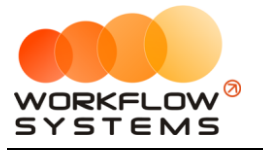

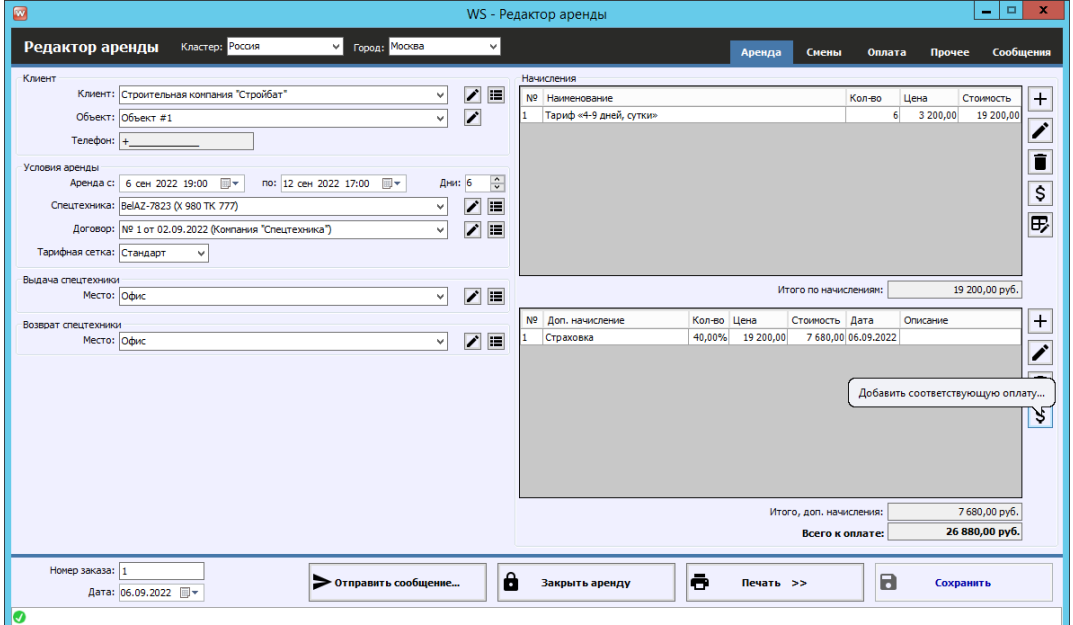

Рис. 1.6. - Подсказки на кнопках

#### іі. Найдите знаки вопроса рядом с полями и таблицами

| $\blacksquare$ |                                                                                                    |                        | WS - Клиенты         |                               |           | $\Box$<br>$\mathbf x$<br>٠ |
|----------------|----------------------------------------------------------------------------------------------------|------------------------|----------------------|-------------------------------|-----------|----------------------------|
|                | <b>Клиенты</b>                                                                                                |                        | Инструкция по поиску |                               |           | Bce                        |
| Поиск          |                                                                                                    | (5) [Bce]              | $\checkmark$         |                               |           |                            |
| N <sup>o</sup> | Имя                                                                                                    | Телефон                | <b>Тип</b>           | Прочее                        |           | $+$                        |
| 1              | Иванов Иван Иванович                                                                                          | +79501234569 Физ. лицо |                      |                               |           |                            |
| 2              | Муниципальная строительная компания                                                                           |                        | Юр. лицо             |                               |           | $\overline{\mathscr{E}}$   |
| ٠              | ООО "Резолют"                                                                                                 |                        | Юр. лицо             |                               |           |                            |
|                | Строительная компания "Стройбат"                                                                              |                        | Юр. лицо             |                               |           | O                          |
|                |                                                                                                    |                        |                      |                               |           |                            |
|                |                                                                                                    |                        |                      |                               |           | $\overline{\bullet}$       |
|                |                                                                                                    |                        |                      |                               |           | $\circ$                    |
|                |                                                                                                    |                        |                      |                               |           |                            |
|                |                                                                                                    |                        |                      |                               |           | $\overline{y}$             |
|                |                                                                                                    |                        |                      |                               |           |                            |
|                |                                                                                                    |                        |                      |                               |           |                            |
|                |                                                                                                    |                        |                      |                               |           |                            |
|                |                                                                                                    |                        |                      |                               |           |                            |
|                |                                                                                                    |                        |                      |                               |           |                            |
|                |                                                                                                    |                        |                      |                               |           |                            |
|                |                                                                                                    |                        |                      |                               |           |                            |
|                |                                                                                                    |                        |                      |                               |           |                            |
|                |                                                                                                    |                        |                      |                               |           |                            |
|                |                                                                                                    |                        |                      |                               |           |                            |
|                |                                                                                                    |                        |                      |                               |           |                            |
|                |                                                                                                    |                        |                      |                               |           |                            |
|                |                                                                                                    |                        |                      |                               |           |                            |
|                |                                                                                                    |                        |                      |                               |           |                            |
|                |                                                                                                    |                        |                      |                               |           | $\overline{\mathbb{R}}$    |
|                |                                                                                                    |                        |                      |                               |           |                            |
|                |                                                                                                    |                        |                      |                               |           | $\blacksquare$             |
|                |                                                                                                    |                        |                      |                               |           |                            |
|                | $\left\vert \left\langle \cdot\right\vert \right\vert$ $\left\vert \left\langle \cdot\right\vert \right\vert$ | $\frac{1}{1}$ / 1      | $\rightarrow$        | строк на странице 50<br>$\gg$ | $v$ $M34$ |                            |
| Ø              |                                                                                                    |                        |                      |                               |           |                            |
|                |                                                                                                    |                        |                      |                               |           |                            |

Рис. 1.7. - Инструкции

#### 6. Поля выбора

- а. Большинство полей выбора поддерживают ввод с клавиатуры (при этом программа предложит доступные варианты)
	- і. Исключение строго заданные (неизменяемые) списки

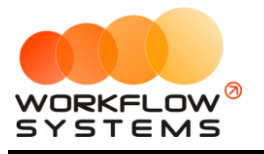

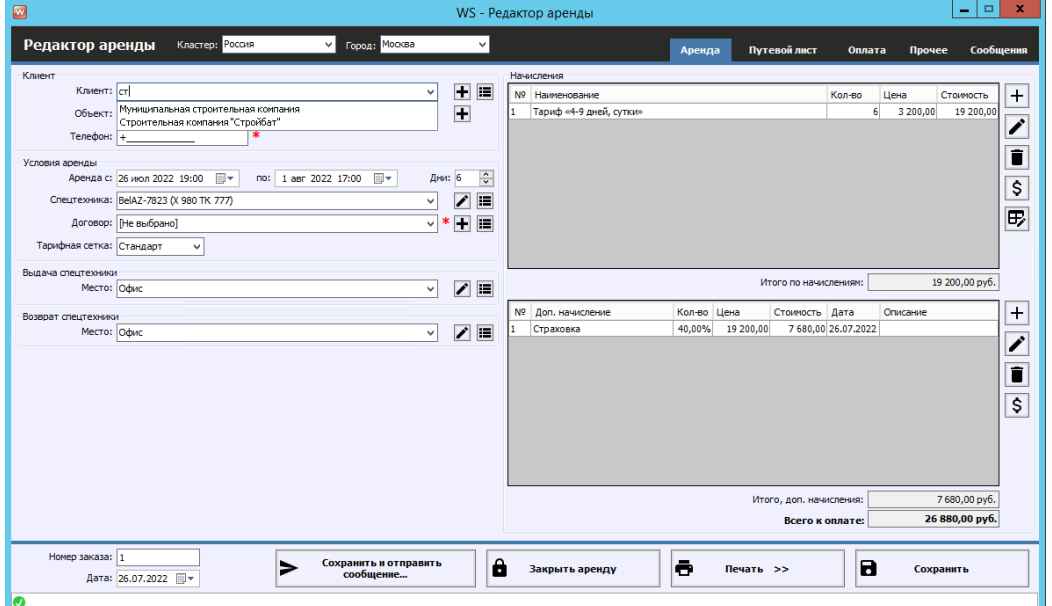

Рис. 1.8. - Выбор из списка с вводом с клавиатуры

# **2. Запуск программы**

# <span id="page-10-1"></span><span id="page-10-0"></span>**Локации**

**Шаг 1.** Чтобы заполнить список с локациями открываем Списки/Локации, вкладка «Кластеры», нажимаем на "+", добавляя новый кластер.

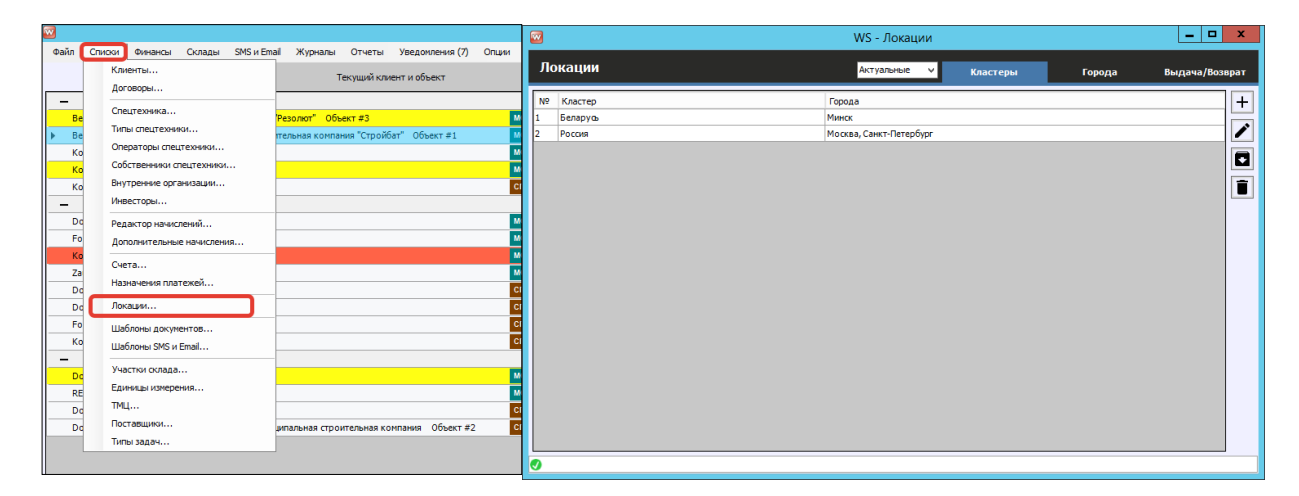

Рис. 2.1. Список «Локации». Вкладка «Кластеры»

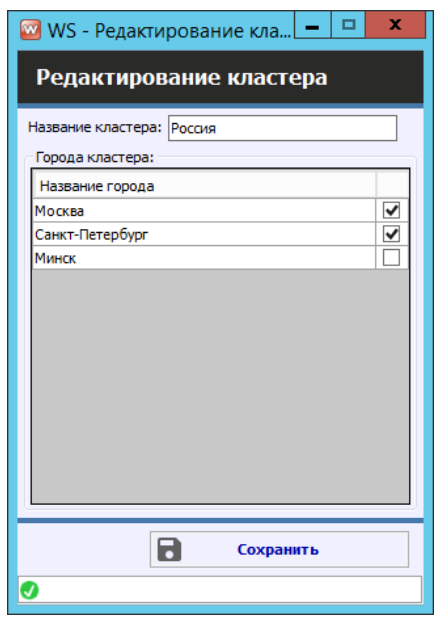

Рис. 2.2. Добавление кластера

Вводим название кластера, устанавливаем галочки напротив тех городов, которые хотим добавить, для удаления городов из кластера – снимаем галочки. Нажимаем сохранить.

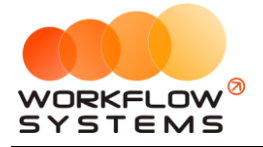

#### **Примечание:**

Кластер дает возможность разделить ваш парк спецтехники на части. Например, прокат сдает спецтехнику в Москве и Санкт-Петербурге, а также в Челябинске и Екатеринбурге. Между Москвой и Санкт-Петербургом и между Челябинском и Екатеринбургом техника перегоняется часто, поэтому их удобно объединить в 2 автопарка – в 2 кластера – с названиями, например, «Запад» и «Урал». Или, например, если у вас несколько офисов в одном городе (и каждый из офисов работает только со своей техникой), можно объединить в кластеры по офисам – с названиями, например, «Центральный офис», «Северный офис».

Разделение парков на кластеры также удобно в случаях:

- 1. Когда на [главной форме программы](#page-40-1) вся спецтехника не помещается в один экран.
- 2. Когда разным менеджерам нужно дать доступ к определенной группе спецтехники, но запретить [доступ к другим](#page-38-1).

Кластеры можно создать еще до того как внесены города.

**Шаг 2.** Чтобы заполнить список с городами жмем на вкладку «Города» и на "+", добавляя новый город (Рис. 2.3.).

| $\bullet$      |                 |                       |                | WS - Локации |   |          |                                                        | $\blacksquare$<br>- | $\mathbf x$              |
|----------------|-----------------|-----------------------|----------------|--------------|---|----------|--------------------------------------------------------|---------------------|--------------------------|
|                | Локации         |                       |                | Актуальные   | v | Кластеры | Города                                                 | Выдача/Возврат      |                          |
| N <sup>o</sup> | Название        | Обозначение           | Цвет           | Кластеры     |   |          | Места выдачи/возврата                                  |                     | $\ddot{}$                |
|                | Минск           | MH                    | Светло-зеленый | Беларусь     |   |          |                                                        |                     |                          |
| I2             | Москва          | <b>MCK</b>            | Сине-зеленый   | Россия       |   |          | Депо спецтехники "Домодедово", Офис                    |                     | $\overline{\phantom{a}}$ |
| 13             | Санкт-Петербург | <b>C<sub>DB</sub></b> | Коричневый     | Россия       |   |          | Депо спецтехники "ОФис", Депо спецтехники<br>"Пулково" |                     | $\blacksquare$           |
|                |                 |                       |                |              |   |          |                                                        |                     | $\overline{\bullet}$     |
| <b>O</b>       |                 |                       |                |              |   |          |                                                        |                     |                          |

Рис. 2.3. Список «Локации». Вкладка «Города»

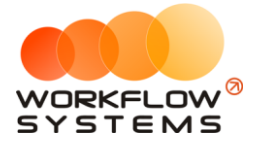

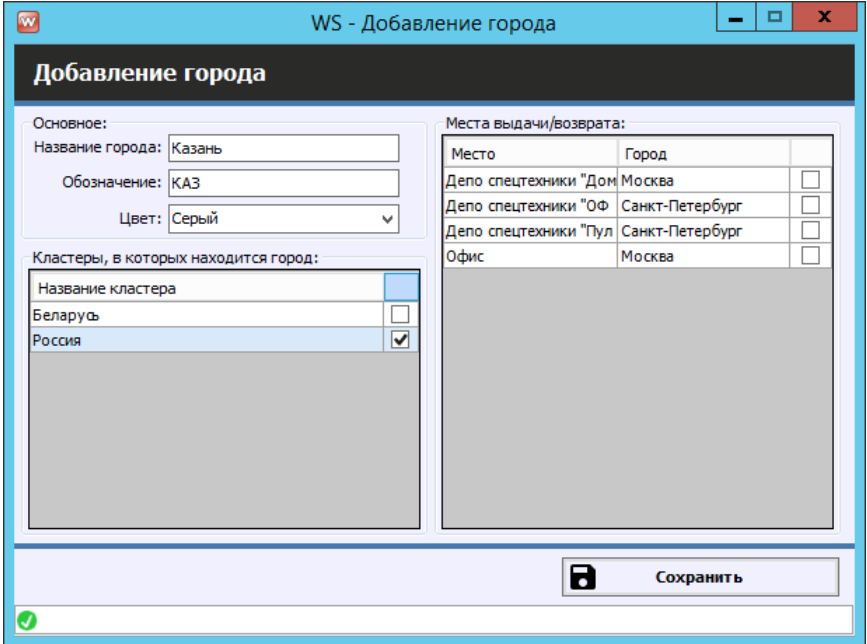

Рис. 2.4. Добавление города

Указываем название города, обозначение города, состоящее из 3 заглавных букв, которое будет отображаться на «шахматке», Цвет, которым этот город будет отображаться на «шахматке», выбираем [Кластера,](#page-10-1) в которых будет находиться город, т.е. один город может находить в нескольких кластерах одновременно и места выдачи/возврата спецтехники, которые используются в этом городе. Нажимаем сохранить.

#### **Примечание:**

Города используются:

- 1. При создании записи об [аренде](#page-51-0) для указания, в каком именно городе сдается спецтехника.
- 2. Каждая спецтехника в любой момент времени в программе находится в одном из городов, что отражено на графике загрузки – [«шахматке»](#page-40-2).
- 3. В карточке спецтехники [указан город,](#page-18-0) где он находится в настоящий момент.

Города можно создать еще до того как внесены места выдачи/возврата спецтехники.

**Шаг 3.** Чтобы заполнить список с местами выдачи/возврата спецтехники, нажимаем на вкладку «Города» и на "+", добавляя новое место (Рис. 2.5.).

#### **Примечание:**

Места выдачи/возврата спецтехники – это адреса, с которых чаще всего клиент забирает и куда возвращает спецтехнику. Как правило, к таким адресам относятся стоянки, объекты. Список мест выдачи/возврата нужен только для того, чтобы ускорить процесс заполнения полей [аренды](#page-51-0).

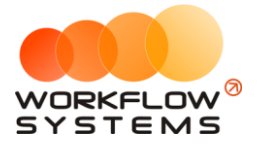

| $\blacksquare$       |                |                               | WS - Локации    |          |                              | o<br>۰                         | $\mathbf{x}$             |
|----------------------|----------------|-------------------------------|-----------------|----------|------------------------------|--------------------------------|--------------------------|
|                      |                | Локации                       | Актуальные<br>M | Кластеры | Города                       | Выдача/Возврат                 |                          |
|                      | N <sub>2</sub> | Название                      | Город           | Кластеры | Место выдачи<br>по умолчанию | Место возврата<br>по умолчанию | $\pmb{+}$                |
| I1                   |                | Депо спецтехники "Домодедово" | Москва          | Россия   | Е                            | □                              | $\overline{\mathcal{L}}$ |
| $\vert$ <sub>2</sub> |                | Офис                          | Москва          | Россия   | $\blacktriangledown$         | $\blacktriangledown$           |                          |
| $\vert$ <sub>3</sub> |                | Депо спецтехники "ОФис"       | Санкт-Петербург | Россия   | $\blacktriangledown$         | $\blacktriangledown$           | $\blacksquare$           |
| 4                    |                | Депо спецтехники "Пулково"    | Санкт-Петербург | Россия   | г                            | г                              | î                        |
| ø                    |                |                               |                 |          |                              |                                |                          |

Рис. 2.5. Список «Локации». Вкладка «Выдача/Возврат»

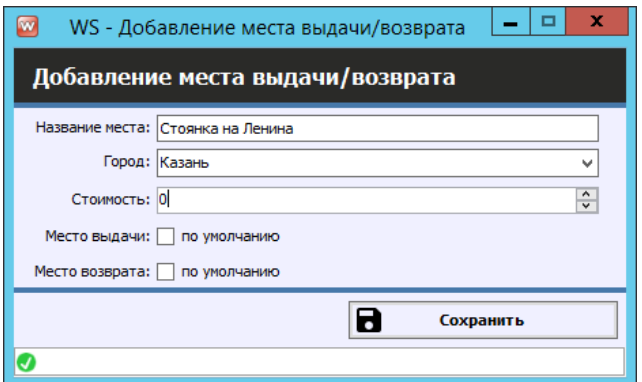

Рис. 2.6. Редактирование места выдача/возврата

Вводим название места, выбираем город, в котором будет использоваться выбранное место, вносим стоимость, которая будет автоматически добавлена в аренду при выборе этого места выдачи/возврата в аренде, ставим галочки, если хотим сделать это место местом выдачи по умолчанию или местом возврата по умолчанию. Нажимаем сохранить.

#### **Примечание:**

«По умолчанию» означает, что выбранное место будет как основное место выдачи/возврата и будет автоматически подставляться при создании аренды в соответствующее поле.

Когда у одного места ставится галочка «Место выдачи по умолчанию», то у другого в рамках выбранного города – снимается.

## <span id="page-13-0"></span>**Счета**

Чтобы заполнить список со счетами открываем Списки/Счета, нажимаем на "+", добавляя новый счет.

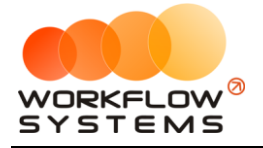

#### **Примечание:**

Счет – это «кошелек» в программе, через который проходят [финансовые операции.](#page-81-1) Это может быть как реальный счет – например, банковский счет, или счет на «Яндекс.Деньги», или кассовый счет (проще говоря, касса), – так и виртуальный – например, когда для удобства требуется разделить банковский счет на 2 части: одна – по работе проката спецтехники, вторая – по прочей деятельности. Также это может быть персональный счет сотрудника внутри компании, предназначенный для подотчета.

| $\blacksquare$<br>Файл                                                                                                    | Списки<br>Финансы                                                                                                    | Склады SMS и Email Журналы Отчеты Уведомления (7) Опции Адми |                                                                                                    | $\blacksquare$                                                                                                    | WS - Cчета                                                                                                    | o<br>x<br>-                                                                        |
|----------------------------------------------------------------------------------------------------|----------------------------------------------------------------------------------------------------|--------------------------------------------------------------|----------------------------------------------------------------------------------------------------|----------------------------------------------------------------------------------------------------|----------------------------------------------------------------------------------------------------|------------------------------------------------------------------------------------|
|                                                                                                    | Клиенты<br>Договоры                                                                                                    | Текущий клиент и объект                                      |                                                                                                    | <b>Счета</b>                                                                                                    |                                                                                                    | Актуальные                                                                         |
| $\overline{\phantom{0}}$<br>Be<br>Be<br>Ko<br>Ko<br>Ko<br>$\overline{\phantom{0}}$<br>Dd<br>Fo<br>Ko<br>Za<br>Dd<br>Dd<br>Fo | Спецтехника<br>Типы спецтехники<br>Операторы спецтехники<br>Собственники спецтехники<br>Внутренние организации<br>Инвесторы<br>Редактор начислений<br>Дополнительные начисления<br>Счета<br>Назначения платежей<br>Локации<br>Шаблоны документов | Резолют" Объект #3<br>тельная компания "Стройбат" Объект #1  | <b>MCK</b><br><b>MCK</b><br><b>MCK</b><br>MCK<br>спь<br><b>MCK</b><br>мск<br><b>MCK</b><br><b>MCK</b><br>спь<br>C <sub>ne</sub><br>cn <sub>B</sub> | N <sub>2</sub><br>Наименование счета<br>Наличные МСК<br>Наличные СПБ<br>Расчетный счет<br>Счет для оплат с сайта<br>Терминал | Персональный счет<br>Тип счета<br>Наличный<br>ГСчет компании]<br>ГСчет компании]<br>Наличный<br>ГСчет компании]<br>Безналичный<br><b>ГСчет компании</b><br>Безналичный<br>[Счет компании]<br>Безналичный | $\ddot{}$<br>Для сайта<br>$\mathbf{r}$<br>Q<br>$\overline{\mathbf{v}}$<br>$\equiv$ |
| Ko<br>$\overline{\phantom{0}}$<br>D <sub>c</sub><br>RE<br>Dd<br>Dd                                                           | Шаблоны SMS и Email<br>Участки склада<br>Единицы измерения<br>TMLL<br>Поставщики<br>Типы задач                                                                                                    | ипальная строительная компания Объект #2                     | спь<br><b>MCK</b><br><b>MCK</b><br>спь<br>спь                                                                                                    | Ю                                                                                                    |                                                                                                    |                                                                                    |

Рис. 2.7. Как открыть список «Счета»

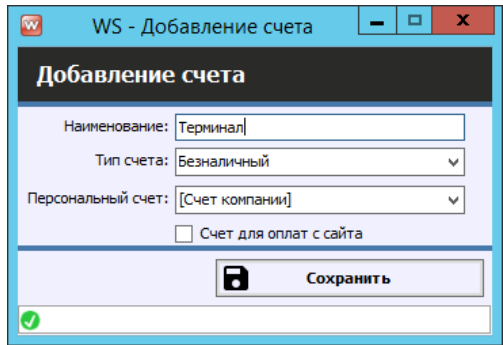

Рис. 2.8. Добавление счета

Вносим название счета и выбираем его тип (наличный/безналичный). Нажимаем сохранить. Если отмечена галочка «Счет для оплат с сайта», то все оплаты с сайта будут записаны по счету, отмеченному этой галочкой.

#### **Примечание:**

Каждая финансовая операция в программе (прием денег за [аренду,](#page-51-0) получение и возврат залога, расходы на аренду офиса, на ремонт спецтехники и прочее) проходит через определенный счет.

Разделение финансового учета на несколько счетов удобно тем, что можно сверять остатки по каждому в отдельности.

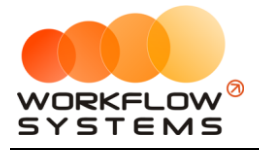

# <span id="page-15-0"></span>**Внутренние организации**

Чтобы заполнить список с внутренними организациями открываем Списки/ Внутренние организации, нажимаем на "+" и выбираем тип внутренней организации (физ. лицо, юр. лицо или ИП).

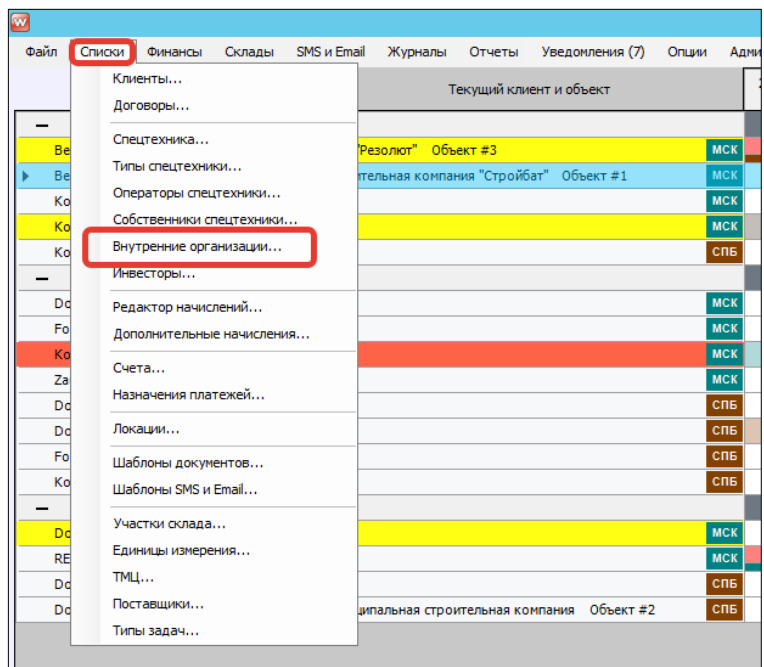

Рис. 2.9. Как открыть список «Внутренние организации»

| $\blacksquare$ |                          |                        |     |   | WS - Внутренние организации |                   | $\blacksquare$<br>٠ | ×                        |
|----------------|--------------------------|------------------------|-----|---|-----------------------------|-------------------|---------------------|--------------------------|
|                | Внутренние организации   |                        |     |   |                             |                   | Актуальные          | v                        |
|                |                          |                        | Bce | v |                             |                   |                     |                          |
| N <sup>2</sup> | Сокращенное наименование | Наименование           | Tun |   | ФИО руководителя            | Юридический адрес |                     | $\ddot{}$                |
| 1.             | Краны и катки            | 000 "Краны и катки"    | юл  |   |                             |                   |                     |                          |
| Þ.             | 000 "СПК"                | Компания "Спецтехника" | юл  |   |                             |                   |                     | $\overline{\phantom{a}}$ |
|                |                          |                        |     |   |                             |                   |                     | $\overline{\mathbf{a}}$  |
|                |                          |                        |     |   |                             |                   |                     |                          |
|                |                          |                        |     |   |                             |                   |                     | î                        |
|                |                          |                        |     |   |                             |                   |                     |                          |
|                |                          |                        |     |   |                             |                   |                     |                          |
|                |                          |                        |     |   |                             |                   |                     |                          |
|                |                          |                        |     |   |                             |                   |                     |                          |
|                |                          |                        |     |   |                             |                   |                     |                          |
|                |                          |                        |     |   |                             |                   |                     |                          |
|                |                          |                        |     |   |                             |                   |                     |                          |
|                |                          |                        |     |   |                             |                   |                     |                          |
|                |                          |                        |     |   |                             |                   |                     |                          |
|                |                          |                        |     |   |                             |                   |                     |                          |
|                |                          |                        |     |   |                             |                   |                     |                          |
|                |                          |                        |     |   |                             |                   |                     |                          |
|                |                          |                        |     |   |                             |                   |                     |                          |
|                |                          |                        |     |   |                             |                   |                     |                          |
|                |                          |                        |     |   |                             |                   |                     |                          |
|                |                          |                        |     |   |                             |                   |                     |                          |
|                |                          |                        |     |   |                             |                   |                     |                          |
|                |                          |                        |     |   |                             |                   |                     |                          |
|                |                          |                        |     |   |                             |                   |                     |                          |
|                |                          |                        |     |   |                             |                   |                     |                          |
| $\bullet$      |                          |                        |     |   |                             |                   |                     |                          |
|                |                          |                        |     |   |                             |                   |                     |                          |

Рис. 2.10. Список «Внутренние организации»

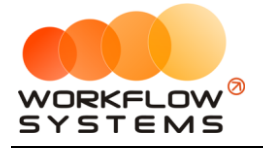

#### **Примечание:**

Внутренняя организация – это лицо, от которого будет сдаваться спецтехника. Другими словами, это – то ИП/физическое лицо/ юридическое лицо, информация и реквизиты которого будут подставляться в [договор](#page-60-1) при оформлении [аренды](#page-51-0) как арендодателя.

Заполнить все поля в таблице внутренней организации. Принцип заполнения для любого типа внутренней организации одинаков: обязательные поля помечены красной звездочкой, информация справочная и будет использована при составлении договора. Нажимаем сохранить.

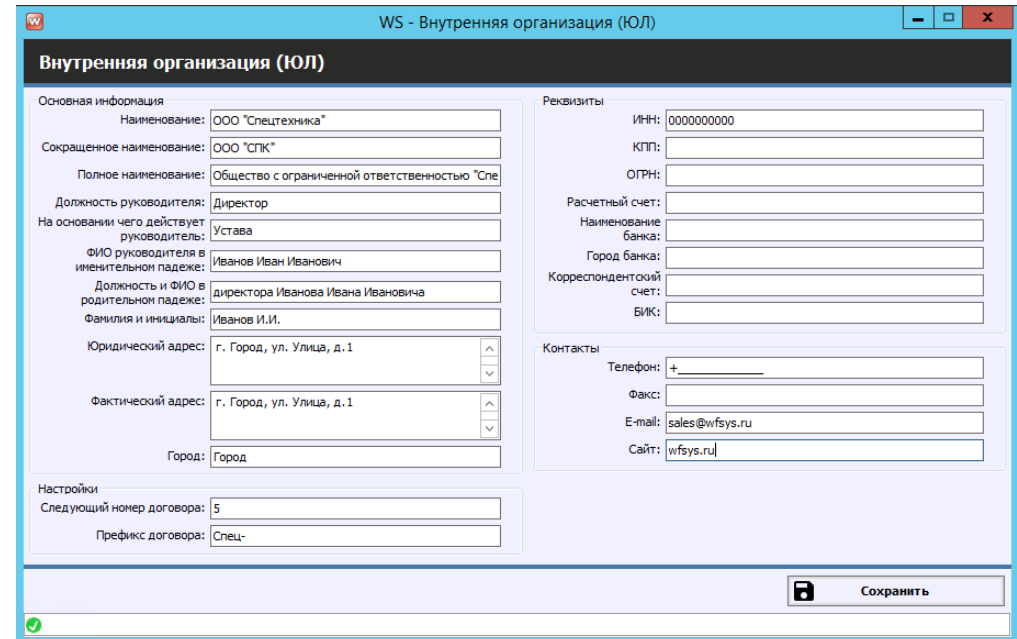

Рис. 2.11. Редактирование внутренней организации

## <span id="page-16-0"></span>**Собственники спецтехники**

Чтобы заполнить список с собственниками спецтехники открываем Списки/Собственники спецтехники, нажимаем на "+". В новом окне выбираем тип собственника (ФЛ, ЮЛ, ИП), вводим название/ имя собственника и номер ИНН. Нажимаем сохранить.

#### **Примечание:**

Номер ИНН/КПП нужен будет при проверке владельца-юридического лица на штрафы ГИБДД.

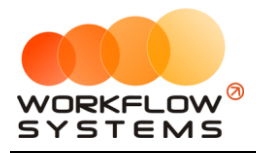

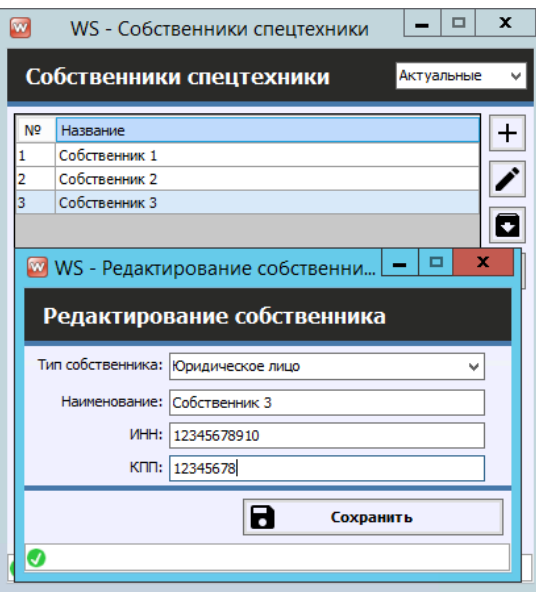

Рис. 2.12. Добавление нового собственника

#### **Примечание:**

Собственник – это владелец спецтехники, который предоставляет его прокату в аренду с целью получения вознаграждения. Прокат сдает эту спецтехнику в субаренду, а часть полученного от сдачи в аренду дохода выплачивает собственнику.

# <span id="page-17-0"></span>**Спецтехника**

**Шаг 1.** Чтобы заполнить список спецтехники открываем Списки/Спецтехника, нажимаем на "+" добавить спецтехнику.

#### **Примечание:**

Спецтехника – одна из основных сущностей программы. Список спецтехники отображается на [«шахматке»](#page-40-2).

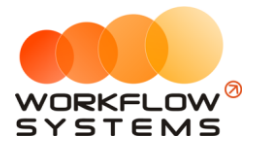

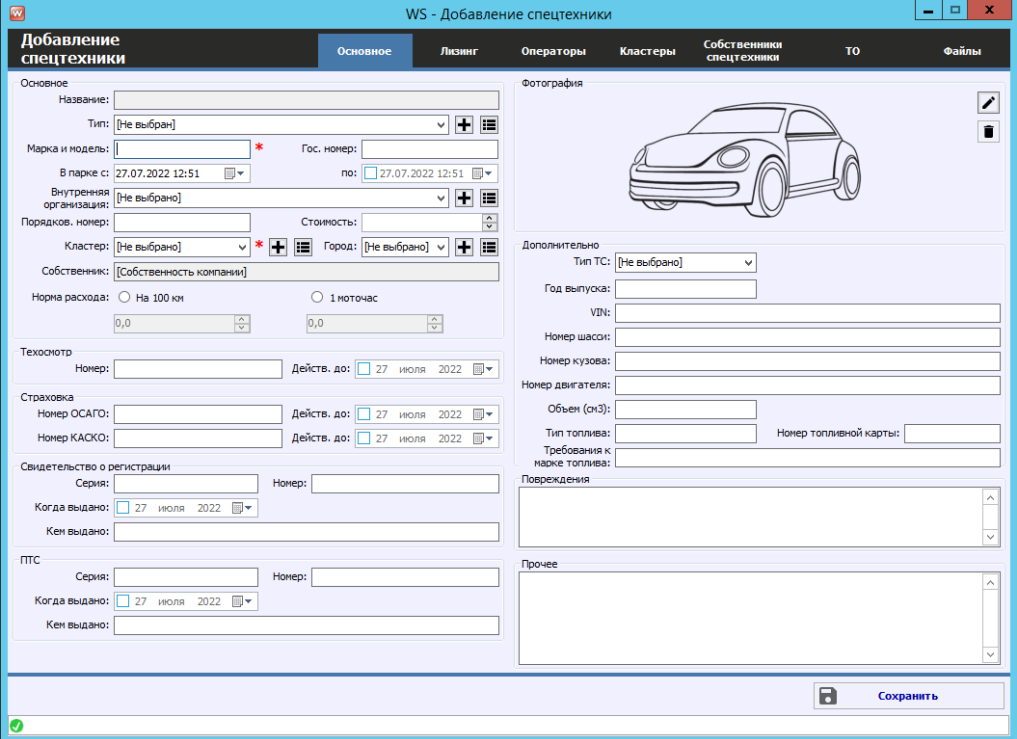

Рис. 2.13. Добавление спецтехники. Вкладка «Основное»

**Шаг 2.** В открывшемся окне заполняем вкладку «Основное» в карточке спецтехники

- 1. Группа полей «Основное»:
	- a. «Тип» к какому типу спецтехники относится, в какой группе будет отображаться на главной форме (рис. 2.14). Нужный тип можно создать прямо на форме добавления спецтехники по кнопке «Плюс»
	- b. «Внутренняя организация» от какого лица будет сдаваться спецтехника по умолчанию.
	- c. «В парке с» какого числа и «по» какое число. В установленный период спецтехнику можно сдавать в аренду. Если нет ограничения по дате пребывания техники в парке, то конечную дату можно не ставить. Изменяется на вкладке «Кластеры»
	- d. «Порядковый номер» по нему происходит сортировка спецтехники на «шахматке».
	- e. «Стоимость» стоимость спецтехники, которая может (если в печатной форме это предусмотрено) прописываться в печатной форме договора аренды.
	- f. «Кластер» кластер, к которому принадлежит спецтехника в настоящий момент. Изменяется на вкладке «Кластеры»
	- g. «Город» [город](#page-10-1) из кластера, в котором находится спецтехника в настоящий момент.
	- h. «Собственник» отображает собственника спецтехники, которому будут начисляться проценты за сдачу спецтехники в субаренду. Изменяется на вкладке «Собственники»
	- i. «Норма расхода» можно задать норму расхода на 100км или за 1 моточас. Справочная информация.
- <span id="page-18-2"></span><span id="page-18-1"></span><span id="page-18-0"></span>2. Группа полей «Техосмотр» и «Страховка»:

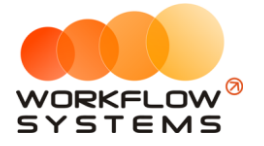

- a. «Техосмотр действительно до» дата окончания действия текущей диагностической карты (при наличии).
- b. «ОСАГО/КАСКО действительно до» дата окончания действия текущего полиса ОСАГО/КАСКО (при наличии).
- 3. Группа полей «Дополнительно» заполняется справочно, при необходимости может использоваться при составлении договора.

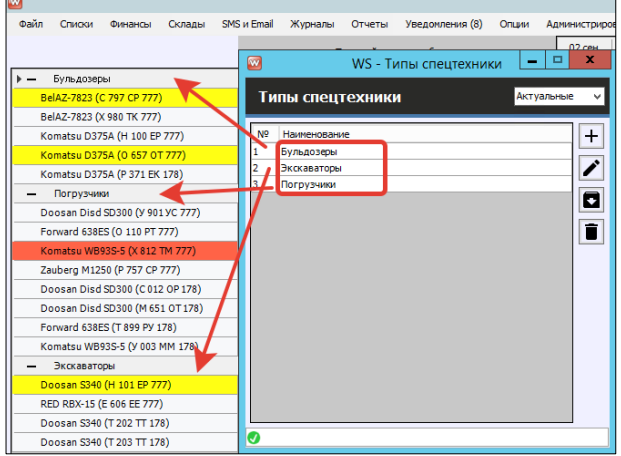

Рис. 2.14. Добавление спецтехники. Типы спецтехники

**Шаг 3.** Заполняем вкладку «Лизинг» в карточке спецтехники, если данная техника была приобретена в лизинг, и лизинг еще не выплачен. Указываем лизингодателя, дату ежемесячного платежа (в какой день месяца будет автоматически сформирована кассовая операция расхода по лизингу), сумму ежемесячного платежа, дату начала оплат и общую сумму лизинга. В указанный день месяца после даты начала оплат автоматически будут формироваться кассовые операции расхода по лизингу на указанную сумму ежемесячного платежа до достижения общей суммы лизинга или даты последнего платежа.

| $\blacksquare$  |                               |                            |                           |                    |        | WS - Редактирование спецтехники |          |                                      |                    | $\Box$<br>٠               | $\mathbf x$         |
|-----------------|-------------------------------|----------------------------|---------------------------|--------------------|--------|---------------------------------|----------|--------------------------------------|--------------------|---------------------------|---------------------|
|                 | Редактирование<br>спецтехники |                            |                           | Основное           | Лизинг | Операторы                       | Кластеры | Собственники<br>спецтехники          | TO.                |                           | Файлы               |
| Лизинг          |                               |                            |                           |                    |        |                                 |          |                                      |                    |                           |                     |
|                 |                               | Лизингодатель: Сберлизинг  |                           |                    |        |                                 |          | Дата последнего платежа:<br>┑        | 7 сентября 2022 г. | $\overline{\mathbb{B}}$ - |                     |
|                 | Дата ежемесячного платежа: 1  |                            |                           | V число месяца     |        |                                 |          | Дата начала оплат: 1 августа 2022 г. |                    | $\blacksquare$            |                     |
|                 |                               | Ежемесячный платеж: 100000 |                           | $\overline{\cdot}$ |        |                                 |          | Общая сумма лизинга: 5000000         |                    | $\div$                    |                     |
| N <sub>2</sub>  | Дата                          | Сумма                      | Счет                      |                    |        |                                 |          |                                      |                    |                           |                     |
| H.              | 01.08.2022 03:00              |                            | 100 000,00 Расчетный счет |                    |        |                                 |          |                                      |                    |                           | $+$                 |
| 12 <sub>2</sub> | 01.09.2022 03:00              |                            | 100 000,00 Расчетный счет |                    |        |                                 |          |                                      |                    |                           | $\boldsymbol{\ell}$ |
|                 |                               |                            |                           |                    |        |                                 |          |                                      |                    |                           |                     |
|                 |                               |                            |                           |                    |        |                                 |          |                                      |                    |                           | ī                   |
|                 |                               |                            |                           |                    |        |                                 |          |                                      |                    |                           |                     |
|                 |                               |                            |                           |                    |        |                                 |          |                                      |                    |                           |                     |
|                 |                               |                            |                           |                    |        |                                 |          |                                      |                    |                           |                     |
|                 |                               |                            |                           |                    |        |                                 |          |                                      |                    |                           |                     |
|                 |                               |                            |                           |                    |        |                                 |          |                                      |                    |                           |                     |
|                 |                               |                            |                           |                    |        |                                 |          |                                      |                    |                           |                     |
|                 |                               |                            |                           |                    |        |                                 |          |                                      |                    |                           |                     |
|                 |                               |                            |                           |                    |        |                                 |          |                                      |                    |                           |                     |
|                 |                               |                            |                           |                    |        |                                 |          |                                      |                    |                           |                     |
|                 |                               |                            |                           |                    |        |                                 |          |                                      |                    |                           |                     |
|                 |                               |                            |                           |                    |        |                                 |          |                                      |                    |                           |                     |
|                 |                               |                            |                           |                    |        |                                 |          |                                      |                    |                           |                     |
|                 |                               |                            |                           |                    |        |                                 |          |                                      |                    |                           |                     |
|                 |                               |                            |                           |                    |        |                                 |          |                                      |                    |                           |                     |
|                 |                               |                            |                           |                    |        |                                 |          |                                      |                    |                           |                     |
|                 |                               |                            |                           |                    |        |                                 |          |                                      |                    |                           |                     |
|                 |                               |                            |                           |                    |        |                                 |          |                                      |                    |                           |                     |
|                 |                               |                            |                           |                    |        |                                 |          |                                      |                    |                           |                     |
|                 |                               |                            |                           |                    |        |                                 |          |                                      |                    |                           |                     |
|                 |                               |                            |                           |                    |        |                                 |          |                                      |                    |                           |                     |
|                 |                               |                            |                           |                    |        |                                 |          |                                      | В                  | Сохранить                 |                     |
| O               |                               |                            |                           |                    |        |                                 |          |                                      |                    |                           |                     |
|                 |                               |                            |                           |                    |        |                                 |          |                                      |                    |                           |                     |

Рис. 2.15. Добавление спецтехники. Вкладка «Лизинг»

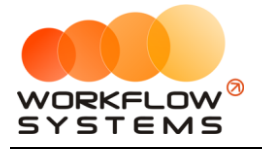

**Шаг 4.** Заполняем вкладку «Операторы» в карточке спецтехники, это те работники, которые имеют право управлять данным видом спецтехники и которых можно будет выбрать в аренде и начислить им зарплату. Данная вкладка может быть заполнена двумя способами: 1) непосредственно из карточки спецтехники, 2) при отметке спецтехники в карточке оператора. При изменениях карточки оператора или карточки спецтехники на вкладке Операторы, информация между ними синхронизируется.

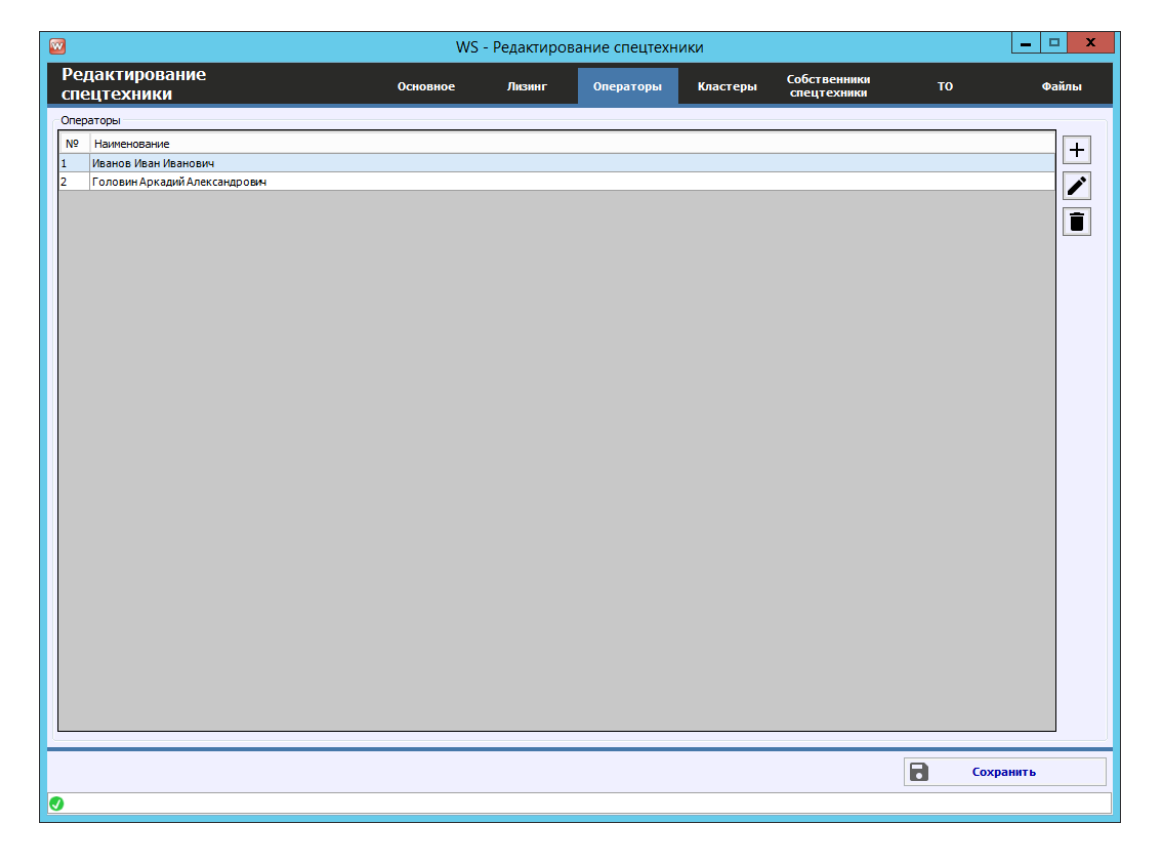

Рис. 2.16. Добавление спецтехники. Вкладка «Операторы»

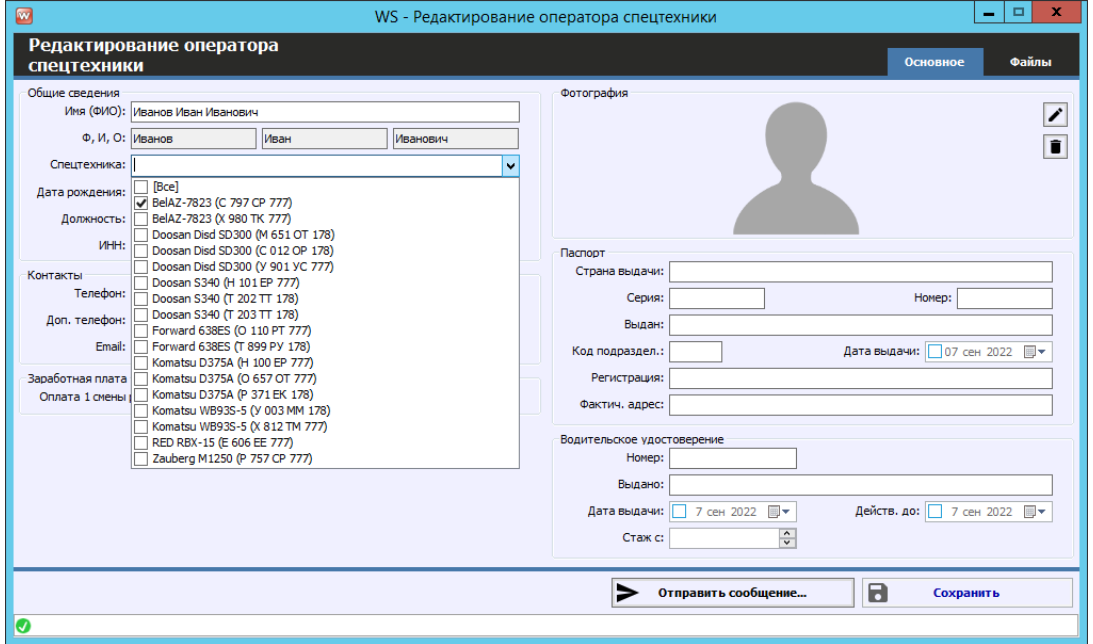

Рис. 2.17. Добавление операторов. Выбор спецтехники

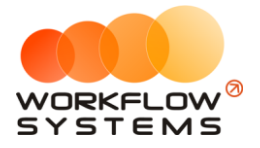

**Шаг 5.** Заполняем вкладку «Кластеры» в карточке спецтехники, нажимаем на "+" добавить кластер. Указываем период, когда спецтехника будет находиться в определенном кластере, при этом периоды нахождения в других кластерах могут пересекаться друг с другом.

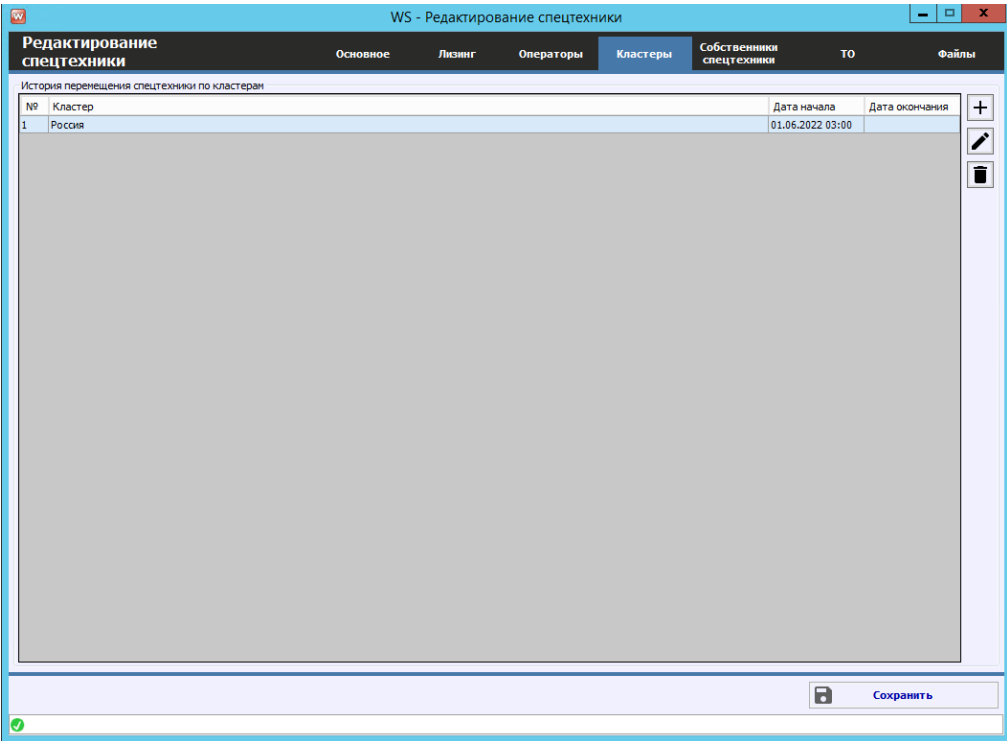

Рис. 2.18. Редактирование периода нахождения спецтехники в кластере

**Шаг 6.** Заполняем вкладку «Собственники спецтехники».

Из выпадающего списка «Собственник» выбираем нужного собственника. Указываем дату, с которой он будет являться собственником данной спецтехники (дата окончания не является обязательным полем).

#### **Примечание:**

Если спецтехника сдавалась в аренду до указанной даты, то % за аренду за этот период собственнику начисляться не будут.

У спецтехники в один момент может быть только один собственник, поэтому при добавлении нескольких собственников, время их собственности данной спецтехникой пересекаться не должно, в противном случае программа, не даст сохранить этого собственника.

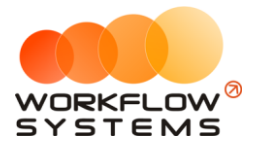

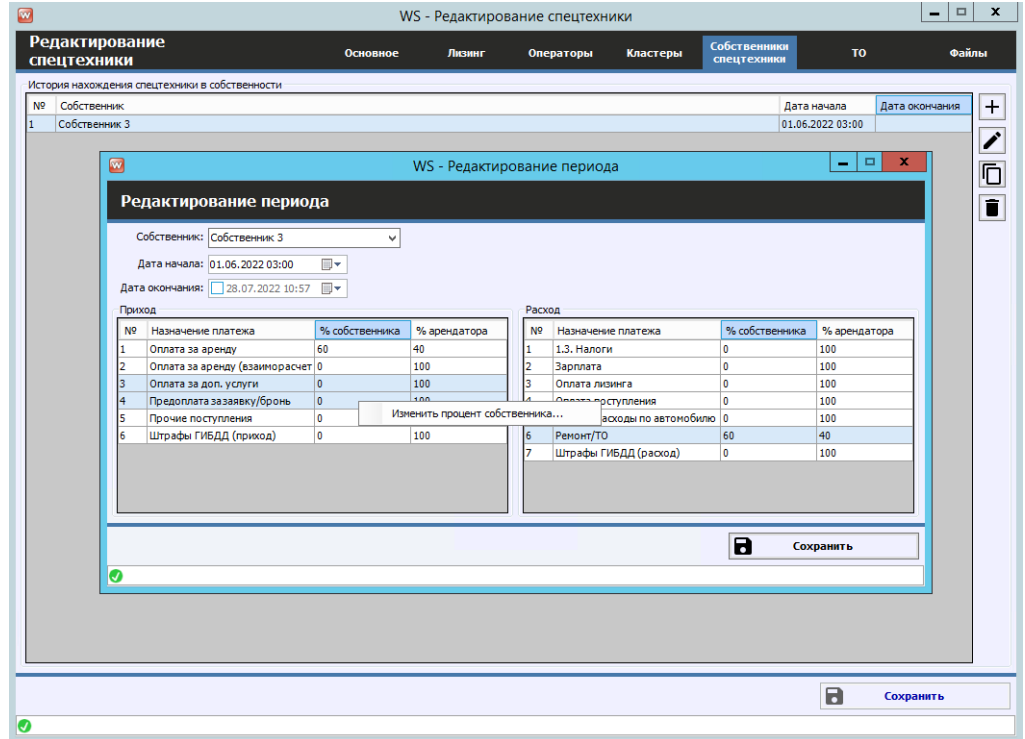

Рис. 2.19. Добавление собственника спецтехники, настройка процентов собственника

Далее настраиваем распределение доходов и расходов между собственником спецтехники и арендатором (Рис. 2.19, 2.20). Настроить % можно выбрав сразу несколько статей доходов/расходов и нажав правую кнопку мыши либо дважды нажать на нужную строку. В новом окне, ввести %, который будет получать/оплачивать собственник. Нажать сохранить.

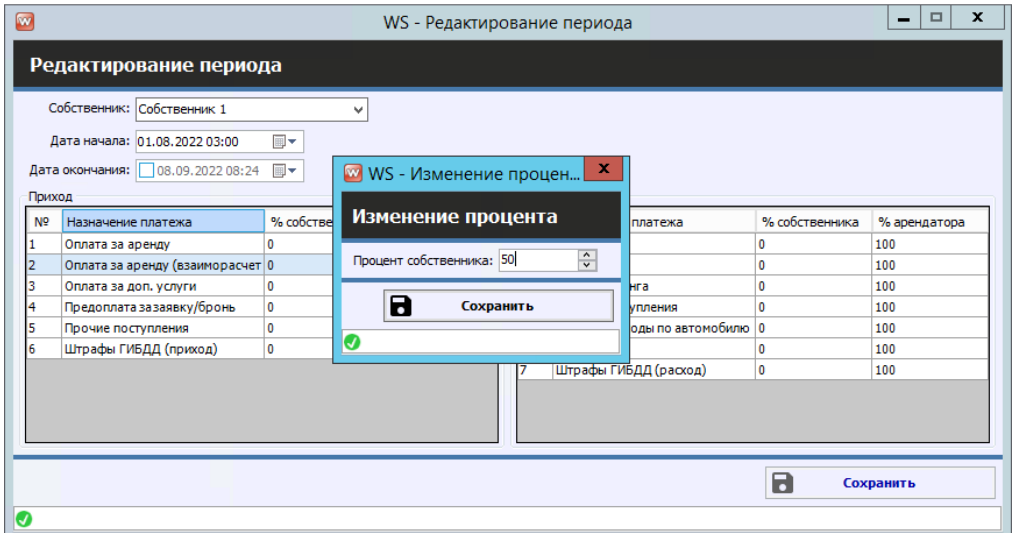

Рис. 2.20. Настройка процентов собственника

**Шаг 7.** Заполняем вкладку «ТО» («Техническое обслуживание») содержит список прошедших и планируемых ТО спецтехники. Более подробно - см. раздел «Техническое [обслуживание спецтехники»](#page-88-0).

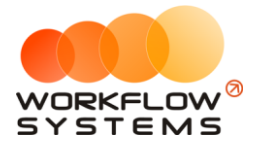

**Шаг 8.** Заполняем вкладку «Файлы» (Рис. 2.21.), которая может содержать список файлов, прикрепленных к карточке спецтехники. Например, это могут быть сканы ПТС, техосмотра, страховок и прочее.

| $\Box$                        |          |        | WS - Редактирование спецтехники |                  |                             |                                      | $\Box$<br>$\mathbf{x}$ .<br>$\overline{\phantom{a}}$ |
|-------------------------------|----------|--------|---------------------------------|------------------|-----------------------------|--------------------------------------|------------------------------------------------------|
| Редактирование<br>спецтехники | Основное | Лизинг | Операторы                       | Кластеры         | Собственники<br>спецтехники | TO                                   | Файлы                                                |
| спецтехники                   |          |        |                                 |                  |                             |                                      |                                                      |
| Nº<br>Файл                    | Описание |        |                                 | Дата             | Автор                       |                                      | $\overline{\mathbf{B}}$                              |
| OCAFO<br>$\mathbf{1}$         |          |        |                                 | 28.07.2022 11:00 | Администратор               |                                      |                                                      |
|                               |          |        |                                 |                  |                             |                                      | $\overline{+}$                                       |
|                               |          |        |                                 |                  |                             |                                      | $\overline{\mathscr{E}}$                             |
|                               |          |        |                                 |                  |                             |                                      |                                                      |
|                               |          |        |                                 |                  |                             |                                      | $\blacksquare$                                       |
|                               |          |        |                                 |                  |                             |                                      |                                                      |
|                               |          |        |                                 |                  |                             |                                      |                                                      |
|                               |          |        |                                 |                  |                             |                                      |                                                      |
|                               |          |        |                                 |                  |                             |                                      |                                                      |
|                               |          |        |                                 |                  |                             |                                      |                                                      |
|                               |          |        |                                 |                  |                             |                                      |                                                      |
|                               |          |        |                                 |                  |                             |                                      |                                                      |
|                               |          |        |                                 |                  |                             |                                      |                                                      |
|                               |          |        |                                 |                  |                             |                                      |                                                      |
|                               |          |        |                                 |                  |                             |                                      |                                                      |
|                               |          |        |                                 |                  |                             |                                      |                                                      |
|                               |          |        |                                 |                  |                             |                                      |                                                      |
|                               |          |        |                                 |                  |                             |                                      |                                                      |
|                               |          |        |                                 |                  |                             |                                      |                                                      |
|                               |          |        |                                 |                  |                             |                                      |                                                      |
|                               |          |        |                                 |                  |                             |                                      |                                                      |
|                               |          |        |                                 |                  |                             |                                      |                                                      |
|                               |          |        |                                 |                  |                             |                                      |                                                      |
|                               |          |        |                                 |                  |                             |                                      |                                                      |
|                               |          |        |                                 |                  |                             |                                      |                                                      |
|                               |          |        |                                 |                  |                             |                                      |                                                      |
|                               |          |        |                                 |                  |                             | $\overline{\mathbf{a}}$<br>Сохранить |                                                      |
| Ø                             |          |        |                                 |                  |                             |                                      |                                                      |
|                               |          |        |                                 |                  |                             |                                      |                                                      |

Рис. 2.21. Редактирование спецтехники. Вкладка «Файлы»

Нажимаем на "+", открывается окно с выбором файлов с компьютера (Рис. 2.22.), нажимаем открыть, файл загружен в программу. Его можно посмотреть, нажав на копку «Просмотр» над «+».

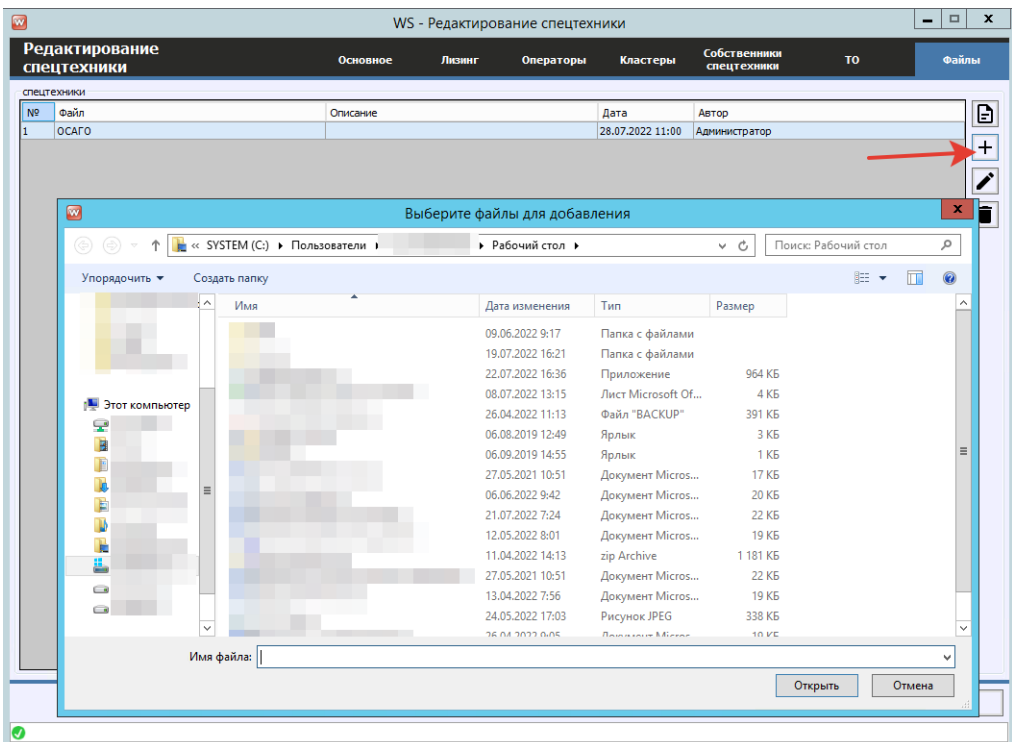

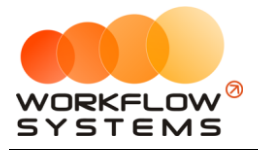

#### Рис. 2.22. Вкладка «Файлы». Добавить файл

После внесения всей спецтехники в сводной таблице будет отражаться следующая информация (Рис. 2.23.):

| $\Box$         |                      |                     |          |          | WS - Спецтехника       |                          |              | o<br>-                  | ×              |
|----------------|----------------------|---------------------|----------|----------|------------------------|--------------------------|--------------|-------------------------|----------------|
|                | Спецтехника          |                     |          |          |                        |                          |              |                         |                |
|                |                      |                     |          |          | <b>Bcel</b>            | $\vee$ [Bce]             | $\vee$ [Bce] | $\vee$ a<br>٧           |                |
| N <sub>2</sub> | Название             | Гос. номер          | ОСАГО до | КАСКО до | Внутренняя организация | Собственные              | Кластеры     | Сейчас в<br>парке       | $\ddot{}$      |
|                | BelA7-7823           | C 797 CP 777        |          |          | Компания "Спецтехника" | [Собственность компании] | Porcus       | ⊽                       | ↗              |
| 2              | BelA7-7823           | X980 TK 777         |          |          | Компания "Спецтехника" | ГСобственность компании) | Россия       | $\overline{\mathbf{v}}$ |                |
| 3              | Doosan Disd SD300    | M 651 OT 178        |          |          | Компания "Спецтехника" | [Собственность компании] | Poccus       | $\overline{\mathbf{v}}$ | ī              |
| 4              | Doosan Disd SD300    | C 012 OP 178        |          |          | Компания "Спецтехника" | [Собственность компании] | Porcus       | $\overline{\mathbf{v}}$ |                |
| s              | Doosan Disd SD300    | <b>y 901 YC 777</b> |          |          | Компания "Спецтехника" | ГСобственность компании) | Россия       | $\overline{\mathbf{v}}$ | $\boxed{\Box}$ |
| l6             | Doosan S340          | H 101 EP 777        |          |          | Компания "Спецтехника" | ГСобственность компании) | Poccus       | $\overline{\mathbf{v}}$ |                |
|                | Doosan S340          | T 202 TT 178        |          |          | Компания "Спецтехника" | [Собственность компании] | Poccus       | $\overline{\mathbf{v}}$ |                |
| l8             | Doosan \$340         | T 202 TT 178        |          |          | Компания "Спецтехника" | ГСобственность компании) | Россия       | $\overline{\mathbf{v}}$ |                |
| ۱q             | <b>Forward 638ES</b> | 0 110 PT 777        |          |          | Компания "Спецтехника" | ГСобственность компании) | Россия       | $\overline{\mathbf{v}}$ |                |
| 10             | <b>Enrward 638ES</b> | T 899 PV 178        |          |          | Компания "Спецтехника" | ГСобственность компании) | Porcus       | $\overline{\mathbf{v}}$ |                |
| 11             | Komatsu D375A        | H 100 EP 777        |          |          | Компания "Спецтехника" | ГСобственность компании) | Россия       | $\overline{\mathbf{v}}$ |                |
| 12             | Komatsu D375A        | 0 657 0T 777        |          |          | Компания "Спецтехника" | [Собственность компании] | Porcus       | $\overline{\mathbf{v}}$ |                |
| 13             | Komatsu D375A        | P 371 EK 178        |          |          | Компания "Спецтехника" | [Собственность компании] | Россия       | $\overline{\mathbf{v}}$ |                |
| 14             | Komatsu WB93S-5      | V 003 MM 178        |          |          | Компания "Спецтехника" | ГСобственность компании) | Россия       | $\overline{\mathbf{v}}$ |                |
| 15             | Komatsu WB93S-5      | X 812 TM 777        |          |          | Компания "Спецтехника" | [Собственность компании] | Россия       | $\overline{\mathbf{v}}$ |                |
| 16             | RFD RBX-15           | E 606 EE 777        |          |          | Компания "Спецтехника" | ГСобственность компании  | Porcus       | $\overline{\mathbf{v}}$ |                |
| 17             | Zauberg M1250        | P 757 CP 777        |          |          | Компания "Спецтехника" | ГСобственность компании  | Porcus       | $\overline{\mathbf{v}}$ |                |
|                |                      |                     |          |          |                        |                          |              |                         | B              |
| Ø              |                      |                     |          |          |                        |                          |              |                         |                |

Рис. 2.23. Список «Спецтехника»

- 1. «Сейчас в парке» признак, обозначающий, что в настоящий момент спецтехника находится в одном из [кластеров.](#page-18-1) Если спецтехника на данный момент не находится ни в одном из кластеров, то галочка «Сейчас в парке» установлена не будет.
- 2. Кнопка «Скопировать» (пиктограмма «Прямоугольники») создает копию карточки выбранной спецтехники.
- 3. Кнопка «Экспорт в Excel» сформирует Excel-файл со списком спецтехники.

# <span id="page-24-0"></span>**Тарифы**

Чтобы заполнить тарифы открываем Списки/Редактор начислений.

**Шаг 1.** Нажимаем на кнопку «Периоды» (Рис. 2.24.)

#### **Примечание:**

Периоды – это периоды [тарификации,](#page-25-0) на которые спецтехника может быть сдана в аренду и в рамках которого стоимость за 1 сутки постоянна. Например, могут быть периоды «1-3 дня», в течение которых одна стоимость за спецтехнику в сутки, затем «4-9 дней», в течение которых стоимость за одни сутки становится меньше, затем «10-29 дней» с еще меньшей стоимостью и т.д.

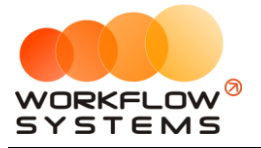

| Ø                                    | WS - Редактор начислений |                 |                   | $\Box$<br>٠                 | $\mathbf x$ |
|--------------------------------------|--------------------------|-----------------|-------------------|-----------------------------|-------------|
| Редактор начислений                  |                          |                 | Стандарт          | О<br>$\checkmark$           | ⊞           |
| N <sup>o</sup><br>Спецтехника        | 1-3 дня, сутки           | 4-9 дней, сутки | 10-29 дней, сутки | от 30 дней, сутки           | O           |
| BelAZ-7823 (C 797 CP 777)            | 3 500,00                 | 3 400,00        | 3 300,00          | 3 000,00                    |             |
| BelAZ-7823 (X 980 TK 777)            | 3 500,00                 | 3 400.00        | 3 300,00          | 3 000,00                    |             |
| Doosan Disd SD300 (M 651 OT 178)     | 3 100,00                 | 3 000,00        | 2 900.00          | 2 700.00                    |             |
| Doosan Disd SD300 (C012 OP 178)      | 3 100,00                 | 3 000,00        | 2 900,00          | 2 700,00                    |             |
| Doosan Disd SD300 (Y 901 YC 777)     | 3 100,00                 | 3 000,00        | 2 900,00          | 2 700,00                    |             |
| Doosan S340 (H 101 EP 777)           | 2 600,00                 | 2 500,00        | 2 400,00          | 2 200,00                    |             |
| Doosan \$340 (T 202 TT 178)          | 2 600,00                 | 2 500.00        | 2 400,00          | 2 200,00                    |             |
| Doosan S340 (T 203 TT 178)           | 2 600.00                 | 2 500.00        | 2 400.00          | 2 200.00                    |             |
| Forward 638ES (0 110 PT 777)<br>١٩   | 2 900,00                 | 2800,00         | 2700,00           | 2 500,00                    |             |
| Forward 638ES (T 899 PV 178)<br>10   | 2 900,00                 | 2800,00         | 2700,00           | 2 500,00                    |             |
| Komatsu D375A (H 100 EP 777)<br>11   | 2 400,00                 | 2 300,00        | 2 200.00          | 2 000.00                    |             |
| 12<br>Komatsu D375A (O 657 OT 777)   | 2 400,00                 | 2 300,00        | 2 200,00          | 2 000,00                    |             |
| 13<br>Komatsu D375A (P 371 EK 178)   | 2 400,00                 | 2 300,00        | 2 200,00          | 2 000,00                    |             |
| 14<br>Komatsu WB93S-5 (Y 003 MM 178) | 2 100,00                 | 2 000,00        | 1900.00           | 1700.00                     |             |
| 15<br>Komatsu WB93S-5 (X 812 TM 777) | 2 100,00                 | 2 000,00        | 1 900,00          | 1700,00                     |             |
| 16<br>RED RBX-15 (E 606 EE 777)      | 3 300,00                 | 3 200.00        | 3 100.00          | 2 900.00                    |             |
| 17<br>Zauberg M1250 (P 757 CP 777)   | 2 800,00                 | 2 700,00        | 2 600,00          | 2 400,00                    |             |
|                                      |                          |                 |                   |                             |             |
|                                      |                          | R               | Экспорт в Excel   | $\blacksquare$<br>Сохранить |             |
| Ø                                    |                          |                 |                   |                             |             |

Рис. 2.24. Редактор начислений (кнопка «Периоды» выделена)

| w              | WS - Управление периодами |      |              | x<br>▭       |
|----------------|---------------------------|------|--------------|--------------|
|                | Управление периодами      |      |              |              |
| N <sup>o</sup> | Название                  | Мин. | Макс.        | Активен      |
| 1              | 1-3 дня, сутки            | 1    | 3            | ✔            |
| 2              | 4-9 дней, сутки           | 4    | 9            | $\checkmark$ |
| з              | 10-29 дней, сутки         | 10   | 29           | ✔            |
| 4              | от 30 дней, сутки         | 30   | 999          | ✔            |
| 5              | период 5                  | 0    | 0            |              |
| 6              | период 6                  | 0    | $\mathbf{0}$ |              |
| 7              | период 7                  | 0    | 0            |              |
| 8              | период 8                  | 0    | 0            |              |
| l9             | период 9                  | 0    | 0            |              |
| 10             | период 10                 | 0    | 0            |              |
|                |                           |      |              |              |
|                | а                         |      | Сохранить    |              |
| ❼              |                           |      |              |              |

Рис. 2.25. Список «Периоды»

#### Указываем:

- 1. «Название» обозначение периода, которое будет отображаться в остальных частях программы. Желательно, чтобы это название содержало точный диапазон количества дней.
- 2. «Минимальное количество дней» начальное количество дней периода.
- 3. «Максимальное количество дней» конечное количество дней периода.
- 4. «Активен» признак, который отвечает за то, будет ли использован выбранный период в программе.

Нажимаем сохранить.

#### **Примечание:**

<span id="page-25-0"></span>При заполнении минимального-максимального количества дней в периоде, следите, чтобы дни не пересекались в разных периодах, иначе программа будет делать неверные

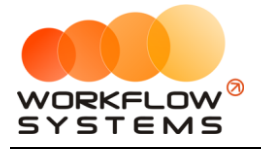

начисления в арендах, а в некоторых случаях вообще не будет понимать какое значение подставлять и поле цена тарифа в аренде будет пустое. Например, задали периоды 1-3 дня и 3-5 дней. Тогда, при создании аренды на 3 дня, которая будет подходить под оба периода, программа в аренду ничего не подставит и начисление будет равно 0.

Максимальное количество периодов, которое можно задать в программе, – 10. Обычно хватает трех-пяти, которые помечаются галочкой «Активен».

**Шаг 2.** Нажимаем на кнопку «Тарифные сетки», нажимаем «+».

|                | Редактор начислений              |                |                 | Стандарт          | Θ<br>$\vee$       |
|----------------|----------------------------------|----------------|-----------------|-------------------|-------------------|
| N <sup>o</sup> | Спецтехника                      | 1-3 дня, сутки | 4-9 дней, сутки | 10-29 дней, сутки | от 30 дней, сутки |
|                | BelAZ-7823 (C 797 CP 777)        | 3 500,00       | 3 400,00        | 3 300,00          | 3 000,00          |
| 12             | BelAZ-7823 (X 980 TK 777)        | 3 500,00       | 3 400,00        | 3 300,00          | 3 000,00          |
| l3             | Doosan Disd SD300 (M 651 OT 178) | 3 100,00       | 3 000,00        | 2 900,00          | 2 700,00          |
| l4             | Doosan Disd SD300 (C012 OP 178)  | 3 100,00       | 3 000,00        | 2 900,00          | 2 700,00          |
| ls             | Doosan Disd SD300 (V 901 VC 777) | 3 100,00       | 3 000,00        | 2 900,00          | 2 700,00          |
| l6             | Doosan S340 (H 101 EP 777)       | 2 600,00       | 2 500,00        | 2 400,00          | 2 200,00          |
| 17             | Doosan S340 (T 202 TT 178)       | 2 600,00       | 2 500,00        | 2 400,00          | 2 200,00          |
| l8             | Doosan S340 (T 203 TT 178)       | 2 600,00       | 2 500,00        | 2 400,00          | 2 200,00          |
| 19             | Forward 638ES (0 110 PT 777)     | 2 900,00       | 2800.00         | 2 700,00          | 2 500,00          |
| 110            | Forward 638ES (T 899 PV 178)     | 2 900,00       | 2800,00         | 2 700,00          | 2 500,00          |
| 11             | Komatsu D375A (H 100 EP 777)     | 2 400,00       | 2 300,00        | 2 200,00          | 2 000,00          |
| 12             | Komatsu D375A (O 657 OT 777)     | 2 400,00       | 2 300,00        | 2 200,00          | 2 000,00          |
| 13             | Komatsu D375A (P 371 EK 178)     | 2 400,00       | 2 300,00        | 2 200,00          | 2 000,00          |
| 14             | Komatsu WB93S-5 (Y 003 MM 178)   | 2 100,00       | 2 000,00        | 1900.00           | 1700.00           |
| 115            | Komatsu WB93S-5 (X 812 TM 777)   | 2 100,00       | 2 000,00        | 1900.00           | 1700.00           |
| 116            | RED RBX-15 (E 606 EE 777)        | 3 300,00       | 3 200,00        | 3 100,00          | 2 900,00          |
| 117            | Zauberg M1250 (P 757 CP 777)     | 2 800,00       | 2 700,00        | 2 600,00          | 2 400,00          |

Рис. 2.26. Редактор тарифов (кнопка «Тарифные сетки» выделена)

| $\boxed{\mathbf{w}}$ |                          | WS - Тарифные сетки | ▭<br>-       | x              |
|----------------------|--------------------------|---------------------|--------------|----------------|
|                      | Тарифные сетки           |                     | Актуальные   | v              |
| N <sup>o</sup>       | Название                 | По умолчанию        | Для сайта    | $\pmb{+}$      |
|                      | Стандарт                 | ✓                   |              |                |
| l2                   | Тарифная сетка для сайта |                     | $\checkmark$ |                |
|                      |                          |                     |              |                |
|                      |                          |                     |              | $\blacksquare$ |
|                      |                          |                     |              | 貪              |
|                      |                          |                     |              |                |
|                      |                          |                     |              |                |
|                      |                          |                     |              |                |
|                      |                          |                     |              |                |
|                      |                          |                     |              |                |
|                      |                          |                     |              |                |
| €                    |                          |                     |              |                |

Рис. 2.27. Список «Тарифные сетки»

- 1. Вводим (Рис. 2.28.)
	- a. «Название» тарифной сетки обозначение, которое будет отображаться, в частности, при оформлении аренды.
	- b. Выбираем будет ли эта тарифная сетка сеткой по умолчанию и/или тарифной сеткой для сайта
	- c. Указываем % для предоплаты с сайта (может быть 0).

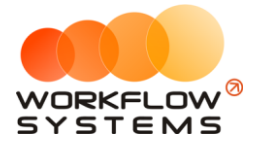

Нажимаем сохранить.

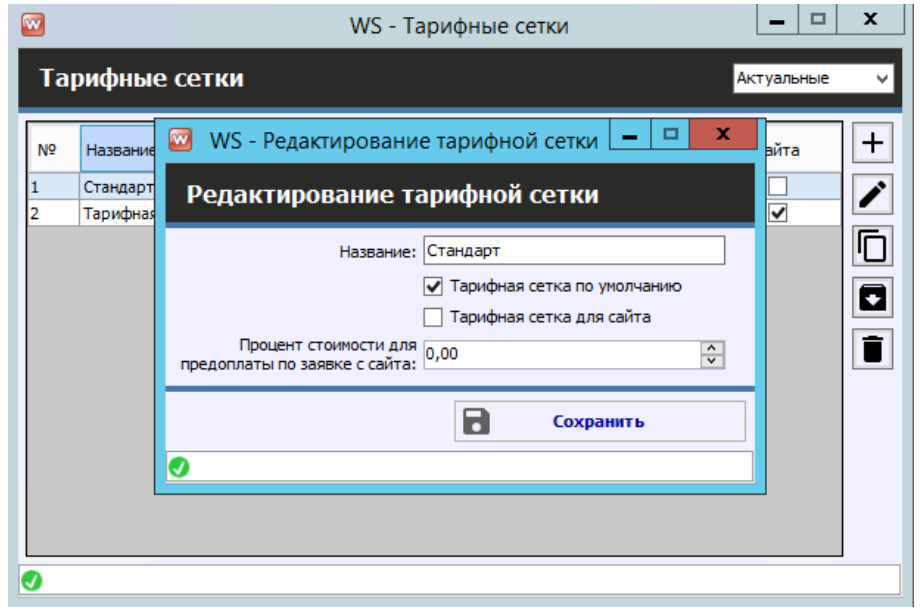

Рис. 2.28. Добавление тарифной сетки

**Шаг 3.** После заполнения периодов и названий тарифных сеток, можно приступать к заполнению тарифов в редакторе начислений.

#### **Примечание:**

Тариф (или тарифная сетка) – это [таблица цен,](#page-24-0) где в строках указана спецтехника, а в столбцах – [периоды](#page-24-0).

Тарифов (тарифных сеток) можно создать несколько. Например, несколько тарифных сеток удобны, когда цены в летний и зимний сезоны отличаются. В таком случае одна тарифная сетка может называться «Лето», вторая – «Зима». И внутри каждой тарифной сетки будут независимые друг от друга цены на [аренду](#page-51-0) спецтехники.

Другие примеры, когда несколько тарифных сеток также уместны:

- 1. Специальные цены для юр. лиц различных типов.
- 2. Специальные цены для VIP-клиентов.

Редактор начислений состоит из нескольких столбцов, которые соответствуют [периодам](#page-24-0), установленным в программе.

- 1. В выпадающем списке в верхней части формы выбираем нужную тарифную сетку.
- 2. Дважды нажав на ячейку можно вносить/изменять цены в [тарифных сетках](#page-25-0) (Рис. 2.29.).

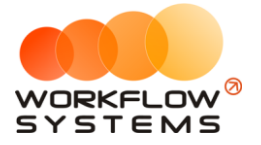

| $\bullet$<br>WS - Редактор начислений                                                                                                    |                                                                                                    |                                                                                                    |                                                                                                    |                                                                                                    |                         |  |
|----------------------------------------------------------------------------------------------------|----------------------------------------------------------------------------------------------------|----------------------------------------------------------------------------------------------------|----------------------------------------------------------------------------------------------------|----------------------------------------------------------------------------------------------------|-------------------------|--|
| Редактор начислений                                                                                                    |                                                                                                    |                                                                                                    | Стандарт                                                                                                    | 固<br>$\vee$                                                                                                    | 圍                       |  |
| N <sup>o</sup><br>Спецтехника<br>BelAZ-7823 (C 797 CP 777)<br>BelAZ-7823 (X 980 TK 777)<br>Doosan Disd SD300 (M 651 OT 178)<br>Doosan Disd SD300 (C012 OP 178)<br>Doosan Disd SD300 (Y 901 YC 777)<br>Doosan S340 (H 101 EP 777)<br>İ6<br>Doosan S340 (T 202 TT 178)<br>Doosan S340 (T 203 TT 178)<br>l8<br>Forward 638ES (0 110 PT 777)<br>٥ | 1-3 дня. сутки<br>3 500,00<br>3 500,00<br>3 100,00<br>3 100,00<br>3 100.00<br>2 600,00<br>2 600,00<br>2 600,00<br>2 900,00 | 4-9 дней, сутки<br>3 400.00<br>3 400,00<br>3 000,00<br>3 000,00<br>3 000.00<br>2 500,00<br>2 500,00<br>2 500,00<br>2800,00 | 10-29 дней, сутки<br>3 300,00<br>3 300,00<br>2 900,00<br>2 900,00<br>2 900.00<br>2 400.00<br>2 400,00<br>2 400,00<br>2700.00 | от 30 дней, сутки<br>3 000,00<br>3 000,00<br>2700,00<br>2 700,00<br>2700.00<br>2 200,00<br>2 200,00<br>2 200,00<br>2 500,00 | $\overline{\mathbf{C}}$ |  |
| Forward 638ES (T 899 PY 178)<br>10<br>Komatsu D375A (H 100 EP 777)<br>11<br>Komatsu D375A (O 657 OT 777)<br>12<br>Komatsu D375A (P 371 EK 178)<br>13<br>14<br>Komatsu WB93S-5 (У 003 ММ 178)<br>15<br>Komatsu WB93S-5 (X 812 TM 777)<br>RED RBX-15 (E 606 EE 777)<br>16<br>Zauberg M1250 (P 757 CP 777)<br>17                                 | 2 900.00<br>2 400,00<br>2 400,00<br>2 400,00<br>2 100,00<br>2 100.00<br>3 300,00<br>2800,00                                | 2800.00<br>2 300,00<br>2 300,00<br>2 300,00<br>2 000,00<br>2 000.00<br>3 200.00<br>2 700,00                                | 2 700,00<br>2 200,00<br>2 200,00<br>2 200,00<br>1900.00<br>1900.00<br>3 100.00<br>2 600,00                                   | 2 500.00<br>2 000,00<br>2 000,00<br>2 000,00<br>1700.00<br>1700.00<br>2 900.00<br>2 400,00                                  |                         |  |
| ❼                                                                                                    |                                                                                                    | R                                                                                                    | Экспорт в Excel                                                                                                    | $\blacksquare$<br>Сохранить                                                                                                 |                         |  |

Рис. 2.29. Редактор начислений

3. При нажатии на кнопку «Копировать из» – открывается форма, позволяющая копировать цены из одной спецтехники в другие (Рис. 2.30.).

| N <sub>o</sub> | Название                         |  |
|----------------|----------------------------------|--|
| 1              | BelAZ-7823 (X 980 TK 777)        |  |
| 2              | Doosan Disd SD300 (M 651 OT 178) |  |
| 3              | Doosan Disd SD300 (C012 OP 178)  |  |
| 4              | Doosan Disd SD300 (Y 901 YC 777) |  |
| 5              | Doosan S340 (H 101 EP 777)       |  |
| 6              | Doosan S340 (T 202 TT 178)       |  |
| 7              | Doosan S340 (T 203 TT 178)       |  |
| 8              | Forward 638ES (0 110 PT 777)     |  |
| 9              | Forward 638ES (T 899 PY 178)     |  |
| 10             | Komatsu D375A (H 100 EP 777)     |  |
| 11             | Komatsu D375A (0 657 OT 777)     |  |
| 12             | Komatsu D375A (P 371 EK 178)     |  |
| 13             | Komatsu WB93S-5 (Y 003 MM 178)   |  |
| 14             | Komatsu WB93S-5 (X 812 TM 777)   |  |
| 15             | RED RBX-15 (E 606 EE 777)        |  |
| 16             | Zauberg M1250 (P 757 CP 777)     |  |
|                |                                  |  |

Рис. 2.30. Копирование цен из одной спецтехники в другие

### <span id="page-28-0"></span>**Дополнительные начисления**

Чтобы заполнить дополнительные услуги открываем Списки/Дополнительные начисления, нажимаем «+» (Рис. 2.31.) и заполняем открывшееся окно.

#### **Примечание:**

Дополнительные начисления – это услуги, оплачиваемые [клиентами](#page-47-0) помимо аренды

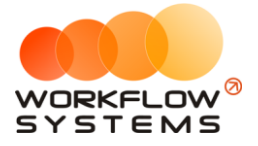

самой спецтехники.

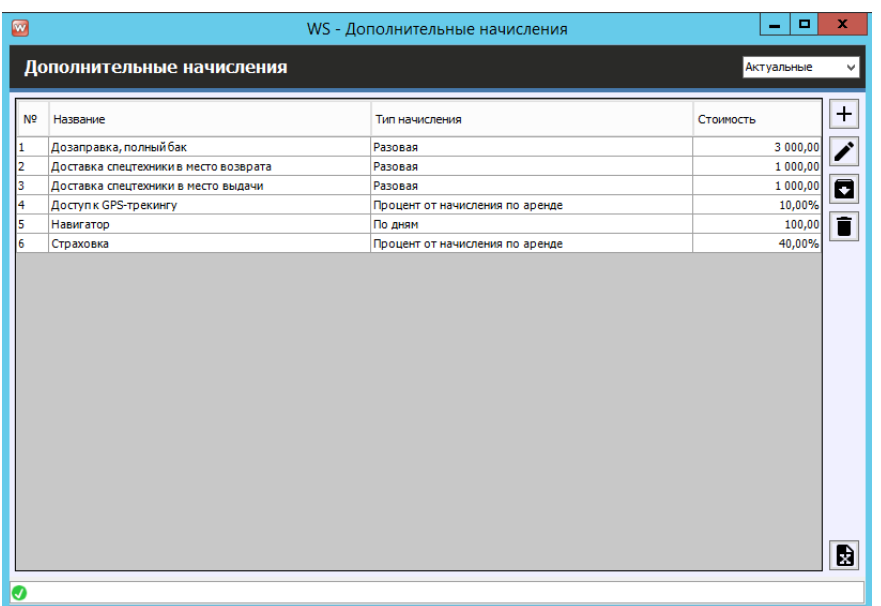

Рис. 2.31. Список дополнительных начислений

- 1. Вносим название доп. начисления.
- 2. Выбираем «Тип услуги» тип услуги, выбор из нескольких вариантов:
	- a. «Разовая» внутри аренды услуга начисляется по количеству, которое укажет [автор аренды](#page-56-0).
	- b. «По дням» внутри аренды услуга начисляется по количеству дней (в [таблице начислений\)](#page-53-0), на которые сдается спецтехника. Например, если услуга «Доступ к GPS-трекингу» будет иметь тип «По дням» и стоимость 100 руб., то при аренде спецтехники на 4 дня клиенту будет автоматически дополнительно начислено 4 \* 100 руб. за «Доступ к GPS-трекингу».
	- c. «Процент от начисления» внутри аренды услуга начисляется не по количеству, а как процент от начисления. Например, спецтехника была сдана на 3 дня по 2 000 руб. в сутки, всего это составляет 6 000 руб. за всю аренду. И, например, услуга «Страховка» имеет тип «Процент от начисления» и значение процента 45%. В таком случае стоимость услуги для данной аренды будет равна 6 000 руб. \* 45% = 2 700 руб.
- 3. Нажимаем сохранить

### <span id="page-29-0"></span>**Шаблоны документов**

Чтобы заполнить шаблоны документов откройте Списки/Шаблоны документов, нажимаем «+».

#### **Примечание:**

Шаблоны документов позволяют вам изменять/добавлять шаблоны для автоматической генерации документов из программы. Это могут быть и счета, и акты, и договоры – что угодно.

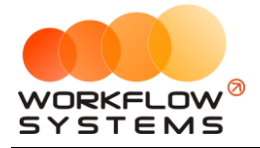

Предположим, вам нужно создать шаблон договора к заказу для клиентов юр. лиц.

Пошагово сделаем это.

Шаг 1. Открыть действующий документ в Word на компьютере и вместо информации, которая должна меняться в документе подставьте соответствующие переменные. Список переменных доступен в карточке шаблона (Рис. 2.32, Рис. 2.33). Для облегчения поиска нужной переменной они разделены на группы применения в том или ином случае.

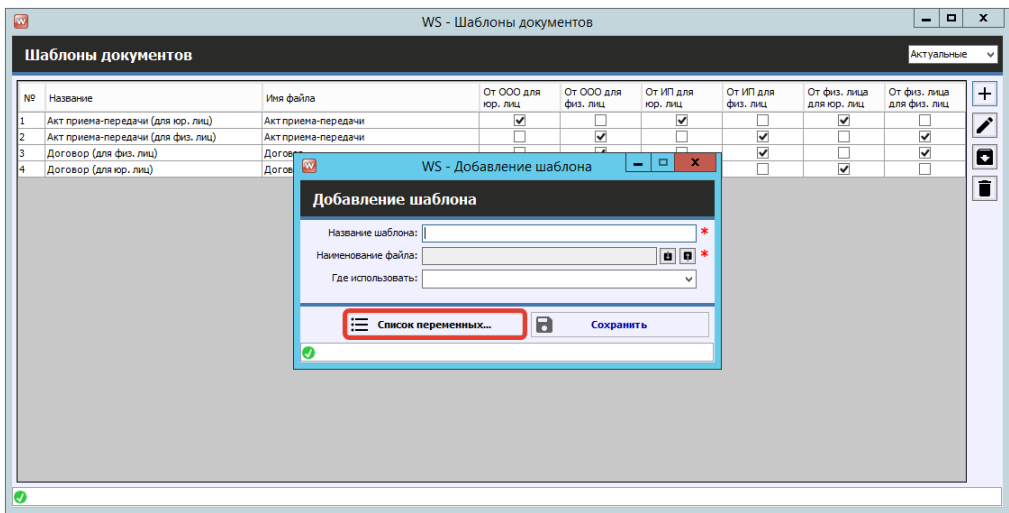

Рис. 2.32. Добавление нового шаблона. Список переменных

|                              | WS - Список переменных                                         |  |
|------------------------------|----------------------------------------------------------------|--|
| Список переменных            |                                                                |  |
| Переменная                   | Описание                                                       |  |
|                              | Внутренняя организация                                         |  |
| <#OwnerAccount#>             | Расчетный\лицевой счет внутренней организации                  |  |
| $<\#$ OwnerBank $#$          | Наименование и город банка внутренней организации              |  |
| $<\#$ OwnerBIK $#$           | БИК или БИК банка(для физ. лица) внутренней организации        |  |
| <#OwnerCorrAccount#>         | Корреспондентский счетвнутренней организации                   |  |
| <#OwnerEmail#>               | Email внутренней организации                                   |  |
| <#OwnerINN#>                 | ИНН внутренней организации                                     |  |
| <#OwnerName#>                | Наименование\ФИО(для физ. лица)                                |  |
| <#OwnerPhone#>               | Телефон внутренней организации                                 |  |
|                              | Общее для ЮЛ и ИП                                              |  |
| <#OwnerActualAddress#>       | Фактический адрес внтуренней организации                       |  |
| <#OwnerCity#>                | Город внутренней организации                                   |  |
| <#OwnerFax#>                 | Факс внутренней организации                                    |  |
| <#Owner1urAddress#>          | Юридический адрес внутренней организации                       |  |
| $\langle\#$ OwnerOGRN#>      | ОГРН/ОГРНИП внутренней организации                             |  |
| <#OwnerShortTitle#>          | Сокращенное наименование внутренней организации                |  |
| <#OwnerSite#>                | Сайт внутренней организации                                    |  |
| <#OwnerTitle#>               | Полное наименование внутренней организации                     |  |
|                              | ип                                                             |  |
| <#OwnerRegistrationCertifica | Свидетельство о регистрации                                    |  |
|                              | ЮЛ                                                             |  |
| <#OwnerKPP#>                 | КПП внутренней организации                                     |  |
| <#OwnerLeaderDocument#>      | На основаниичего действует руководитель внутренней организации |  |
|                              |                                                                |  |

Рис. 2.33. Список переменных

#### Примечание:

Список переменных содержит простое описание каждой из них. Копировать их можно либо кнопкой копирования (верхняя кнопка в списке переменных), либо просто двойным кликом по строке. Также, если вам так будет удобнее, вы можете выгрузить весь список

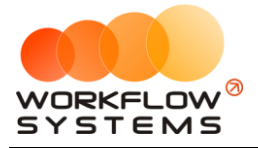

переменных в файл DOCX, нажав вторую сверху кнопку в списке переменных.

**Шаг 3.** Измените ваш документ так, как требуется. Например, нам нужно чтобы в шапку документа подставлялся нужный номер договора. Находим требующиеся переменные и добавляем их в документ (Рис. 2.34).

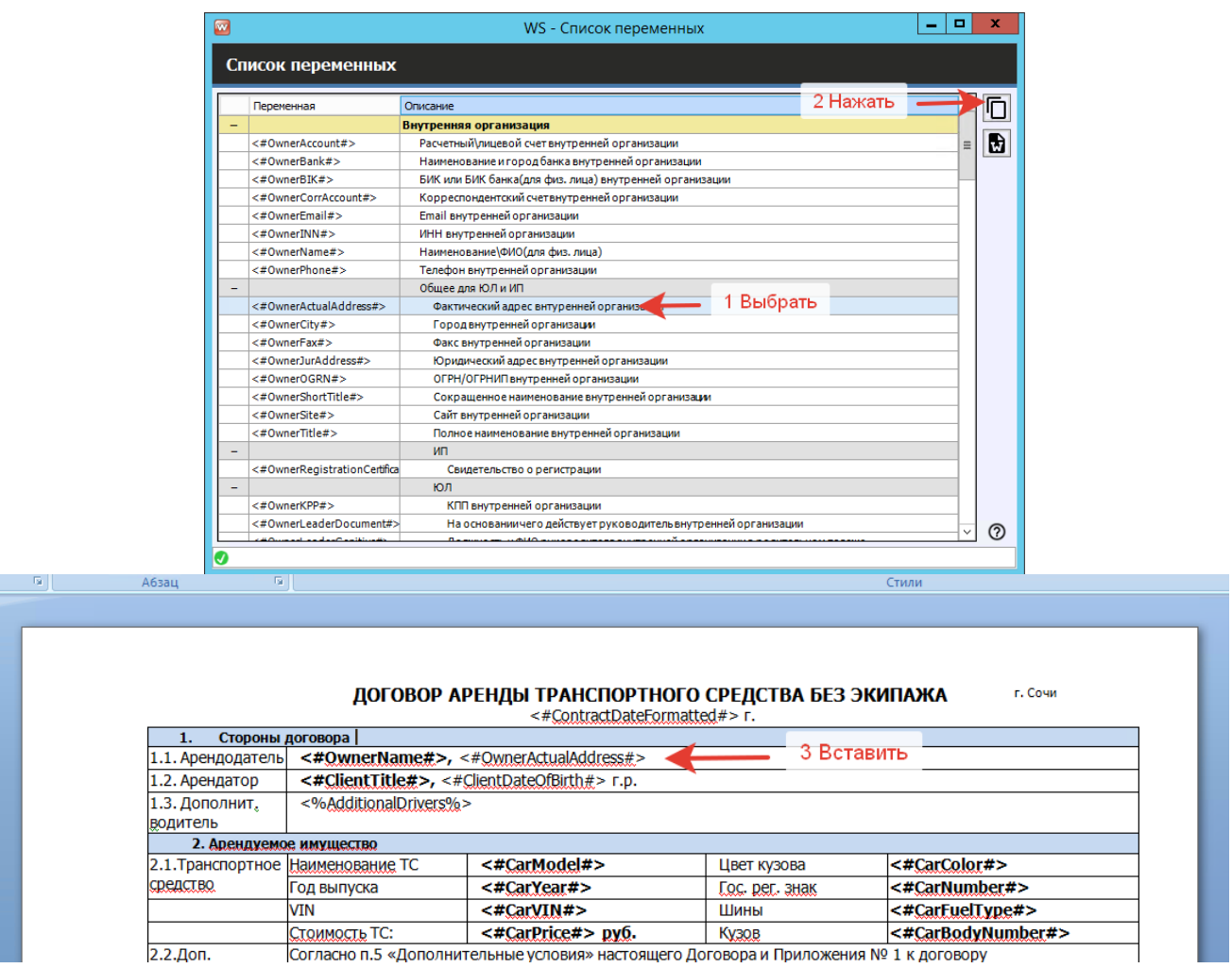

Рис. 2.34. Шаблоны документов. Создание нового шаблона

**Шаг 4.** Сохраните получившийся шаблон и загрузите его в программу при помощи кнопки загрузки (Рис. 2.35).

| NP | <b>Hasnavee</b>                    | Viva dvalina             |                                                                         | OT CCO Ana<br>OT 000 AM<br>dwa. nisu<br>HOD, FINLE |  | OT HT ann<br>KID, JULI | Or IST ann<br><b>data</b> , 7641 | От физ. лица<br>ARR KID, RHU | От физ. лица<br>Ann des. neu |
|----|------------------------------------|--------------------------|-------------------------------------------------------------------------|----------------------------------------------------|--|------------------------|----------------------------------|------------------------------|------------------------------|
|    | Акт приема-передачи (для юр. лиц)  | V<br>Акт приема-передачи |                                                                         |                                                    |  |                        |                                  | ⊽                            |                              |
|    | Акт приема-передачи (для физ. лиц) |                          | Акт приема-передачи<br>w                                                |                                                    |  |                        | v                                |                              | ⊽                            |
|    | Договор (для физ. лиц)             | <b>Договет</b>           | $\Box$<br>$\boldsymbol{\mathsf{x}}$<br>٠<br>WS - Редактирование шаблона |                                                    |  |                        |                                  |                              | V                            |
|    | Договор (для юр. лиц)              | <b>Doron</b>             |                                                                         |                                                    |  |                        |                                  | V                            |                              |
|    |                                    |                          | a<br>: Cписок переменных<br>Сохранить                                   |                                                    |  |                        |                                  |                              |                              |
|    |                                    |                          |                                                                         |                                                    |  |                        |                                  |                              |                              |
|    |                                    |                          |                                                                         |                                                    |  |                        |                                  |                              |                              |

Рис. 2.35. Шаблоны документов. Создание нового шаблона

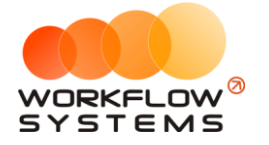

#### Примечание:

Общие правила работы с документами:

1. Формат файлов должен быть DOCX

2. Редактировать документ лучше в MS Word (не в LibreOffice, OpenOffice и т.д.) - так точно не возникнет проблем со смещениями текста

3. В шаблонах нежелательно использовать что-то кроме текста, таблиц и рисунков (например, с фигурами и переменными в колонтитулах могут возникнуть проблемы, хотя колонтитулы с обычным текстом, без переменных, успешно работают)

4. < #Такие #> переменные строковые, то есть в них подставляется одно значение

5. <%Такие%> переменные табличные, для них нужно создавать таблицу и размещать их в первой строке, каждую переменную в отдельной ячейке. Программа автоматически создаст новые строки, если у переменной несколько значений (например, список позиций заказа). Если для таких переменных не создать таблицу, они будут работать как строковые, но отобразят только первое значение, а не все.

## <span id="page-32-0"></span>Настройки программы

Чтобы открыть настройки программы откройте Администрирование/Настройки на главной панели.

#### <span id="page-32-1"></span>Основные настройки

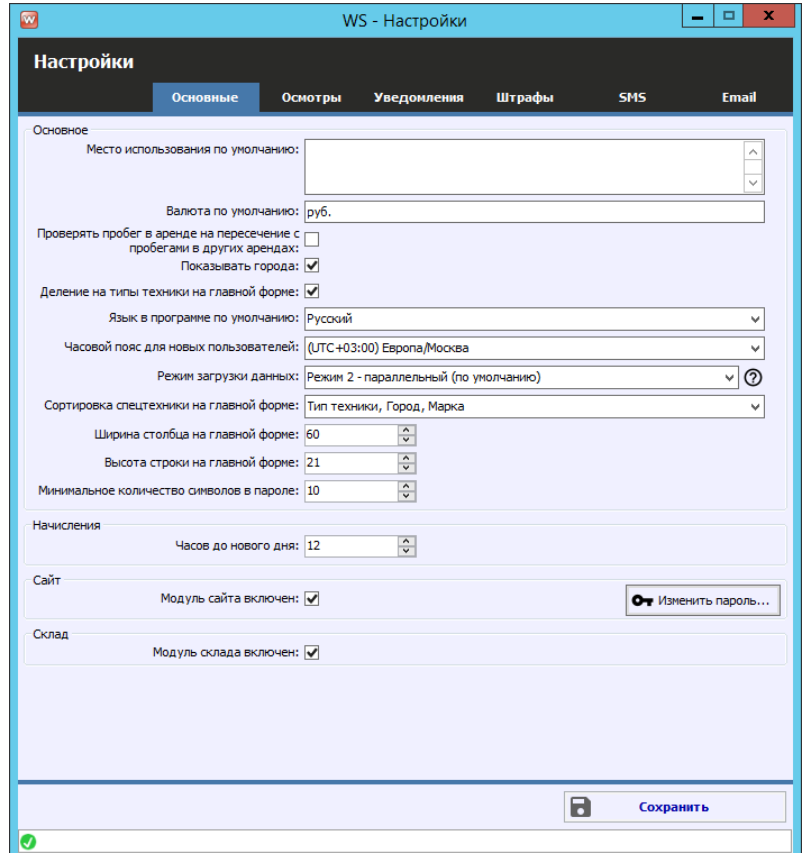

Рис. 2.36. Настройки программы. Вкладка «Основные»

«Место использования по умолчанию» - место использования спецтехники во  $1$ время аренды (например, определенный регион), которое по умолчанию подставляется в

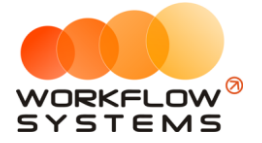

[соответствующее поле](#page-56-0) при создании аренды и которое может прописываться в печатной форме договора аренды.

2. «Валюта по умолчанию» – отображается в кассе в таблице остатков, в отчетах в наименовании столбцов, а также при добавлении кассовых операций.

3. «Проверять пробег в аренде на пересечение с пробегами в других арендах» – при создании аренды и внесения пробега в момент выдачи/возврата спецтехники будет появляться уведомление, если заданный интервал пробега пересекается с интервалом в другой аренде.

4. «Показывать города» – признак, отвечающий за отображение краткого названия [города](#page-10-1) рядом с названием спецтехники на [«шахматке»](#page-40-2).

5. «Язык в программе по умолчанию» – язык интерфейса программы для новых пользователей, доступны варианты:

- a. «Русский».
- b. «English» английский.
- 6. «Часовой пояс для новых пользователей» часовой пояс, устанавливаемый по умолчанию новым пользователям программы
- 7. «Режим загрузки данных» существует три режима загрузки данных с сервера, основной принцип – чем выше скорость загрузки данных, тем больше нагрузка на сервер. Соответственно, при маломощном или сильно нагруженном сервере рекомендуется выбирать режим с более медленной загрузкой данных. Описание режимов можно прочитать в пояснении при нажатии на знак ?

8. «Сортировка спецтехники на главной форме» – позволяет отсортировать спецтехнику на «шахматке» любым из следующих способов:

- a. «Тип техники»
- b. «Город»
- c. «Марка».
- d. «Гос.номер».
- e. «Порядковый номер».
- f. «Клиент»
- g. «Объект»

9. «Ширина столбцов на главной форме» – позволяет настраивать ширину столбцов, например, для тех случаев, когда необходимо отобразить месяц на главной форме, или наоборот, уменьшить период до нескольких дней.

10. «Высота строк на главной форме» – позволяет настраивать высоту строк, например, для тех случаев, когда необходимо, чтобы на главной форме отображалось больше, либо наоборот, меньше спецтехники.

11. «Минимальное количество символов в пароле» – учитывается при добавлении пользователя и при смене пароля. Данная настройка позволяет повысить уровень безопасности пароля.

12. «Часов до нового дня» – количество часов, которое не тарифицируется, если клиент превысил [время возврата спецтехники.](#page-57-0) Допустим, спецтехника была выдана 8 августа в 12:00, а возвращена 9 августа в 14:00, что фактически составляет 1 сутки и 2 часа. При этом, программа может посчитать это как за одни сутки, так и за двое – в зависимости от значения в данном поле «Часов до нового дня». Если в нем будет указано 2 часа, то «1 сутки 2 часа» или менее = «1 сутки», а «1 сутки 2 часа 1 минута» = «2 суток».

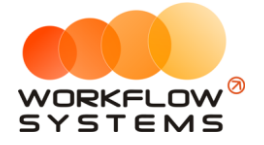

- 13. «Модуль сайта включен» галочка, установка которой включает модуль сайта, при его наличии в дистрибутиве программы.
- 14. «Изменить пароль» кнопка изменения пароля для доступа с сайта к программе.
- 15. «Модуль склада включен» галочка, установка которой включает модуль складского учета, при его наличии в дистрибутиве программы.

#### <span id="page-34-0"></span>**Настройки осмотров**

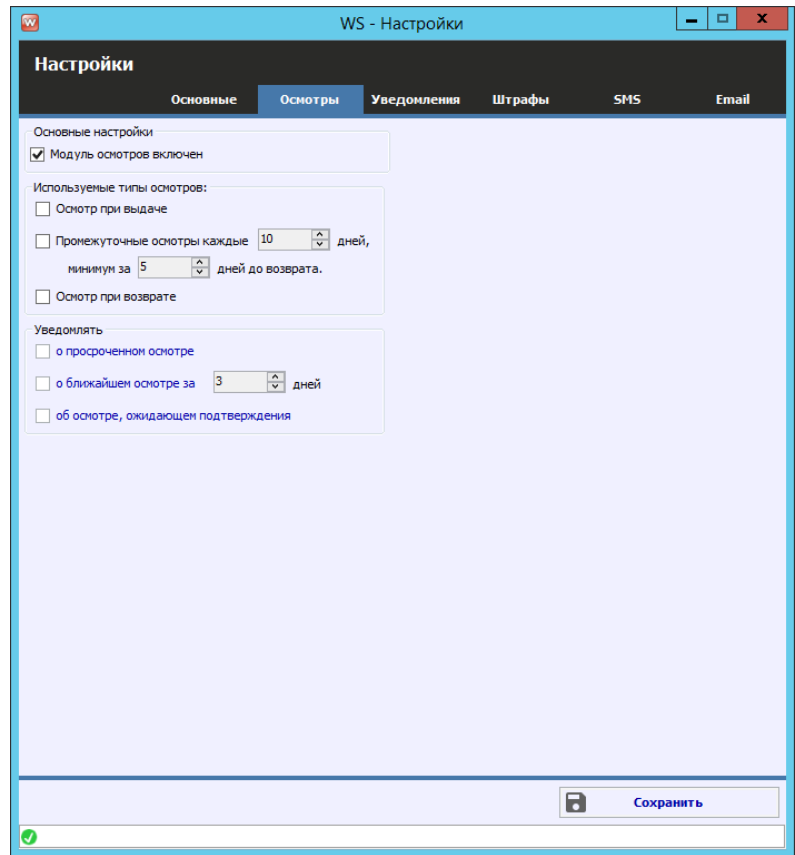

Рис. 2.37. Настройки программы. Вкладка «Осмотры»

- 1. «Используемые типы осмотров» какие типы осмотров будут создаваться автоматически при создании аренды.
- 2. «Уведомлять» нужно ли уведомлять о просроченном осмотре, об осмотре ожидающем подтверждения и о ближайшем осмотре.

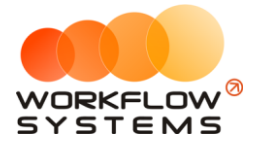

#### <span id="page-35-0"></span>**Настройки уведомлений**

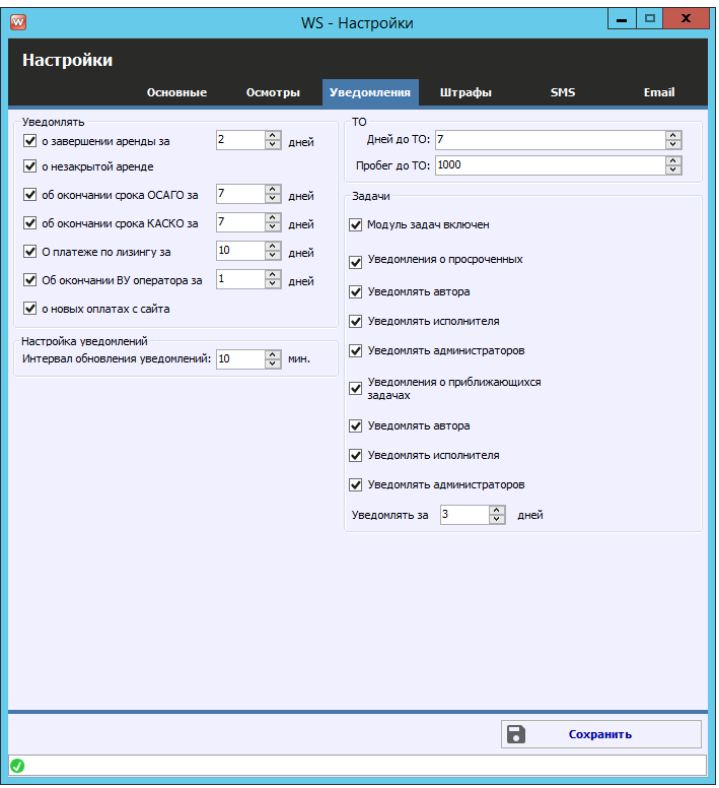

Рис. 2.38. Настройки программы. Вкладка «Уведомления»

- 1. «О завершении аренды за» количество дней, за которое программа будет создавать уведомление, предупреждая о том, что скоро по определенной спецтехнике ожидается окончание срока аренды.
- 2. «О незакрытой аренде» программа будет создавать уведомление, предупреждая о том, что определенной спецтехнике есть незакрытая аренда, если срок ее окончания раньше текущей даты.
- 3. «Об окончании срока [ОСАГО](#page-18-2) за» количество дней, за которое программа будет создавать уведомления и [подсвечивать](#page-41-0) спецтехнику на «шахматке» коричневым цветом, предупреждая о том, что скоро по определенной спецтехнике ожидается окончание срока действия ОСАГО.
- 4. «Об окончании срока **KACKO** за» количество дней, за которое программа будет создавать уведомления и подсвечивать спецтехнику на «шахматке» оранжевым цветом, предупреждая о том, что скоро по определенной спецтехнике ожидается окончание срока действия КАСКО.
- 5. «О платеже по лизингу за» количество дней, за которое программа будет создавать уведомления о приближающемся, но ещё не сделанном платеже по лизину
- 6. «Об окончании ВУ оператора за» количество дней, за которое программа будет создавать уведомления об окончании срока действия водительского удостоверения оператора спецтехники
- 7. «О новых оплатах с сайта» программа будет создавать уведомление, предупреждая о том, что есть новая оплата с сайта при наличии включенного модуля сайта.
- 8. «Интервал обновления уведомлений» период времени в минутах, через который будет происходить обновление уведомлений. Данная настройка целесообразна в следующем случае: если один менеджер создал аренду, которая должна завершиться
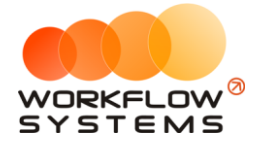

через 2 дня (при этом в настройках указано – «уведомление о завершении аренды за 2 дня»), то другой менеджер, у которого открыта главная форма в момент создания аренды, не увидит данное уведомление, пока не обновит форму, но если в настройках указан интервал обновлений, например, 2 минуты, то по истечении данного периода уведомления автоматически отобразятся на главной форме у второго менеджера.

- 9. «Дней до ТО» количество дней, за которое программа будет создавать [уведомления](#page-41-0) и подсвечивать спецтехнику на «шахматке» желтым цветом, предупреждая о том, что скоро по определенной спецтехнике ожидается плановое [обслуживание](#page-88-0) (если у планового ТО была указана дата).
- 10. «Пробег до ТО» количество км (или моточасов), за которое программа будет создавать уведомления и подсвечивать спецтехнику на «шахматке» желтым цветом, предупреждая о том, что скоро по определенной спецтехнике ожидается плановое обслуживание (если у планового ТО был указан пробег).

#### **Настройки штрафов**

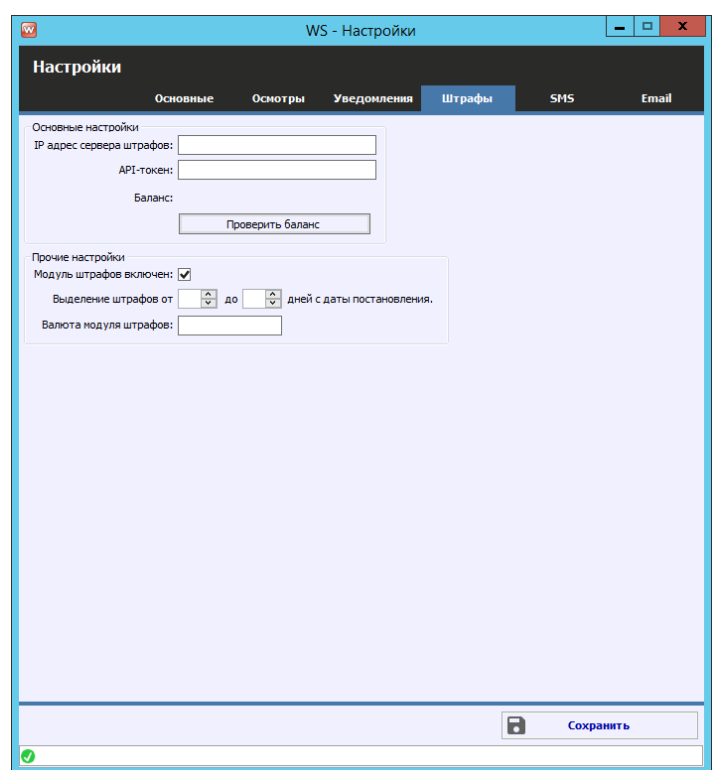

Рис. 2.39. Настройки программы. Вкладка «Штрафы»

- 1. «IP адрес сервера штрафов» адрес сервера штрафов, по которому программа обращается за штрафами.
- 2. «API-токен» токен для идентификации программы и клиента на сервере штрафов.
- 3. «Баланс» количество денежных средств, имеющихся на балансе для оплаты проверки штрафов.
- 4. «Модуль штрафов включен» галочка, наличие которой определяет включение модуля штрафов.
- 5. «Выделение штрафов от до» количество дней с даты постановления, при попадании в данный период штраф в списке штрафов будет подсвечиваться красным

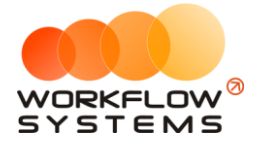

цветом. Может быть полезно для привлечения внимания к штрафам, срок льготной оплаты которых подходит к концу.

6. «Валюта модуля штрафов» - отображается в отчете по проверкам штрафов в колонках по стоимости запроса, оплаты, и баланса.

#### **Настройки SMS и Email**

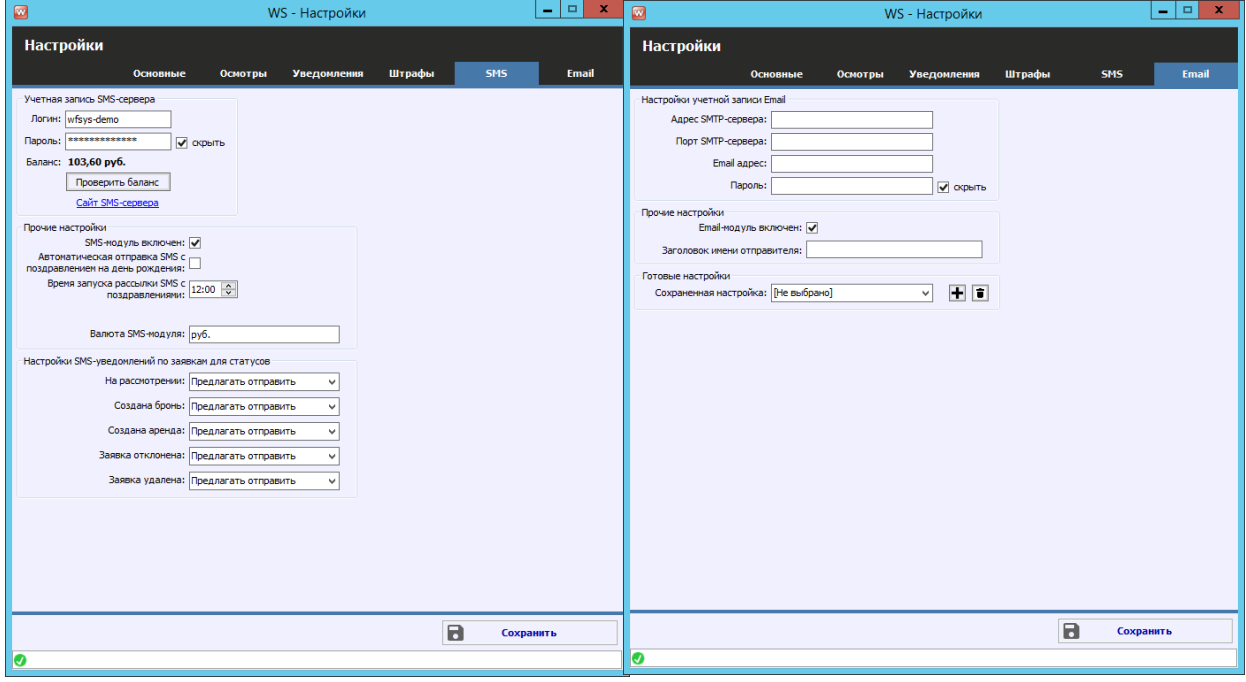

Рис. 2.40. Настройки программы. Вкладка «SMS» и вкладка «Email»

- 1. «Сайт SMS-сервера» активная ссылка на сайт, через который отправляются SMS. При первом включении модуля SMS необходимо пройти по данной ссылке, зарегистрироваться, получить логин и пароль, заключить договор, зарегистрировать короткое имя отправителя на этом сайте.
- 2. «Логин» логин, полученный при регистрации на сайте SMS-сервера. Нужно вписывать именно логин, а не адрес электронной почты. Часто логин копируется с сайта с лишними пробелами, нужно их удалить.
- 3. «Пароль» пароль, полученный при регистрации на сайте SMS-сервера.
- 4. «Проверить баланс» кнопка, показывающая баланс на сайте SMS-сервера, при условии правильно введенных логине и пароле.
- 5. «SMS-модуль включен» признак, отвечающий за включение/выключение SMSмодуля. Если галочка не установлена, то кнопка «Отправить SMS» не будет отображаться в аренде, брони и карточке клиента, а также не будет происходить автоматическая отправка.
- 6. «Автоматическая отправка SMS с поздравлением на день рождения» признак, отвечающий за отправку SMS [клиенту](#page-47-0) с поздравлением на день рождения.
- 7. «Валюта SMS-модуля» можно указать любую валюту баланса SMS и стоимости SMSсообщений.
- 8. «Настройки SMS-уведомлений по заявкам для статусов» признаки, отвечающие за отправку SMS клиенту при присвоении определенного статуса заявке с сайта.

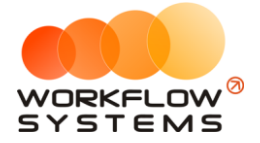

- 9. «Адрес SMTP-сервера» адрес smtp-сервера для отправки e-mail. Например, smtp.yandex.ru
- 10. «Порт SMTP-сервера» порт smtp-сервера для отправки e-mail. Например, для почты Yandex – это 587.
- 11. «Email адрес» адрес электронной почты, с которого будут отправляться e-mail.
- 12. «Пароль» пароль от вышеуказанного адреса электронной почты. Некоторые почтовые отправители, например, Yandex или Mail, требуют создания пароля для внешнего приложения в настройках используемого ящика. Для этого необходимо зайти в настройки электронной почты в браузере и найти пункт с созданием пароля для внешних приложений, создать пароль и использовать именно его в настройках программы автопроката.
- 13. «Email-модуль включен» признак, отвечающий за включение Email-модуля.
- 14. «Заголовок имени отправителя» наименование отправителя, которое будет отображаться в полученном письме у клиента.
- 15. «Сохраненная настройка» настройки учетной записи Email можно сохранять и переключаться между ними. Для этого заполните настройки и нажмите +, введите имя настройки, сохраните.

### **Список пользователей программы**

Чтобы заполнить список пользователей, откройте Администрирование/Пользователи, нажимаем «+» (Рис. 2.41)

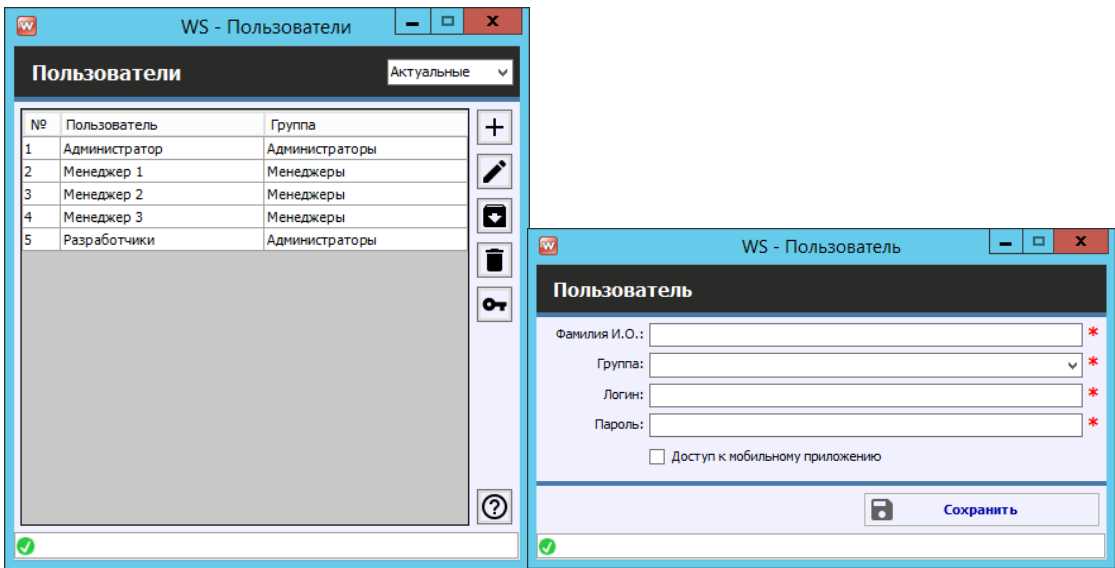

Рис. 2.41. Список пользователей и добавление нового пользователя

Права доступа пользователя в программе определяются его принадлежностью к группе:

- 1. Администраторы:
	- a. Полный доступ к программе
- 2. Бухгалтеры:

a. Работа со списками, арендами и сервисами. Заполнение ТО. Все типы кассовых операций. Финансовые отчеты.

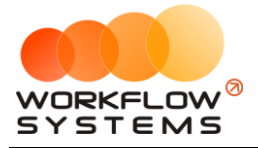

b. Утверждение, отмена утверждения и возврат на доработку финансовых операций.

3. Менеджеры:

a. Работа со списками, арендами и сервисами. Заполнение ТО. Простые кассовые операции.

Кнопка «?» – открывает форму с описанием прав пользователей (Рис. 2.42).

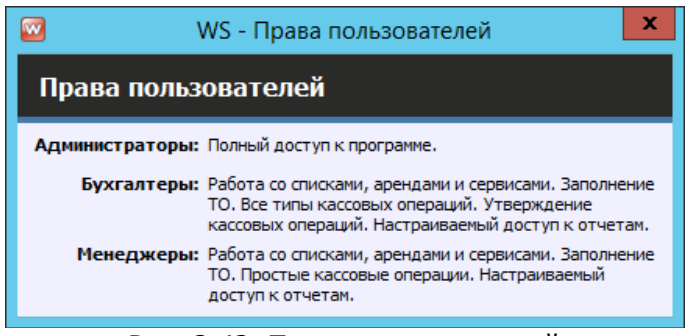

Рис. 2.42. Права пользователей

При выборе группы «Менеджеры» или «Бухгалтеры» открывается форма, на которой можно настроить права доступа к счетам, кластерам и отчетам (Рис. 2.43)

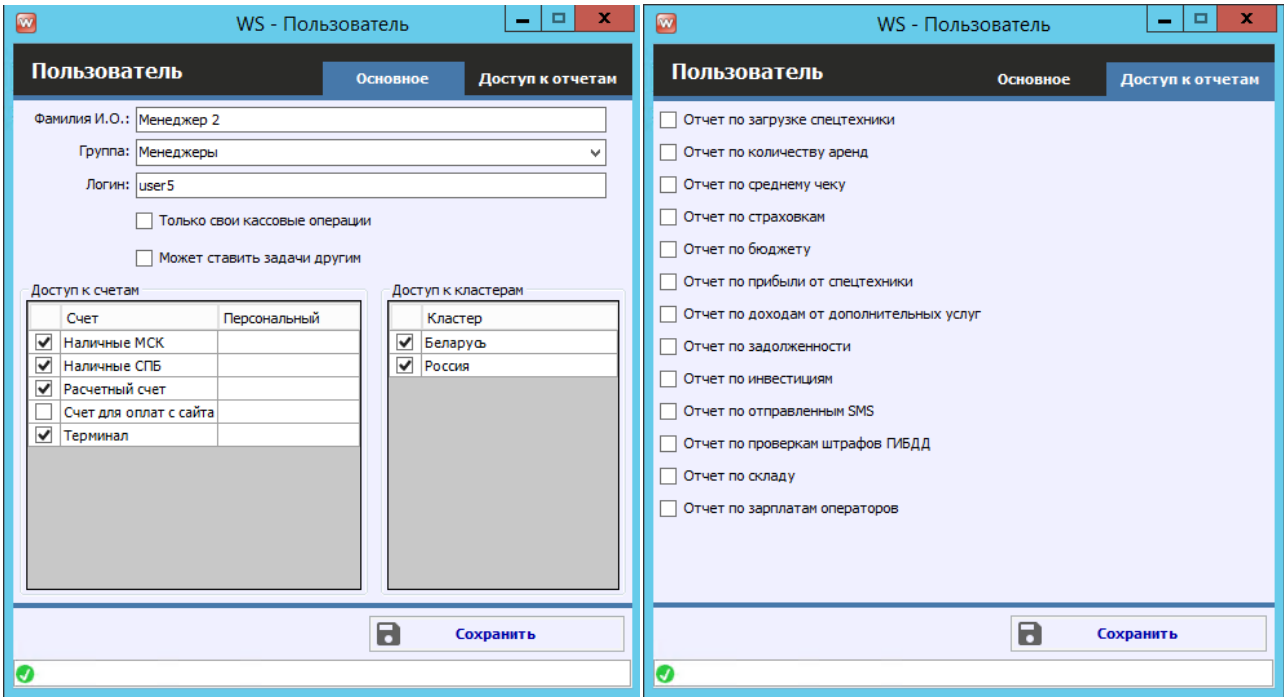

Рис. 2.43. Права пользователей. Настройка доступа к счетам, кластерам и отчетам

#### **Примечание:**

У менеджеров есть галочка «Только свои кассовые операции», при активации которой менеджер не видит таблицу остатков на счетах и в кассе видит только операции, созданные им самим.

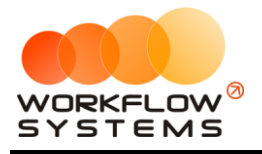

# **3. Основная функциональность**

# <span id="page-40-1"></span>**Главная форма**

Главная форма программы содержит «шахматку» – график занятости парка спецтехники.

<span id="page-40-0"></span>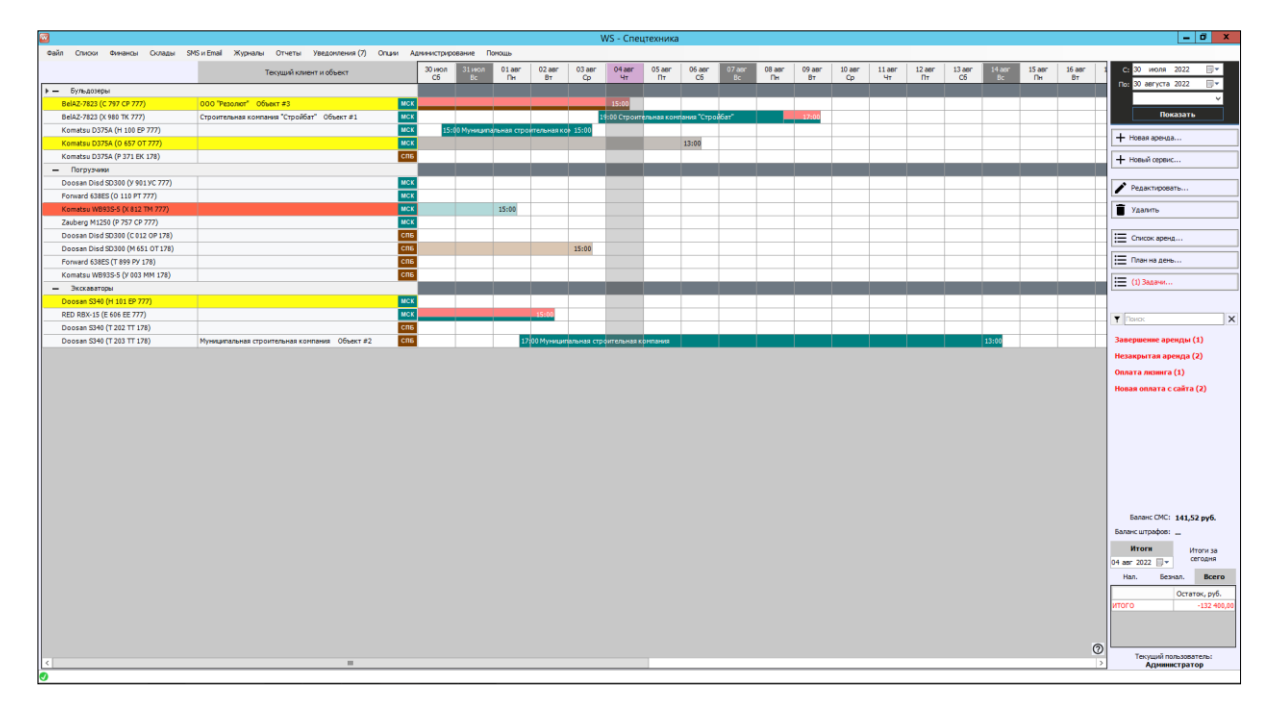

Рис. 3.1. Главная форма (или «шахматка»).

Объекты на «шахматке»:

1. [Аренда](#page-51-0) (Рис. 3.2)

| $\sim$                                 |                                                  |            |                          |              |                |                                            |                         | WS - Спецтехника                       |              |                          |                |                                |                     |
|----------------------------------------|--------------------------------------------------|------------|--------------------------|--------------|----------------|--------------------------------------------|-------------------------|----------------------------------------|--------------|--------------------------|----------------|--------------------------------|---------------------|
| Файл<br>Склады<br>Списки<br>Финансы    | SMS и Email Журналы Отчеты Уведомления (7) Опции |            | Администрирование        |              | Помощь         |                                            |                         |                                        |              |                          |                |                                |                     |
| Заявки с сайта (2)                     | Текущий клиент и объект                          |            | 30 июл<br>C <sub>6</sub> | 31 июл<br>Bc | $01$ aBF<br>Пн | 02 aBr<br><b>BT</b>                        | 03 <sub>ABT</sub><br>Cp | 04 <sub>ABF</sub><br>4 <sub>T</sub>    | 05 asr<br>Пт | 06 авг<br>C <sub>6</sub> | $07$ авг<br>Bc | 08 <sub>ABF</sub><br><b>Пн</b> | 09 aBF<br><b>BT</b> |
| Бульдозеры<br>$\rightarrow -$          |                                                  |            |                          |              |                |                                            |                         |                                        |              |                          |                |                                |                     |
| BelAZ-7823 (C 797 CP 777)              | ООО "Резолют" Объект #3                          | <b>MCK</b> |                          |              |                |                                            |                         | 15:00                                  |              |                          |                |                                |                     |
| BelAZ-7823 (X 980 TK 777)              | Строительная компания "Стройбат" Объект #1       | <b>MCK</b> |                          |              |                |                                            |                         | 19:00 Строительная компания "Стройбат" |              |                          |                |                                | 17:0                |
| Komatsu D375A (H 100 EP 777)           |                                                  | <b>MCK</b> |                          |              |                | 15:00 Муниципальная строительная ком 15:00 |                         |                                        |              |                          |                |                                |                     |
| Komatsu D375A (0 657 0T 777)           |                                                  | <b>MCK</b> |                          |              |                |                                            |                         |                                        |              | 13:00                    |                |                                |                     |
| Komatsu D375A (P 371 EK 178)           |                                                  | спь        |                          |              |                |                                            |                         |                                        |              |                          |                |                                |                     |
| Погрузчики<br>$\overline{\phantom{0}}$ |                                                  |            |                          |              |                |                                            |                         |                                        |              |                          |                |                                |                     |
| Doosan Disd SD300 (У 901 УС 777)       |                                                  | <b>MCK</b> |                          |              |                |                                            |                         |                                        |              |                          |                |                                |                     |
| Forward 638ES (0 110 PT 777)           |                                                  | <b>MCK</b> |                          |              |                |                                            |                         |                                        |              |                          |                |                                |                     |
| Komatsu WB93S-5 (X 812 TM 777)         |                                                  | <b>MCK</b> |                          |              | 15:00          |                                            |                         |                                        |              |                          |                |                                |                     |
| Zauberg M1250 (P 757 CP 777)           |                                                  | МСК        |                          |              |                |                                            |                         |                                        |              |                          |                |                                |                     |
| Doosan Disd SD300 (C012 OP 178)        |                                                  | спь        |                          |              |                |                                            |                         |                                        |              |                          |                |                                |                     |

Рис. 3.2 «Шахматка». Созданная аренда

2. [Сервис](#page-59-0) – имеет ячейки, которые полностью закрашены серым цветом (Рис. 3.3).

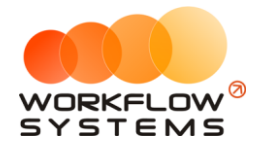

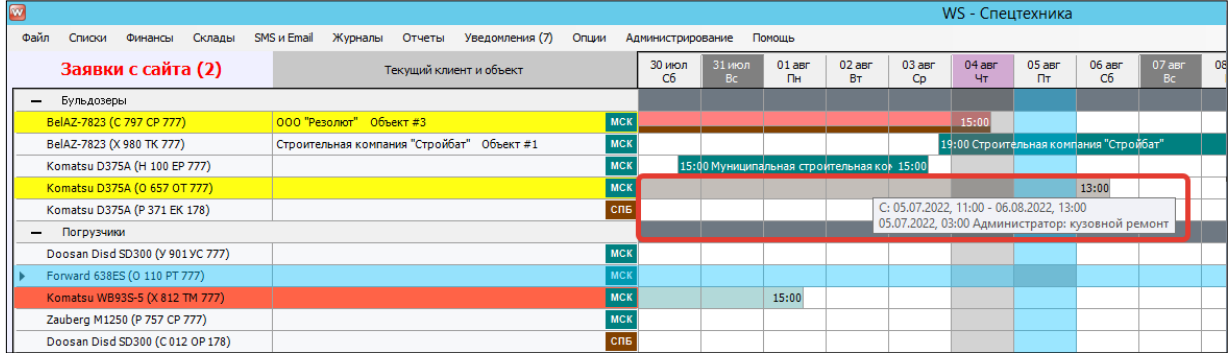

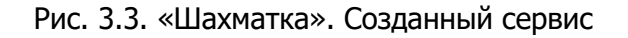

#### **Примечание:**

Напротив спецтехники указан город, к которому он относится. У каждого города свой цвет. При этом спецтехника может относиться к одному городу, а сдаваться в аренду в другом, тогда на «шахматке» цвет аренды будет отличаться от цвета города, указанного напротив спецтехники (Рис. 3.4).

Также при наличии аренды на спецтехнику на текущее время отображаются и текущий клиент и объект клиента, на котором находится спецтехника (Рис. 3.5)

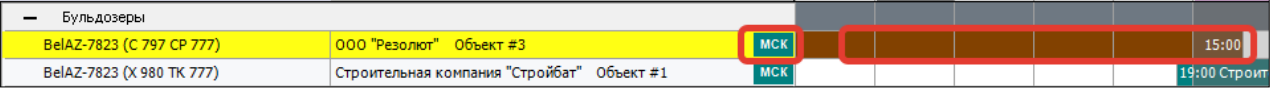

#### Рис. 3.4. «Шахматка». Цвет аренды и города отличаются

| BelAZ-7823 (C 797 CP 777) | 000 "Резолют" — Объект #3 -                |  |
|---------------------------|--------------------------------------------|--|
| BelAZ-7823 (X 980 TK 777) | Строительная компания "Стройбат" Объект #1 |  |
|                           |                                            |  |

Рис. 3.5. «Шахматка». Отображение текущего клиента и объекта

<span id="page-41-0"></span>Если заканчивается [страховка](#page-18-0) то спецтехника будет окрашена коричневым (Рис. 3.6), если подходит [плановое ТО](#page-88-0), то желтым цветом (Рис. 3.7). Если наступают оба события, то спецтехника будет закрашена наполовину коричневым цветом, наполовину желтым (Рис. 3.8). Если просрочена страховка, то спецтехника будет окрашена фиолетовым цветом (Рис. 3.9), если просрочено ТО, то красным (Рис. 3.10).

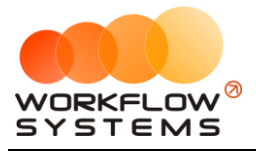

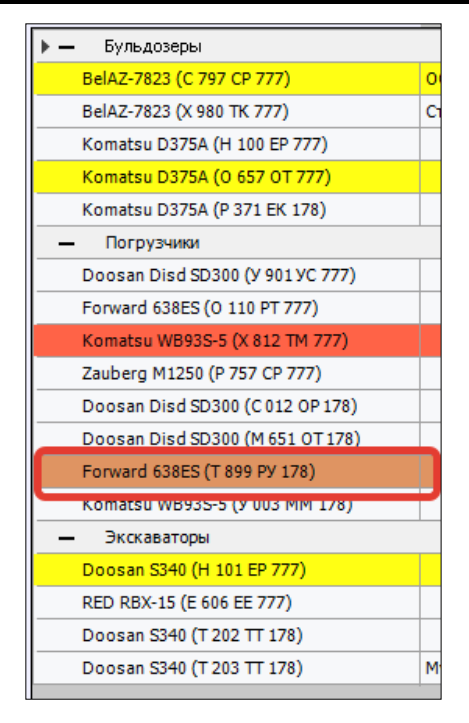

Рис. 3.6. Главная форма. Заканчивается страховка

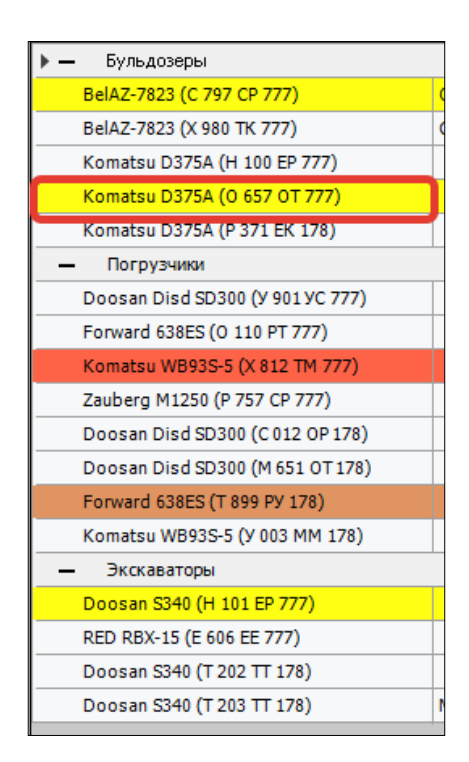

Рис. 3.7. Главная форма. Приближается ТО

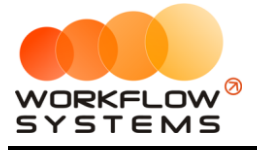

 $\overline{1}$ 

 $\overline{r}$ 

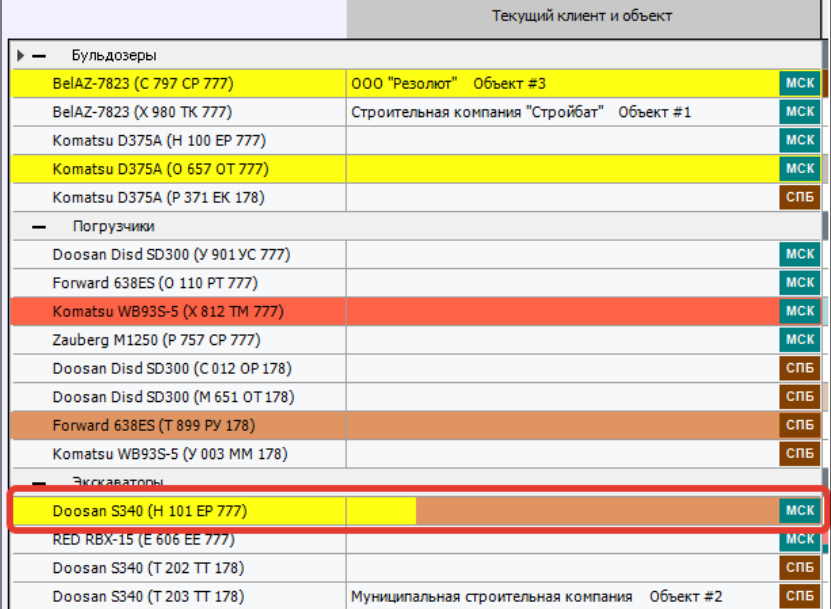

### Рис. 3.8. Главная форма. Заканчивается ТО и страховка

| Заявки с сайта (2)               | Текущий клиент и объект                         |                             |
|----------------------------------|-------------------------------------------------|-----------------------------|
| Бульдозеры                       |                                                 |                             |
| BelAZ-7823 (C 797 CP 777)        | 000 "Резолют" Объект #3                         | <b>MCK</b>                  |
| BelAZ-7823 (X 980 TK 777)        | Строительная компания "Стройбат" Объект #1      | <b>MCK</b>                  |
| Komatsu D375A (H 100 EP 777)     |                                                 | <b>MCK</b>                  |
| Komatsu D375A (0 657 OT 777)     |                                                 | <b>MCK</b>                  |
| Komatsu D375A (P 371 EK 178)     |                                                 | спь                         |
| Погрузчики                       |                                                 |                             |
| Doosan Disd SD300 (Y 901 YC 777) |                                                 | <b>MCK</b>                  |
| Forward 638ES (O 110 PT 777)     |                                                 | <b>MCK</b>                  |
| Komatsu WB93S-5 (X 812 TM 777)   |                                                 | <b>MCK</b>                  |
| Zauberg M1250 (P 757 CP 777)     |                                                 | <b>MCK</b>                  |
| Doosan Disd SD300 (C012 OP 178)  |                                                 | <b>CNB</b>                  |
| Doosan Disd SD300 (M 651 OT 178) |                                                 | C <sub>U</sub> <sub>E</sub> |
| Forward 638ES (T 899 PY 178)     |                                                 | спь                         |
| Komatsu WB93S-5 (Y 003 MM 178)   |                                                 | <b>CNB</b>                  |
| Экскаваторы                      |                                                 |                             |
| Doosan S340 (H 101 EP 777)       |                                                 | <b>MCK</b>                  |
| RED RBX-15 (E 606 EE 777)        |                                                 | <b>MCK</b>                  |
| Doosan S340 (T 202 TT 178)       |                                                 | <b>CNB</b>                  |
| Doosan S340 (T 203 TT 178)       | Объект#2<br>Муниципальная строительная компания | <b>CNB</b>                  |

Рис. 3.9. Главная форма. Просроченная страховка

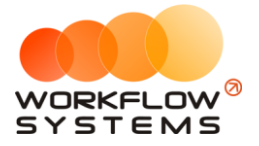

|                                  | Текущий клиент и объект                         |            |
|----------------------------------|-------------------------------------------------|------------|
| Бульдозеры                       |                                                 |            |
| BelAZ-7823 (C 797 CP 777)        | $000$ "Резолют"<br>Объект #3                    | <b>MCK</b> |
| BelAZ-7823 (X 980 TK 777)        | Строительная компания "Стройбат" Объект #1      | <b>MCK</b> |
| Komatsu D375A (H 100 EP 777)     |                                                 | <b>MCK</b> |
| Komatsu D375A (0 657 OT 777)     |                                                 | <b>MCK</b> |
| Komatsu D375A (P 371 EK 178)     |                                                 | спь        |
| Погрузчики                       |                                                 |            |
| Doosan Disd SD300 (Y 901 YC 777) |                                                 | <b>MCK</b> |
| Forward 638ES (0.110 PT 777)     |                                                 | <b>MCK</b> |
| Komatsu WB93S-5 (X 812 TM 777)   |                                                 | <b>MCK</b> |
| Zauberg MIZSU (P 757 CP 777)     |                                                 | <b>MUK</b> |
| Doosan Disd SD300 (C012 OP 178)  |                                                 | <b>CNB</b> |
| Doosan Disd SD300 (M651 OT 178)  |                                                 | спь        |
| Forward 638ES (T 899 PY 178)     |                                                 | <b>CNB</b> |
| Komatsu WB93S-5 (Y 003 MM 178)   |                                                 | <b>CNB</b> |
| Экскаваторы                      |                                                 |            |
| Doosan S340 (H 101 EP 777)       |                                                 | <b>MCK</b> |
| RED RBX-15 (E 606 EE 777)        |                                                 | <b>MCK</b> |
| Doosan S340 (T 202 TT 178)       |                                                 | <b>CNB</b> |
| Doosan S340 (T 203 TT 178)       | Объект#2<br>Муниципальная строительная компания | спь        |

Рис. 3.10. Главная форма. Просроченное ТО

# **Комментарий к аренде**

Чтобы добавить комментарий к аренде, выберите любую ячейку [аренды,](#page-51-0) откройте [контекстное меню](#page-46-0), нажав правой кнопкой мыши на ячейку, и выберите пункт «Оставить комментарий к аренде» (Рис. 3.11).

| w    | x<br>е<br>WS - Добавление комментария |  |
|------|---------------------------------------|--|
|      | Добавление комментария к аренде       |  |
| Тест | $\checkmark$                          |  |
|      | Сохранить                             |  |
| Ø    |                                       |  |

Рис. 3.11. Форма «Оставить комментарий к аренде»

После добавления комментария в одной из ячеек появится восклицательный знак. При наведении указателя мыши на любую из ячеек появится окно со сведениями об аренде и оставленным комментарием с указанием даты и автора его создания (Рис. 3.12).

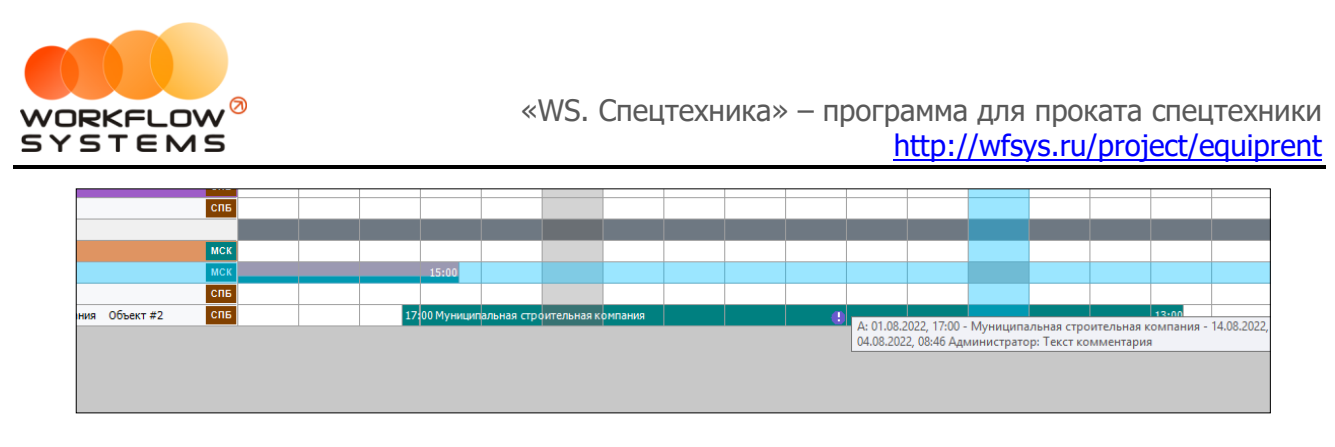

Рис. 3.12. Добавленный к аренде комментарий

# **Комментарий к ячейке**

Чтобы добавить комментарий к ячейке, выберите нужную ячейку [аренды,](#page-51-0) откройте [контекстное меню](#page-46-0), нажав правой кнопкой мыши на ячейку, и выберите «Добавить комментарий к ячейке» (Рис. 3.13, Рис. 3.14).

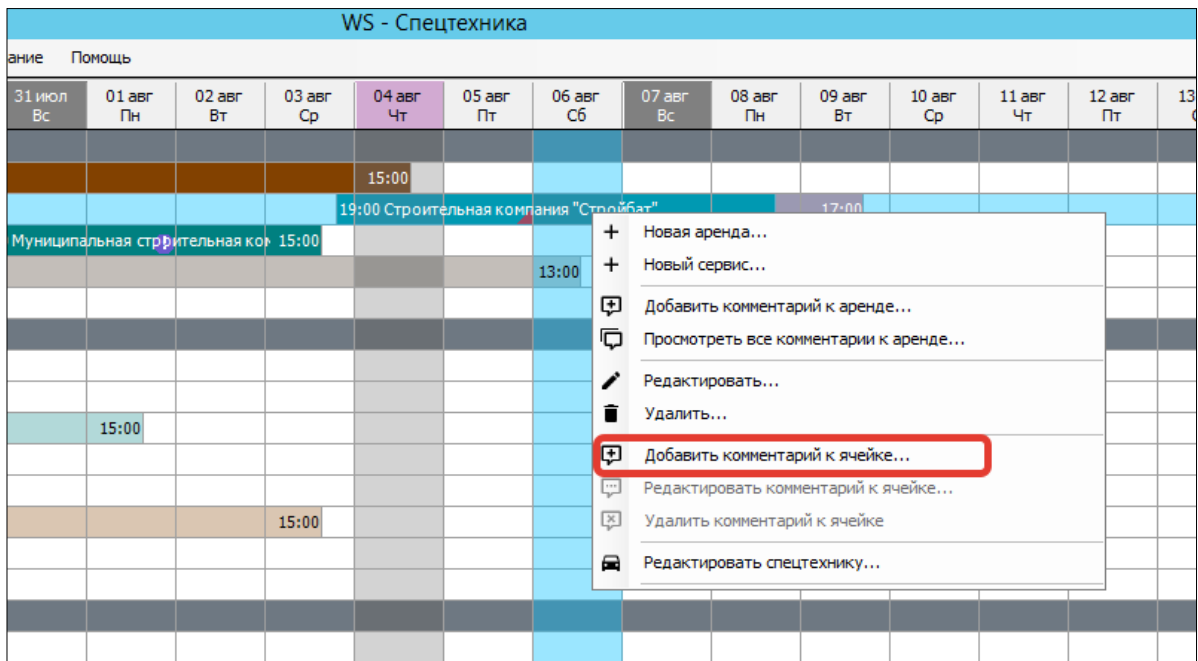

Рис. 3.13. Как добавить комментарий к ячейке

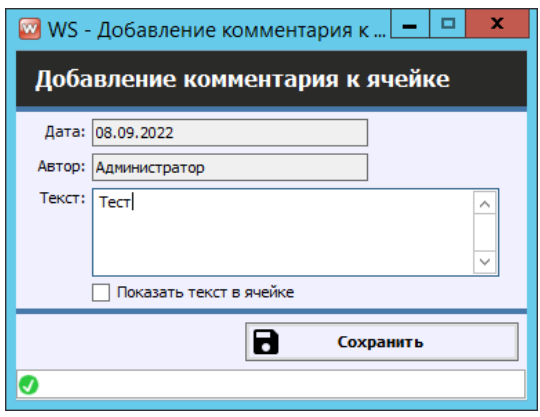

Рис. 3.14. Форма «Добавление комментария к ячейке»

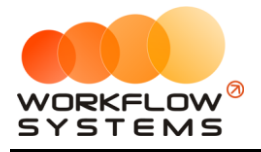

После добавления комментария в ячейке появится красный треугольник. При наведении указателя мыши на данную ячейку появится окно со сведениями об аренде и оставленным комментарием с указанием даты и автора его создания (Рис. 3.15).

|                |                             |                    | WS - Спецтехника |                   |                                                                             |                |                   |                   |                            |                |                |    |
|----------------|-----------------------------|--------------------|------------------|-------------------|-----------------------------------------------------------------------------|----------------|-------------------|-------------------|----------------------------|----------------|----------------|----|
| ющь            |                             |                    |                  |                   |                                                                             |                |                   |                   |                            |                |                |    |
| $01$ aBF<br>Пн | $02$ aBr<br>Bт              | $03$ a $Br$<br>Cp. | $04$ aBF<br>Чт   | $05$ a $Br$<br>Пт | $06$ авг<br>C <sub>6</sub>                                                  | $07$ авг<br>Bc | $08$ a $Br$<br>Пн | $09$ a $Br$<br>Bт | $10a$ вг<br>C <sub>p</sub> | $11$ aBF<br>Чт | $12$ авг<br>Пт | 13 |
|                |                             |                    |                  |                   |                                                                             |                |                   |                   |                            |                |                |    |
|                |                             |                    | 15:00            |                   |                                                                             |                |                   |                   |                            |                |                |    |
|                |                             |                    |                  |                   | 19:00 Строительная компания "Стройбат"                                      |                |                   | 17:00             |                            |                |                |    |
|                | ьная стррительная ком 15:00 |                    |                  |                   | А: 03.08.2022, 19:00 - Строительная компания "Стройбат" - 09.08.2022, 17:00 |                |                   |                   |                            |                |                |    |
|                |                             |                    |                  |                   | Комментарий к ячейке (04.08.2022, 08:45, Администратор) : Текст комментария |                |                   |                   |                            |                |                |    |
|                |                             |                    |                  |                   |                                                                             |                |                   |                   |                            |                |                |    |
|                |                             |                    |                  |                   |                                                                             |                |                   |                   |                            |                |                |    |
|                |                             |                    |                  |                   |                                                                             |                |                   |                   |                            |                |                |    |
|                |                             |                    |                  |                   |                                                                             |                |                   |                   |                            |                |                |    |
| 15:00          |                             |                    |                  |                   |                                                                             |                |                   |                   |                            |                |                |    |

Рис. 3.15. Добавленный к ячейке комментарий

### **Контекстное меню**

<span id="page-46-0"></span>С помощью контекстного меню можно оперативно создать, редактировать или удалить событие [\(аренду](#page-51-0) или [сервис](#page-59-0)), открыть карточку спецтехники, а также добавить или удалить комментарий к ячейке или комментарий к аренде. Для открытия контекстного меню выделите ячейку и нажмите правую кнопку мышки (Рис. 3.16).

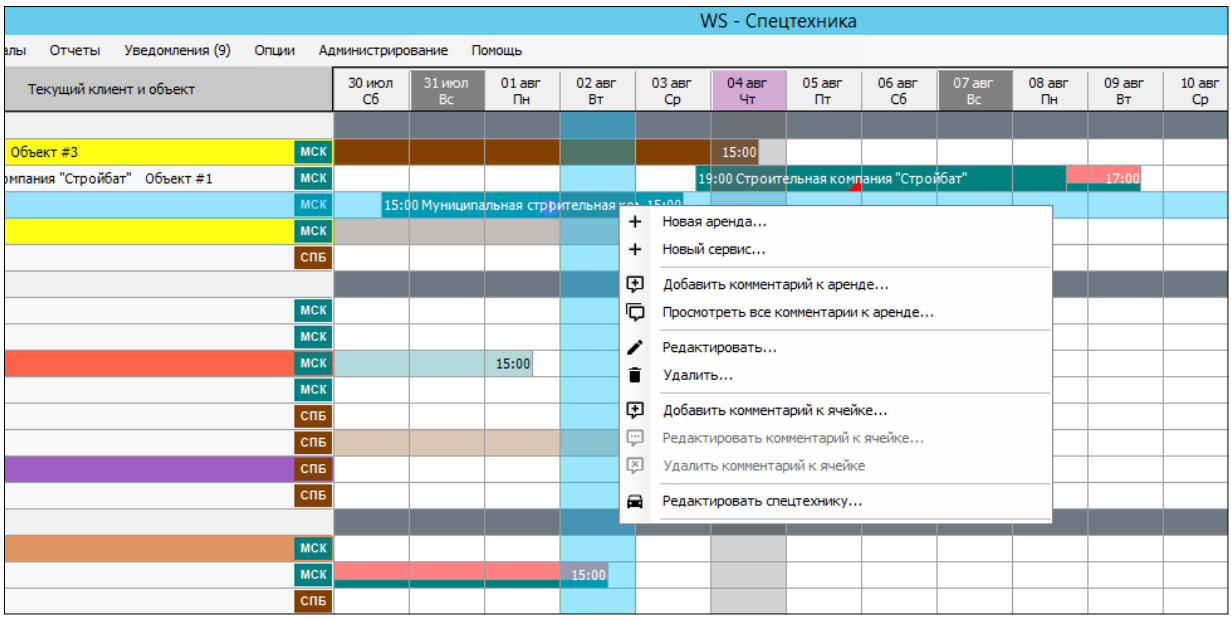

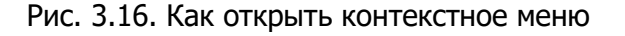

# **Поиск и фильтрация на главной форме**

В поле поиска (Рис. 3.17) на главной форме можно вписать как ФИО клиента, так и госномер спецтехники. Найденное совпадение по арендам будет выделено в рамку.

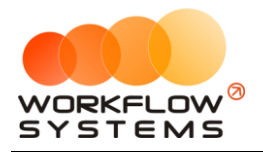

| m.                               |                                                                                                 |                 |                           |             |                  |                                          |               | WS - Спецтехника                          |                     |                 |                                    |                  |               |                                    |                     |                      |                             |                 |                    |                 | $\begin{array}{c c c c c c} \hline \textbf{L} & \textbf{L} & \textbf{L} \\ \hline \end{array}$ |
|----------------------------------|-------------------------------------------------------------------------------------------------|-----------------|---------------------------|-------------|------------------|------------------------------------------|---------------|-------------------------------------------|---------------------|-----------------|------------------------------------|------------------|---------------|------------------------------------|---------------------|----------------------|-----------------------------|-----------------|--------------------|-----------------|------------------------------------------------------------------------------------------------|
| Costo                            | Спиоот Финансы Склады SMS и Email Журналы Отчеты Уведомления (9) Опции Администрирование Помощь |                 |                           |             |                  |                                          |               |                                           |                     |                 |                                    |                  |               |                                    |                     |                      |                             |                 |                    |                 |                                                                                                |
|                                  | Текущий клиент и объект                                                                         |                 | $rac{30 \text{ mcm}}{C6}$ | <b>SHOP</b> | $rac{01}{n}$ aer | $rac{02}{BT}$                            | $rac{03}{Cp}$ | $04$ aer                                  | $rac{OS}{\Gamma t}$ | $\frac{06}{C6}$ | $\frac{1}{2}$ 07 acr $\frac{1}{2}$ | $rac{08}{n}$ aer | $rac{09}{BT}$ | $\frac{10 \text{ aer}}{\text{Co}}$ | $\frac{11}{47}$ aer | $\frac{12}{\Pi}$ aer | $\frac{13 \text{ amr}}{66}$ | $14 \text{ am}$ | $\frac{15}{D}$ aer | $\frac{16}{BT}$ | $\mathbb{R}^+$<br>С: 30 июля 2022<br>По: 30 августа 2022<br><b>III</b>                         |
| - Бульдозеры                     |                                                                                                 |                 |                           |             |                  |                                          |               |                                           |                     |                 |                                    |                  |               |                                    |                     |                      |                             |                 |                    |                 |                                                                                                |
| BelAZ-7823 (C 797 CP 777)        | 000 "Pesonion" Officer #3                                                                       | мск             |                           |             |                  |                                          |               |                                           |                     |                 |                                    |                  |               |                                    |                     |                      |                             |                 |                    |                 |                                                                                                |
| BelAZ-7823 (X 980 TK 777)        | Строительная компания "Стройбат" Объект #1                                                      | иск             |                           |             |                  |                                          |               | 19:00 Строительная компания "Строибат"    |                     |                 |                                    |                  | $-17:0$       |                                    |                     |                      |                             |                 |                    |                 | Показать                                                                                       |
| Komatsu D375A (H 100 EP 777)     |                                                                                                 | MCK             |                           |             |                  | 5:00 Муниципальная строительная ко» 15:0 |               |                                           |                     |                 |                                    |                  |               |                                    |                     |                      |                             |                 |                    |                 | $+$ Hosas apenga                                                                               |
| Komatsu D375A (0 657 0T 777)     |                                                                                                 | мск             |                           |             |                  |                                          |               |                                           |                     | 13:00           |                                    |                  |               |                                    |                     |                      |                             |                 |                    |                 |                                                                                                |
| Komatsu D375A (P 371 EK 178)     |                                                                                                 | cm <sub>6</sub> |                           |             |                  |                                          |               |                                           |                     |                 |                                    |                  |               |                                    |                     |                      |                             |                 |                    |                 | + Новый сервис                                                                                 |
| - Погрузчики                     |                                                                                                 |                 |                           |             |                  |                                          |               |                                           |                     |                 |                                    |                  |               |                                    |                     |                      |                             |                 |                    |                 |                                                                                                |
| Doosan Disd SD300 (V 901 YC 777) |                                                                                                 | мск             |                           |             |                  |                                          |               |                                           |                     |                 |                                    |                  |               |                                    |                     |                      |                             |                 |                    |                 | Редактировать                                                                                  |
| Forward 638ES (0 110 PT 777)     |                                                                                                 | ucx             |                           |             |                  |                                          |               |                                           |                     |                 |                                    |                  |               |                                    |                     |                      |                             |                 |                    |                 |                                                                                                |
| Komatsu WB93S-S (X 812 TM 777)   |                                                                                                 | <b>MCK</b>      |                           |             | 15:00            |                                          |               |                                           |                     |                 |                                    |                  |               |                                    |                     |                      |                             |                 |                    |                 | П Удалить                                                                                      |
| Zauberg M1250 (P 757 CP 777)     |                                                                                                 | мск!            |                           |             |                  |                                          |               |                                           |                     |                 |                                    |                  |               |                                    |                     |                      |                             |                 |                    |                 |                                                                                                |
| Doosan Disd SD300 (C012 OP 178)  |                                                                                                 | <b>CNE</b>      |                           |             |                  |                                          |               |                                           |                     |                 |                                    |                  |               |                                    |                     |                      |                             |                 |                    |                 | E Chicok aperu                                                                                 |
| Doosan Disd SD300 (M 651 OT 178) |                                                                                                 |                 |                           |             |                  |                                          | 15:00         |                                           |                     |                 |                                    |                  |               |                                    |                     |                      |                             |                 |                    |                 |                                                                                                |
| Forward 638ES (T 899 PV 178)     |                                                                                                 | cn6             |                           |             |                  |                                          |               |                                           |                     |                 |                                    |                  |               |                                    |                     |                      |                             |                 |                    |                 | E План на день                                                                                 |
| Komatsu WB93S-5 (V 003 MM 178)   |                                                                                                 | cn6             |                           |             |                  |                                          |               |                                           |                     |                 |                                    |                  |               |                                    |                     |                      |                             |                 |                    |                 |                                                                                                |
| - Экскаваторы                    |                                                                                                 |                 |                           |             |                  |                                          |               |                                           |                     |                 |                                    |                  |               |                                    |                     |                      |                             |                 |                    |                 | : (1) Задачи                                                                                   |
| Doosan S340 (H 101 EP 777)       |                                                                                                 | иск             |                           |             |                  |                                          |               |                                           |                     |                 |                                    |                  |               |                                    |                     |                      |                             |                 |                    |                 |                                                                                                |
| RED RBX-15 (E 606 EE 777)        |                                                                                                 | <b>MCK</b>      |                           |             |                  |                                          |               |                                           |                     |                 |                                    |                  |               |                                    |                     |                      |                             |                 |                    |                 | T CTDOVGaT<br>1x                                                                               |
| Doosan S340 (T 202 TT 178)       |                                                                                                 | cn <sub>6</sub> |                           |             |                  |                                          |               |                                           |                     |                 |                                    |                  |               |                                    |                     |                      |                             |                 |                    |                 |                                                                                                |
| Doosan S340 (T 203 TT 178)       | Муниципальная строительная компания Объект #2                                                   | cm <sub>5</sub> |                           |             |                  |                                          |               | 17100 Муниципальная строительная компания |                     |                 |                                    |                  |               |                                    |                     |                      |                             | 13:0            |                    |                 | По запросу "стройбат" найдено 2<br>результатов (по 09.08.2022 г.)                              |
|                                  |                                                                                                 |                 |                           |             |                  |                                          |               |                                           |                     |                 |                                    |                  |               |                                    |                     |                      |                             |                 |                    |                 |                                                                                                |
|                                  |                                                                                                 |                 |                           |             |                  |                                          |               |                                           |                     |                 |                                    |                  |               |                                    |                     |                      |                             |                 |                    |                 | Завершение аренды (1)                                                                          |

Рисунок 3.17. Применение поиска на главной форме

#### **Примечание:**

Если на главной форме нет аренд на какую-то спецтехнику, то эту спецтехнику нельзя будет найти методом такого поиска (т.к. поиск по арендам), но можно при помощи фильтра (Рисунок 3.18)

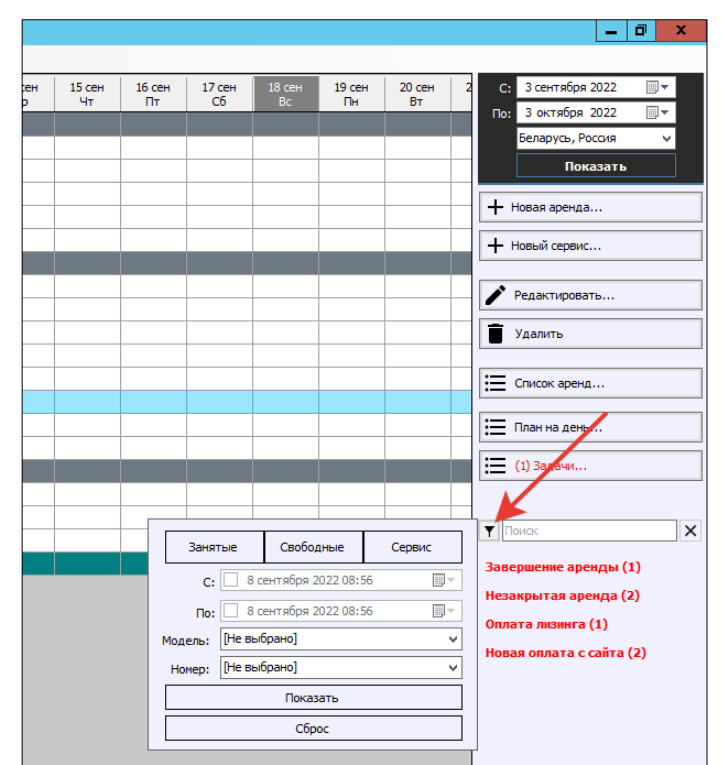

Рисунок 3.18. Фильтр по спецтехнике на главной форме

# <span id="page-47-0"></span>**Клиенты**

Чтобы заполнить список клиентов откройте Списки/Клиенты, нажимаем «+».

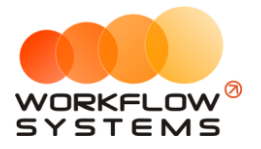

| $\Box$               |                                     |                                                         | WS - Клиенты          |                               |                                                     | $\blacksquare$<br>$\mathbf x$<br>٠ |
|----------------------|-------------------------------------|---------------------------------------------------------|-----------------------|-------------------------------|-----------------------------------------------------|------------------------------------|
|                      | Клиенты                             |                                                         |                       |                               |                                                     | Актуальные<br>v                    |
| Поиск                |                                     | ම                                                       | [Bce]<br>$\checkmark$ |                               |                                                     |                                    |
| N <sup>o</sup>       | Имя                                 | Телефон                                                 | Tim                   | Прочее                        |                                                     | $\ddot{}$                          |
| I1                   | Муниципальная строительная компания |                                                         | Юр. лицо              |                               |                                                     |                                    |
| l2                   | ООО "Резолют"                       |                                                         | Юр. лицо              |                               |                                                     | $\overline{\phantom{a}}$           |
| l3                   | Строительная компания "Стройбат"    |                                                         | Юр. лицо              |                               |                                                     |                                    |
|                      |                                     |                                                         |                       |                               |                                                     | O                                  |
|                      |                                     |                                                         |                       |                               |                                                     | $\blacksquare$                     |
|                      |                                     |                                                         |                       |                               |                                                     |                                    |
|                      |                                     |                                                         |                       |                               |                                                     | $\circ$                            |
|                      |                                     |                                                         |                       |                               |                                                     | 大                                  |
|                      |                                     |                                                         |                       |                               |                                                     |                                    |
|                      |                                     |                                                         |                       |                               |                                                     |                                    |
|                      |                                     |                                                         |                       |                               |                                                     |                                    |
|                      |                                     |                                                         |                       |                               |                                                     |                                    |
|                      |                                     |                                                         |                       |                               |                                                     |                                    |
|                      |                                     |                                                         |                       |                               |                                                     |                                    |
|                      |                                     |                                                         |                       |                               |                                                     |                                    |
|                      |                                     |                                                         |                       |                               |                                                     |                                    |
|                      |                                     |                                                         |                       |                               |                                                     |                                    |
|                      |                                     |                                                         |                       |                               |                                                     |                                    |
|                      |                                     |                                                         |                       |                               |                                                     |                                    |
|                      |                                     |                                                         |                       |                               |                                                     |                                    |
|                      |                                     |                                                         |                       |                               |                                                     |                                    |
|                      |                                     |                                                         |                       |                               |                                                     |                                    |
|                      |                                     |                                                         |                       |                               |                                                     |                                    |
|                      |                                     |                                                         |                       |                               |                                                     | $\equiv$                           |
|                      |                                     |                                                         |                       |                               |                                                     | Đ                                  |
|                      |                                     |                                                         |                       |                               |                                                     |                                    |
|                      | $\alpha$                            | $\frac{1}{1}$ / 1<br>$\left\langle \cdot \right\rangle$ | $\rightarrow$         | $\gg$<br>строк на странице 50 | $\vee$ $\overline{1}$ $\overline{1}$ $\overline{3}$ |                                    |
| $\overline{\bullet}$ |                                     |                                                         |                       |                               |                                                     |                                    |
|                      |                                     |                                                         |                       |                               |                                                     |                                    |

<span id="page-48-0"></span>Рис. 3.19. Список клиентов

#### **Примечание:**

Информация о клиентах используется:

- 1. При создании записи об [аренде](#page-51-0).
- 2. При добавлении [кассовой операции:](#page-81-0) доход или расход.

Карточка клиента состоит из 8 вкладок (при включенных дополнительных модулях):

1. Вкладка «Основное» (Рис. 3.20) содержит поля с основными данными по клиенту, большая часть которых являются исключительно информационными и нигде не используется, кроме [печатных форм](#page-57-0).

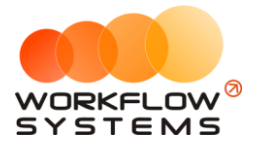

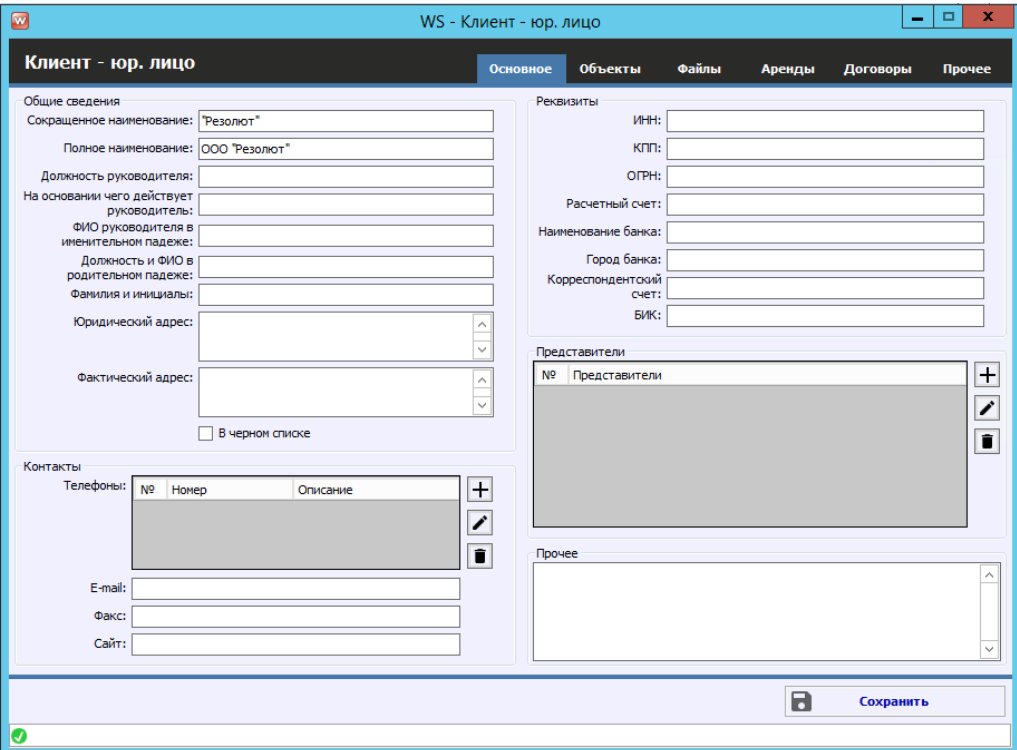

Рис. 3.20. Форма «Клиент – юр. лицо». Вкладка «Основное»

При создании нового клиента физлица появится уведомление, если в [списке](#page-48-0) уже есть клиент с тем же именем и контактным номером телефона (Рис. 3.21).

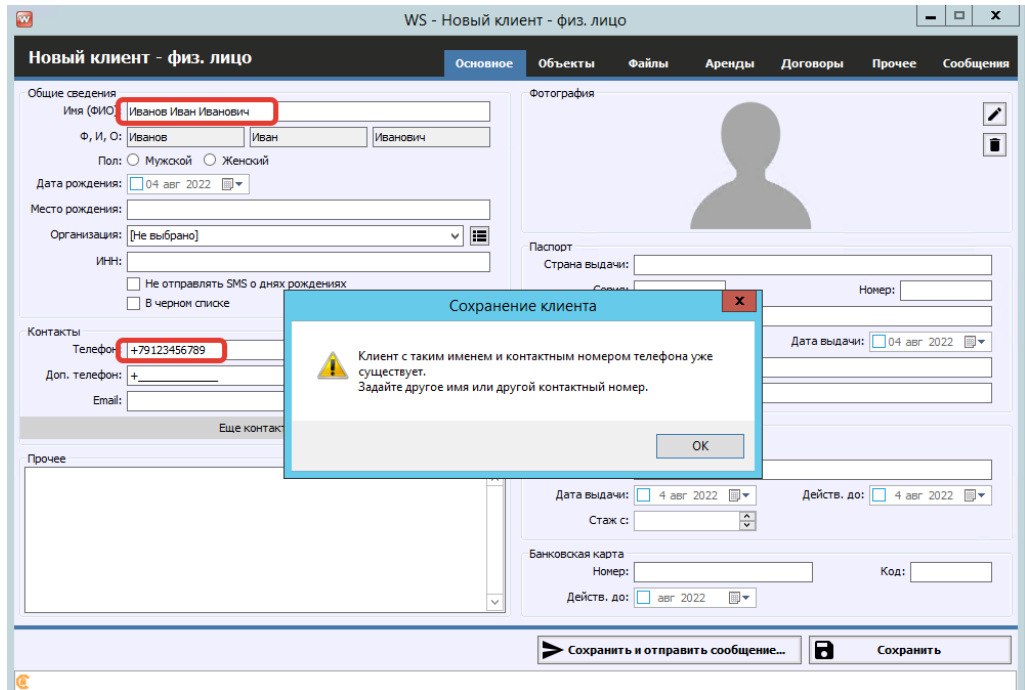

Рис. 3.21. Форма «Клиент – физ. лицо». Уведомление при добавлении нового клиента с тем же именем и контактным номером телефона.

2. Вкладка «Файлы» (Рис. 3.22) содержит список файлов, прикрепленных к карточке клиента. Например, это могут быть сканы паспорта, договора и прочее.

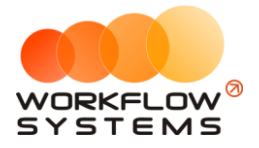

Добавить новый файл можно нажав «+», просмотреть уже загруженные нажав «Просмотр»

| Новый клиент - физ. лицо<br>Файлы<br><b>Объекты</b><br>Основное<br>Аренды<br>Договоры<br>Прочее<br>Файл<br>N <sup>o</sup><br>Описание<br>Дата<br>Автор<br>04.08.2022 9:00<br>Паспорт<br>Администратор<br>1<br>Договор (для физ. лиц)_2<br>04.08.2022 9:00<br>2<br>Администратор | Сообщения<br>$\overline{\mathbf{D}}$<br>$\overline{+}$ |
|----------------------------------------------------------------------------------------------------|--------------------------------------------------------|
|                                                                                                    |                                                        |
|                                                                                                    |                                                        |
|                                                                                                    |                                                        |
|                                                                                                    |                                                        |
|                                                                                                    |                                                        |
|                                                                                                    | $\overline{\mathbf{r}}$                                |
|                                                                                                    | $\blacksquare$                                         |
|                                                                                                    |                                                        |
|                                                                                                    |                                                        |
|                                                                                                    |                                                        |
|                                                                                                    |                                                        |
|                                                                                                    |                                                        |
|                                                                                                    |                                                        |
|                                                                                                    |                                                        |
|                                                                                                    |                                                        |
|                                                                                                    |                                                        |
|                                                                                                    |                                                        |
|                                                                                                    |                                                        |
|                                                                                                    |                                                        |
|                                                                                                    |                                                        |
|                                                                                                    |                                                        |
|                                                                                                    |                                                        |
|                                                                                                    |                                                        |
|                                                                                                    |                                                        |
|                                                                                                    |                                                        |
| $\blacksquare$<br>Сохранить и отправить сообщение<br>Сохранить                                                                                                    |                                                        |
| ◙                                                                                                    |                                                        |

Рис. 3.22. Редактирование клиента. Вкладка «Файлы»

- 3. Вкладка «Объекты» содержит список всех [объектов,](#page-59-0) которые относятся к клиенту. Из указанных тут объектов можно выбирать объекты в арендах (откуда также можно создавать их).
- 4. Вкладка «Аренды» содержит список всех [аренд,](#page-51-0) которые относятся к [клиенту](#page-47-0). В данном разделе будут появляться автоматически.
- 5. Вкладка «Договоры» содержит список всех [договоров](#page-60-0), заключенных с клиентом
- 6. Вкладка «Прочее» содержит сведения о том, какой пользователь и когда создал карточку клиента
- 7. Вкладка «Штрафы» содержит список всех штрафов клиента
- 8. Вкладка «Сообщения» содержит список всех отправленных клиенту сообщений

Во вкладках 4-8 информация появляется автоматически, вручную добавлять нельзя. редактировать ее можно дважды нажав на нужную строку, откроется соответствующий раздел программы.

Карточка клиента для юр. лица состоит из 7 вкладок:

Вкладка «Основное» (Рис. 3.24) содержит поля с основными данными по клиенту, большая часть которых являются исключительно информационными и нигде не используется, кроме печатных форм.

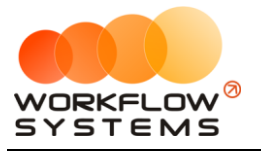

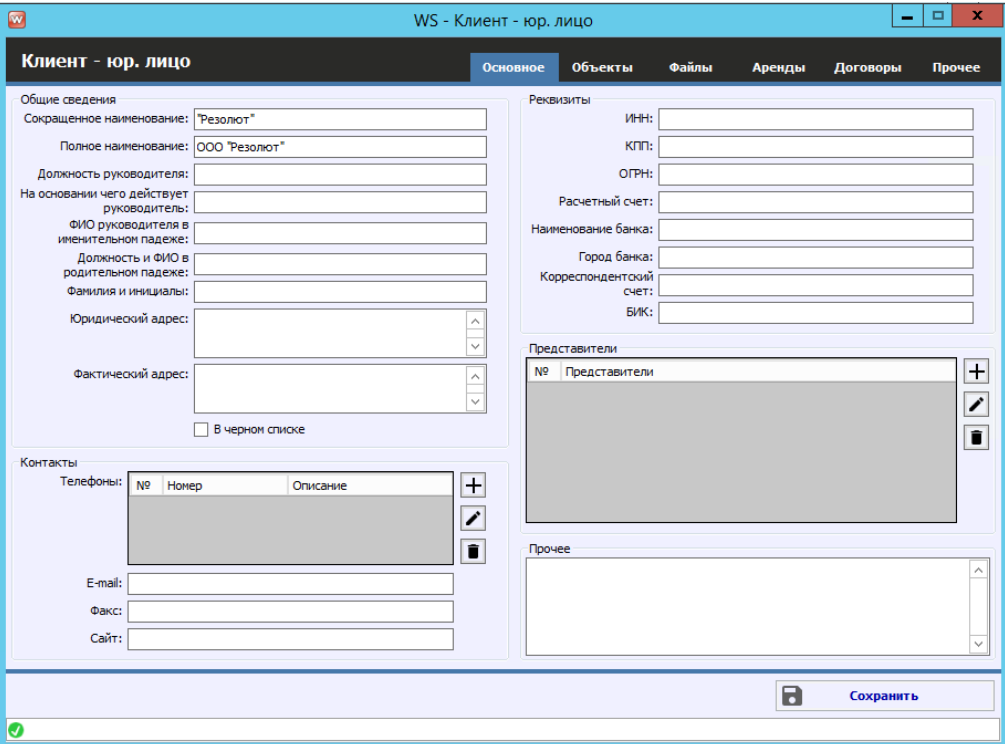

Рис. 3.24. Форма «Клиент – юр. лицо». Вкладка «Основное»

Все остальные вкладки такие же, как и в карточке клиента для физ. лица.

# <span id="page-51-0"></span>**Аренда**

#### **1. Создание аренды**

Создать аренду можно щелкнув правой кнопкой мыши на нужной ячейке на главной «шахматке» (Рис. 3.25.).

| 08 <sub>ABF</sub><br>Пн | 09 <sub>ABF</sub><br><b>B</b> <sub>T</sub> | 10 <sub>ABF</sub><br>Cp | $11$ aBF<br>4 <sub>T</sub>                                                                                                    | 12 <sub>ABF</sub><br>Пт | 13 <sub>ABF</sub><br>C6    | 14 <sub>ABF</sub><br>Bc | 15 <sub>ABF</sub><br>Пн | $16$ авг<br>BT. | $\Box$<br>С: 30 июля 2022             |
|-------------------------|--------------------------------------------|-------------------------|----------------------------------------------------------------------------------------------------|-------------------------|----------------------------|-------------------------|-------------------------|-----------------|---------------------------------------|
|                         |                                            |                         |                                                                                                    |                         |                            |                         |                         |                 | $\blacksquare$<br>По: 30 августа 2022 |
|                         |                                            |                         |                                                                                                    |                         |                            |                         |                         |                 | v<br>Показать                         |
|                         | 17:00                                      |                         |                                                                                                    |                         |                            |                         |                         |                 |                                       |
|                         |                                            |                         |                                                                                                    |                         |                            |                         |                         |                 | $+$ Новая аренда                      |
|                         |                                            |                         |                                                                                                    |                         |                            |                         |                         |                 | + Новый сервис                        |
|                         |                                            |                         |                                                                                                    |                         |                            |                         |                         |                 | Редактировать                         |
|                         |                                            |                         |                                                                                                    |                         |                            |                         |                         |                 |                                       |
|                         | $\ddot{}$                                  | Новая аренда            |                                                                                                    |                         |                            |                         |                         |                 | Удалить                               |
|                         | $\overline{+}$                             | Новый сервис            |                                                                                                    |                         |                            |                         |                         |                 |                                       |
|                         | 田                                          |                         | Добавить комментарий к                                                                                                    |                         |                            |                         |                         |                 | : Список аренд                        |
|                         | ō                                          |                         | Просмотреть все комментарии к                                                                                                    |                         |                            |                         |                         |                 |                                       |
|                         | Φ                                          |                         | Добавить комментарий к ячейке                                                                                                    |                         |                            |                         |                         |                 | ; План на день                        |
|                         | ⊡                                          |                         | Редактировать комментарий к ячейке                                                                                                    |                         |                            |                         |                         |                 | : (1) Задачи                          |
|                         | 図                                          |                         | Удалить комментарий к ячейке                                                                                                    |                         |                            |                         |                         |                 |                                       |
|                         | ≘                                          |                         | Редактировать спецтехнику                                                                                                    |                         |                            |                         |                         |                 | ▼ стройбат<br>$\times$                |
|                         |                                            |                         | <u>in the state of the state of the state of the state of the state of the state of the state of the state of the state of the state of the state of the state of the state of the state of the state of the state of the state </u> |                         | the company of the company |                         |                         |                 | По запросу "стройбат" найдено 2       |
| g                       |                                            |                         |                                                                                                    |                         |                            | 13:00                   |                         |                 | результатов (по 09.08.2022 г.)        |

Рис. 3.25. Как создать аренду из контекстного меню

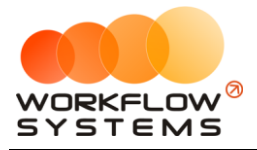

Либо нажав кнопку «+ Новая аренда» на меню управления справа от главной «шахматки» (Рис. 3.26.).

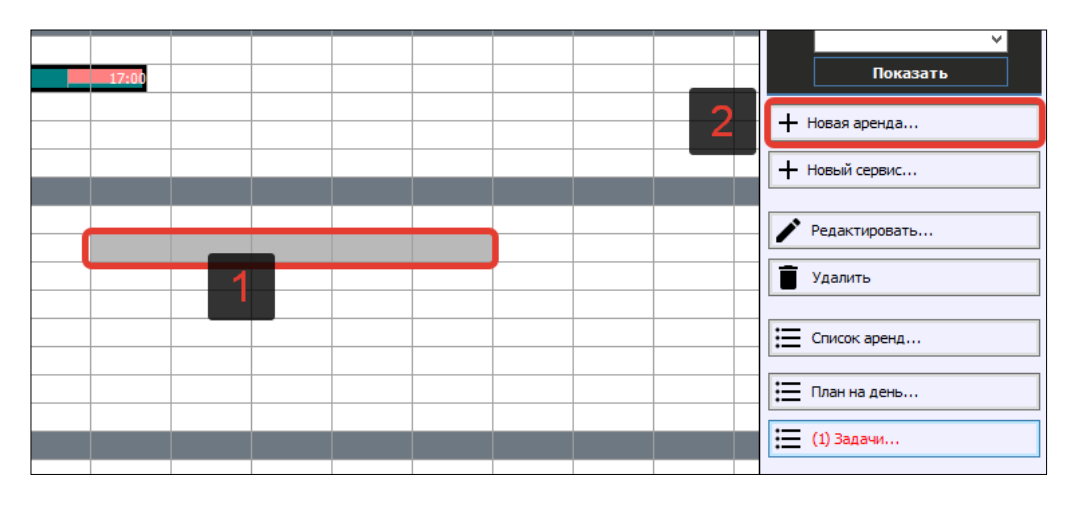

Рис 3.26. Как создать аренду из меню управления

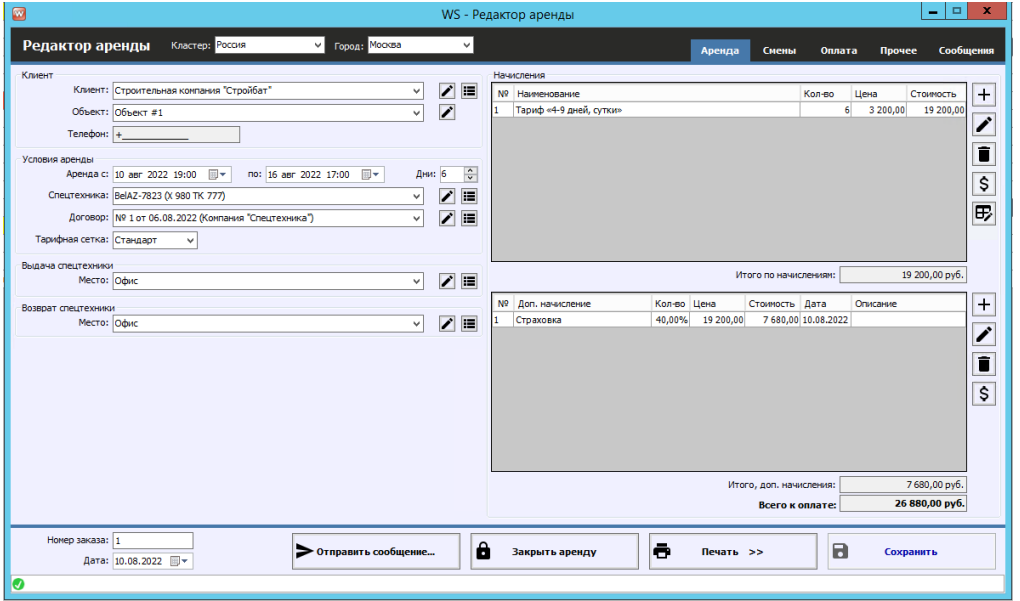

Рис. 3.27. Форма «Редактор аренды». Вкладка «Аренда»

Чтобы создать новую аренду нужно заполнить все поля помеченные красными звездочками.

**Шаг 1.** Заполнить группу «Клиент», которая содержит поля с основными данными по [клиенту](#page-47-0).

Если клиента еще нет в базе, то можно добавить нового нажав «+» либо пиктограмму «Три черты» – откроется форма со [списком клиентов](#page-47-0), далее как в разделе клиенты.

**Шаг 2.** Заполнить группу «Условия аренды», которая содержит поля с основными данными по аренде: период, спецтехника, договор, тариф.

Если вы выбрали нового клиента и с ним не было заключено ни одного договора, то можно добавить новый нажав «+» либо пиктограмму «Три черты» – откроется форма со списком договоров, далее нажать «+».

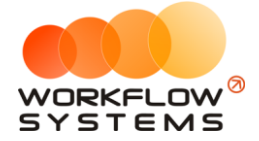

**Шаг 3.** Заполнить группу «Начисления», которая содержит таблицу, в которой добавляется тариф, зависящий от выбранного периода аренды и [тарифной сетки,](#page-25-0) и таблицу, в которой отображается выбранная доп. [услуга](#page-28-0).

- i. Вы можете отредактировать тариф, нажав кнопку «Редактировать тариф» (пиктограмма «Карандаш и сетка») – откроется форма [«Редактор тарифов»](#page-27-0).
- ii. Вы можете внести оплаты за эту аренду или доп. услугу, нажав кнопку «Оплатить» (пиктограмма «Доллар») – откроется [форма](#page-88-0) для добавления оплаты за аренду или за доп. услугу.
- iii. Вы можете вручную добавить начисления по тарифу, нажав кнопку «+» при добавлении будут подставлены длительность аренды и соответствующая ей и выбранной тарифной сетке стоимость (Рис 3.28).

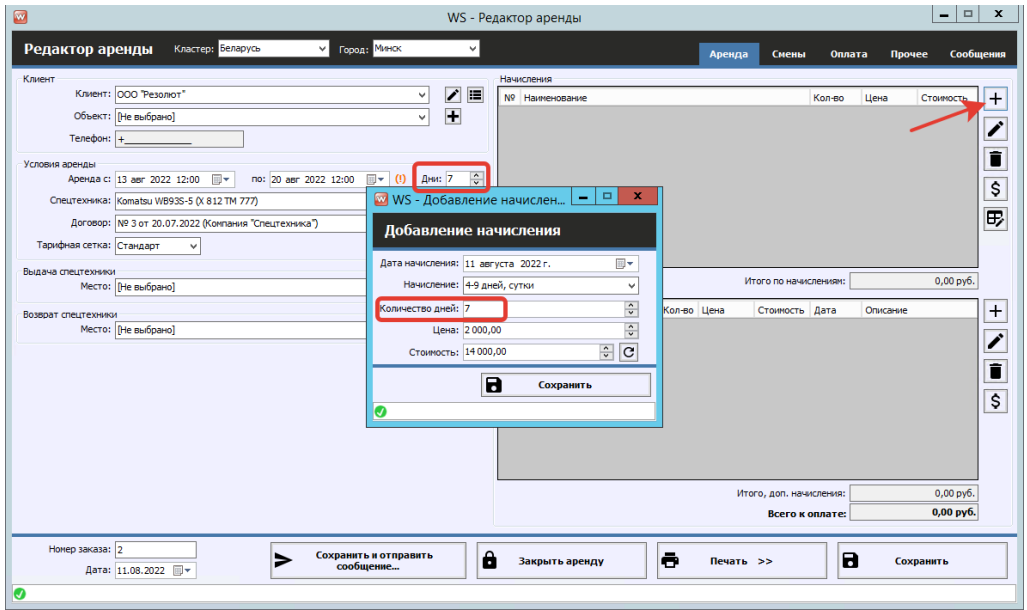

Рис. 3.28. Форма «Редактор аренды». Как добавить начисления по тарифу

Можно открыть редактирование стандартных начислений прямо из аренды (именно они подставляются при добавлении начислений по тарифу). (Рис. 3.29).

Также на панели справа есть дополнительные кнопки (Рис 3.30): «Редактировать тариф» и «Удалить».

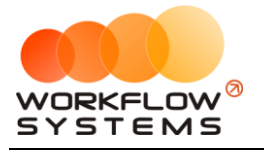

#### «WS. Спецтехника» – программа для проката спецтехники http://wfsys.ru/project/equiprent

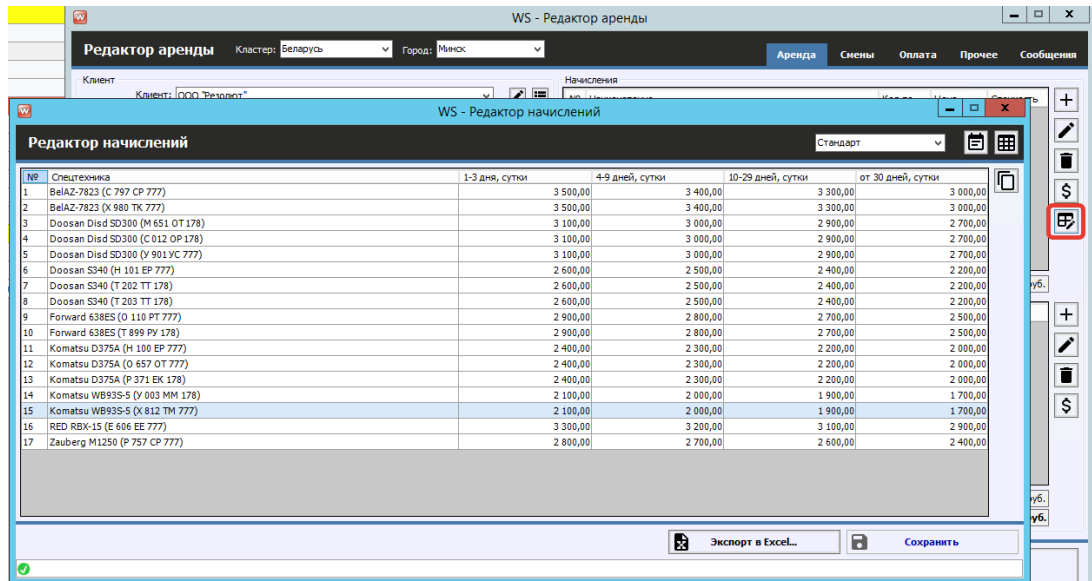

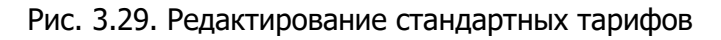

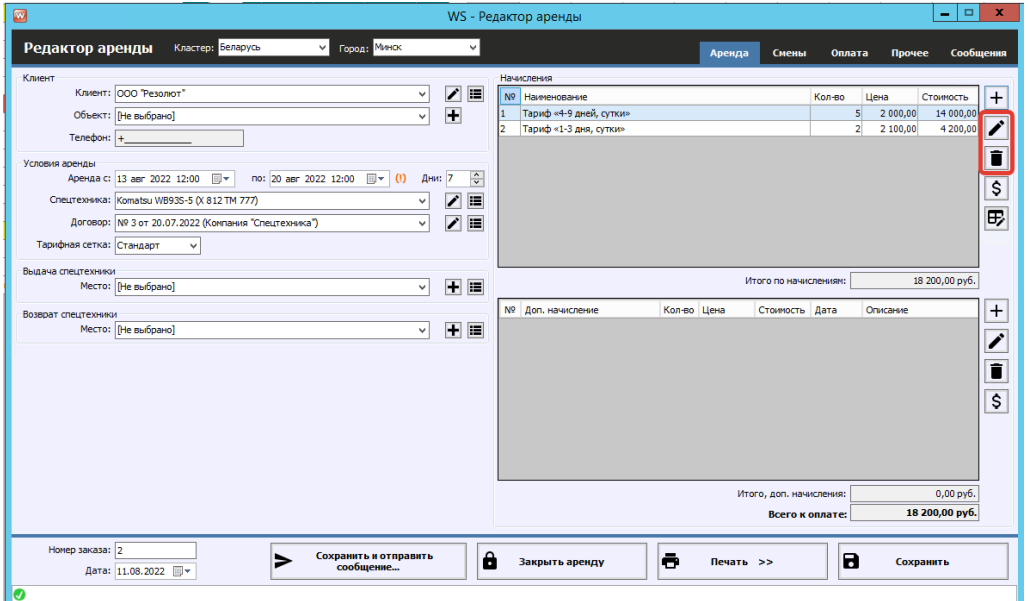

Рис. 3.30. Форма «Редактор аренды». Ручное изменение тарифов

i. Вы можете добавить доп. начисления, нажав кнопку «Добавить» (пиктограмма «+») – откроется форма по добавлению нового доп. начисления (Рис 3.31.).

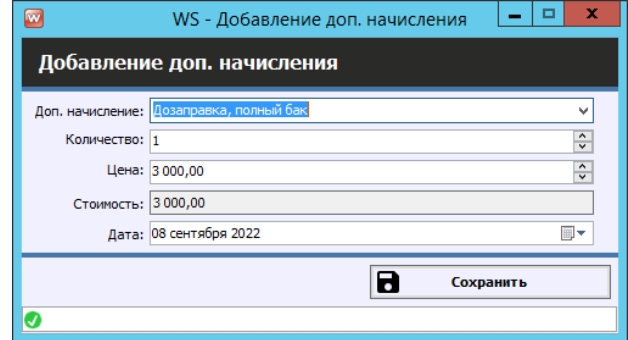

Рис. 3.31. Добавление доп. начислений

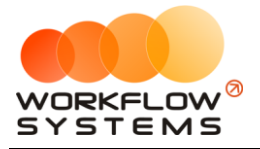

**Шаг 4.** Внести оплаты от клиента также можно на вкладке «Оплата» (Рис. 3.32), которая содержит таблицу для добавления оплат.

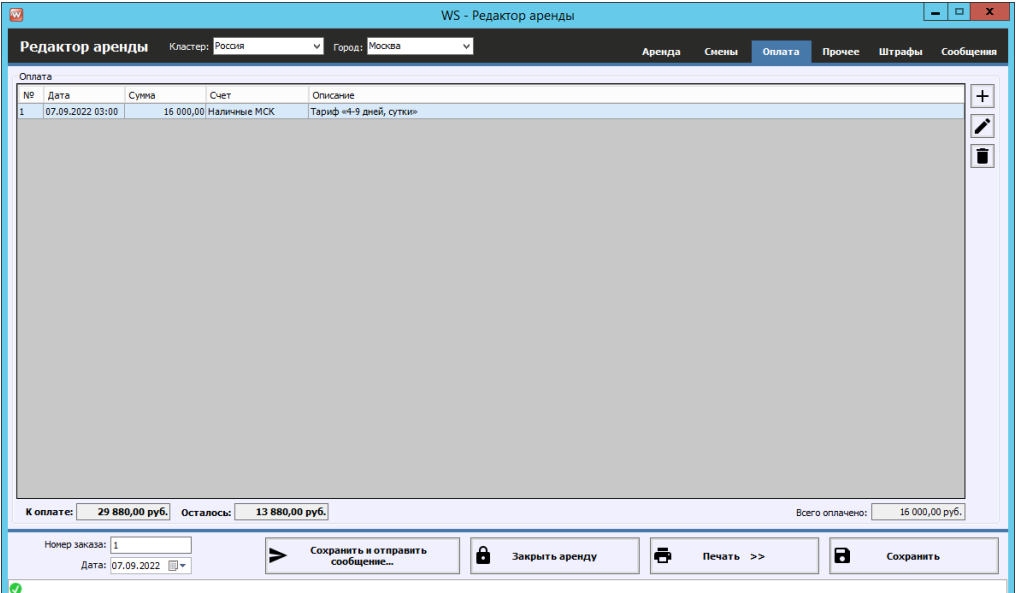

Рис. 3.32. Форма «Редактор аренды». Вкладка «Оплата»

Добавить оплату можно, нажав «+» (Рис. 3.33.), откроется форма редактора оплаты, где нужно выбрать тип счета, счета, указать дату, когда производилась оплата и указать вносимую сумму.

| $\left[\mathbf{w}\right]$ |                                          |            | WS - Редактор оплаты |           |                    | ×<br>▭<br>-  |
|---------------------------|------------------------------------------|------------|----------------------|-----------|--------------------|--------------|
|                           | Редактор оплаты                          |            |                      |           |                    | Взаиморасчёт |
|                           | Тип счета: • Наличные<br>Безналичные     |            | Персональные         |           |                    |              |
|                           | Счет: Наличные СПБ                       |            | v                    |           |                    |              |
|                           | ⊞▼<br>Дата: 11 авг 2022 12:25            |            |                      |           |                    |              |
|                           | $\frac{1}{\sqrt{2}}$<br>Сумма: 11 600,00 |            |                      |           |                    |              |
|                           |                                          |            |                      |           |                    |              |
|                           |                                          |            | ᄉ                    |           |                    |              |
| N <sup>o</sup>            | Оплата за                                | Дата       | Начислено            | Оплачено  | Оплатить<br>сейчас | Осталось     |
| 1                         | Тариф «4-9 дней, сутки»                  | 11.08.2022 | 14 000,00            | 14 000,00 |                    | 0,00         |
| 2                         | Тариф «1-3 дня, сутки»                   | 11.08.2022 | 4 200,00             | 2 000,00  | 2 200,00           | 0,00         |
| 3                         | Доступк GPS-трекингу                     | 11.08.2022 | 1 400,00             | 0,00      | 1400,00            | 0,00         |
| 4                         | Дозаправка, полный бак                   | 11.08.2022 | 8 000,00             | 0.00      | 8 000,00           | 0,00         |
|                           |                                          |            |                      |           |                    |              |
|                           |                                          |            |                      |           |                    |              |
|                           |                                          |            | 27 600,00            | 16 000,00 | 11 600,00          | 0,00         |
|                           |                                          |            |                      | 8         | Сохранить          |              |
| ❼                         |                                          |            |                      |           |                    |              |

Рис. 3.33. Форма «Редактор оплаты». Добавление оплаты

Если оплата производится взаиморасчетом (т.е. фактических денег не отправляется, но задолженность по аренде нужно уменьшить), то на форме добавления оплаты (Рис 3.33.) нужно отметить галочку «Взаиморасчет».

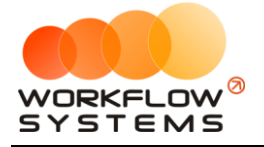

#### **Примечание:**

Вкладка «Прочее» (Рис. 3.34.) содержит таблицу для добавления комментариев, а также поля, в которых указан автор аренды, дата ее создания и менеджер аренды, и поле для указания места использования (нигде не используется, кроме печатных форм).

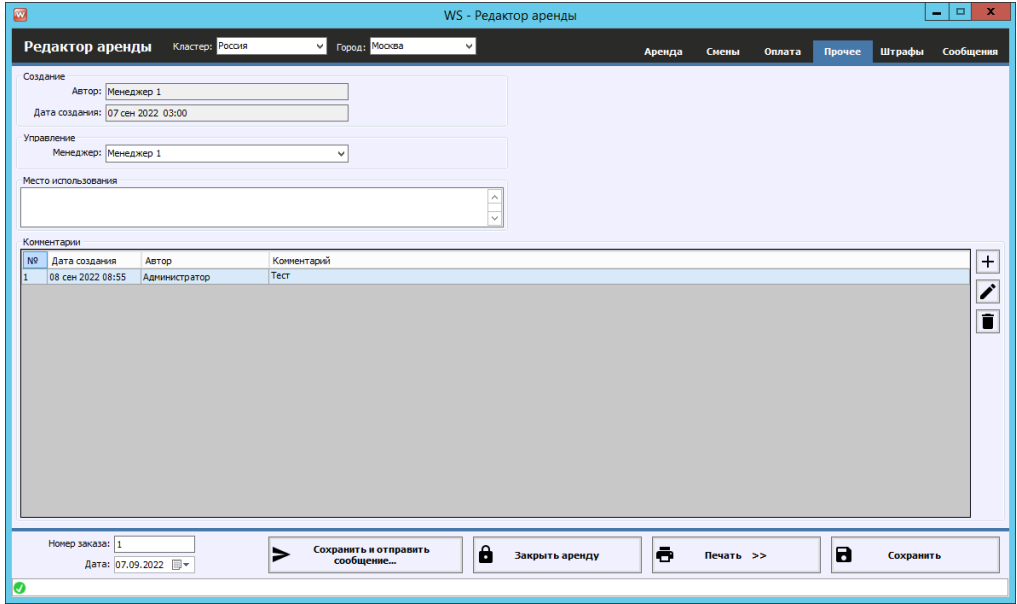

Рис. 3.34. Форма «Редактор аренды». Вкладка «Прочее»

**Шаг 6**. Распечатать [договор](#page-60-0) или акт приема-передачи. Нажмите «Печать» и далее выберите документ (Рис. 3.35 и 3.36).

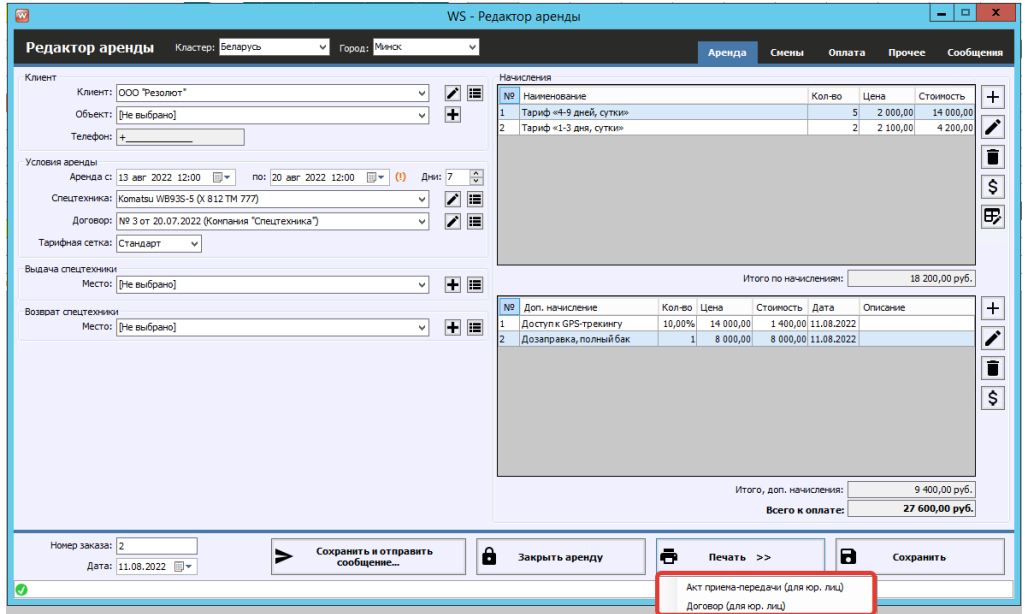

Рис. 3.35. Форма «Редактор аренды». Как распечатать документы

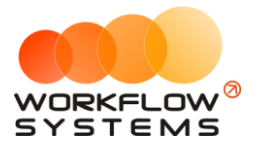

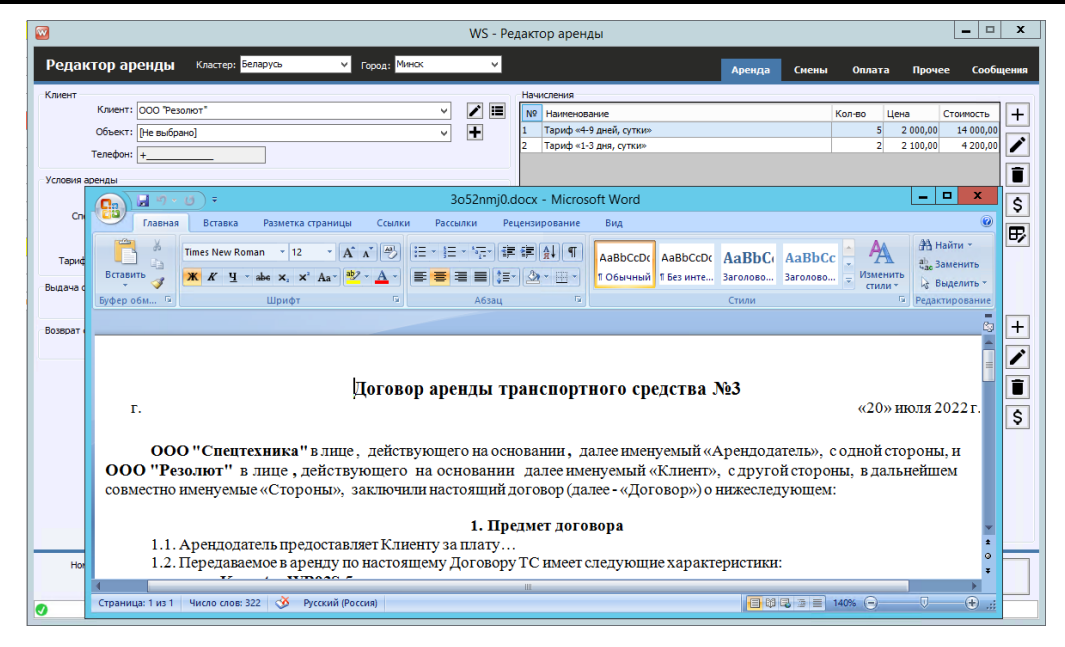

<span id="page-57-0"></span>Рис. 3.37. Форма «Редактор аренды». Печатная форма

#### **2. Закрытие аренды**

Закрыть аренду можно после того, как клиент вернул спецтехнику, полностью [оплатил](#page-88-0) стоимость аренды, нажав кнопку «Закрыть аренду» (Рис. 3.38). После этого появится надпись «АРЕНДА ЗАКРЫТА» (Рис. 3.39).

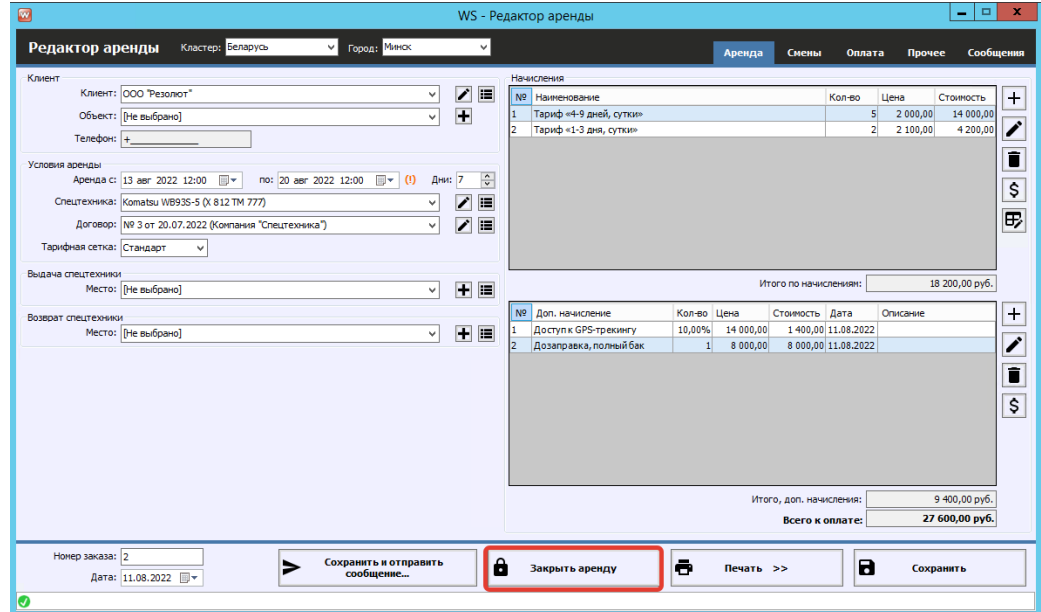

Рис. 3.38. Форма «Редактор аренды». Как закрыть аренду

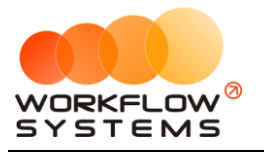

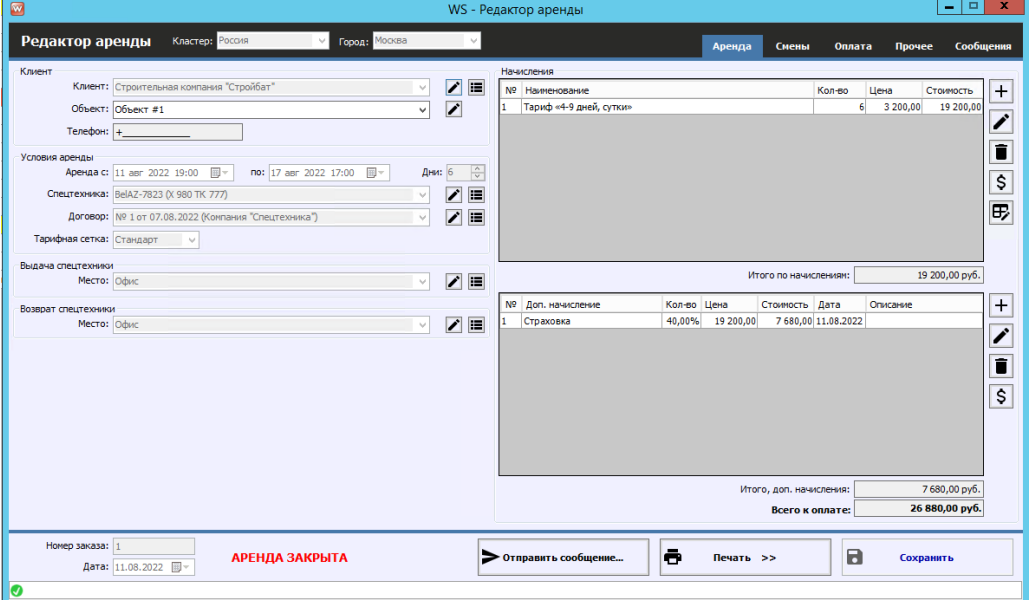

Рис. 3.39. Форма «Редактор аренды». Аренда закрыта

Чтобы открыть аренду для редактирования, нажмите надпись «АРЕНДА ЗАКРЫТА» (Рис. 3.40.)

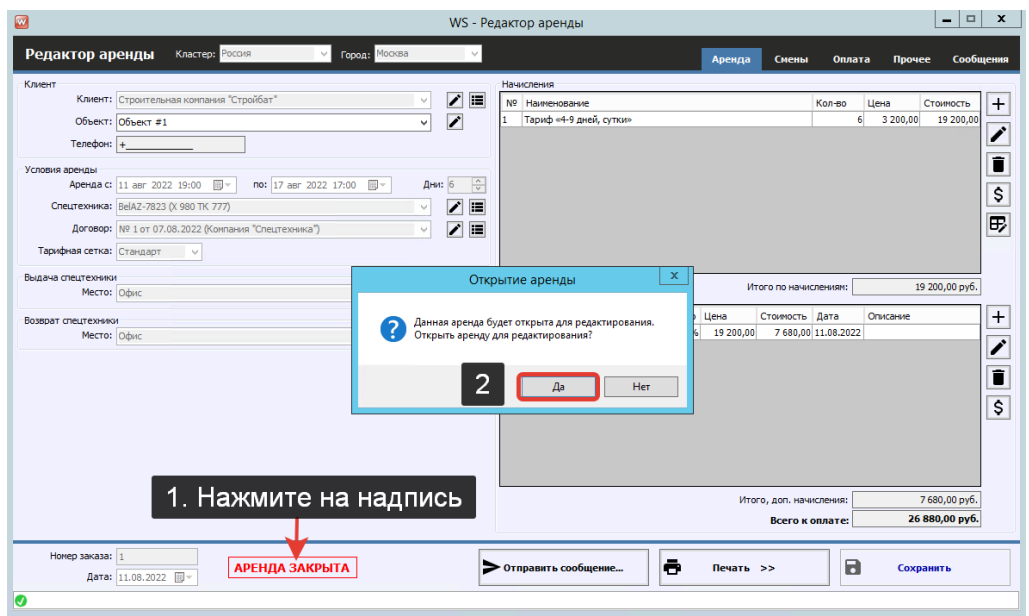

Рис. 3.40. Форма «Редактор аренды». Как отредактировать закрытую аренду

Когда аренда закрыта, то на [шахматке](#page-40-0) ячейки становятся менее яркими (Рис. 3.41).

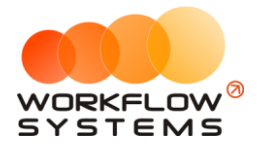

|                                     |                                               |                 |                                            |                     |                         |              | WS - Спецтехника                       |                  |               |                     |                            |               |                     |
|-------------------------------------|-----------------------------------------------|-----------------|--------------------------------------------|---------------------|-------------------------|--------------|----------------------------------------|------------------|---------------|---------------------|----------------------------|---------------|---------------------|
| Файл<br>Склады<br>Списки<br>Финансы | SMS и Email Журналы Отчеты Уведомления (7)    | Опции           | Администрирование                          | Помощь              |                         |              |                                        |                  |               |                     |                            |               |                     |
| Заявки с сайта (2)                  | Текущий клиент и объект                       |                 | 07 asr<br>08 asc<br>Пн<br>Bc               | 09 aer<br>BT.       | 10 asc<br>Co            | 11 asr<br>ЧT | 12 arc<br>$n_{\overline{r}}$           | 13 aer<br>C6     | 14 asr<br>Bc  | 15 aer<br><b>DH</b> | 16 aer<br>BT.              | 17 asc<br>Co  | <b>18 ast</b><br>ЧT |
| Бульдозеры<br>-                     |                                               |                 |                                            |                     |                         |              |                                        |                  |               |                     |                            |               |                     |
| BelAZ-7823 (C 797 CP 777)           | 000 "Резолют" Объект #3                       | <b>MCK</b>      |                                            |                     |                         |              | 15:0                                   |                  |               |                     |                            |               |                     |
| BelAZ-7823 (X 980 TK 777)           | Строительная компания "Стройбат" Объект #1    | <b>MCK</b>      |                                            |                     |                         |              | 19:00 Строительная компания "Стройбат" |                  |               |                     |                            | 17:00         |                     |
| Komatsu D375A (H 100 EP 777)        |                                               | <b>MCK</b>      | 15:00 Муниципальная строительная ком 15:00 |                     |                         |              |                                        |                  |               |                     |                            |               |                     |
| Komatsu D375A (0 657 OT 777)        |                                               | <b>MCK</b>      |                                            |                     |                         |              |                                        |                  | 13:00         |                     |                            |               |                     |
| Komatsu D375A (P 371 EK 178)        |                                               | спь             |                                            |                     |                         |              |                                        |                  |               |                     |                            |               |                     |
| Погрузчики<br>-                     |                                               |                 |                                            |                     |                         |              |                                        |                  |               |                     |                            |               |                     |
| Doosan Disd SD300 (У 901УС 777)     |                                               | <b>MCK</b>      |                                            |                     |                         |              |                                        |                  |               |                     |                            |               |                     |
| Forward 638ES (0 110 PT 777)        |                                               | <b>MCK</b>      |                                            |                     |                         |              |                                        |                  |               |                     |                            |               |                     |
| Komatsu WB93S-5 (X 812 TM 777)      |                                               | <b>MCK</b>      |                                            | 15:00               |                         |              |                                        |                  |               |                     |                            |               |                     |
| Zauberg M1250 (P 757 CP 777)        |                                               | <b>MCK</b>      |                                            |                     |                         |              |                                        |                  |               |                     |                            |               |                     |
| Doosan Disd SD300 (C012 OP 178)     |                                               | <b>CNB</b>      |                                            |                     |                         |              |                                        |                  |               |                     |                            |               |                     |
|                                     |                                               |                 |                                            |                     |                         |              |                                        | WS - Спецтехника |               |                     |                            |               |                     |
| Склады<br>Файл<br>Списки<br>Финансы | SMS и Email<br>Журналы Отчеты Уведомления (7) | Опции           | Администрирование                          | Помошь              |                         |              |                                        |                  |               |                     |                            |               |                     |
| Заявки с сайта (2)                  | Текущий клиент и объект                       |                 | 07 aBr<br>08 asc<br>Bc.<br>Пн              | 09 asc<br><b>BT</b> | 10 <sub>ART</sub><br>Co | 11 asr<br>Чт | 12 asc<br>$n_{\text{T}}$               | 13 asc<br>C6     | 14 aBr<br>Bc. | 15 asc<br>Пн        | <b>16 asr</b><br><b>BT</b> | 17 asr<br>Co. | 18a<br>ЧT           |
| Бульдозеры                          |                                               |                 |                                            |                     |                         |              |                                        |                  |               |                     |                            |               |                     |
| BelAZ-7823 (C 797 CP 777)           | 000 "Pesonior" 06bekt #3                      | <b>MCK</b>      |                                            |                     |                         |              | 15:00                                  |                  |               |                     |                            |               |                     |
| BelAZ-7823 (X 980 TK 777)           | Строительная компания "Стройбат" Объект #1    | мск             |                                            |                     |                         |              | 19:00 Строительная компания "Стройбат" |                  |               |                     |                            | 17:00         |                     |
| Komatsu D375A (H 100 EP 777)        |                                               | <b>MCK</b>      | 15:00 Муниципальная строительная ком 15:00 |                     |                         |              |                                        |                  |               |                     |                            |               |                     |
| Komatsu D375A (0 657 0T 777)        |                                               | <b>MCK</b>      |                                            |                     |                         |              |                                        |                  | 13:00         |                     |                            |               |                     |
| Komatsu D375A (P 371 EK 178)        |                                               | <b>CNB</b>      |                                            |                     |                         |              |                                        |                  |               |                     |                            |               |                     |
| Погрузчики                          |                                               |                 |                                            |                     |                         |              |                                        |                  |               |                     |                            |               |                     |
| Doosan Disd SD300 (Y 901 YC 777)    |                                               | <b>MCK</b>      |                                            |                     |                         |              |                                        |                  |               |                     |                            |               |                     |
| Forward 638ES (0 110 PT 777)        |                                               | <b>MCK</b>      |                                            |                     |                         |              |                                        |                  |               |                     |                            |               |                     |
| Komatsu WB93S-5 (X 812 TM 777)      |                                               | <b>MCK</b>      |                                            | 15:00               |                         |              |                                        |                  |               |                     |                            |               |                     |
| Zauberg M1250 (P 757 CP 777)        |                                               | <b>MCK</b>      |                                            |                     |                         |              |                                        |                  |               |                     |                            |               |                     |
| Doosan Disd SD300 (C012 OP 178)     |                                               | C <sub>15</sub> |                                            |                     |                         |              |                                        |                  |               |                     |                            |               |                     |

Рис. 3.41. «Шахматка». Незакрытая аренда/закрытая аренда

Аренду можно также редактировать с помощью [контекстного меню](#page-46-0), нажав правой кнопкой мыши на любую ячейку, либо нажав «Редактировать» в меню управления на главной форме.

# <span id="page-59-0"></span>**Сервис**

#### **1. Создание сервиса**

#### **Примечание:**

Сервис – это период, когда спецтехника не может быть сдана в аренду по какой-либо причине (ремонт, закончилась страховка и т.п.). С сервисом программно не связано прохождение  $TO - \mu$ ля внесения записи о прохождении или для планирования [ТО](#page-88-0) откройте карточку спецтехники.

**Шаг 1.** Откройте [главную](#page-40-1) форму, далее напротив выбранной спецтехники выделите ячейки, соответствующие периоду, когда техника находится в сервисе, и откройте [контекстное меню](#page-46-0), нажав правой кнопкой мыши на ячейку, выберите «+ Новый сервис», либо нажмите кнопку «Новый сервис» в меню управления на главной форме.

Вкладка «Сервис» (Рис. 3.42) содержит сведения о спецтехнике и периоде, когда она находится в сервисе, а также таблицу для добавления комментариев.

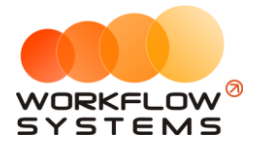

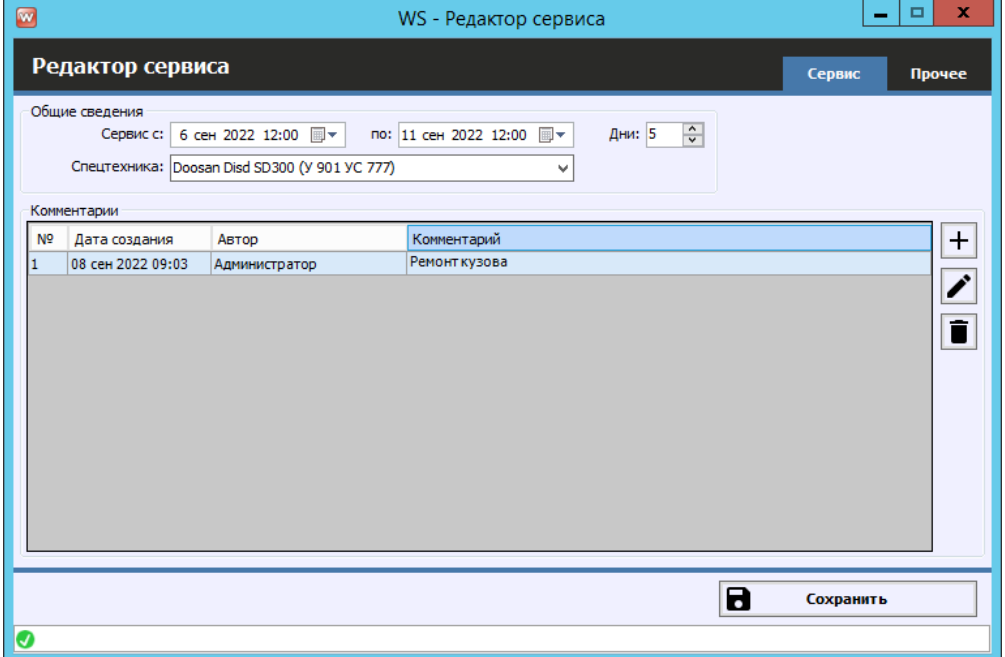

Рис. 3.42. Форма «Редактор сервиса». Вкладка «Сервис»

После создания сервиса с комментарием ячейки на «шахматке» будут закрашены серым цветом, и в одной из ячеек будет отображен восклицательный знак. При наведении указателя мыши на любую из ячеек появится окно с общими сведениями (Рис. 3.43).

| 12:00 |  |  |                                                | 12:00 |  |  |
|-------|--|--|------------------------------------------------|-------|--|--|
|       |  |  | C: 11.08.2022, 12:00 - 17.08.2022, 12:00       |       |  |  |
|       |  |  | 12.08.2022, 15:01 Администратор: Ремонт кузова |       |  |  |
|       |  |  |                                                |       |  |  |
|       |  |  |                                                |       |  |  |

Рис. 3.43. «Шахматка». Созданный сервис с комментарием

#### **2. Редактирование сервиса**

Вы можете редактировать сервис, нажав правой кнопкой мыши на ячейку, и выбрав пункт «Редактировать», либо нажав кнопку «Редактировать» в меню управления на главной [форме](#page-40-1).

### <span id="page-60-0"></span>**Список договоров**

Чтобы заполнить список договоров откройте Списки/договоры, нажимаем «+».

Выбираем дату, с которой будет действовать этот договор, внутреннюю организацию, от которой будет заключаться этот договор, клиента, с которым будет заключаться договор.

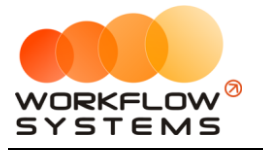

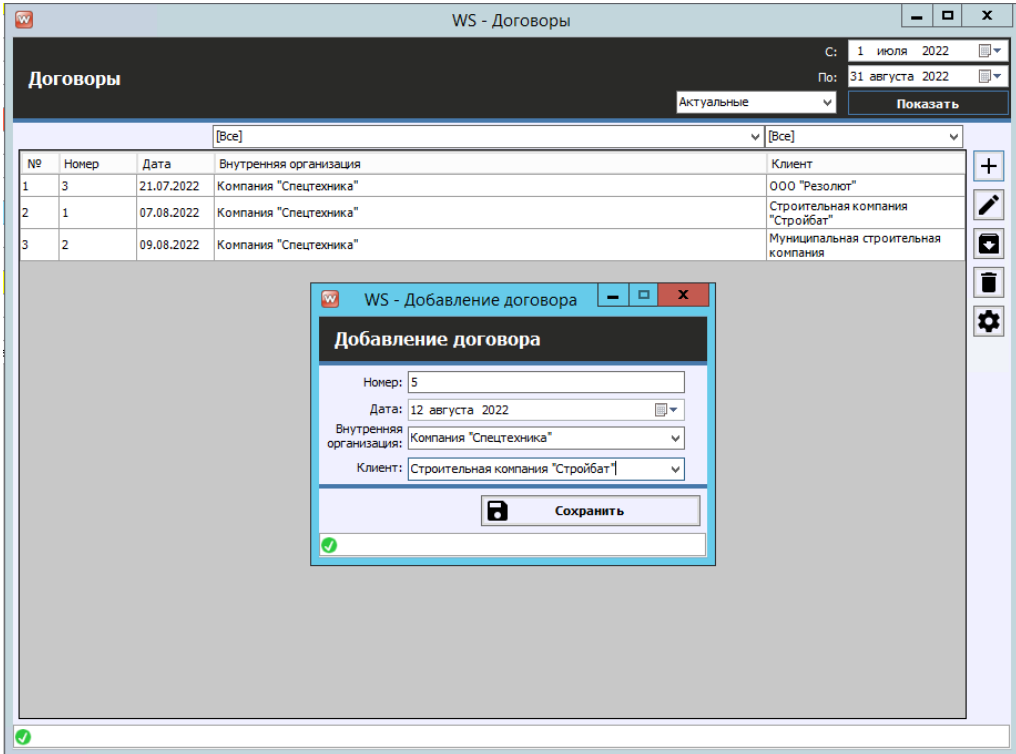

Рис. 3.44. Добавление нового договора

То же самое можно сделать на [форме аренды](#page-51-0), нажав «+» (Рис. 3.45).

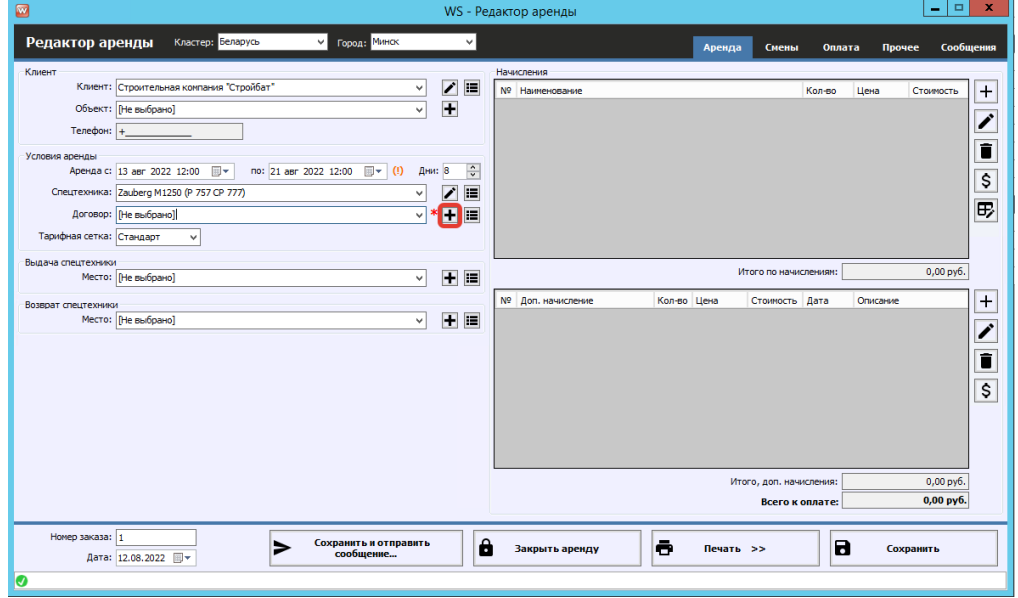

Рис. 3.45. Форма «Редактор аренды». Добавление нового договора

Либо, если договор уже был создан, выбрать действующий договор, для этого разверните выпадающий список поля «Договор» в редакторе аренды (Рис. 3.46)

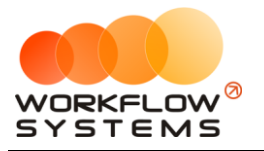

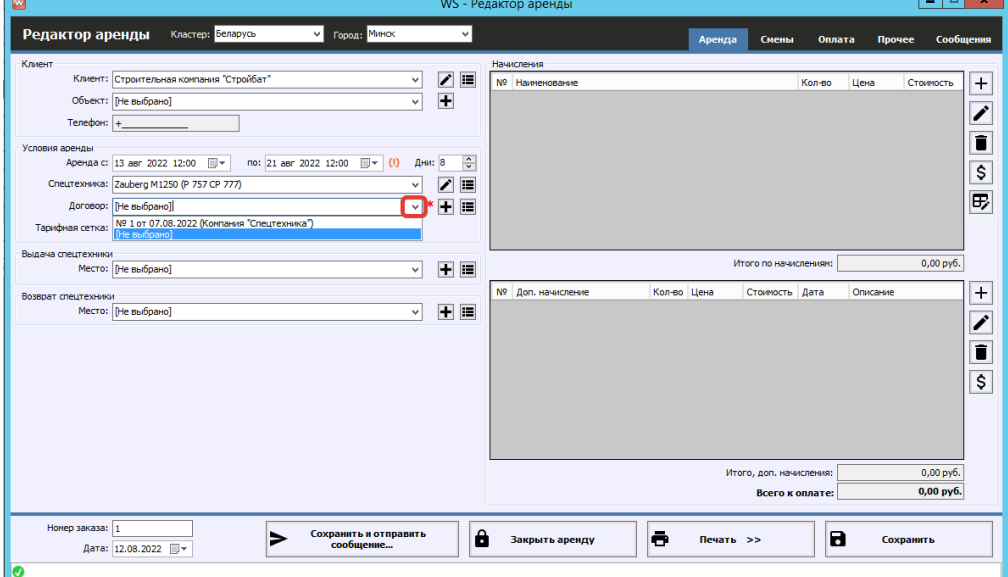

Рис. 3.46 Форма «Редактор аренды». Выбор действующего договора

# **Список аренд**

Чтобы сформировать список [аренд](#page-51-0) за определенный период времени, на [главной форме](#page-40-1) нажмите кнопку «Список аренд» (Рис. 3.47.)

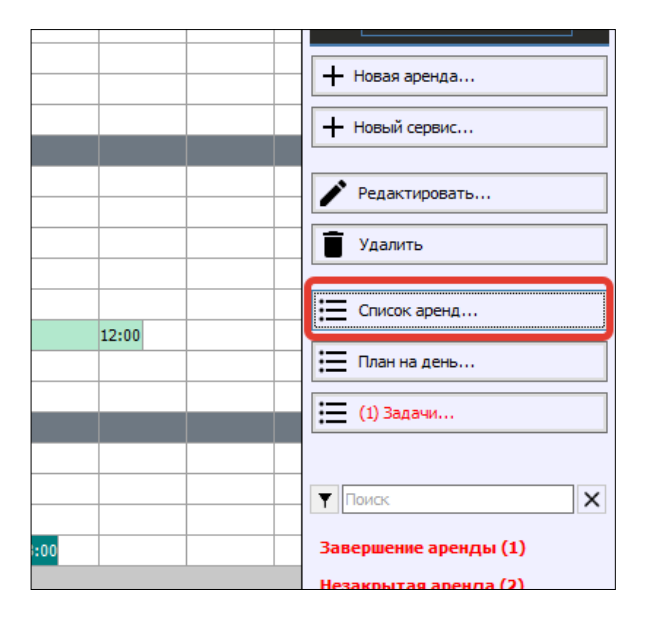

Рис. 3.47. Как открыть список аренд

Каждая аренда/[оплата](#page-88-0) выделяется цветом в зависимости от статуса. Внизу под таблицей располагается «легенда» – расшифровка значений цветов. Любую аренду можно открыть, нажав 2 раза левой кнопкой мыши выделенную строку (Рис. 3.48).

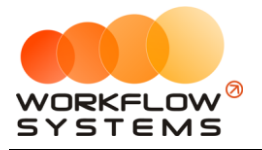

| $\blacksquare$                 |              |                                                                                                    |                                                                                                    |                                                                       | WS - Список аренд                                                                                                    |                                                   |                                                       | ۰                                                             | $\blacksquare$<br>$\mathbf x$     |
|--------------------------------|--------------|----------------------------------------------------------------------------------------------------|----------------------------------------------------------------------------------------------------|-----------------------------------------------------------------------|----------------------------------------------------------------------------------------------------|---------------------------------------------------|-------------------------------------------------------|---------------------------------------------------------------|-----------------------------------|
|                                | Список аренд |                                                                                                    |                                                                                                    |                                                                       |                                                                                                    |                                                   |                                                       | С: 17 августа 2022<br>По: 17 сентября 2022<br>Показать        | $\mathbb{B}$<br>$\mathbb{E}$      |
| N <sup>o</sup><br>$\mathbf{1}$ | Дата начала  | Дата окончания Клиент<br>02.08.2022 15:00 17.08.2022 15:00 000 "Резолют"<br>20.08.2022 12:00 28.08.2022 12:00 000 "Резолют" | 14.08.2022 17:00 27.08.2022 13:00 Муниципальная строительная ком Doosan S340 (Т 203 ТТ 178)<br>16.08.2022 19:00 22.08.2022 17:00 Строительная компания "Стройба BelAZ-7823 (Х 980 ТК 777) | Спецтехника<br>BelAZ-7823 (C 797 CP 777)                              | Доп. услуги<br>Доступк GPS-трекингу<br>Доступ к GPS-трекингу<br>Страховка<br>Delaz-Yoza (A SO300 (M 651 OT 178) HOCTABKA CRELITEXHIKKI B NECTO | Кластер<br>Россия<br>Россия<br>Россия<br>Беларусь | Город<br>Санкт-Петербург<br>Москва<br>Москва<br>Минск | Стоимость<br>51 150,00<br>34 320,00<br>26 880,00<br>28 800,00 | Оплата<br>51<br>322<br>160<br>288 |
| ≺                              |              |                                                                                                    |                                                                                                    | $\mathbf{III}$                                                        |                                                                                                    |                                                   |                                                       |                                                               | $\rightarrow$                     |
|                                |              |                                                                                                    |                                                                                                    |                                                                       | Скрыть легенду                                                                                                    |                                                   |                                                       |                                                               |                                   |
| Аренда:<br>Onnara:             |              | дата начала аренды<br>не наступила<br>- аренда закрыта                                                                      | дата начала аренды сегодня<br>и время еще не наступило<br>сумма оплат больше либо<br>равна сумме начислений                                                                               | время аренды наступило,<br>ш<br>но нет оплат<br>- хотя бы одна оплата | время аренды наступило<br>и есть оплаты<br>$\cdot$ нет оплат                                                                                   | аренда закрыта                                    |                                                       |                                                               |                                   |
|                                |              |                                                                                                    |                                                                                                    |                                                                       |                                                                                                    |                                                   | ē                                                     | Печать                                                        |                                   |
| ø                              |              |                                                                                                    |                                                                                                    |                                                                       |                                                                                                    |                                                   |                                                       |                                                               |                                   |

Рис. 3.48. Список аренд

### **План на день**

Чтобы на определенную дату сформировать список мероприятий, таких как выдача и возврат спецтехники, начало и окончание [сервиса](#page-59-0), [на главной форме](#page-40-1) нажмите кнопку «План на день» (Рис. 3.49).

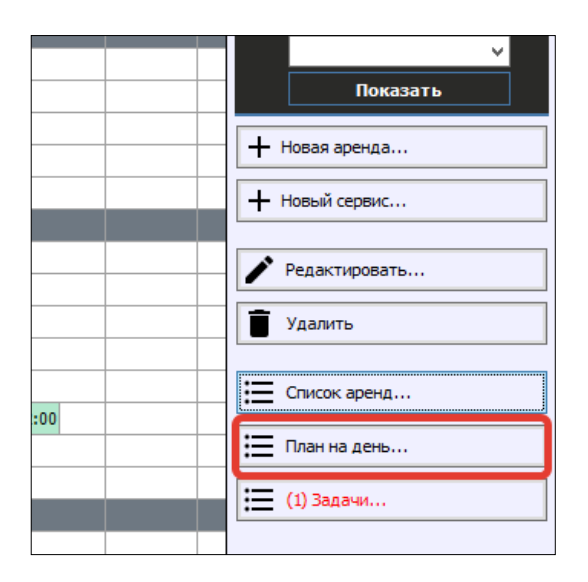

Рис. 3.49. Как открыть план на день

В правом верхнему углу выберите дату и нажмите «Показать», чтобы отобразить план на нужный день (Рис. 3.50).

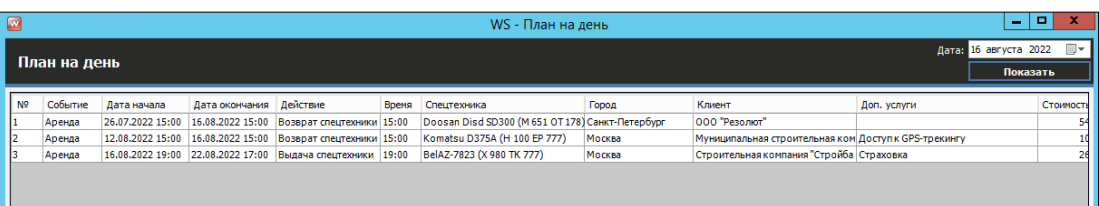

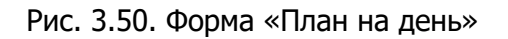

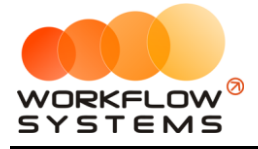

# **Задачи**

Чтобы просмотреть задачи перейдите на панель уведомлений, расположенную справа от [«Шахматки»](#page-40-0) (Рис. 3.51).

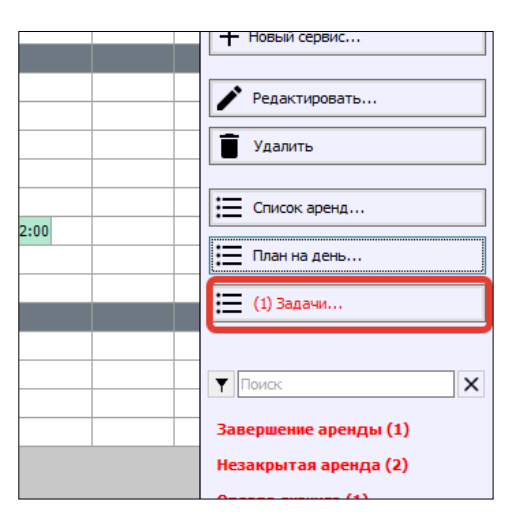

Рис. 3.51. Кнопка «Задачи»

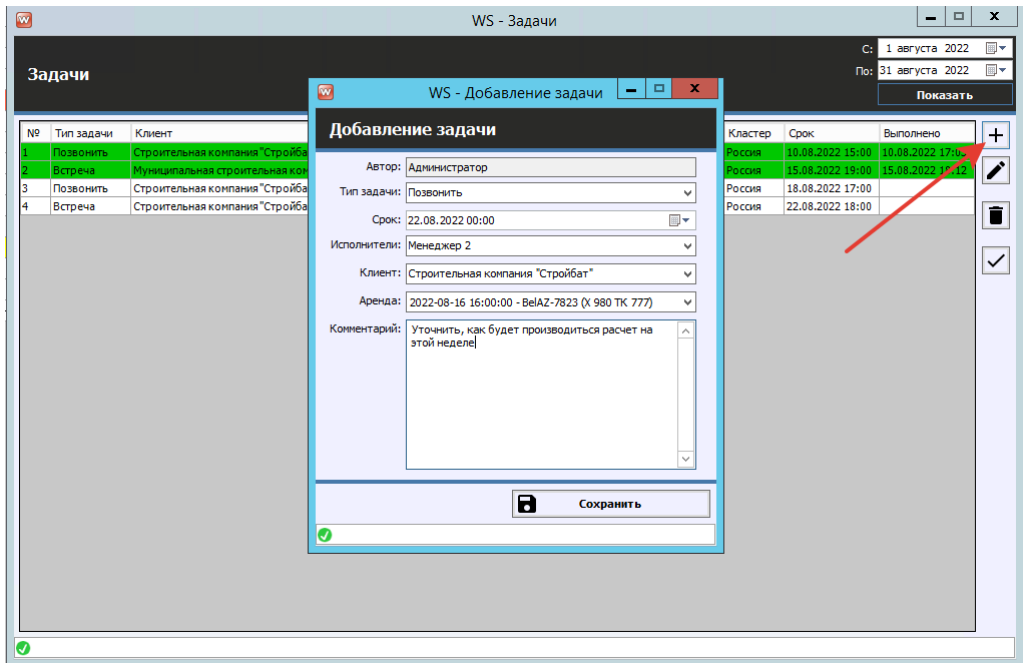

Рис. 3.52. Добавление задачи

Типы задач можно отредактировать в Списки/Типы задач (рис. 3.53)

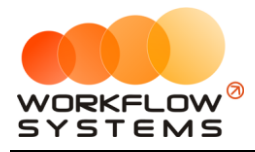

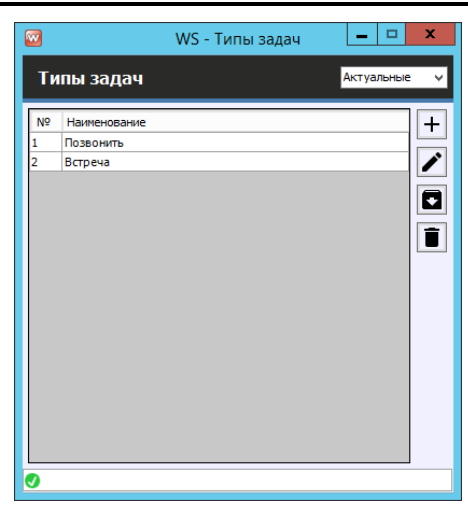

Рис. 3.53. Добавление типов задач

### **Уведомления**

Чтобы просмотреть уведомления, зайдите в Главное меню → «Уведомления» или перейдите на панель уведомлений, расположенную справа от [«Шахматки»](#page-40-0) (Рис. 3.54 и 3.55).

|                              |                                  |                     |                              |                   |             |                           |                          | WS - Спецтехника                    |                          |
|------------------------------|----------------------------------|---------------------|------------------------------|-------------------|-------------|---------------------------|--------------------------|-------------------------------------|--------------------------|
| Склады<br>Финансы            | SMS и Email<br>Журналы<br>Отчеты | Уведомления (7)     | Опции                        | Администрирование | Помощь      |                           |                          |                                     |                          |
| и с сайта (2)                | Текущий кли                      | Bce $(7)$           |                              |                   | 4 asr<br>Bc | 15 <sub>ABF</sub><br>Пн   | $16$ a $Br$<br><b>BT</b> | 17 <sub>ABF</sub><br>C <sub>D</sub> | 18 <sub>ABF</sub><br>Чт  |
| IDЫ                          |                                  |                     | Завершение аренды (1)        |                   |             |                           |                          |                                     |                          |
| (C 797 CP 777)               | 000 "Резолют" Объект #3          |                     | Незакрытая аренда (2)        |                   |             |                           |                          | 15:00                               |                          |
| X 980 TK 777)                | Строительная компания "Стройб    | KACKO               |                              |                   |             |                           |                          |                                     | 19:00 Строительная компа |
| 75A (H 100 EP 777)           |                                  | OCAFO               |                              |                   |             | ая строительная ком 15:00 |                          |                                     |                          |
| 75A (0 657 0T 777)           |                                  | Оплата лизинга (1)  |                              |                   |             |                           |                          |                                     |                          |
| 75A (P 371 EK 178)           |                                  | Просроченная задача |                              |                   |             |                           |                          |                                     |                          |
| <b>ІКИ</b>                   |                                  |                     | Приближение срока задачи (1) |                   |             |                           |                          |                                     |                          |
| d SD300 (Y 901 YC 777)       |                                  |                     | Фин. опер. на доработку      |                   |             |                           |                          |                                     |                          |
| ES (0 110 PT 777)            |                                  |                     | Фин. опер. после доработки   |                   |             |                           |                          |                                     |                          |
| 393S-5 (X 812 TM 777)        |                                  |                     | Новая оплата с сайта (2)     |                   | 5:00        |                           |                          |                                     |                          |
| 250 (P 757 CP 777)           |                                  |                     | <b>MCK</b>                   |                   |             |                           |                          |                                     |                          |
| <b>d SD300 (C012 OP 178)</b> |                                  |                     | <b>CNB</b>                   |                   |             |                           |                          |                                     |                          |
| d SD300 (M 651 OT 178)       |                                  |                     | C <sub>15</sub>              |                   |             |                           | 15:00                    |                                     |                          |
| ES (T 899 PY 178)            |                                  |                     | <b>CNB</b>                   |                   |             |                           |                          |                                     |                          |
| 893S-5 (Y 003 MM 178)        |                                  |                     | спв                          |                   |             |                           |                          |                                     |                          |

Рис. 3.54. Настройки программы. Вкладка «Уведомления»

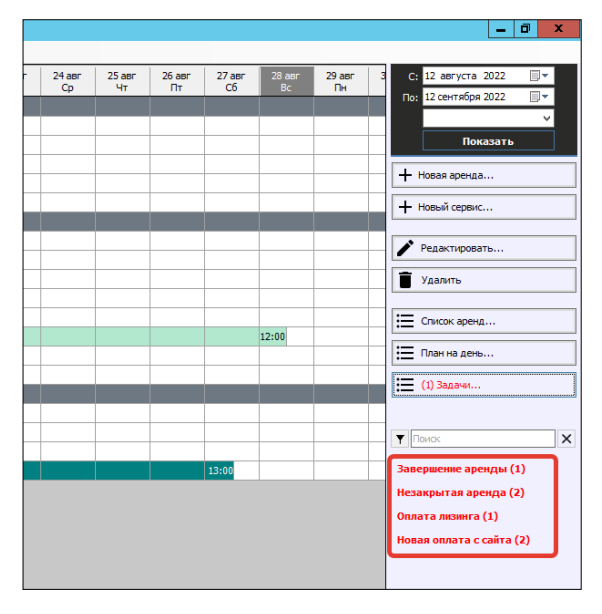

**– 66 –**

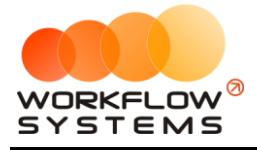

Рис. 3.55. Настройки программы. Уведомления на главной форме

# **Журналы**

Чтобы просмотреть удаленные [аренды](#page-51-0)/сервисы, зайдите в Главное меню → «Журнал» → например: «Список удаленных аренд» (Рис. 3.56, 3.57).

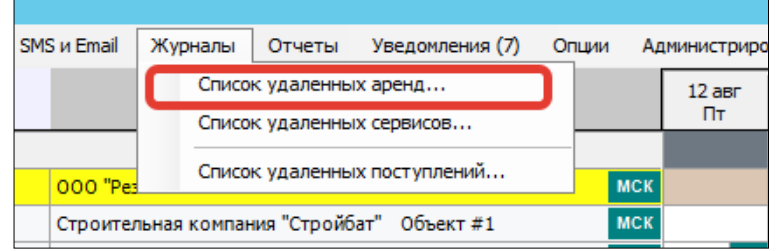

Рис. 3.56. Как открыть список удаленных аренд

| $\bullet$      |                        |                       |                                                                                            |                | WS - Список удаленных аренд |        |           |             | $-1$                                                | $\mathbf{x}$                                         |
|----------------|------------------------|-----------------------|--------------------------------------------------------------------------------------------|----------------|-----------------------------|--------|-----------|-------------|-----------------------------------------------------|------------------------------------------------------|
|                | Список удаленных аренд |                       |                                                                                            |                |                             |        |           |             | С: 17 июля 2022<br>По: 17 сентября 2022<br>Показать | $\overline{\mathbb{B}}$ -<br>$\overline{\mathbb{H}}$ |
| N <sup>o</sup> | Дата начала            | Дата окончания Клиент |                                                                                            | Спецтехника    | Кластер                     | Город  | Стоимость | Комментарии | <b>Non</b>                                          | ō                                                    |
| I1.            |                        |                       | 28.07.2022 15:00 15.08.2022 15:00 Муниципальная строительная ком RED RBX-15 (Е 606 ЕЕ 777) |                | Россия                      | Москва | 59 400,00 |             | Agni                                                |                                                      |
| $\prec$        |                        |                       |                                                                                            | $\mathbf{III}$ |                             |        |           |             |                                                     | $\rightarrow$                                        |
| Ø              |                        |                       |                                                                                            |                |                             |        |           |             |                                                     |                                                      |
|                |                        |                       |                                                                                            |                |                             |        |           |             |                                                     |                                                      |

Рис. 3.57. Форма «Список удаленных аренд»

Нажать кнопку «Восстановить» (пиктограмма «Корзина») – восстанавливает удаленную аренду.

Если открыть удаленную аренду, то на форме аренды будет надпись «АРЕНДА УДАЛЕНА». Удаленная аренда доступна только для просмотра (Рис. 3.58).

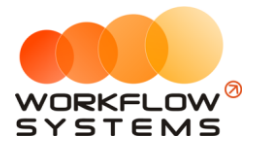

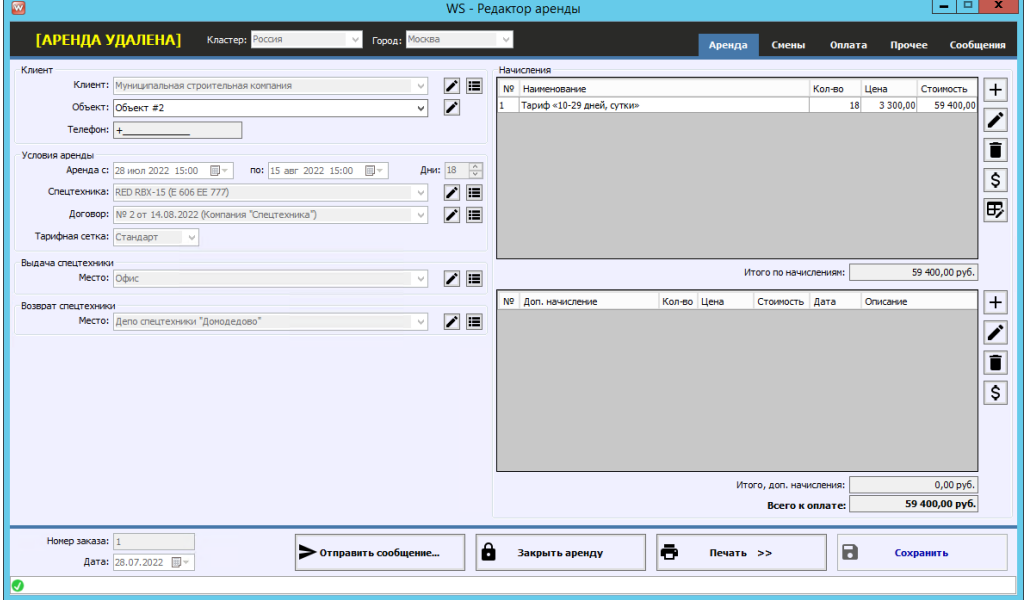

Рис. 3.58. Форма «Редактор аренды». Аренда удалена

# **Штрафы**

Чтобы активировать данный модуль необходимо получить токен проверки штрафов и вставить его в настройки программы. Проверка платная. Условия необходимо уточнить у вашего менеджера.

Также в настройках модуля штрафов присутствуют настройки:

- 1. Общего включения модуля
- 2. Выделения штрафов цветом в списке штрафов в рамках настраиваемого количества суток с даты постановления

Нажмите Администрирование-Настройки-Штрафы

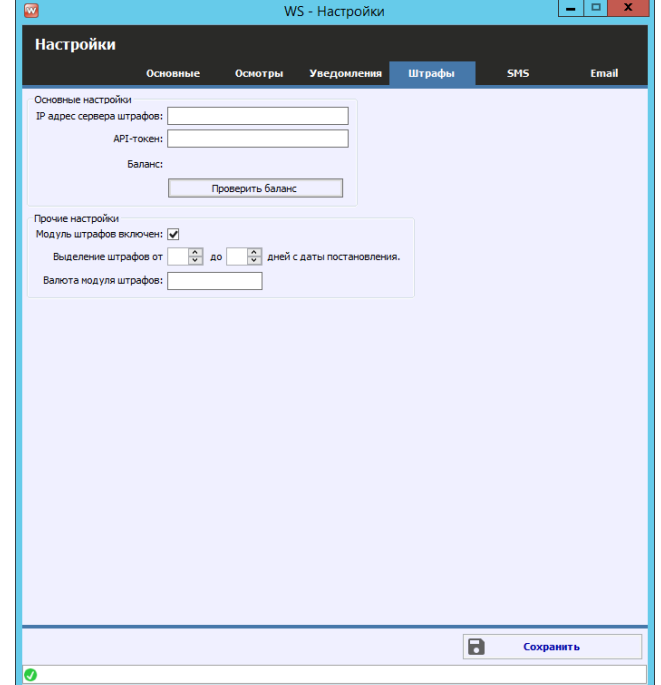

Рис. 3.59. Форма настроек модуля штрафов

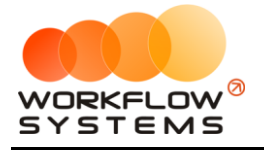

Модуль штрафов автоматически осуществляет проверку штрафов у собственников физ.лиц - по СТС и госномеру ТС, у собственников юр.лиц по ИНН/КПП. Поэтому, для корректного поиска штрафов необходимо заполнить данные собственников ТС (юр.лиц). Откройте Списки – Собственники спецтехники (Рис. 3.60)

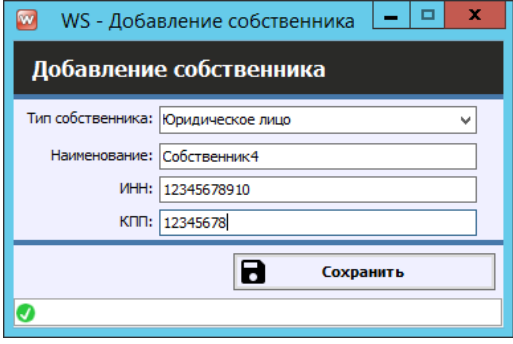

Рис. 3.60. Данные собственника, необходимые для проверки штрафов

Список штрафов можно открыть в меню "Штрафы" (Рис. 3.61)

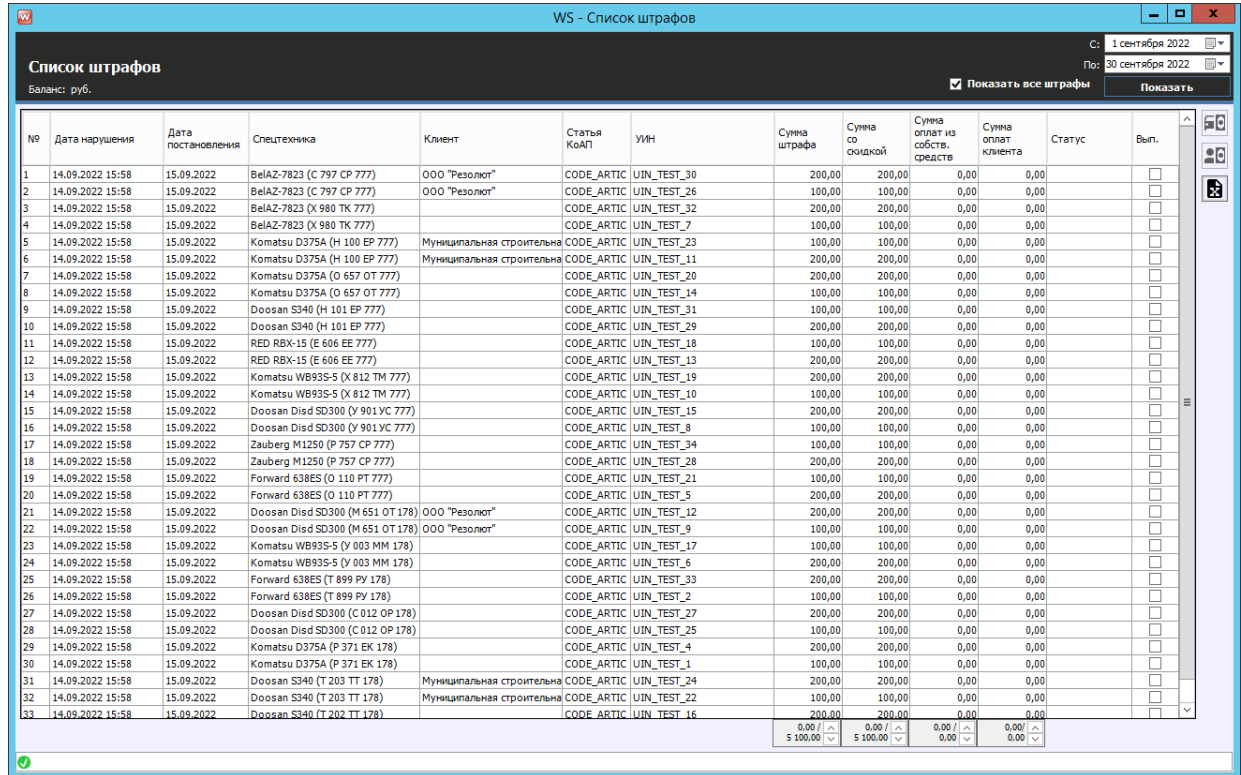

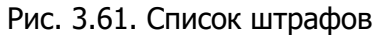

Из списка штрафов, списка спецтехники, собственников, а также контекстного меню главной формы можно запустить ручную проверку штрафов по конкретному авто или собственнику.

Если Вы не хотите проверять штрафы по какому-либо конкретному ТС, Вы можете отключить проверку в карточке этой техники (Рис 3.62).

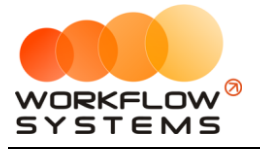

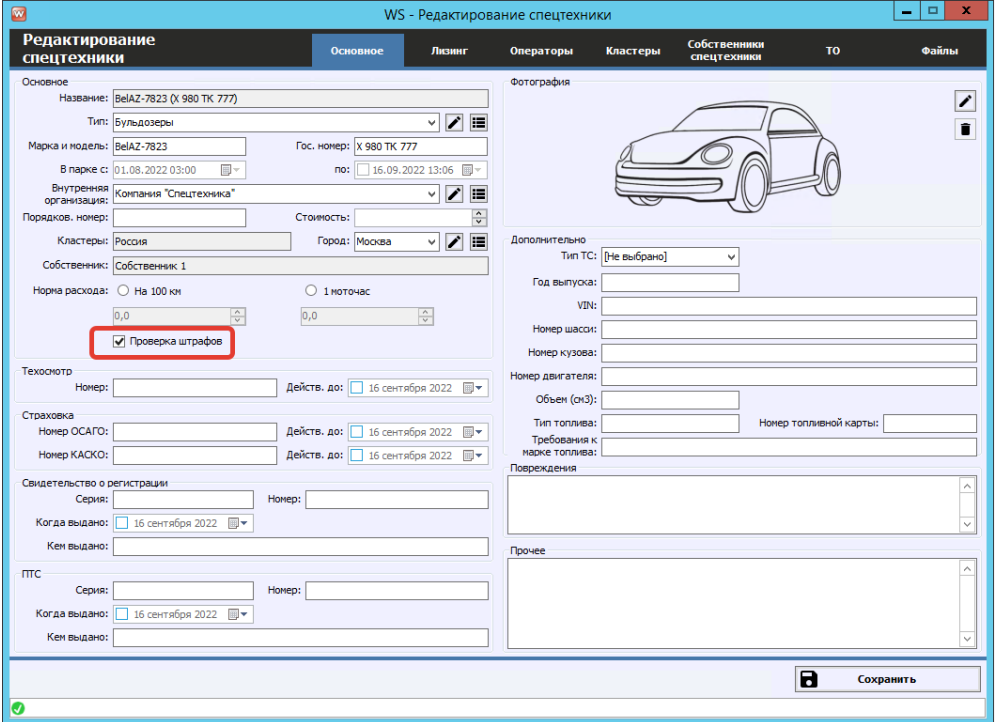

Рис 3.62. Отключение проверки штрафов конкретной техники

Проверить успешность проверок штрафов можно в Отчеты-Отчет по проверкам штрафов (Рис. 3.63). В нём Вы можете увидеть все запросы на проверку штрафов (как автоматические, так и ручные), их стоимость и результат (список возвращенных штрафов).

|                | W. WS - Отчет по проверкам штрафов           |                       |                   |                   |                         |             |            |                                       |                                         |                                             |                 |                                                   |                                                |              |                                                   | $\Box$   | ×              |
|----------------|----------------------------------------------|-----------------------|-------------------|-------------------|-------------------------|-------------|------------|---------------------------------------|-----------------------------------------|---------------------------------------------|-----------------|---------------------------------------------------|------------------------------------------------|--------------|---------------------------------------------------|----------|----------------|
|                |                                              |                       |                   |                   |                         |             |            |                                       |                                         |                                             |                 |                                                   |                                                | $\mathbf{C}$ | 8<br>июля                                         | 2022     | ⊞∼             |
|                | Отчет по проверкам штрафов                   |                       |                   |                   |                         |             |            |                                       |                                         |                                             |                 |                                                   |                                                | Flo:         | 8<br>июля                                         | 2022     | $\overline{m}$ |
|                |                                              |                       |                   |                   |                         |             |            |                                       |                                         |                                             |                 |                                                   |                                                |              |                                                   | Показать |                |
| N <sup>o</sup> | Дата и<br>время<br>запроса                   | <b>IP-адрес</b>       | <b>Тип</b>        | Foc.<br>номер     | CB.O<br>регистрации     | <b>VIHH</b> | <b>KND</b> |                                       | Стоимость<br>запроса<br>no CTC.<br>руб. | Стоимость<br>запроса<br>no VHH,<br>руб.     | Оплата,<br>py6. | Баланс.<br>py6.                                   | Kon-Ro<br>возвоащенных Пользователь<br>штрафов |              |                                                   |          | $\land$        |
| l1             | 08.07.2022 00:                               |                       |                   |                   |                         |             |            |                                       |                                         |                                             |                 | 4 676,00                                          |                                                |              |                                                   |          |                |
| 2              | 08.07.2022 01: 91.                           |                       | CTC               | y5t               | 990                     |             |            |                                       | 2,00                                    |                                             |                 | 4674,00                                           |                                                |              | 0 Автоматическая прове                            |          |                |
| I3             | 08.07.2022 01: 91.                           |                       | CTC               | E <sub>4</sub>    | 991                     |             |            |                                       | 2.00                                    |                                             |                 | 4 672.00                                          |                                                |              | 5 Автоматическая прове                            |          |                |
| l4             | 08.07.2022 01: 91.                           |                       | <b>CTC</b>        | E4t               | 990                     |             |            |                                       | 2,00                                    |                                             |                 | 4670,00                                           |                                                |              | 6 Автоматическая прове                            |          |                |
| ls.            | 08.07.2022 01: 91.                           |                       | <b>CTC</b>        | T3                | 992                     |             |            |                                       | 2,00                                    |                                             |                 | 4 668,00                                          |                                                |              | 4 Автоматическая прове                            |          |                |
| 6              | 08.07.2022 01: 91.                           |                       | CTC               | E7-               | 234                     |             |            |                                       | 2,00                                    |                                             |                 | 4 666,00                                          |                                                |              | 1 Автоматическая прове                            |          |                |
| 17             | 08.07.2022 01: 91.                           |                       | <b>CTC</b>        | <b>H6</b>         | 991                     |             |            |                                       | 2,00                                    |                                             |                 | 4 664,00                                          |                                                |              | 11 Автоматическая прове                           |          |                |
| l8.            | 08.07.2022 01: 91.                           |                       | CTC               | K4                | 991                     |             |            |                                       | 2.00                                    |                                             |                 | 4 662.00                                          |                                                |              | 10 Автоматическая прове                           |          |                |
| l9.            | 08.07.2022 01: 91.                           |                       | Iстс              | X11               | 992                     |             |            |                                       | 2.00                                    |                                             |                 | 4 660,00                                          |                                                |              | 4 Автоматическая прове                            |          |                |
| 10             | 08.07.2022 01:                               | 91.                   | <b>CTC</b>        | M4                | 990                     |             |            |                                       | 2,00                                    |                                             |                 | 4 658,00                                          |                                                |              | 3 Автоматическая прове                            |          |                |
| 11             | 08.07.2022 01: 91.                           |                       | CTC               | X41               | 992                     |             |            |                                       | 2,00                                    |                                             |                 | 4 656,00                                          |                                                |              | 1 Автоматическая прове                            |          |                |
| 12             | 08.07.2022 01:                               | 91.                   | CTC               | P7-               | 990                     |             |            |                                       | 2,00                                    |                                             |                 | 4 654,00                                          |                                                |              | 8 Автоматическая прове                            |          |                |
| 13             | 08.07.2022 01: 91.                           |                       | CTC               | A4                | 991                     |             |            |                                       | 2,00                                    |                                             |                 | 4 652,00                                          |                                                |              | 44 Автоматическая прове                           |          |                |
| 14<br>15       | 08.07.2022 01: 91.                           |                       | CTC<br><b>CTC</b> | X2i<br>K9         | 992<br>991              |             |            |                                       | 2.00                                    |                                             |                 | 4 650.00<br>4 648,00                              |                                                |              | 0 Автоматическая прове                            |          |                |
| 16             | 08.07.2022 01: 91.<br>08.07.2022 01: 91.     |                       | <b>CTC</b>        | <b>H6</b>         | 991                     |             |            |                                       | 2,00<br>2,00                            |                                             |                 | 4 646,00                                          |                                                |              | 29 Автоматическая прове<br>5 Автоматическая прове |          |                |
| 17             | 08.07.2022 01: 91.                           |                       | CTC               | <b>P5</b>         | 990                     |             |            |                                       | 2.00                                    |                                             |                 | 4 644,00                                          |                                                |              | 4 Автоматическая прове                            |          |                |
| 18             | 08.07.2022 01: 91.                           |                       | <b>CTC</b>        | 09                | 992                     |             |            |                                       | 2.00                                    |                                             |                 | 4 642,00                                          |                                                |              | 14 Автоматическая прове                           |          |                |
|                | Строки: 1 / 41                               |                       |                   |                   |                         |             |            |                                       | 2.00/                                   | 0.001<br>A                                  | 0.00 /          | $\wedge$                                          | 4.00/                                          |              |                                                   |          |                |
|                | - Последняя проверка штрафов была с ошибкой. |                       |                   |                   |                         |             |            |                                       | 80,00                                   | 0.00                                        | 0.00            |                                                   | 265.00                                         | k.           |                                                   |          |                |
| N <sup>o</sup> | Дата<br>нарушения                            | Дата<br>постановления |                   | Статья КоАП       | Место<br>правонарушения | <b>YMH</b>  |            | Cymna<br>начисления к<br>оплате, руб. |                                         | Первоначальная<br>сумма начисления.<br>pv6. |                 | Общая сумма<br>штрафа (без учета<br>скидки), руб. | Размер                                         | скидки, %    |                                                   | Оплачено |                |
| $\mathbf{1}$   | 12.06.2022 06:29                             | 29.06.2022            |                   | 12.9.2 ПРЕВЫШЕН   |                         | 188105      |            |                                       | 0.00                                    |                                             | 500.00          |                                                   | 500.00                                         |              | $50.00$ $\Delta$ a                                |          | 992            |
| $\overline{2}$ | 14.05.2022 11:25                             | 23.05.2022            |                   | 12.9.2 DPFBbIIIFH |                         | 188101      |            |                                       | 0.00                                    |                                             | 500.00          |                                                   | 500.00                                         |              | $50.00$ $\Delta$ a                                |          | 992            |
| 3              | 19.04.2022 12:49                             | 28.04.2022            |                   | 12.9.2 ПРЕВЫШЕН   |                         | 188101      |            |                                       | 0,00                                    |                                             | 500,00          |                                                   | 500.00                                         |              | 50,00 Да                                          |          | 992            |
| 4              | 23.06.2021 22:26                             | 08.07.2021            |                   | 12.9.2 ПРЕВЫШЕН   |                         | 188101      |            |                                       | 500.00                                  |                                             | 500.00          |                                                   | 500.00                                         |              | 50.00 Her                                         |          | 992            |
|                |                                              |                       |                   |                   |                         |             |            |                                       |                                         |                                             |                 |                                                   |                                                |              |                                                   |          |                |
| $\langle$      | Строки: 0 / 4                                |                       |                   |                   |                         |             |            |                                       | 0,00/                                   |                                             | 0,00/           | 0,00/                                             | A                                              |              |                                                   | 0,00/    | $\rightarrow$  |
|                |                                              |                       |                   |                   |                         |             |            |                                       | 500,00                                  |                                             | 2 000,00        | 2 000,00                                          |                                                |              |                                                   | 3,00     | $\backsim$     |
|                |                                              |                       |                   |                   |                         |             |            |                                       |                                         |                                             |                 |                                                   |                                                |              |                                                   |          |                |
| Ø              |                                              |                       |                   |                   |                         |             |            |                                       |                                         |                                             |                 |                                                   |                                                |              |                                                   |          | 80.            |
|                |                                              |                       |                   |                   |                         |             |            |                                       |                                         |                                             |                 |                                                   |                                                |              |                                                   |          |                |

Рис. 3.63. Отчет по проверкам штрафов

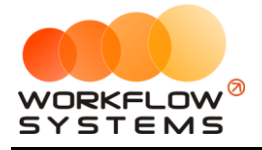

# **Склады**

#### **Модуль входит не во все версии программы!**

Модуль склада состоит из нескольких частей: Списков, непосредственно работы с остатками и контроля этих остатков. Модуль входит не во все версии программы.

#### **1. Списки**

Для работы со складом все списки должны быть заполнены.

Чтобы заполнить списки нажмите Списки - Участки склада/ Единицы измерения/ ТМЦ/ Поставщики.

#### **Примечание:**

1. Участки склада - разделение на различные склады. Если есть необходимость вести учет остатков на нескольких складах, необходимо указать их все в данном списке

2. Единицы измерения - список единиц измерения для товарно-материальных ценностей (Далее - ТМЦ). Штуки, литры, канистры - единицы измерения могут быть любыми. Приход и расход для каждой ТМЦ будет указываться в той единице измерения, которая будет указана у этой ТМЦ

3. ТМЦ - непосредственно список ТМЦ, учет которых необходимо вести в программе. Все ТМЦ для удобства сгруппированы по категориям (Рис.3.64)

4. Поставщики - список всех поставщиков ТМЦ

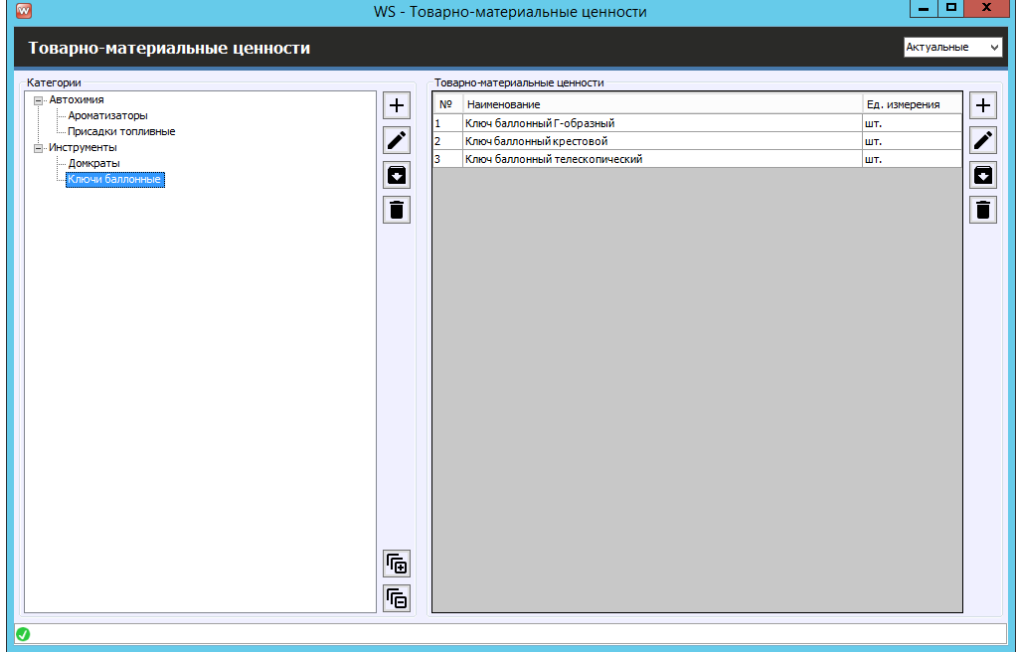

Рис.3.64. Список ТМЦ, разделенный по категориям

#### **2. Работа с остатками**

**Шаг 1.** На главной форме нажмите Склады, в выпадающем списке выберите поступление, инвентаризация или перемещения.

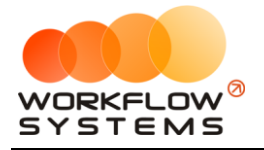

#### **Примечание:**

Работа с остатками сводится к двум составляющим - движениям на складах и расходу ТМЦ. Движения ТМЦ на складах регулируется в поступлениях, инвентаризациях и перемещениях.

При открытии любой из форм откроется список поступлений, инвентаризаций или перемещений соответственно, за выбранный период (Рис.3.65)

| $\bullet$      |                  |                  |                | WS - Поступления |           |             |                      | $\blacksquare$<br>$\sim$ | $\mathbf x$               |
|----------------|------------------|------------------|----------------|------------------|-----------|-------------|----------------------|--------------------------|---------------------------|
|                |                  |                  |                |                  |           |             | C <sub>i</sub>       | 1 сентября 2022          | $\Box$                    |
|                | Поступления      |                  |                |                  |           |             | По: 30 сентября 2022 |                          | $\overline{\mathbb{B}}$ - |
|                |                  |                  |                |                  |           |             |                      | Показать                 |                           |
| N <sub>2</sub> | Дата поступления | Номер накладной  | Участок склада | Поставщик        | Сумма     | Комментарий |                      |                          | $+$                       |
| Ŀ.             | 05.09.2022 12:00 | <b>NH-000001</b> | Главный склад  | Поставщик        | 31 468,00 |             |                      |                          |                           |
| 2              | 06.09.2022 17:30 | <b>NN-000002</b> | Главный склад  | Поставщик        | 5 768,00  |             |                      |                          | $\overline{\mathcal{L}}$  |
|                |                  |                  |                |                  |           |             |                      |                          | $\overline{\bullet}$      |
|                |                  |                  |                |                  |           |             |                      |                          |                           |
|                |                  |                  |                |                  |           |             |                      |                          |                           |
|                |                  |                  |                |                  |           |             |                      |                          |                           |
|                |                  |                  |                |                  |           |             |                      |                          |                           |
|                |                  |                  |                |                  |           |             |                      |                          |                           |
|                |                  |                  |                |                  |           |             |                      |                          |                           |
|                |                  |                  |                |                  |           |             |                      |                          |                           |
|                |                  |                  |                |                  |           |             |                      |                          |                           |
|                |                  |                  |                |                  |           |             |                      |                          |                           |
|                |                  |                  |                |                  |           |             |                      |                          |                           |
|                |                  |                  |                |                  |           |             |                      |                          |                           |
|                |                  |                  |                |                  |           |             |                      |                          |                           |
|                |                  |                  |                |                  |           |             |                      |                          |                           |
|                |                  |                  |                |                  |           |             |                      |                          |                           |
|                |                  |                  |                |                  |           |             |                      |                          |                           |
|                |                  |                  |                |                  |           |             |                      |                          |                           |
|                |                  |                  |                |                  |           |             |                      |                          |                           |
|                |                  |                  |                |                  |           |             |                      |                          |                           |
|                |                  |                  |                |                  |           |             |                      |                          |                           |
|                |                  |                  |                |                  |           |             |                      |                          |                           |
| Ø              |                  |                  |                |                  |           |             |                      |                          |                           |

Рис.3.65. Список поступлений

**Шаг 2.** Чтобы добавить новое поступление нажмите «+» и заполните карточку поступления, указав дату поступления, номер накладной, поставщика и список поступивших ТМЦ (Рис.3.66)

| $\blacksquare$                                                                          |                                                                              | WS - Редактирование поступления                   |               |              |                  | $\Box$<br>-         | $\mathbf x$ |
|-----------------------------------------------------------------------------------------|------------------------------------------------------------------------------|---------------------------------------------------|---------------|--------------|------------------|---------------------|-------------|
|                                                                                         | Редактирование поступления                                                   |                                                   |               |              | Поступление      | Оплаты              |             |
| Общие сведения<br>Участок склада: Главный склад<br>Поставщик: Поставшик<br>Комментарий: | Дата поступления: 06 сентября 2022 17:30     ▼<br>Номер накладной: ПП-000002 | M<br>$\vee$ $\vee$ $\boxdot$<br>۸<br>$\checkmark$ |               |              |                  |                     |             |
| Позиции поступления                                                                     |                                                                              |                                                   |               |              |                  |                     |             |
| N <sup>o</sup><br>Наименование                                                          |                                                                              | Категория ТМЦ                                     | Ед. измерения | Количество   | Цена             | Стоимость           | $+$         |
| Ароматизатор Елочка<br>1                                                                |                                                                              | Ароматизаторы                                     | шт.           | 15,00        | 98,00            | 1470,00             |             |
| $\overline{2}$<br>Ароматизатор меловой                                                  |                                                                              | Ароматизаторы                                     | WT.           | 3,00         | 413,00           | 1 239,00            | ∕           |
| 3<br>4                                                                                  | Размораживатель дизельного топлива 0.91 л.<br>Очиститель инжекторов 0.3 л.   | Присадки топливные<br>Присадки топливные          | шт.<br>шт.    | 2,00<br>3,00 | 907,00<br>415,00 | 1814,00<br>1 245,00 | ī           |
|                                                                                         |                                                                              |                                                   |               |              |                  | 5 768,00            |             |
| D<br>Экспорт в Excel                                                                    |                                                                              |                                                   |               |              | $\blacksquare$   | Сохранить           |             |
| Ø                                                                                       |                                                                              |                                                   |               |              |                  |                     |             |

Рис.3.66. - Поступление

Аналогично и для инвентаризации и перемещения.
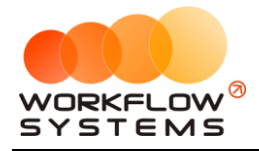

**Шаг 3.** Чтобы пересчитать склад нажмите «Склады – пересчитать склад».

#### **Примечание:**

При нормальной работе программы данный пункт не требуется вызывать. Он создан на экстренный случай. Например, во время штатного пересчета склада (после добавления поступления/расхода/инвентаризации) произошёл сбой на сервере (выключился сервер, например). Тогда требуется заново пересчитать склад. Данный пункт позволяет это сделать. Вызов пересчета склада пересчитывает абсолютно все изменения остатков за всё время, потому может занять какое-то время (чем больше операций с ТМЦ, тем больше времени).

**Шаг 4.** Работа с остатками ТМЦ – это их расходование. Расход производится в проведенном ТО спецтехники (Рис.3.67)

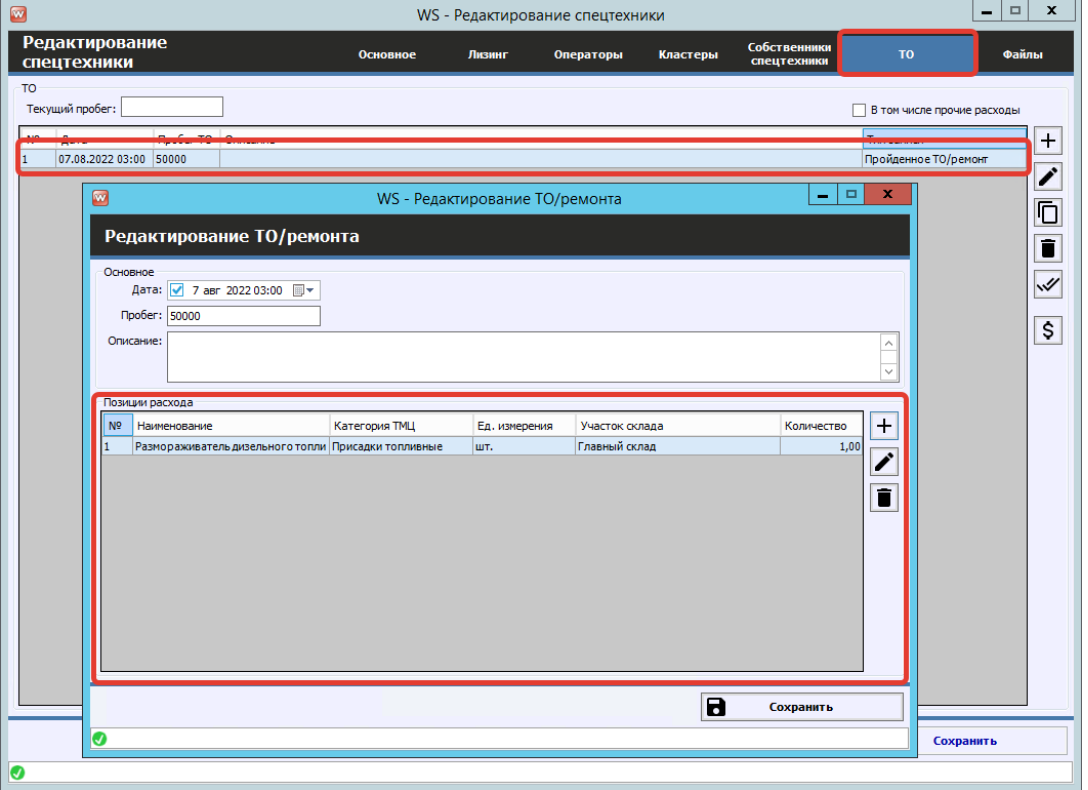

Рис. 3.67. Добавление расхода ТМЦ в ТО

#### **3. Контроль остатков ТМЦ**

Чтобы произвести контроль за остатками ТМЦ нажмите "Отчеты - Отчет по складу..." (Рис.3.68)

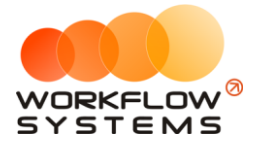

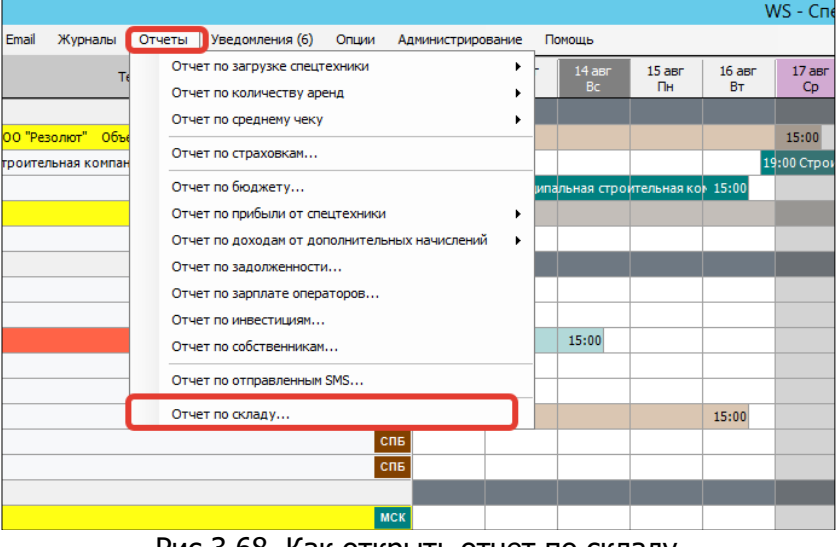

Рис.3.68. Как открыть отчет по складу

#### **Примечание:**

Отчет по складу может отображать штучные и стоимостные остатки ТМЦ выбранных категорий на выбранных складах в выбранный период (Рис.3.69)

| ø                                                  |                | WS - Отчет по складу                            |                  |                                 |                               |                     |                | $\Box$<br>$\mathbf{x}$<br>٠    |
|----------------------------------------------------|----------------|-------------------------------------------------|------------------|---------------------------------|-------------------------------|---------------------|----------------|--------------------------------|
|                                                    |                |                                                 |                  | Участок оклада: [Все]           |                               |                     | ⊸∣             | С: 1 сентября 2022<br>同v       |
| Отчет по складу                                    |                |                                                 |                  |                                 | Итоги: • Сунна • О Количество |                     |                | ⊞▼<br>По: 30 сентября 2022     |
|                                                    |                |                                                 |                  |                                 |                               |                     |                | Показать                       |
| Категории ТМЦ                                      |                | Товарно-материальные ценности                   |                  |                                 |                               |                     |                |                                |
| EI- <mark>Автохимия</mark><br><b>Ароматизаторы</b> | N <sub>2</sub> | Наименование                                    | Ед.<br>измерения | Количество на<br>начало периода | Приход за<br>период           | Расход за<br>период | Инвентаризации | Количество на<br>конец периода |
| <b>Присадки топливные</b>                          | 1              | Ароматизаторы -> Ароматизатор Елочка            | шт.              | 0,00                            | 15,00                         | 0,00                | 0,00           | 15,00                          |
| - Инструменты<br>Домкраты                          | l2             | Ароматизаторы -> Ароматизатор меловой           | шт.              | 0,00                            | 3,00                          | 0,00                | 0,00           | 3,00                           |
| Ключи баллонные                                    | 3              | Присадки топливные -> Очиститель инжекторов шт. |                  | 0,00                            | 3,00                          | 0,00                | 0,00           | 3,00                           |
|                                                    | z              | Присадки топливные -> Размораживатель дизел шт. |                  | 0.00                            | 2,00                          | 0.00                | 0.00           | 2.00                           |
|                                                    |                |                                                 |                  |                                 |                               |                     |                |                                |
|                                                    |                |                                                 |                  |                                 |                               |                     | B              | Экспорт в Excel                |
| ø                                                  |                |                                                 |                  |                                 |                               |                     |                |                                |

Рис.3.69 Отчет по складу

## **Заявки с сайта**

#### **Модуль входит не во все версии программы!**

Если в программу включён стандартный модуль интеграции с сайтом, то разработчики вашего сайта могут осуществить интеграцию с программой как для отображения свободных единиц спецтехники и их цен на сайте, так и для поступления заявок с сайта сразу в программу.

Протокол включает в себя больше десятка API-запросов, позволяющих реализовать большинство необходимых функций на сайте. Сам протокол высылается по запросу.

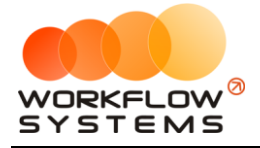

Стандартная интеграция с сайтом вносит также изменения в программу. Добавляются признаки "Счет для оплат с сайта" (Рис. 3.70) и "Тарифная сетка для сайта" (Рис. 3.71).

Указанный счет будет использоваться для поступления предоплаты с сайта (реальные денежные средства должны поступать через интеграцию с банком на сайте, в программе лишь будут отражаться поступившие суммы, которые укажет программе сайт).

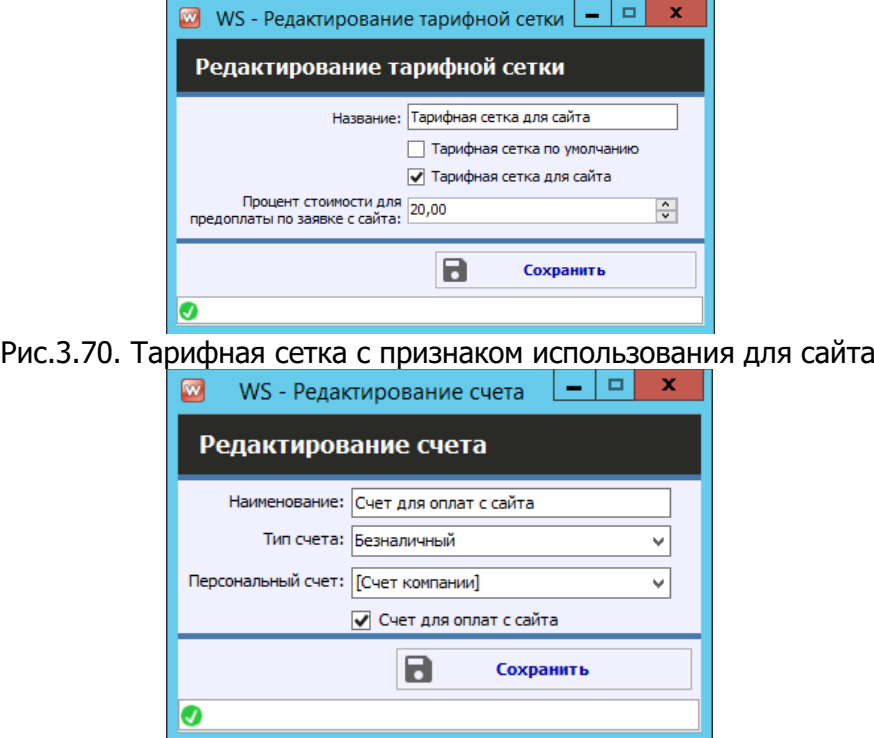

Рис. 3.71. Счет с признаком использования для сайта

**Шаг 1**. Чтобы открыть список поступивших заявок с сайта нажмите на главной форме "Заявки с сайта" (Рис 3.72-3.73).

| Файл | Списки     | Финансы                          | Склады | SMS <i>u</i> Email      | Журналы | Отчеты                                     | Уведомления (6) |
|------|------------|----------------------------------|--------|-------------------------|---------|--------------------------------------------|-----------------|
|      |            | Заявки с сайта (2)               |        |                         |         | Текущий клиент и объект                    |                 |
|      | Бульдозеры |                                  |        |                         |         |                                            |                 |
|      |            | BelAZ-7823 (C 797 CP 777)        |        | 000 "Резолют" Объект #3 |         |                                            |                 |
|      |            | BelAZ-7823 (X 980 TK 777)        |        |                         |         | Строительная компания "Стройбат" Объект #1 |                 |
|      |            | Komatsu D375A (H 100 EP 777)     |        |                         |         |                                            |                 |
|      |            | Komatsu D375A (0 657 OT 777)     |        |                         |         |                                            |                 |
|      |            | Komatsu D375A (P 371 EK 178)     |        |                         |         |                                            |                 |
|      | Погрузчики |                                  |        |                         |         |                                            |                 |
|      |            | Doosan Disd SD300 (Y 901 YC 777) |        |                         |         |                                            |                 |
|      |            | Forward 638ES (0 110 PT 777)     |        |                         |         |                                            |                 |
|      |            | Komatsu WB93S-5 (X 812 TM 777)   |        |                         |         |                                            |                 |
|      |            | Zauberg M1250 (P 757 CP 777)     |        |                         |         |                                            |                 |
|      |            | Doosan Disd SD300 (C012 OP 178)  |        |                         |         |                                            |                 |
|      |            |                                  |        |                         |         |                                            |                 |

Рис.3.72. Как открыть список заявок с сайта

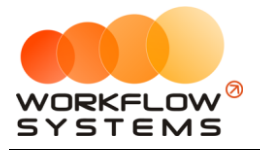

| $\Box$         |                                                                    |                      |                                                  |                                                                  | WS - Заявки с сайта |                           |                                                 | o.<br>$\mathbf{x}$<br>٠   |
|----------------|--------------------------------------------------------------------|----------------------|--------------------------------------------------|------------------------------------------------------------------|---------------------|---------------------------|-------------------------------------------------|---------------------------|
|                | Заявки с сайта                                                     |                      |                                                  |                                                                  |                     |                           |                                                 |                           |
|                | Поиск по номеру заявки, спецтехнике, ФИО и номеру телефона клиента |                      |                                                  |                                                                  |                     |                           |                                                 | Редактировать заявку      |
| N <sup>o</sup> | Номер заявки                                                       | Дата начала          | Дата окончания Клиент                            |                                                                  | Телефон             | Спецтехника               | Доп. услуги                                     |                           |
|                | 1                                                                  |                      | 21.08.2022 09:00 26.08.2022 15:00 000 "Pesonion" |                                                                  |                     | BelAZ-7823 (C 797 CP 777) | Доставка спецтехники в место выдачи?            | Редактировать аренду      |
|                | $\overline{2}$                                                     |                      |                                                  | 27.08.2022 18:00 31.08.2022 12:00 Строительная компания "Стройба |                     | BelAZ-7823 (X 980 TK 777) | доставка спецтехники в место<br><b>RO3ROATA</b> |                           |
|                |                                                                    |                      |                                                  |                                                                  |                     |                           |                                                 | √ Создать аренду          |
|                |                                                                    |                      |                                                  |                                                                  |                     |                           |                                                 | ⊘ Отклонить заявку        |
|                |                                                                    | Удалить заявку       |                                                  |                                                                  |                     |                           |                                                 |                           |
|                |                                                                    |                      |                                                  |                                                                  |                     |                           |                                                 |                           |
|                |                                                                    |                      |                                                  |                                                                  |                     |                           |                                                 | Показать все              |
|                |                                                                    |                      |                                                  |                                                                  |                     |                           |                                                 | √ На рассмотрении         |
|                |                                                                    |                      |                                                  |                                                                  |                     |                           |                                                 | √ Создана аренда          |
|                |                                                                    |                      |                                                  |                                                                  |                     |                           |                                                 | <b>Ваявка отклонена</b>   |
|                |                                                                    |                      |                                                  |                                                                  |                     |                           |                                                 | П Заявка удалена          |
|                |                                                                    |                      |                                                  |                                                                  |                     |                           |                                                 | 日<br>17 августа 2022      |
|                |                                                                    |                      |                                                  |                                                                  |                     |                           |                                                 | 田<br>17 сентябоя 2022     |
|                |                                                                    |                      |                                                  |                                                                  |                     |                           |                                                 | • по дате создания заявки |
|                |                                                                    |                      |                                                  |                                                                  |                     |                           |                                                 | ○ по периоду заявки       |
|                |                                                                    |                      | Ш                                                | Показать легенду                                                 |                     |                           | ٠,                                              | Применить                 |
|                |                                                                    |                      |                                                  |                                                                  |                     |                           |                                                 |                           |
|                |                                                                    | B<br>Экспорт в Excel |                                                  |                                                                  |                     |                           |                                                 |                           |
| o              |                                                                    |                      |                                                  |                                                                  |                     |                           |                                                 |                           |

Рис.3.73. Список заявок с сайта

Из заявки можно создать аренду, отклонить ее или удалить. Изменять статус заявки можно не только из списка, но и из самой формы заявки (Рис. 3.74)

#### **Примечание:**

Любое действие обратимо. Удаление аренды, созданной из заявки, приведёт к её восстановлению.

Нажмите кнопку «Замок» если в заявке требуется изменить какие-либо данные (например, неверно введенные клиентом).

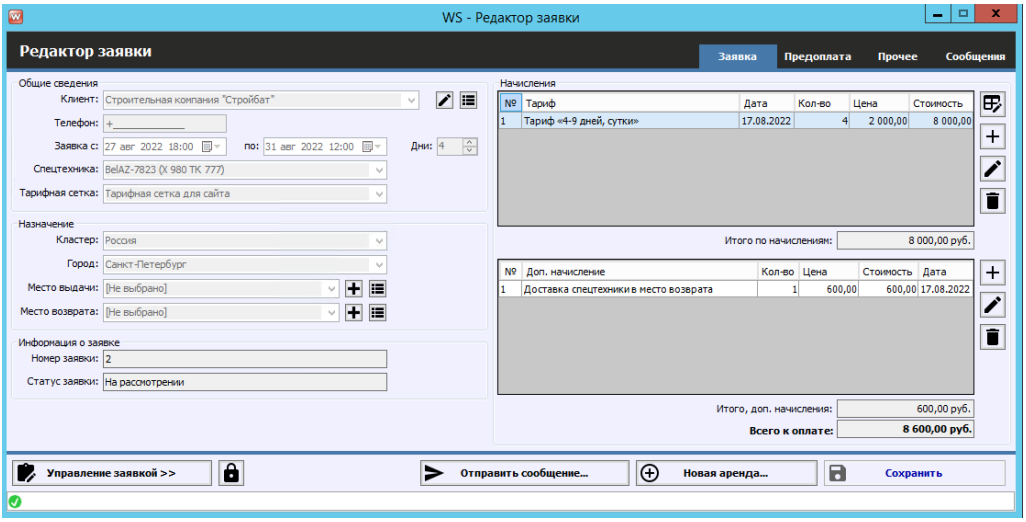

Рис.3.74. Управление заявкой

**Шаг 2.** Чтобы посмотреть предоплаты, поступившие с сайта, нажмите на вкладку «Предоплата» (Рис. 3.75). В программе только отображается сумма, внесенная клиентом на сайте, при условии передачи сайтом этой информации. Сама по себе оплата происходит через сайт и платежный шлюз вашего банка и настраивается разработчиками сайта. Сумму предоплаты в программе можно внести вручную.

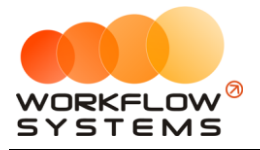

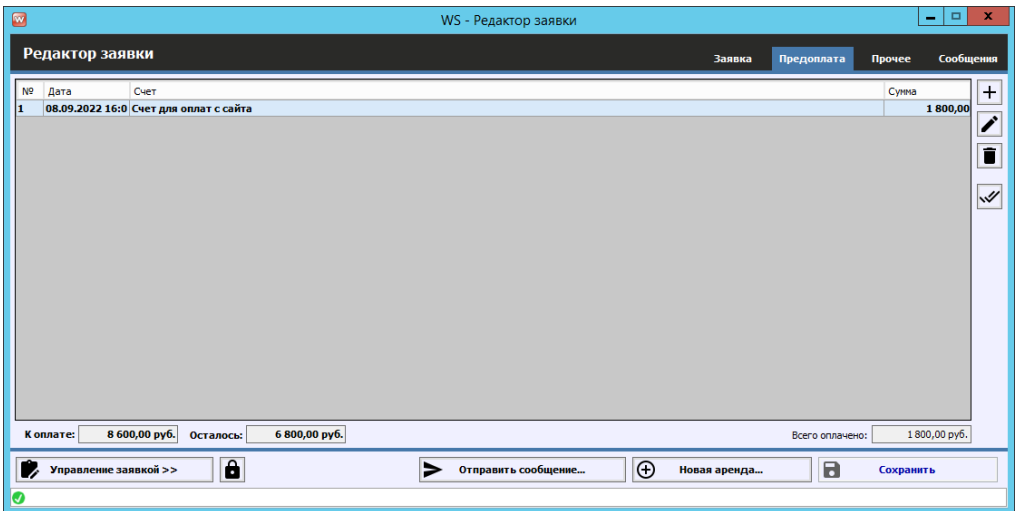

Рис.3.75. Вкладка "Предоплата" заявки

#### **Примечание:**

До тех пор, пока предоплата находится в заявке, эти денежные средства отображаются в кассе с назначением платежа "Предоплата за заявку". После создания аренды они перераспределяются в зависимости от того, на оплату чего пошли деньги (тариф, допуслуги).

При поступлении предоплаты с сайта в уже созданную ранее заявку, на главной форме отобразится уведомление об этом (если соответствующее уведомление включено) (Рис. 3.76).

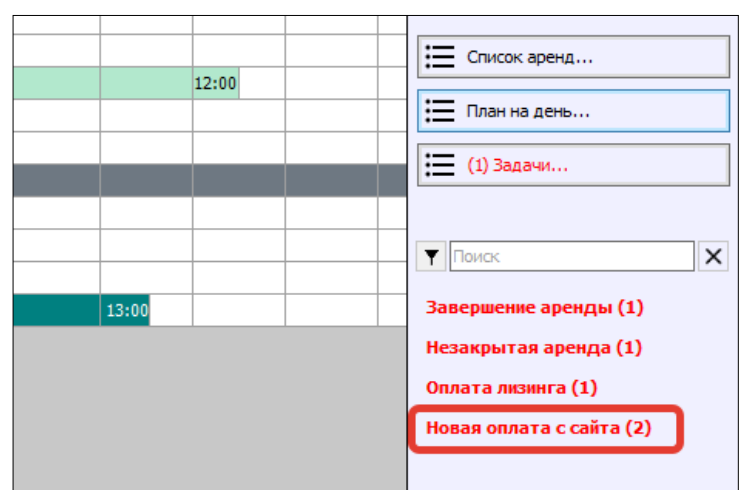

Рис.3.96. Уведомление о новой оплате с сайта

**Шаг 3.** Чтобы подтвердить оплату с сайта, необходимо нажать кнопку подтвердить (две галочки во вкладке предоплаты) (Рис. 3.77). Все неподтвержденные оплаты в заявке выделяются жирным шрифтом. После подтверждения все оплаты заявки будут отображены обычным шрифтом.

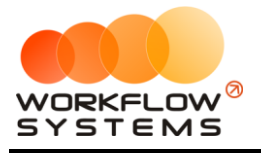

| $\bullet$                                                | WS - Редактор заявки                |                                | $\Box$<br>$\mathbf x$<br>$\overline{\phantom{0}}$ |
|----------------------------------------------------------|-------------------------------------|--------------------------------|---------------------------------------------------|
| Редактор заявки                                          |                                     | Предоплата<br>Заявка           | Сообщения<br>Прочее                               |
| N <sup>o</sup><br>Счет<br>Дата                           |                                     |                                | $\ddot{}$<br>Сумма                                |
| 08.09.2022 16:0 Счет для оплат с сайта<br>11             |                                     |                                | 1800,00<br>$\overline{\phantom{a}}$               |
|                                                          |                                     |                                | ō                                                 |
|                                                          |                                     |                                | $\mathbb{R}$                                      |
|                                                          |                                     |                                |                                                   |
|                                                          |                                     |                                |                                                   |
|                                                          |                                     |                                |                                                   |
|                                                          |                                     |                                |                                                   |
|                                                          |                                     |                                |                                                   |
|                                                          |                                     |                                |                                                   |
| 8 600,00 py6.<br>6 800,00 py6.<br>К оплате:<br>Осталось: |                                     | Всего оплачено:                | 1800,00 py6.                                      |
| $\mathbf{\hat{a}}$<br>Управление заявкой >>              | $\odot$<br>∍<br>Отправить сообщение | $\blacksquare$<br>Новая аренда | Сохранить                                         |
| Ø                                                        |                                     |                                |                                                   |

Рис.3.97. Подтверждение новой предоплаты с сайта

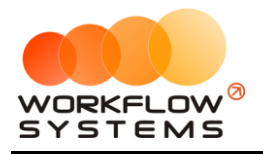

# **4. Финансовый учет**

## **Назначения платежей**

Чтобы заполнить список назначений платежей, открываем Списки/Назначение платежей, нажимаем на «+» (Рис. 4.1).

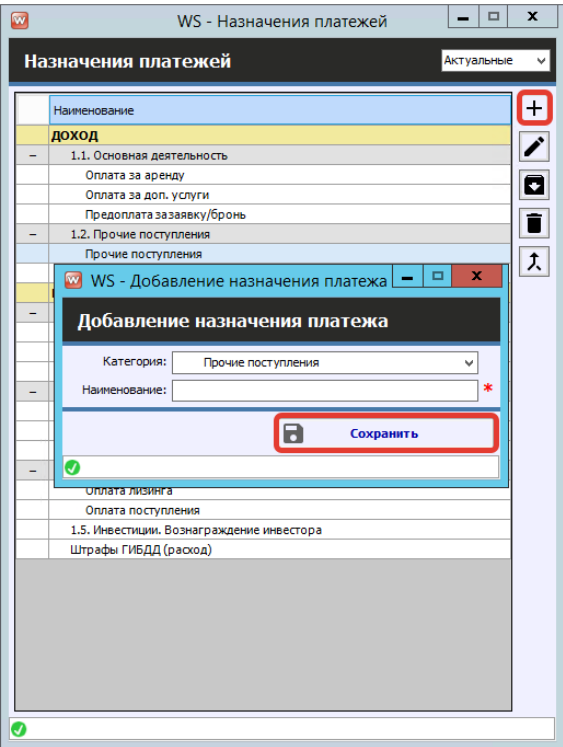

Рис. 4.1. Список назначений платежей

#### **Примечание:**

Назначения платежей создаются вручную и указываются во всех финансовых операциях для того, чтобы можно было анализировать доходы и расходы по статьям.

В программе также есть системные (встроенные, предопределенные) назначения платежей, которые автоматически присваиваются для следующих встроенных операций:

- 1. Доход от залогов
- 2. Оплата за аренду
- 3. Оплата за доп. услуги
- 4. Выплату собственнику
- 5. Выплата менеджеру
- 6. Ремонт/ТО

Данные операции автоматически заносятся в [кассу](#page-81-0) после их проведения. Вручную их выбрать при создании произвольной кассовой операции нельзя.

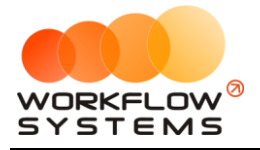

После добавления нового назначения «НДС» в категории «Налоги», в которой до этого не было дочерних назначений платежа, то все операции, ранее привязанные к категории, будут принадлежать к вновь созданному дочернему назначению «НДС», о чем программа сообщит, выдав соответствующее уведомление (Рис. 4.2). Если таких операций не было, то предупреждение не будет показано.

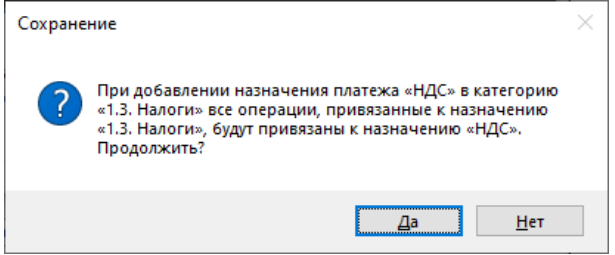

Рис. 4.2. Уведомление о привязке операций к новому назначению

| ⊡              |       |            |                                 |                                                         |                           | WS - Kacca             |                              |                        |          | o<br>x.<br>۰                                                                                  |
|----------------|-------|------------|---------------------------------|---------------------------------------------------------|---------------------------|------------------------|------------------------------|------------------------|----------|-----------------------------------------------------------------------------------------------|
|                | Kacca |            | $\bullet$ Bce                   | О Обычные операции • Операции по залогам                | Поиск                     |                        |                              | Ι×<br>Показать историю | Подробно | $\mathbb{R}^+$<br>С: 17 августа 2022<br>$\mathbb{R}$<br>По: 17 сентября 2022<br>Показать<br>N |
|                |       |            |                                 | [Bce]                                                   | $\vee$ [Bce]              | $\vee$ [Bce]           | $\vee$ [Bce]<br>$\checkmark$ |                        |          | $+$ Добавить                                                                                  |
| N <sup>o</sup> |       | $H/\Delta$ | Лата                            | Клиент                                                  | Назначение платежа        | Cyer                   | Спецтехника                  | Приход                 | Расход   | Редактировать                                                                                 |
|                |       |            | 17.08.2022 20:00                |                                                         | <b>Зарплата</b>           | Расчетный счет         |                              |                        | 1 0 0 0  |                                                                                               |
| 2              |       |            | 17.08.2022 20:00                |                                                         | <b>Зарплата</b>           | Расчетный счет         |                              |                        | 2000     | Удалить                                                                                       |
| 13             |       |            | 17.08.2022 20:00                |                                                         | Выплата собственнику      | Расчетный счет         | Komatsu WB93S-5 (X 812 TM    |                        | 2 0 0 0  |                                                                                               |
|                |       |            | 17.08.2022 20:00                |                                                         | Выплата собственнику      | Расчетный счет         | BelAZ-7823 (C 797 CP 777)    |                        | 1000     | П Скопировать                                                                                 |
| 15             |       |            | 17.08.2022 16:00                | Строительная компания "Стройб Предоплата зазаявку/бронь |                           | Счет для оплат с сайта | BelAZ-7823 (X 980 TK 777)    | 1800,00                |          |                                                                                               |
| 16             |       |            | 17.08.2022 15:00 000 "Резолют"  |                                                         | Предоплата зазаявку/бронь | Счет для оплат с сайта | BelAZ-7823 (C 797 CP 777)    | 2 100,00               |          | Утвердить                                                                                     |
| 17             |       |            | 17.08.2022 14:09                |                                                         | <b>НДС</b>                | Расчетный счет         |                              |                        | 1500     |                                                                                               |
| 8              |       | 3          | 17.08.2022 00:59 000 "Резолют"  |                                                         | Оплата за аренду          | Расчетный счет         | BelAZ-7823 (C 797 CP 777)    | 31 500.00              |          | Отменить утверждение                                                                          |
| l9             |       | R          | 17.08.2022 00:59 000 "Резолют"  |                                                         | Оплата за доп. услуги     | Расчетный счет         | BelAZ-7823 (C 797 CP 777)    | 4 650,00               |          |                                                                                               |
| 110            |       |            |                                 | 17.08.2022 00:54 Муниципальная строительная к ТОПЛИВО   |                           | Расчетный счет         |                              |                        | 800 000  | $\rightarrow$<br>Вернуть на доработку                                                         |
| $\mathbf{11}$  |       |            |                                 | 17.08.2022 00:50 Муниципальная строительная к ТОПЛИВО   |                           | Наличные СПБ           | Komatsu WB93S-5 (Y 003 MM    |                        | 1700     |                                                                                               |
| 12             |       | 13         | 17.08.2022 00:49 000 "Резолют"  |                                                         | Оплата за доп. услуги     | Расчетный счет         | Doosan Disd SD300 (M 651 O   | 2 000,00               |          |                                                                                               |
| 13             |       | 3          | 17.08.2022.00:48 000 "Pesonion" |                                                         | Оплата за доп. услуги     | Наличные СПБ           | Doosan Disd SD300 (M 651 O   | 2 000,00               |          | Е Дополнительно                                                                               |
| 14             |       | 3          | 17.08.2022 00:48 000 "Резолют"  |                                                         | Оплата за аренду          | Наличные МСК           | Doosan Disd SD300 (M 6510)   | 24 000,00              |          |                                                                                               |
| 15             |       | l3.        | 17.08.2022 00:47 000 "Резолют"  |                                                         | Оплата за доп. услуги     | Расчетный счет         | Doosan Disd SD300 (M 651 O   | 800,00                 |          | Итоги<br>Итоги за                                                                             |
|                |       |            |                                 |                                                         |                           |                        |                              |                        |          | сегодня<br>17 asr 2022<br><b>RRI</b>                                                          |

В кассе теперь прописывается новое назначение – «НДС» (Рис. 4.3).

Рис. 4.3. Изменение назначения платежа в кассе

При проведении кассовой операции нельзя выбрать назначение, которое является системным, например, нельзя выбрать назначение «Оплата за аренду» в качестве категории (Рис. 4.4).

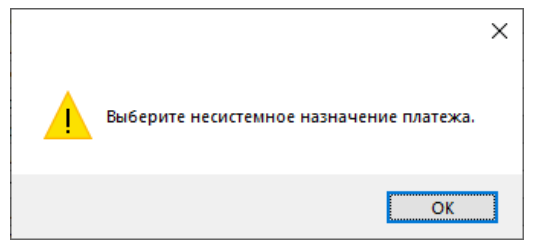

Рис. 4.4. Уведомление о невозможности выбора системного назначения в качестве категории

Нельзя изменить название поля, если назначение платежа является системным, о чем сообщит программа (Рис. 4.5).

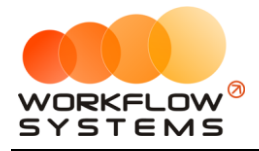

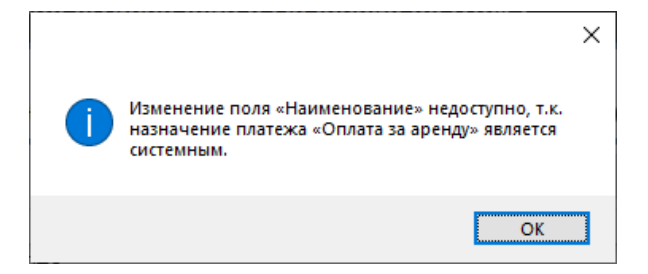

Рис. 4.5. Уведомление о невозможности редактирования системного назначения платежа

Нельзя удалить назначение, если имеются связанные элементы, о чем сообщит программа (Рис. 4.6)

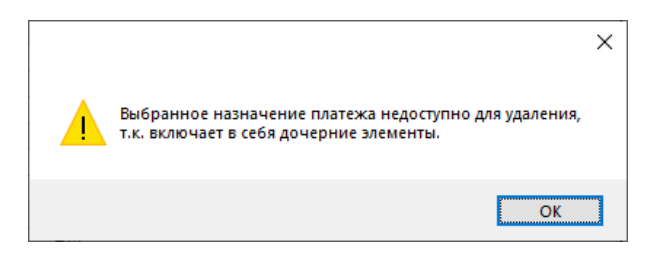

Рис. 4.6. Список назначений платежей. Уведомление о невозможности удаления назначения, которое включает дочерние элементы

Объединить несколько назначений - нажать кнопку «Объединить назначения» (пиктограмма «Стрелочка»). При этом объединить можно только назначения одинакового типа, например, назначение типа «Доход» можно объединить только с назначением типа «Доход», а назначение типа «Расход» – только с назначением того же типа. При объединении назначений у финансовых операций будет произведена замена назначения, а одно из них будет удалено, о чем сообщит соответствующее уведомление (Рис. 4.7 - 4.8).

Системные назначения платежей объединять нельзя.

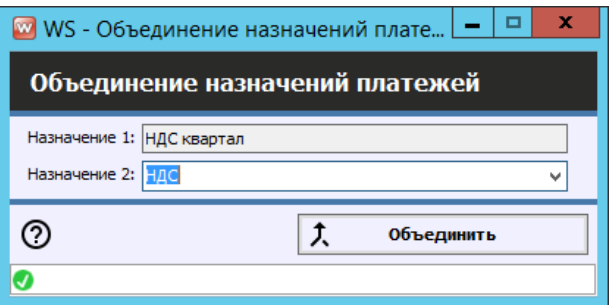

Рис. 4.7. Список назначений платежей. Объединение назначений

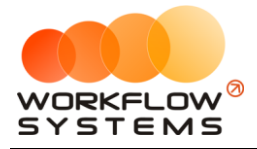

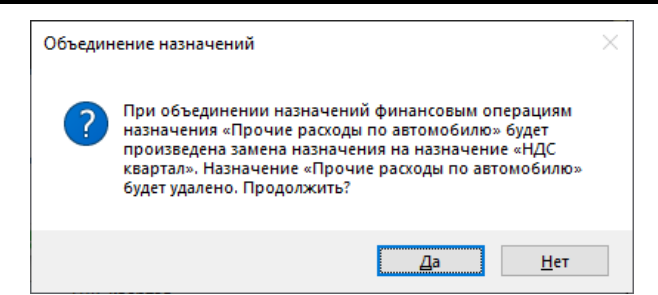

Рис. 4.8. Уведомление при объединении назначений

# <span id="page-81-0"></span>**Финансовый учет**

#### <span id="page-81-1"></span>**1. Простая финансовая операция**

Чтобы добавить финансовую операцию откройте Финансы/Касса, нажимаем на "+" (Рис.

#### 4.8)

#### **Примечание:**

Типы финансовых операций:

- 1. Простая финансовая операция.
- 2. [Инкассация](#page-82-0).
- 3. [Инвестиции](#page-106-0).
- 4. [Перенос средств](#page-83-0).
- 5. [Выплата собственнику](#page-114-0).
- 6. [Выплата менеджеру](#page-111-0).

| 囫              |                |                                |                                                                          |                           | WS - Kacca             |                            |                  |                  | $\blacksquare$<br>×<br>$\sim$          |
|----------------|----------------|--------------------------------|--------------------------------------------------------------------------|---------------------------|------------------------|----------------------------|------------------|------------------|----------------------------------------|
|                |                |                                |                                                                          |                           |                        |                            |                  |                  | С. 17 августа 2022<br>同*               |
| Kacca          |                |                                | • Все • О Обычные операции • Операции по залогам                         | Поиск                     |                        |                            | l×l              |                  | Поз 17 сентября 2022<br>⊞▼             |
|                |                |                                |                                                                          |                           |                        |                            | Показать историю | Подробно         | N<br>Показать                          |
|                |                |                                |                                                                          |                           |                        |                            |                  |                  |                                        |
|                |                |                                | [Bce]                                                                    | $\vee$ [Bce]              | $\vee$ [Bce]           | $\vee$ [Bce]<br>v          |                  |                  | + Добавить                             |
| N <sub>2</sub> | $H/\mu$        | Дата                           | Клиент                                                                   | Назначение платежа        | Cuer                   | Спецтехника                | Приход           | Расход           | Кассовая операция                      |
|                |                | 17.08.2022 20:00               |                                                                          | <b>Зарплата</b>           | Расчетный счет         |                            |                  | 1000             | Инкассация                             |
| $\overline{2}$ |                | 17.08.2022 20:00               |                                                                          | <b>Зарплата</b>           | Расчетный счет         |                            |                  | 2000             | Инвестиции                             |
| R              |                | 17.08.2022 20:00               |                                                                          | Выплата собственнику      | Расчетный счет         | Komatsu WB93S-5 (X 812 TM  |                  | 2000             | Перенос средств                        |
|                |                | 17.08.2022 20:00               |                                                                          | Выплата собственнику      | Расчетный счет         | BelAZ-7823 (C 797 CP 777)  |                  | 100 <sub>d</sub> |                                        |
| к              |                |                                | 17.08.2022 16:00 Строительная компания "Стройб Предоплата зазаявку/бронь |                           | Счет для оплат с сайта | BelAZ-7823 (X 980 TK 777)  | 1800.00          |                  | Выплата собственнику                   |
|                |                | 17.08.2022 15:00 000 "Резолют" |                                                                          | Предоплата зазаявку/бронь | Счет для оплат с сайта | BelAZ-7823 (C 797 CP 777)  | 2 100,00         |                  | Выплата менеджеру                      |
|                | $\overline{2}$ |                                | 17.08.2022 14:11 Муниципальная строительная к Оплата за аренду           |                           | Расчетный счет         | Komatsu D375A (H 100 EP 77 | 1512800.00       |                  | <b>W</b> Trocpanio                     |
| k.             |                | 17.08.2022 14:09               |                                                                          | ндс                       | Расчетный счет         |                            |                  | 1500             | ⊘<br>Отменить утверждение              |
| ۱q             | 3              | 17.08.2022 00:59 000 "Резолют" |                                                                          | Оплата за аренду          | Расчетный счет         | BelAZ-7823 (C 797 CP 777)  | 31 500,00        |                  |                                        |
| 10             | $\overline{3}$ | 17.08.2022 00:59 000 "Резолют" |                                                                          | Оплата за доп. услуги     | Расчетный счет         | BelAZ-7823 (C 797 CP 777)  | 4 650,00         |                  | ←<br>Вернуть на доработку              |
| 11             |                |                                | 17.08.2022 00:54 Муниципальная строительная к ТОПЛИВО                    |                           | Расчетный счет.        |                            |                  | 800 000          |                                        |
| 12             |                |                                | 17.08.2022 00:50 Муниципальная строительная к ТОПЛИВО                    |                           | Напичные СПБ.          | Komatsu WB93S-5 (Y 003 MM  |                  | 1700             |                                        |
| 13             | 3              | 17.08.2022 00:49 000 "Резолют" |                                                                          | Оплата за доп. услуги     | Расчетный счет         | Doosan Disd SD300 (M 6510) | 2 000,00         |                  | ЕК Дополнительно                       |
| 14             | 3              | 17.08.2022 00:48 000 "Резолют" |                                                                          | Оплата за доп. услуги     | Наличные СПБ           | Doosan Disd SD300 (M 6510) | 2 000,00         |                  |                                        |
| 15             | 3              | 17.08.2022 00:48 000 "Резолют" |                                                                          | Оплата за аренду          | Наличные МСК           | Doosan Disd SD300 (M 651 O | 24 000,00        |                  | Итоги                                  |
| 16             | 3              | 17.08.2022 00:47 000 "Резолют" |                                                                          | Оплата за доп. услуги     | Расчетный счет         | Doosan Disd SD300 (M 651 O | 800.00           |                  | Итоги за<br>сегодня                    |
|                |                |                                |                                                                          |                           |                        |                            |                  |                  | 17 asr 2022 <b>1</b>                   |
|                |                |                                |                                                                          |                           |                        |                            |                  |                  | Han.<br><b>Безнал.</b><br><b>Bcero</b> |
|                |                |                                |                                                                          |                           |                        |                            |                  |                  | Остаток, руб.                          |
|                |                |                                |                                                                          |                           |                        |                            |                  |                  | итого<br>612 150.00                    |
|                |                |                                |                                                                          |                           |                        |                            |                  |                  |                                        |
|                |                |                                |                                                                          |                           |                        |                            |                  |                  |                                        |
|                |                |                                | $\mathbf{H}$                                                             |                           |                        |                            |                  | ı.               |                                        |
|                |                |                                |                                                                          |                           |                        |                            | 0.00/            | 0.00/            |                                        |
|                |                |                                |                                                                          |                           |                        |                            | 1581 650.00      | 809 200.00       |                                        |
|                |                |                                |                                                                          | Показать легенду          |                        |                            |                  |                  |                                        |
| Ø              |                |                                |                                                                          |                           |                        |                            |                  |                  |                                        |

Рис. 4.8. Как добавить финансовую операцию

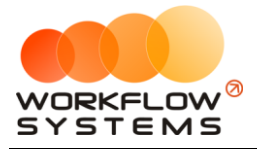

Все действия по добавлению, редактированию и удалению финансовых операций по всем счетам отображаются в «Журнале финансовых операций».

Чтобы открыть журнал финансовых операций откройте Финансы/Журнал финансовых операций (Рис. 4.9).

| $\blacksquare$       |                             |                            |                                                                 |              | WS - Журнал финансовых операций |       |                                                                 | $\blacksquare$<br>÷                                | $\mathbf x$ |
|----------------------|-----------------------------|----------------------------|-----------------------------------------------------------------|--------------|---------------------------------|-------|-----------------------------------------------------------------|----------------------------------------------------|-------------|
|                      |                             | Журнал финансовых операций |                                                                 |              |                                 |       | C <sub>i</sub>                                                  | 1 сентября 2022<br>По: 8 сентября 2022<br>Показать | ⊪<br>⊞▼     |
|                      |                             | [Bce]                      | $\vee$ [Bce]                                                    | $\vee$ [Bce] | $\vee$ [Bce]<br>$\checkmark$    |       |                                                                 |                                                    |             |
| N <sub>2</sub>       | Дата изменения              | Пользователь               | Назначение платежа                                              | Тип лействия | Cuer                            | Cymna | Комментарий                                                     |                                                    |             |
| l1                   | 01.09.2022 03:00            | Администратор              | Оплата лизинга                                                  | Добавление   | Расчетный счет                  |       | 100 000.00 Добавлена кассовая операция на сумну 100 000.00 руб. |                                                    |             |
| $\vert$ <sub>2</sub> | 03.09.2022 03:00            | Менеджер 2                 | Оплата за аренду                                                | Добавление   | Терминал                        |       | 9 200,00 Добавлена оплата за аренду                             |                                                    |             |
| $\vert$ <sub>3</sub> | 05.09.2022 03:00            | Администратор              | Оплата за аренду                                                | Добавление   | Расчетный счет                  |       | 31 200,00 Добавлена оплата за аренду                            |                                                    |             |
| 4                    | 05.09.2022 03:00            | Администратор              | Оплата за доп. услуги                                           | Добавление   | Расчетный счет                  |       | 1 000,00 Добавлена оплата за доп. услугу                        |                                                    |             |
| $\vert$ <sub>5</sub> | 07.09.2022 03:00 Менеджер 1 |                            | Оплата за аренду                                                | Добавление   | Наличные МСК                    |       | 16 000,00 Добавлена оплата за аренду                            |                                                    |             |
| $\vert_6$            | 07.09.2022 03:00 Менеджер 2 |                            | Оплата за доп. услуги                                           | Добавление   | Терминал                        |       | 1 000.00 Добавлена оплата за доп, услугу                        |                                                    |             |
| $\overline{z}$       | 08.09.2022 03:00            | Менеджер 1                 | Зарплата                                                        | Добавление   | Расчетный счет                  |       | 1 000,00 Добавлена кассовая операция на сумму 1 000,00 руб.     |                                                    |             |
| 8                    | 08.09.2022 03:00 Менеджер 3 |                            | Зарплата                                                        | Добавление   | Расчетный счет                  |       | 2 000,00 Добавлена кассовая операция на сумму 2 000,00 руб.     |                                                    |             |
| $\vert$ 9            | 08.09.2022 03:00 Менеджер 3 |                            | Выплата собственнику                                            | Добавление   | Расчетный счет                  |       | 2 000.00 Добавлена кассовая операция на сумму 2 000.00 руб.     |                                                    |             |
| 110                  | 08.09.2022 03:00 Менеджер 3 |                            | Выплата собственнику                                            | Добавление   | Расчетный счет                  |       | 1 000,00 Добавлена кассовая операция на сумму 1 000,00 руб.     |                                                    |             |
| 11                   |                             |                            | 08.09.2022 03:45 Пользователь для сай Предоплата зазаявку/бронь | Добавление   | Счет для оплат с сайта          |       | 2 100,00 Добавлена предоплата за заявку/бронь                   |                                                    |             |
| 12                   |                             |                            | 08.09.2022 03:45 Пользователь для сай Предоплата зазаявку/бронь | Добавление   | Счет для оплат с сайта          |       | 1 800,00 Добавлена предоплата за заявку/бронь                   |                                                    |             |
|                      |                             |                            |                                                                 |              | Подробнее по операции           |       |                                                                 |                                                    |             |
| Ø                    |                             |                            |                                                                 |              |                                 |       |                                                                 |                                                    |             |
|                      |                             |                            |                                                                 |              |                                 |       |                                                                 |                                                    |             |

Рис. 4.9. Журнал финансовых операций. Простая кассовая операция

#### <span id="page-82-0"></span>**2. Внесения и снятия денежных средств (инкассация)**

Чтобы добавить операцию по внесению/снятию денежных средств откройте Финансы/Касса и нажмите «+» - Инкассация – внесение/снятие (Рис. 4.10).

#### **Примечание:**

Внесение и снятие денежных средств (инкассация) предназначены для:

1. Проведения операции по внесению денежных средств на счет компании для увеличения капитала.

2. Проведения операции по снятию денежных средств для их изъятия из оборота компании.

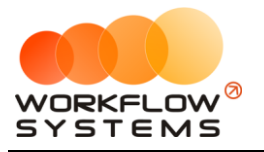

| $\blacksquare$ |                  |                                |                                                                          |                           | WS - Kacca             |                              |                              |                                    | $\blacksquare$<br>$\mathbf x$<br>$\sim$                                                                                                    |
|----------------|------------------|--------------------------------|--------------------------------------------------------------------------|---------------------------|------------------------|------------------------------|------------------------------|------------------------------------|----------------------------------------------------------------------------------------------------|
| Kacca          |                  |                                | • Все • О Обычные операции • • Операции по залогам                       | Поиск                     |                        |                              | l×<br>Показать историю       | Подробно                           | 8 сентября 2022<br>同一<br>$\mathbf{C}$<br>8 октября 2022<br>同一<br>$\textsf{no:}$<br>$\prec$<br>Показать                                                                                          |
|                |                  |                                | [Bce]                                                                    | $\vee$ [Bce]              | $\vee$ [Bce]           | $\vee$ [Bce]<br>$\checkmark$ |                              |                                    | + добавить                                                                                                    |
| N <sup>o</sup> | $H/\mathfrak{a}$ | Дата                           | Клиент                                                                   | Назначение платежа        | CHET                   | Спецтехника                  | Приход                       | Расход                             | Кассовая операция                                                                                                    |
|                |                  | 08.09.2022 20:00               |                                                                          | <b>Зарплата</b>           | Расчетный счет         |                              |                              | Внесение                           | Инкассация<br>×                                                                                                    |
|                |                  | 08.09.2022 20:00               |                                                                          | <b>Зарплата</b>           | Расчетный счет         |                              |                              | Снятие                             | Интестиции<br>٠                                                                                                    |
| l3             |                  | 08.09.2022 20:00               |                                                                          | Выплата собственнику      | Расчетный счет         | Komatsu WB93S-5 (X 812 TM    |                              | <b>COOM</b>                        | Перенос средств                                                                                                    |
| 4              |                  | 08.09.2022 20:00               |                                                                          | Выплата собственнику      | Расчетный счет         | BelAZ-7823 (C 797 CP 777)    |                              | 1000                               |                                                                                                    |
| Is             |                  |                                | 08.09.2022 16:00 Строительная компания "Стройб Предоплата зазаявку/бронь |                           | Счет для оплат с сайта | BelAZ-7823 (X 980 TK 777)    | 1800,00                      |                                    | Выплата собственнику                                                                                                    |
| 6              |                  | 08.09.2022 15:00 000 "Резолют" |                                                                          | Предоплата зазаявку/бронь | Счет для оплат с сайта | BelAZ-7823 (C 797 CP 777)    | 2 100,00                     |                                    | Выплата менеджеру<br>У госратто                                                                                                    |
| $\langle$      |                  |                                | Ш                                                                        |                           |                        |                              | $0,00/ \wedge$<br>3 900.00 - | $\rightarrow$<br>0.00/<br>6 000.00 | Ø<br>Отменить утверждение<br>Вернуть на доработку<br>Ес Дополнительно<br>Итоги<br>Итоги за<br>сегодня<br>08 сен 2022 ⊞ -<br>Han.<br>Безнал.<br>Всего<br>Остаток, руб.<br>Іитого<br>$-132400,00$ |
|                |                  |                                |                                                                          | Показать легенду          |                        |                              |                              |                                    |                                                                                                    |
| ø              |                  |                                |                                                                          |                           |                        |                              |                              |                                    |                                                                                                    |

Рис. 4.10. Касса. Как внести денежные средства

Все действия по добавлению, редактированию и удалению операций по внесению и снятию средств отображаются в «Журнале финансовых операций».

#### **3. Перенос средств со счета на счет**

<span id="page-83-0"></span>Чтобы перенести средства с одного счета на другой откройте Финансы/Касса и нажмите «+» - «Перенос средств» (Рис. 4.11).

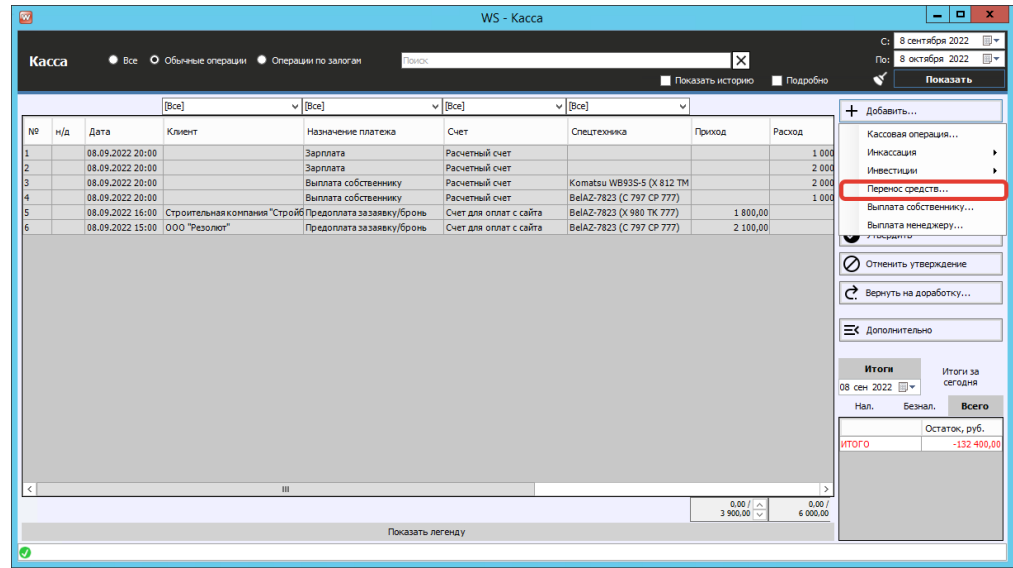

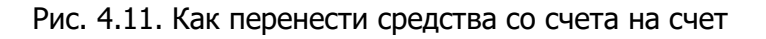

#### **4. Утверждение финансовых операций**

В программе предусмотрен финансовый контроль, которые заключается в том, что все несистемные финансовые операции, которые проводят обычные пользователи (без прав администратора или бухгалтера), требуют подтверждения. Это защищает кассу от

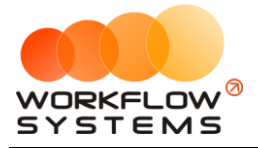

несогласованных изменений и позволяет ежедневно контролировать остатки финансовых средств на счетах.

Основные принципы финансового контроля:

1. Все операции, которые пользователь добавляет в кассе самостоятельно, а также некоторые [системные операции,](#page-81-1) необходимо утверждать. К системным операциям, требующим утверждения, относятся все кроме тех, которые связаны непосредственно с [арендой](#page-51-0) ([оплата](#page-88-0) за аренду и доп. услуги, операции по залогу).

2. Утверждать финансовые операции может администратор или бухгалтер.

3. Финансовая операция, созданная администратором или бухгалтером, становится утвержденной автоматически.

4. Вместо утверждения финансовая операция может быть отклонена – отправлена на доработку (Рис. 4.12) ее автору.

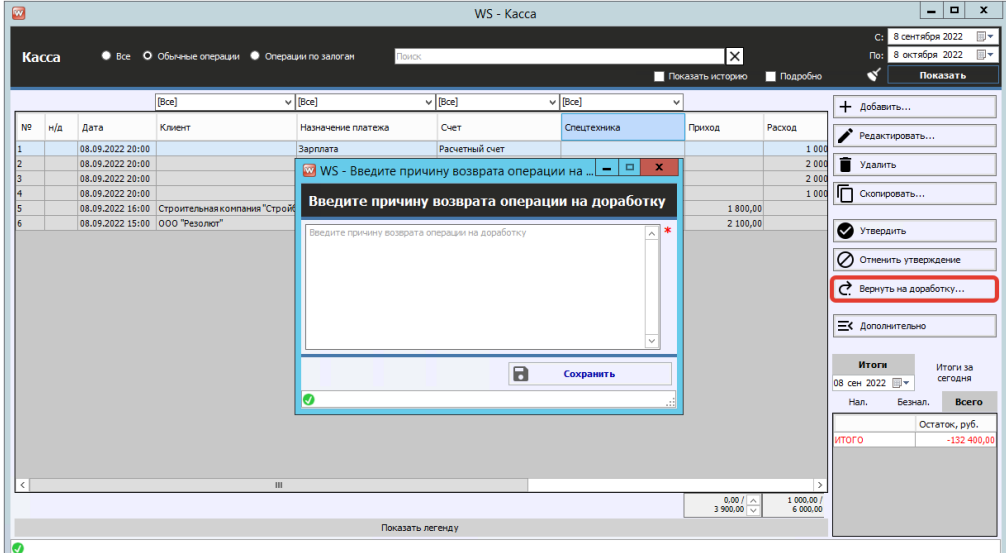

Рис. 4.12. Как вернуть на доработку финансовую операцию

5. Бухгалтер может создавать, утверждать финансовые операции и отменять утверждение только по тем операциям, к счетам которых у него есть [доступ](#page-38-0).

6. Утвержденные операции не могут быть изменены до тех пор, пока не будет произведена отмена утверждения (Рис. 4.13).

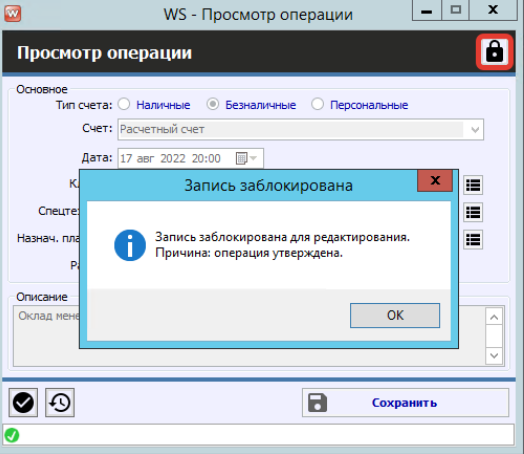

Рис. 4.13. Запрет редактирования утвержденной операции

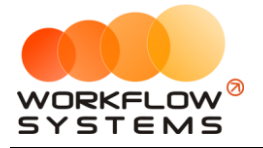

Сценарий утверждения:

- 1. Создание финансовой операции обычным пользователем
- 2. Администратор (или бухгалтер) видит неутвержденные операции в кассе (Рис 4.14).

| $\blacksquare$ |                  |                                |                                                                 |                    |                  | WS - Kacca                      |                                                     |                                               |                                    | $\qquad \qquad \Box$<br>٠              |
|----------------|------------------|--------------------------------|-----------------------------------------------------------------|--------------------|------------------|---------------------------------|-----------------------------------------------------|-----------------------------------------------|------------------------------------|----------------------------------------|
|                |                  |                                |                                                                 |                    |                  |                                 |                                                     |                                               |                                    | 同一<br>$c1$ 8<br>2022<br><b>Mag</b>     |
|                | Kacca            |                                | • Все • О Обычные операции • Операции по залогам                | Поиск              |                  |                                 |                                                     |                                               | $\vert \times \vert$               | 8 октября 2022<br>Flo:                 |
|                |                  |                                |                                                                 |                    |                  |                                 |                                                     | Показать историю                              | Подробно                           | N<br>Показать                          |
|                |                  |                                | [Bce]                                                           | $\vee$ [Bce]       | $\vee$ $\vee$    |                                 |                                                     |                                               |                                    | + Добавить                             |
| N <sub>2</sub> | $H/\mathfrak{a}$ | Дата                           | Клиент                                                          | Назначение платежа |                  | Приход                          | Pacxon                                              | Описание                                      | Статус<br>утверждения              | Редактировать                          |
|                | 1                |                                | 07.09.2022 03:00 Строительная компания "Стройб Оплата за аренду |                    | 77)              | 16 000,00                       |                                                     | Тариф «4-9 дней, сутки» Не требуется          |                                    |                                        |
|                | 2                | 07.09.2022 03:00               | Муниципальная строительная к Оплата за доп, услуги              |                    | <b>EP 77</b>     | 1 000,00                        |                                                     | Доступ к GPS-трекингу                         | Не требуется                       | â<br>Удалить                           |
|                | 12               | 05.09.2022 03:00               | Муниципальная строительная к Оплата за аренду                   |                    | 178)             | 31 200.00                       |                                                     | Тариф «10-29 дней, сутки Не требуется         |                                    |                                        |
| 10             | 2                | 05.09.2022 03:00               | Муниципальная строительная к   Оплата за доп. услуги            |                    | 178)             | 1 000,00                        |                                                     | Доступ к GPS-трекингу                         | Не требуется                       | ╔<br>Скопировать                       |
| 11             | 12               | 03.09.2022 03:00               | Муниципальная строительная к Оплата за аренду                   |                    | <b>EP 77</b>     | 9 200,00                        |                                                     | Тариф «4-9 дней, сутки» Не требуется          |                                    |                                        |
| 12             |                  | 01.09.2022 03:00               |                                                                 | Оплата лизинга     |                  |                                 | 100 000,00                                          |                                               | Не требуется                       |                                        |
| 13             |                  | 29.08.2022 03:00               |                                                                 | Ремонт/ТО          | 77)              |                                 |                                                     | 11 200,00 Замена масла, воздушног Утверждение |                                    | Ø<br>Утвердить                         |
| 14             |                  | 29.08.2022 03:00               |                                                                 | Ремонт/ТО          | 1777             |                                 |                                                     | 5 000,00 Замена масла                         | Утверждено                         |                                        |
| 15             |                  | 29.08.2022 03:00               |                                                                 | Ремонт/ТО          | <b>EP 77</b>     |                                 |                                                     | 600.00 Замена салонного фильто Утверждено     |                                    | 0<br>Отменить утверждение              |
| 16             |                  | 29.08.2022 03:00               |                                                                 | Ремонт/ТО          | OT <sub>7</sub>  |                                 |                                                     | 500.00 Замена воздушного филь Утверждено      |                                    | Ć.<br>Вернуть на доработку             |
| 17             |                  | 29.08.2022 03:00               |                                                                 | Ремонт/ТО          | PT 77            |                                 |                                                     | 600.00 Диагностика общая                      | Утверждение                        |                                        |
| 18             |                  | 29.08.2022 03:00               |                                                                 | Ремонт/ТО          | <b>CP 77</b>     |                                 |                                                     | 2 700,00 Диагностика топливной с Утверждено   |                                    |                                        |
| 19             |                  | 29.08.2022 03:00               |                                                                 | Ремонт/ТО          | 901 V            |                                 |                                                     | 3 000,00 Регулировка тормозной с Утверждено   |                                    | Е С Дополнительно                      |
| 120            |                  | 29.08.2022 03:00               |                                                                 | Ремонт/ТО          | 771              |                                 |                                                     | 600.00 Общая диагностика                      | Утверждено                         |                                        |
| 21             |                  | 29.08.2022 03:00               |                                                                 | Ремонт/ТО          | <b>EK 17</b>     |                                 |                                                     | 1 500,00 Замена масла                         | Утверждено                         |                                        |
| 22             |                  | 29.08.2022 03:00               |                                                                 | Ремонт/ТО          | 178)             |                                 |                                                     | 500.00 Замена воздушного филь Утверждено      |                                    | Итоги<br>Итоги за<br>сегодня           |
| 123            |                  | 29.08.2022 03:00               |                                                                 | Ремонт/ТО          | 178)             |                                 |                                                     | 2 500.00 Диагностика топливной с Утверждено   |                                    | 08 сен 2022   -                        |
| 124            |                  | 29.08.2022 03:00               |                                                                 | Ремонт/ТО          | <b>V</b> 178     |                                 |                                                     | 1 500.00 Диагностика топливной с Утверждено   |                                    | Han.<br><b>Безнал.</b><br><b>Bcero</b> |
| 125            |                  | 29.08.2022 03:00               |                                                                 | Ремонт/ТО          | <b>D3 MM</b>     |                                 |                                                     | 500,00 Общая диагностика                      | Утверждено                         |                                        |
| 126            |                  | 29.08.2022 03:00               |                                                                 | Ремонт/ТО          | 0120             |                                 |                                                     | 1 500.00 Замена масла                         | Утверждено                         | Остаток, руб.                          |
| 127            | 3                | 24.08.2022 03:00 000 "Резолют" |                                                                 | Оплата за аренду   | 6510             | 39 600.00                       |                                                     | Тариф «10-29 дней, сутки Не требуется         |                                    | итого<br>$-132400.00$                  |
| 128            | 3.               | 24.08.2022 03:00 000 "Резолют" |                                                                 | Оплата за аренду   | 77)              | 15 000,00                       |                                                     | Тариф «10-29 дней, сутки Не требуется         |                                    |                                        |
| 29<br>$\,<\,$  |                  | 23.08.2022.03:00               |                                                                 | <b>PermittO</b>    | 77)              |                                 | ш                                                   | 600.00 Ofician nuaruncruica                   | <b>VTRADWARKO</b><br>$\rightarrow$ |                                        |
|                |                  |                                |                                                                 |                    |                  | 0.001<br>$\sim$<br>207 800.00 - | 1 500.00 / $\sim$<br>340 200.00 $\overline{\smile}$ |                                               |                                    |                                        |
|                |                  |                                |                                                                 |                    | Показать легенду |                                 |                                                     |                                               |                                    |                                        |
| Ø              |                  |                                |                                                                 |                    |                  |                                 |                                                     |                                               |                                    |                                        |
|                |                  |                                |                                                                 |                    |                  |                                 |                                                     |                                               |                                    |                                        |

Рис. 4.14. Неутвержденные финансовые операции в кассе

3. Администратор может сразу же утвердить финансовую операцию (нажмите кнопку «Утвердить»), а может – отправить ее на доработку автору (нажмите кнопку «Вернуть на доработку») (Рис. 4.15, 4.12).

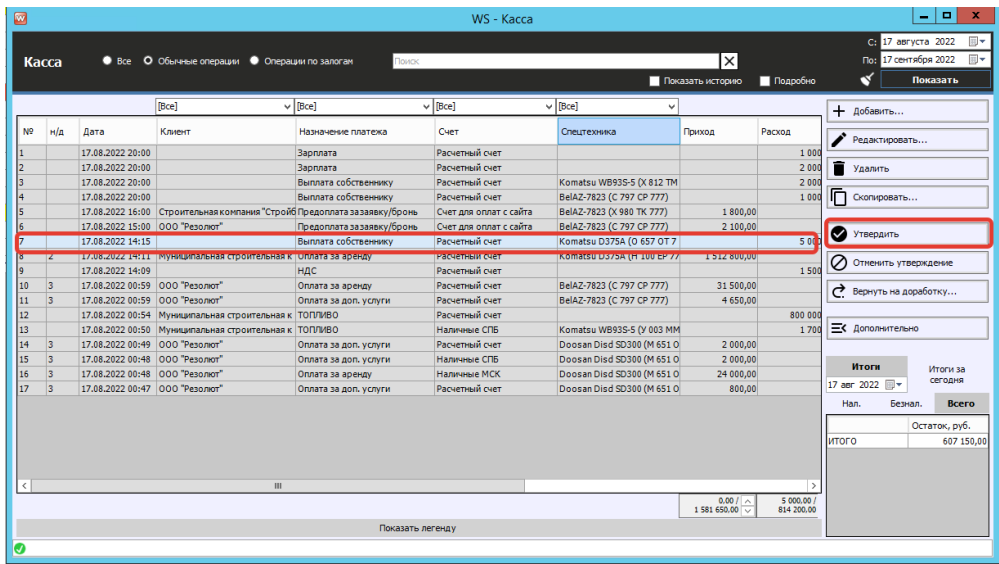

Рис. 4.15. Как утвердить финансовую операцию

4. Для отмены утверждения финансовой операции выберите ее в кассе и нажмите кнопку «Отменить утверждение» (Рис. 4.16).

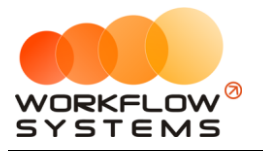

| ø |                |                  |                                 |                                                                          |                           | WS - Kacca             |                              |                      |                          | $\overline{\phantom{a}}$                   | $\blacksquare$<br>$\mathbf x$ |
|---|----------------|------------------|---------------------------------|--------------------------------------------------------------------------|---------------------------|------------------------|------------------------------|----------------------|--------------------------|--------------------------------------------|-------------------------------|
|   | Kacca          |                  |                                 | • Все • О Обычные операции • Операции по залогам                         | Поиск                     |                        |                              | Ι×Ι                  |                          | С: 17 августа 2022<br>Поз 17 сентября 2022 | 同一<br>同                       |
|   |                |                  |                                 |                                                                          |                           |                        |                              | Показать историю     | Подробно                 | N                                          | Показать                      |
|   |                |                  |                                 |                                                                          |                           |                        |                              |                      |                          |                                            |                               |
|   |                |                  |                                 | [Bce]                                                                    | $\vee$ [Bce]              | $\vee$ [Bce]           | $\vee$ [Bce]<br>$\checkmark$ |                      |                          | + добавить                                 |                               |
|   | N <sub>2</sub> | $H/\mathfrak{a}$ | Дата                            | Клиент                                                                   | Назначение платежа        | Счет                   | Спецтехника                  | Приход               | Расход                   | Редактировать                              |                               |
|   |                |                  | 17.08.2022 20:00                |                                                                          | <b>Зарплата</b>           | Расчетный счет         |                              |                      | 1 0 0 0                  |                                            |                               |
|   |                |                  | 17.08.2022 20:00                |                                                                          | <b>Зарплата</b>           | Расчетный счет         |                              |                      | 2 0 0 0                  | Удалить                                    |                               |
|   |                |                  | 17.08.2022 20:00                |                                                                          | Выплата собственнику      | Расчетный счет         | Komatsu WB93S-5 (X 812 TM    |                      | 2 0 0 0                  |                                            |                               |
|   |                |                  | 17.08.2022 20:00                |                                                                          | Выплата собственнику      | Расчетный счет         | BelAZ-7823 (C 797 CP 777)    |                      | 1000                     | Ⴌ<br>Скопировать                           |                               |
|   |                |                  |                                 | 17.08.2022 16:00 Строительная компания "Стройб Предоплата зазаявку/бронь |                           | Счет для оплат с сайта | BelAZ-7823 (X 980 TK 777)    | 1800.00              |                          |                                            |                               |
|   |                |                  | 17.08.2022 15:00                | 000 "Pesoniot"                                                           | Предоплата зазаявку/бронь | Счет для оплат с сайта | BelAZ-7823 (C 797 CP 777)    | 2 100,00             |                          | ◙<br>Утвердить                             |                               |
|   |                |                  | 17.08.2022 14:15                |                                                                          | Выплата собственнику      | Расчетный счет         | Komatsu D375A (O 657 OT 7    |                      | 5 000                    |                                            |                               |
|   |                | 2                |                                 | 17.08.2022 14:11 Муниципальная строительная к Оплата за аренду           |                           | Расчетный счет         | Komatsu D375A (H 100 EP 77   | 1512800,00           |                          | Отменить утверждение                       |                               |
|   |                |                  | 17.08.2022 14:09                |                                                                          | <b>НДС</b>                | Расчетный счет         |                              |                      | 1500                     |                                            |                               |
|   | 10             | 13               | 17.08.2022 00:59 000 "Резолют"  |                                                                          | Оплата за аренду          | Расчетный счет         | BelAZ-7823 (C 797 CP 777)    | 31 500.00            |                          | Вернуть на доработку                       |                               |
|   | 11             | ls.              | 17.08.2022 00:59                | 000 "Резолют"                                                            | Оплата за доп. услуги     | Расчетный счет         | BelAZ-7823 (C 797 CP 777)    | 4 650,00             |                          |                                            |                               |
|   | 12             |                  | 17.08.2022 00:54                | Муниципальная строительная к ТОПЛИВО                                     |                           | Расчетный счет         |                              |                      | 800 000                  |                                            |                               |
|   | 13             |                  |                                 | 17.08.2022 00:50 Муниципальная строительная к ТОПЛИВО                    |                           | Наличные СПБ           | Komatsu WB93S-5 (Y 003 MM    |                      | 1.700                    | Е Дополнительно                            |                               |
|   | 14             | 13               | 17.08.2022 00:49 000 "Pesonion" |                                                                          | Оплата за доп. услуги     | Расчетный счет         | Doosan Disd SD300 (M 6510)   | 2 000,00             |                          |                                            |                               |
|   | 15             | 3                | 17.08.2022 00:48 000 "Резолют"  |                                                                          | Оплата за доп. услуги     | Наличные СПБ           | Doosan Disd SD300 (M 651 O   | 2 000,00             |                          | Итоги                                      |                               |
|   | 16             | 3                | 17.08.2022 00:48 000 "Резолют"  |                                                                          | Оплата за аренду          | Наличные МСК           | Doosan Disd SD300 (M 651 O   | 24 000,00            |                          |                                            | Итоги за<br>сегодня           |
|   | 17             | 13               | 17.08.2022 00:47 000 "Резолют"  |                                                                          | Оплата за доп. услуги     | Расчетный счет         | Doosan Disd SD300 (M 651 O   | 800,00               |                          | 17 asr 2022 <b>W</b>                       |                               |
|   |                |                  |                                 |                                                                          |                           |                        |                              |                      |                          | Han.<br>Безнал.                            | Всего                         |
|   |                |                  |                                 |                                                                          |                           |                        |                              |                      |                          |                                            | Остаток, руб.                 |
|   |                |                  |                                 |                                                                          |                           |                        |                              |                      |                          | Іитого                                     | 607 150,00                    |
|   |                |                  |                                 |                                                                          |                           |                        |                              |                      |                          |                                            |                               |
|   |                |                  |                                 |                                                                          |                           |                        |                              |                      |                          |                                            |                               |
|   |                |                  |                                 | Ш                                                                        |                           |                        |                              |                      | -3                       |                                            |                               |
|   |                |                  |                                 |                                                                          |                           |                        |                              | 0.001<br>1581 650.00 | 2 000,00 /<br>814 200.00 |                                            |                               |
|   |                |                  |                                 |                                                                          | Показать легенду          |                        |                              |                      |                          |                                            |                               |
|   |                |                  |                                 |                                                                          |                           |                        |                              |                      |                          |                                            |                               |
|   |                |                  |                                 |                                                                          |                           |                        |                              |                      |                          |                                            |                               |

Рис. 4.16. Как отменить утверждение финансовой операции

5. После отмены утверждения финансовой операции выберите ее в кассе и нажмите кнопку «Вернуть на доработку» (Рис. 4.12).

6. Автор финансовой операции, которому отправили ее на доработку, через уведомления (Рис. 4.17) видит соответствующую операцию, дорабатывает ее и отправляет на повторное утверждение.

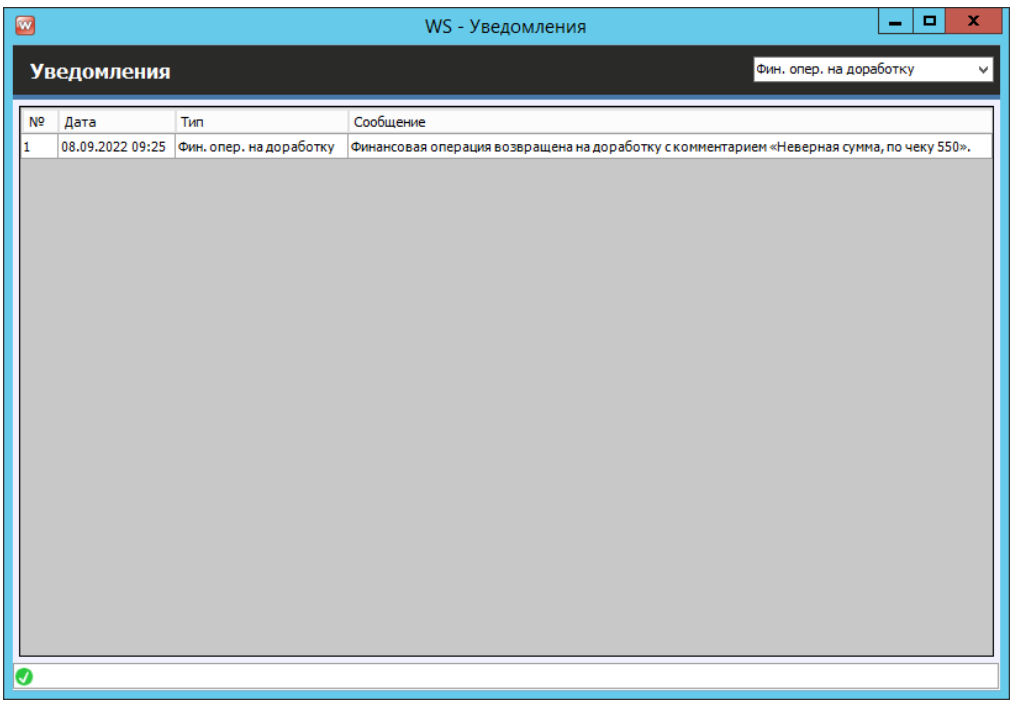

Рис. 4.17. Форма «Уведомления». Финансовые операции на доработке

После доработки (редактирования) финансовой операции автору необходимо указать комментарий по доработке (Рис. 4.18).

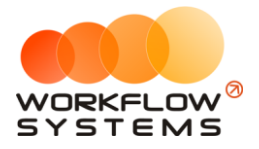

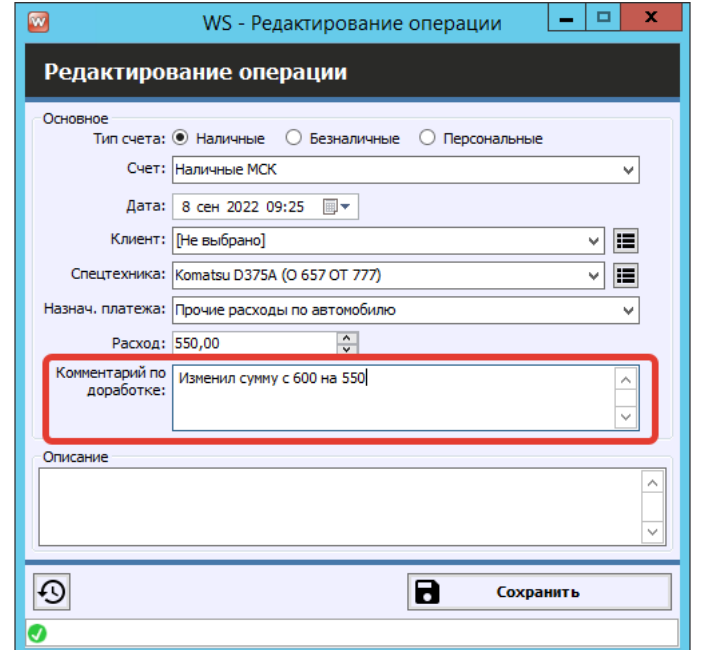

Рис. 4.18. Доработка финансовой операции

После возврата финансовой операции на доработку, в кассе она приобретет статус «На доработке» (Рис. 4.19).

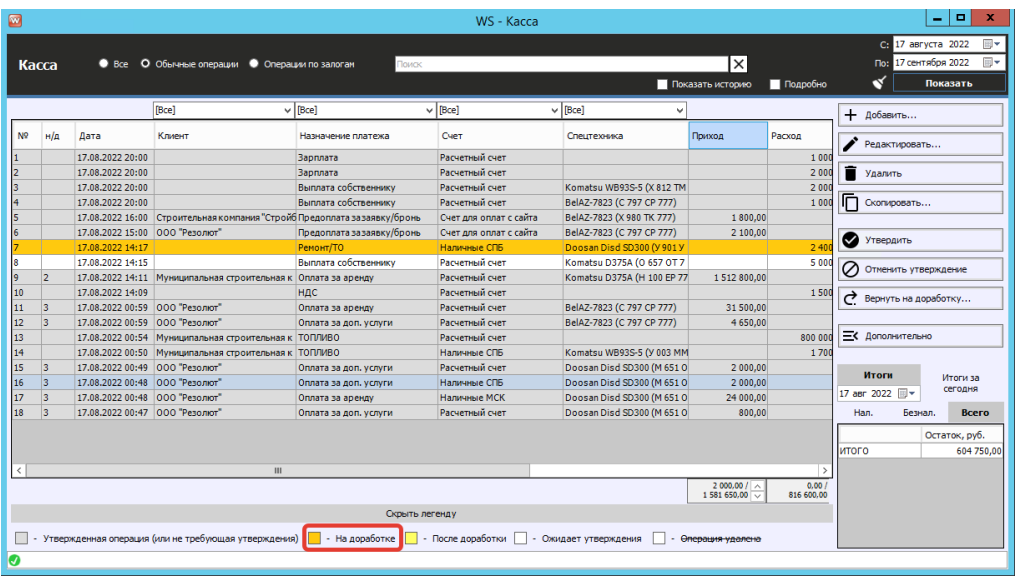

Рис. 4.19. Финансовая операция со статусом «На доработке»

7. Администратор получает уведомление о том, что отправленная на доработку финансовая операция, доработана, после чего может снова отправить ее на доработку, а может – утвердить.

8. Вся история доработки финансов операции доступна для просмотра. Чтобы просмотреть все действия по утверждению операции, нажмите кнопу «История утверждения операций» (Рис. 4.20 и 4.21)

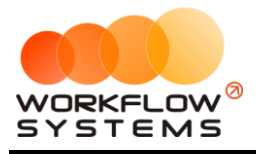

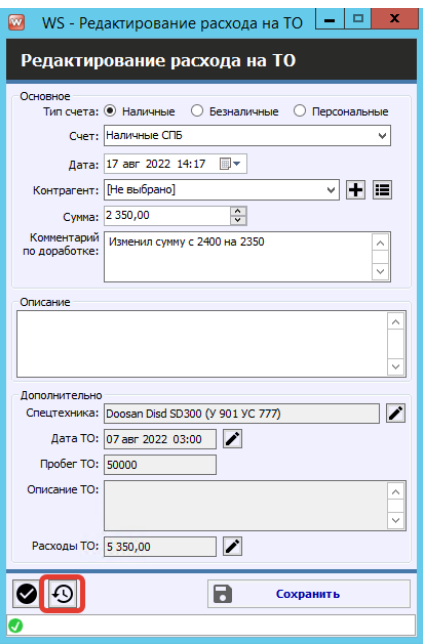

Рис. 4.20. Как открыть историю утверждений финансовой операции

| N <sub>2</sub> | Дата<br>изменения              | Пользователь | Статус<br>утверждения | Комментарий к статусу               |
|----------------|--------------------------------|--------------|-----------------------|-------------------------------------|
| 1              | 17.08.2022 14:17               | Менеджер 1   | Утверждение           |                                     |
| 2              | 17.08.2022 14:18 Администратор |              | Доработка             | Сумма не сходится с поставщиком усл |
| 3              | 17.08.2022 14:19 Менеджер 2    |              | После доработки       | Изменил сумму с 2400 на 2350        |
|                |                                |              |                       |                                     |

<span id="page-88-0"></span>Рис. 4.21. История утверждения финансовой операции

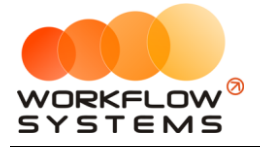

# **5. Техническое обслуживание**

Чтобы запланировать прохождение ТО или проведение ремонта, откройте карточку спецтехники и перейдите во вкладку «ТО», нажмите кнопку «+» и выберите пункт «Запланированное ТО/ремонт» или «Пройденное ТО/ремонт» (Рис. 5.1).

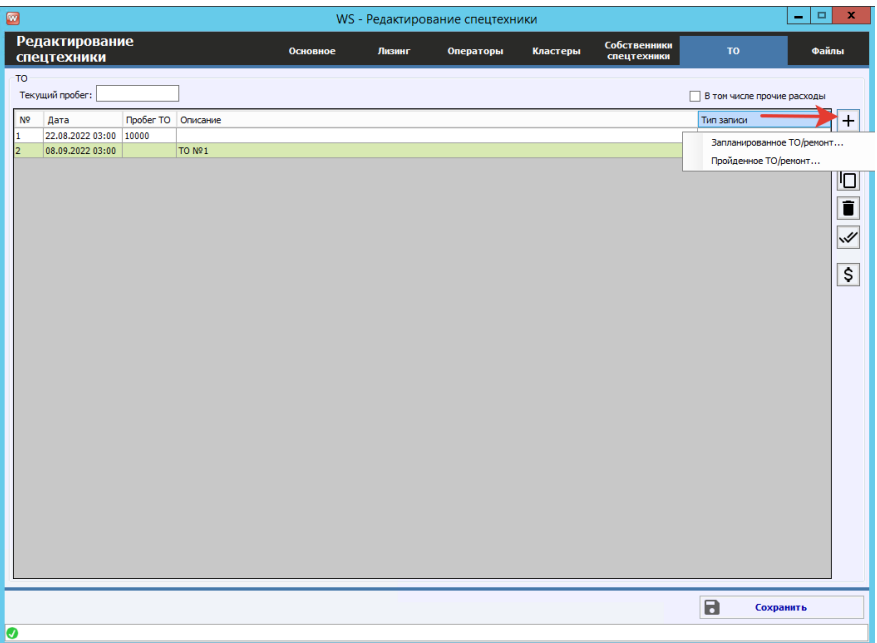

Рис. 5.1. Форма «Редактирование спецтехники». Как запланировать ТО/ремонт

Прохождение ТО можно запланировать как на определенную дату, так и к определенному пробегу (Рис. 5.2). Если [настроено](#page-35-0) уведомление о прохождении ТО, то техника будет [подсвечена](#page-41-0) на [«шахматке»](#page-40-0). Если при создании запланированного ТО будет выставлен только один параметр, то уведомление будет считаться по нему, если оба параметра, то уведомление будет считаться по тому, что наступит ранее (наступит дата или превысит пробег).

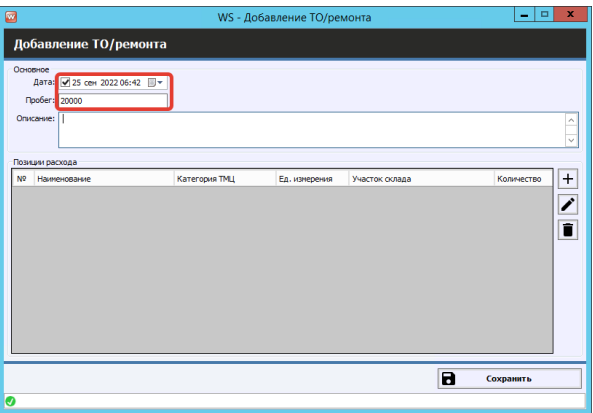

Рис. 5.2. Запланировать ТО на дату и к пробегу

Можно заранее внести список необходимых запчастей к ТО (при наличии модуля склада). Запчасти спишутся со склада только после перевод ТО в статус «пройденное».

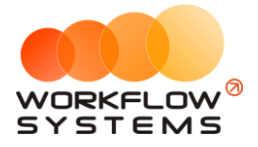

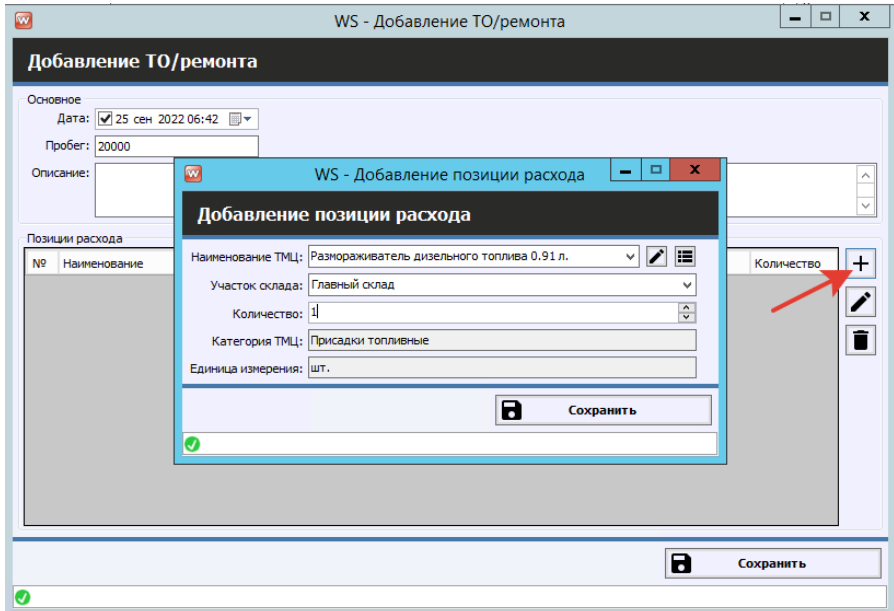

Рис. 5.3. Внести позиции расхода по ТО

Чтобы отметить запланированное ТО как пройденное, нажмите кнопку «Перевести ТО/ремонт из запланированного в пройденное» (Рис.5.4).

| $\blacksquare$                                                                                                    | WS - Редактирование спецтехники<br>۰ |        |           |          |                                                      |                                                                 |                                                                                                    |  |  |  |
|----------------------------------------------------------------------------------------------------|--------------------------------------|--------|-----------|----------|------------------------------------------------------|-----------------------------------------------------------------|----------------------------------------------------------------------------------------------------|--|--|--|
| <b>Редактирование</b><br>спецтехники                                                                                         | Основное                             | Лизинг | Операторы | Кластеры | Собственники<br>спецтехники                          | <b>TO</b>                                                       | Файлы                                                                                              |  |  |  |
| <b>TO</b><br>Текущий пробег:                                                                                                 |                                      |        |           |          |                                                      | В том числе прочие расходы                                      |                                                                                                    |  |  |  |
| N <sup>o</sup><br>Пробег ТО Описание<br>Дата<br>15.08.2022 03:00 10000<br>Ŀ.<br>28.08.2022 03:00<br>TO Nº1<br>$\overline{a}$ |                                      |        |           |          | Перевести ТО/ремонт из запланированного в пройденное | Тип записи<br>Пройденное ТО/ремонт<br>Запланированное ТО/ремонт | $\ddot{}$<br>$\overline{\phantom{a}}$<br>Ō<br>$\frac{1}{2}$<br>$\overline{\boldsymbol{\varsigma}}$ |  |  |  |
|                                                                                                    |                                      |        |           |          |                                                      |                                                                 |                                                                                                    |  |  |  |
| Ø                                                                                                    |                                      |        |           |          |                                                      | $\blacksquare$                                                  | Сохранить                                                                                          |  |  |  |

Рис. 5.4. Как перевести ТО из запланированного в пройденное

Чтобы добавить понесенные расходы, выберите ТО и нажмите кнопку «Расходы на ТО/ремонт» (Рис. 5.5).

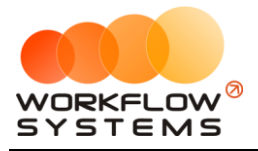

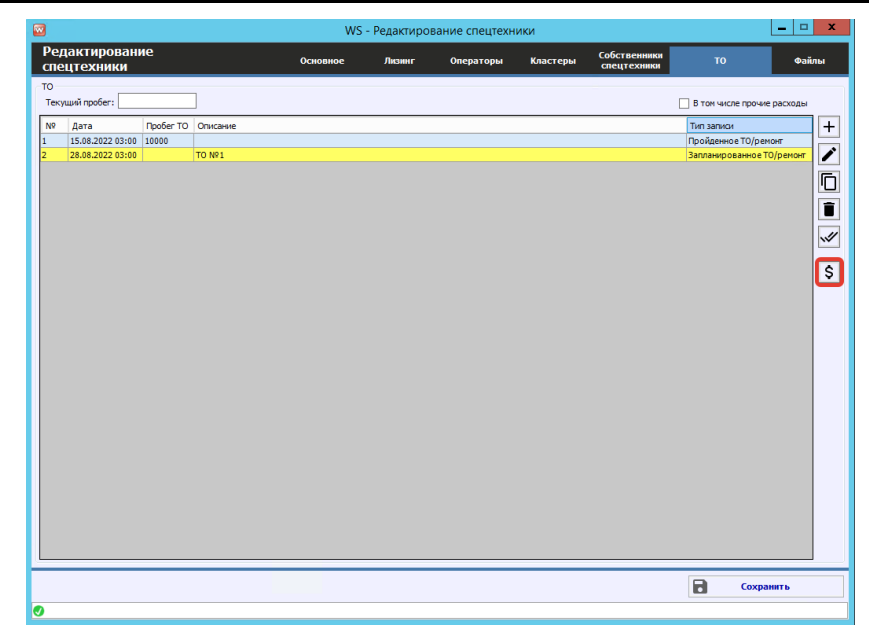

Рис. 5.5. Как добавить расходы на ТО

Откроется форма «Расходы на ТО/ремонт», которая идентична форме «Касса», нажмите на «+», чтобы добавить расходы на ремонт/ТО (Рис. 5.6). Данные операции также будут требовать утверждения при внесении их менеджером.

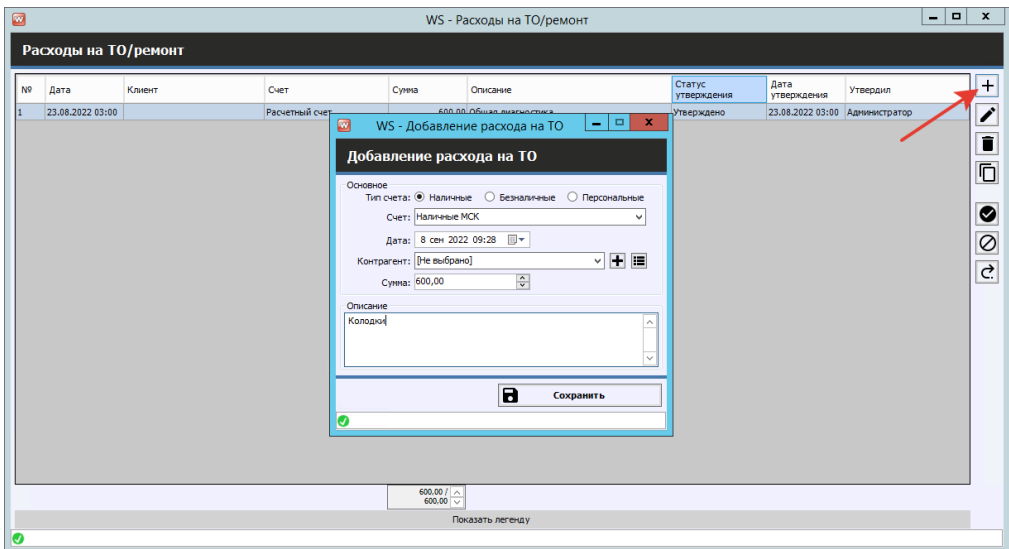

Рис. 5.6. Добавление расходов на ТО/ремонт

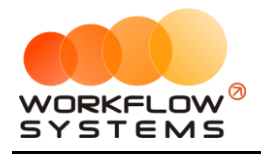

# **6. Отчеты**

#### **Примечание:**

Общий принцип работы с отчетами: В любом отчете можно вызвать детализацию, дважды щелкнув, например на спецтехнику, услугу или платеж.

## **Отчет по загрузке спецтехники**

#### **1. За период**

Чтобы открыть отчет по загрузке спецтехники за период, откройте Отчеты/Отчет по загрузке спецтехники – За период (Рис. 6.1).

| w              | WS - Отчет по загрузке спецтехники                            | о<br>x                    |
|----------------|---------------------------------------------------------------|---------------------------|
|                | C:                                                            | 1 августа 2022<br>圃       |
|                | Отчет п<br>Способ вычисления: сервис как не простой           | По: 31 августа 2022<br>圃▼ |
|                | $\checkmark$ $\times$ $\circledcirc$<br>v<br>✿<br>Способ вычи | Показать                  |
|                |                                                               |                           |
| N <sup>o</sup> | Спецтехника                                                   | Процент                   |
| 1              | BelAZ-7823 (C 797 CP 777)                                     | 48,39                     |
| 2              | BelAZ-7823 (X 980 TK 777)                                     | 19,09                     |
| 13             | Doosan Disd SD300 (M 651 OT 178)                              | 67,74                     |
| 4              | Doosan Disd SD300 (C012 OP 178)                               | 0.00                      |
| 5              | Doosan Disd SD300 (Y 901 YC 777)                              | 0,00                      |
| 6              | Doosan S340 (H 101 EP 777)                                    | 0,00                      |
| 7              | Doosan S340 (T 202 TT 178)                                    | 0,00                      |
| 8              | Doosan S340 (T 203 TT 178)                                    | 29.97                     |
| 9              | Forward 638ES (0 110 PT 777)                                  | 0,00                      |
| 10             | Forward 638ES (T 899 PY 178)                                  | 0,00                      |
| 11             | Komatsu D375A (H 100 EP 777)                                  | 12,90                     |
| 12             | Komatsu D375A (0 657 OT 777)                                  | 0,00                      |
| 13             | Komatsu D375A (P 371 EK 178)                                  | 0,00                      |
| 14             | Komatsu WB93S-5 (Y 003 MM 178)                                | 0,00                      |
| 15             | Komatsu WB93S-5 (X 812 TM 777)                                | 54,84                     |
| 16             | RED RBX-15 (E 606 EE 777)                                     | 58,06                     |
| 17             | Zauberg M1250 (P 757 CP 777)                                  | 0,00                      |
|                | Загрузка по всему автопарку                                   | 18,03                     |

Рис. 6.1. Отчет по загрузке спецтехники за период

#### **Примечание:**

1. «Сервис как не простой» – сервисные операции рассматриваются как физическое отсутствие техники и будут вычитаться из длительности периода, когда техника могла быть сдана в аренду. Например, если она была в аренде с 5 по 20 апреля, а с 20 по 25 апреля проходила сервис, то отчет за апрель покажет 60% (15 дней аренды / [30 дней в апреле – 5 дней сервиса]). Данный способ вычисления актуален в случае, когда необходимо оценить эффективность работы менеджера, поэтому целесообразно вычесть дни сервиса, чтобы понять, насколько эффективно менеджер использовал то время, когда спецтехника могла быть сдана в аренду. 2. «Сервис как простой» – сервисные операции рассматриваются как простой. Например, если спецтехника была в аренде с 5 по 20 апреля, а с 20 по 25 апреля проходил сервис, то отчет за апрель покажет 50% (15 дней аренды / 30 дней в апреле). Данный способ вычисления актуален в случае, когда необходимо оценить эффективность работы компании, чтобы понять, насколько эффективно используется спецтехника для сдачи в аренду с учетом простоев.

Чтобы открыть детализацию по загрузке конкретной техники, кликните два раза левой кнопкой мыши по ячейке с указанием процента загрузки (Рис. 6.2).

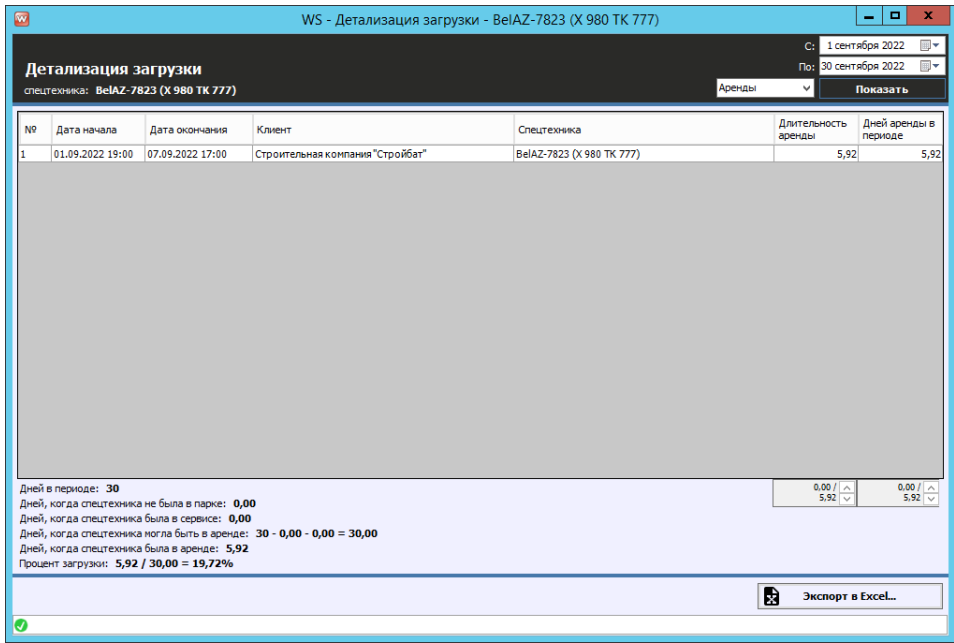

Рис. 6.2. Детализация отчета по загрузке за период по выбранной технике

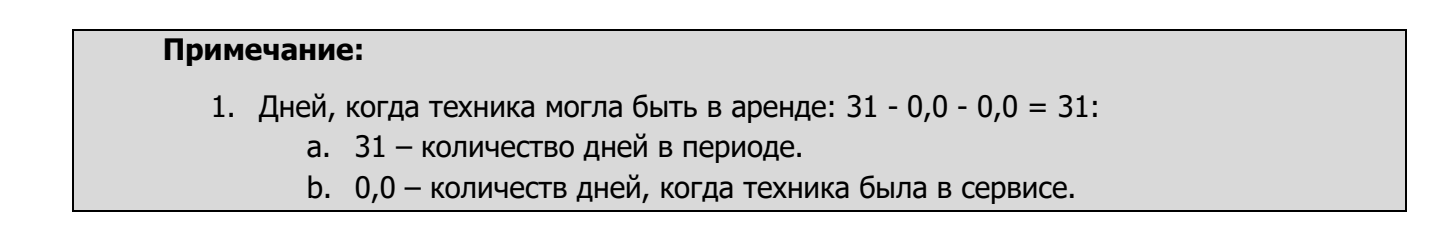

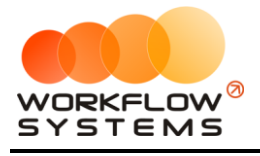

c. 0,0 – количество дней, когда техника не была в автопарке.

Чтобы открыть детализацию по загрузке всей спецтехники, кликните два раза левой кнопкой мыши по строке «Загрузка по всему автопарку» (Рис. 6.3).

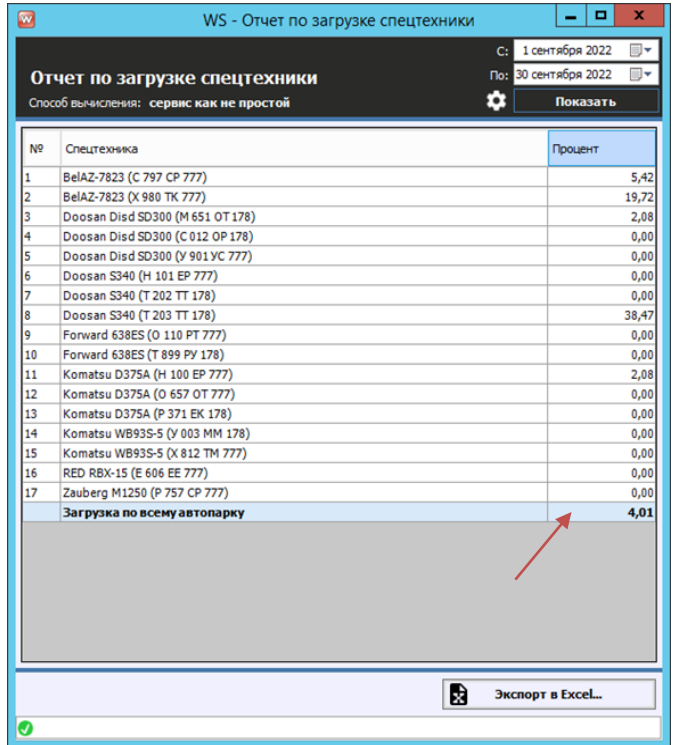

Рис. 6.3. Детализация отчета по загрузке за период по всей спецтехнике

#### **2. По месяцам**

Чтобы открыть отчет по загрузке спецтехники по месяцам, откройте Отчеты/Отчет по загрузке спецтехники – По месяцам» (Рис. 6.4).

| Ø              |                                                                           |        |         |      | WS - Отчет по загрузке спецтехники |     |      |                                                                                                    |        |          |         |        | ٠               | $\blacksquare$<br>$\mathbf x$ |
|----------------|---------------------------------------------------------------------------|--------|---------|------|------------------------------------|-----|------|----------------------------------------------------------------------------------------------------|--------|----------|---------|--------|-----------------|-------------------------------|
|                | Отчет по загрузке спецтехники<br>Способ вычисления: сервис как не простой |        |         |      |                                    |     |      | Год: 2022<br>Способ вычисления: сервис как не простой $\vee \vee \times \odot$<br>$\bullet$<br>Показать |        |          |         |        |                 |                               |
| N <sub>2</sub> | Спецтехника                                                               | Январь | Февраль | Март | Апрель                             | Май | Июнь | Июль                                                                                                    | Август | Сентябрь | Октябрь | Ноябрь | Декабрь         | <b><i><u>MTOFO</u></i></b>    |
|                | BelAZ-7823 (C 797 CP 777)                                                 |        |         |      |                                    |     |      |                                                                                                    | 43,32  | 5,42     | 0.00    | 0.00   | 0.00            | 9,81                          |
| 2              | BelAZ-7823 (X 980 TK 777)                                                 |        |         |      |                                    |     |      |                                                                                                    | 0,00   | 19,72    | 0,00    | 0,00   | 0,00            | 3,87                          |
| l3             | Doosan Disd SD300 (M 651 OT 178)                                          |        |         |      |                                    |     |      |                                                                                                    | 65,99  | 2.08     | 0.00    | 0.00   | 0.00            | 13,74                         |
| 4              | Doosan Disd SD300 (C012 OP 178)                                           |        |         |      |                                    |     |      |                                                                                                    | 0,00   | 0,00     | 0,00    | 0,00   | 0,00            | 0,00                          |
| <b>Is</b>      | Doosan Disd SD300 (У 901УС 777)                                           |        |         |      |                                    |     |      |                                                                                                    | 0.00   | 0.00     | 0.00    | 0.00   | 0.00            | 0,00                          |
| l6             | Doosan S340 (H 101 EP 777)                                                |        |         |      |                                    |     |      |                                                                                                    | 0,00   | 0.00     | 0.00    | 0,00   | 0,00            | 0,00                          |
| 17             | Doosan S340 (T 202 TT 178)                                                |        |         |      |                                    |     |      |                                                                                                    | 0.00   | 0,00     | 0,00    | 0.00   | 0.00            | 0,00                          |
| $\ _8$         | Doosan S340 (T 203 TT 178)                                                |        |         |      |                                    |     |      |                                                                                                    | 4,18   | 38,47    | 0.00    | 0.00   | 0.00            | 8,39                          |
| l9             | Forward 638ES (0 110 PT 777)                                              |        |         |      |                                    |     |      |                                                                                                    | 0,00   | 0,00     | 0,00    | 0,00   | 0.00            | 0,00                          |
| 110            | Forward 638ES (T 899 PY 178)                                              |        |         |      |                                    |     |      |                                                                                                    | 0.00   | 0.00     | 0.00    | 0.00   | 0.00            | 0,00                          |
| $\vert$ 11     | Komatsu D375A (H 100 EP 777)                                              |        |         |      |                                    |     |      |                                                                                                    | 10,93  | 2,08     | 0,00    | 0,00   | 0,00            | 2,62                          |
| 12             | Komatsu D375A (0 657 OT 777)                                              |        |         |      |                                    |     |      |                                                                                                    | 0,00   | 0,00     | 0,00    | 0.00   | 0.00            | 0,00                          |
| 13             | Komatsu D375A (P 371 EK 178)                                              |        |         |      |                                    |     |      |                                                                                                    | 0.00   | 0.00     | 0.00    | 0.00   | 0.00            | 0,00                          |
| 14             | Komatsu WB93S-5 (Y 003 MM 178)                                            |        |         |      |                                    |     |      |                                                                                                    | 0,00   | 0,00     | 0,00    | 0,00   | 0,00            | 0,00                          |
| 15             | Komatsu WB93S-5 (X 812 TM 777)                                            |        |         |      |                                    |     |      |                                                                                                    | 55.06  | 0.00     | 0.00    | 0.00   | 0.00            | 11,12                         |
| 16             | RED RBX-15 (E 606 EE 777)                                                 |        |         |      |                                    |     |      |                                                                                                    | 58,30  | 0,00     | 0,00    | 0,00   | 0,00            | 11,77                         |
| 12             | Zauberg M1250 (P 757 CP 777)                                              |        |         |      |                                    |     |      |                                                                                                    | 0.00   | 0.00     | 0.00    | 0.00   | 0.00            | 0.00                          |
|                | Загрузка по всему автопарку                                               |        |         |      |                                    |     |      |                                                                                                    | 14.79  | 4.01     | 0.00    | 0.00   | 0.00            | 3,65                          |
|                |                                                                           |        |         |      |                                    |     |      |                                                                                                    |        |          |         |        |                 |                               |
|                |                                                                           |        |         |      |                                    |     |      |                                                                                                    |        |          |         | 扇      | Экспорт в Excel |                               |
| ◉              |                                                                           |        |         |      |                                    |     |      |                                                                                                    |        |          |         |        |                 |                               |

Рис. 6.4. Отчет по загрузке спецтехники по месяцам

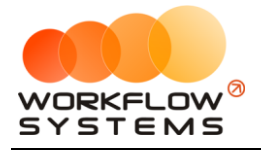

Остальной функционал такой же, как и в отчете по периодам.

### **Отчет по количеству аренд за период**

#### **1. За период**

Чтобы открыть отчет по количеству аренд за период, откройте Отчеты/Отчет по количеству аренд – За период (Рис. 6.5).

| Способ и       |                                  | по дате начала<br>пропорционально |  | $\checkmark$ $\times$ $\circledcirc$ | ά |  | Показать            |      |
|----------------|----------------------------------|-----------------------------------|--|--------------------------------------|---|--|---------------------|------|
| N <sub>2</sub> | Спецтехника                      |                                   |  |                                      |   |  | Количество<br>аренд |      |
| 1              | BelAZ-7823 (C 797 CP 777)        |                                   |  |                                      |   |  |                     | 0,00 |
| 2              | BelAZ-7823 (X 980 TK 777)        |                                   |  |                                      |   |  |                     | 1,00 |
| 3              | Doosan Disd SD300 (M 651 OT 178) |                                   |  |                                      |   |  |                     | 0,00 |
| 4              | Doosan Disd SD300 (C012 OP 178)  |                                   |  |                                      |   |  |                     | 0.00 |
| 5              | Doosan Disd SD300 (Y 901 YC 777) |                                   |  |                                      |   |  |                     | 0,00 |
| 6              | Doosan S340 (H 101 EP 777)       |                                   |  |                                      |   |  |                     | 0,00 |
| 7              | Doosan S340 (T 202 TT 178)       |                                   |  |                                      |   |  |                     | 0,00 |
| 8              | Doosan S340 (T 203 TT 178)       |                                   |  |                                      |   |  |                     | 0.00 |
| 9              | Forward 638ES (0 110 PT 777)     |                                   |  |                                      |   |  |                     | 0,00 |
| 10             | Forward 638ES (T 899 PY 178)     |                                   |  |                                      |   |  |                     | 0,00 |
| 11             | Komatsu D375A (H 100 EP 777)     |                                   |  |                                      |   |  |                     | 0,00 |
| 12             | Komatsu D375A (0 657 OT 777)     |                                   |  |                                      |   |  |                     | 0,00 |
| 13             | Komatsu D375A (P 371 EK 178)     |                                   |  |                                      |   |  |                     | 0.00 |
| 14             | Komatsu WB93S-5 (Y 003 MM 178)   |                                   |  |                                      |   |  |                     | 0.00 |
| 15             | Komatsu WB93S-5 (X 812 TM 777)   |                                   |  |                                      |   |  |                     | 0,00 |
| 16             | RED RBX-15 (E 606 EE 777)        |                                   |  |                                      |   |  |                     | 0,00 |
| 17             | Zauberg M1250 (P 757 CP 777)     |                                   |  |                                      |   |  |                     | 0,00 |
|                | итого                            |                                   |  |                                      |   |  |                     | 1.00 |

Рис. 6.5. Отчет по количеству аренд за период

#### **Примечание:**

«Способ вычисления»:

1. «По дате начала» – аренда будет засчитываться целиком на тот день, в который попала ее дата начала.

Данный способ вычисления актуален в случае, если требуется посчитать количество новых аренд за определенный период.

2. «Пропорционально» – аренда будет засчитываться пропорционально на каждый день своей длительности. Например, если аренда начинается 20 апреля и заканчивается 15 мая, то отчет за апрель покажет 0,4 аренды (10 дней в апреле / 25 дней общей длительности), а за май – 0,6 аренды (15 дней в мае / 25 дней общей длительности).

Остальной функционал такой же, как и в отчете по загрузке спецтехники.

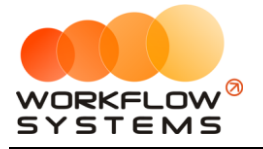

#### **2. По месяцам**

Чтобы открыть отчет по количеству аренд по месяцам, откройте Отчеты/Отчет по количеству аренд – По месяцам (Рис. 6.6).

| $\Box$         | $\blacksquare$<br>×<br>$\sim$<br>WS - Отчет по количеству аренд                                                                          |        |         |      |        |      |      |      |        |      |          |         |                                      |           |                           |                            |
|----------------|----------------------------------------------------------------------------------------------------|--------|---------|------|--------|------|------|------|--------|------|----------|---------|--------------------------------------|-----------|---------------------------|----------------------------|
|                | Отчет по количеству аренд<br>Способ вычисления: по дате начала<br>Способ вычисления: по дате начала<br>по дате начала<br>пропорционально |        |         |      |        |      |      |      |        |      |          |         | $\vee$ $\times$ $\circ$<br>$\bullet$ | Год: 2022 | $\frac{1}{x}$<br>Показать |                            |
| N <sub>2</sub> | Спецтехника                                                                                                    | Январь | Февраль | MapT | Апрель | Май  | Июнь | Июль | Август |      | Сентябрь | Октябрь |                                      | Ноябрь    | Декабрь                   | <b><i><u>MTOFO</u></i></b> |
|                | BelAZ-7823 (C 797 CP 777)                                                                                                    | 0,00   | 0,00    | 0,00 | 0,00   | 0,00 | 0,00 | 0,00 |        | 1,00 | 0,00     |         | 0,00                                 | 0,00      | 0,00                      | 1,00                       |
| Þ              | BelAZ-7823 (X 980 TK 777)                                                                                                    | 0.00   | 0.00    | 0.00 | 0.00   | 0.00 | 0.00 | 0.00 |        | 0.00 | 1.00     |         | 0.00                                 | 0.00      | 0.00                      | 1,00                       |
| lз             | Doosan Disd SD300 (M 651 OT 178)                                                                                                    | 0.00   | 0.00    | 0.00 | 0.00   | 0.00 | 0.00 | 0.00 |        | 1.00 | 0.00     |         | 0.00                                 | 0.00      | 0.00                      | 1,00                       |
| 4              | Doosan Disd SD300 (C012 OP 178)                                                                                                    | 0,00   | 0,00    | 0,00 | 0,00   | 0,00 | 0,00 | 0,00 |        | 0,00 | 0,00     |         | 0,00                                 | 0,00      | 0,00                      | 0,00                       |
| Is             | Doosan Disd SD300 (V 901 YC 777)                                                                                                    | 0.00   | 0.00    | 0.00 | 0.00   | 0.00 | 0.00 | 0.00 |        | 0.00 | 0.00     |         | 0.00                                 | 0.00      | 0.00                      | 0,00                       |
| 6              | Doosan S340 (H 101 EP 777)                                                                                                    | 0.00   | 0.00    | 0.00 | 0.00   | 0.00 | 0.00 | 0.00 |        | 0.00 | 0.00     |         | 0.00                                 | 0.00      | 0.00                      | 0.00                       |
| 17             | Doosan S340 (T 202 TT 178)                                                                                                    | 0.00   | 0.00    | 0.00 | 0.00   | 0.00 | 0.00 | 0.00 |        | 0.00 | 0.00     |         | 0.00                                 | 0.00      | 0.00                      | 0.00                       |
| 8              | Doosan S340 (T 203 TT 178)                                                                                                    | 0.00   | 0.00    | 0.00 | 0,00   | 0,00 | 0.00 | 0.00 |        | 1,00 | 0,00     |         | 0.00                                 | 0,00      | 0.00                      | 1,00                       |
| 19.            | Forward 638ES (0 110 PT 777)                                                                                                    | 0.00   | 0.00    | 0.00 | 0,00   | 0.00 | 0.00 | 0.00 |        | 0.00 | 0.00     |         | 0.00                                 | 0,00      | 0.00                      | 0.00                       |
| 10             | Forward 638ES (T 899 PV 178)                                                                                                    | 0.00   | 0.00    | 0.00 | 0.00   | 0.00 | 0.00 | 0.00 |        | 0.00 | 0.00     |         | 0.00                                 | 0.00      | 0.00                      | 0.00                       |
| 11             | Komatsu D375A (H 100 EP 777)                                                                                                    | 0,00   | 0.00    | 0.00 | 0,00   | 0,00 | 0,00 | 0.00 |        | 1,00 | 0,00     |         | 0,00                                 | 0,00      | 0.00                      | 1,00                       |
| 12             | Komatsu D375A (O 657 OT 777)                                                                                                    | 0.00   | 0.00    | 0.00 | 0.00   | 0.00 | 0.00 | 0.00 |        | 0.00 | 0.00     |         | 0.00                                 | 0.00      | 0.00                      | 0.00                       |
| 13             | Komatsu D375A (P 371 EK 178)                                                                                                    | 0.00   | 0.00    | 0.00 | 0.00   | 0.00 | 0.00 | 0.00 |        | 0.00 | 0.00     |         | 0.00                                 | 0.00      | 0.00                      | 0.00                       |
| 14             | Komatsu WB93S-5 (Y 003 MM 178)                                                                                                    | 0,00   | 0,00    | 0,00 | 0,00   | 0,00 | 0,00 | 0,00 |        | 0,00 | 0,00     |         | 0,00                                 | 0,00      | 0.00                      | 0,00                       |
| 15             | Komatsu WB93S-5 (X 812 TM 777)                                                                                                    | 0.00   | 0.00    | 0.00 | 0.00   | 0.00 | 0.00 | 0.00 |        | 1.00 | 0.00     |         | 0.00                                 | 0,00      | 0.00                      | 1,00                       |
| 16             | RED RBX-15 (E 606 EE 777)                                                                                                    | 0.00   | 0.00    | 0.00 | 0.00   | 0.00 | 0.00 | 0.00 |        | 1.00 | 0.00     |         | 0.00                                 | 0,00      | 0.00                      | 1,00                       |
| 17             | Zauberg M1250 (P 757 CP 777)                                                                                                    | 0,00   | 0.00    | 0.00 | 0,00   | 0.00 | 0.00 | 0.00 |        | 0,00 | 0,00     |         | 0,00                                 | 0,00      | 0.00                      | 0.00                       |
|                | итого                                                                                                    | 0.00   | 0.00    | 0.00 | 0.00   | 0.00 | 0.00 | 0.00 |        | 6.00 | 1.00     |         | 0.00                                 | 0.00      | 0.00                      | 7.00                       |
|                |                                                                                                    |        |         |      |        |      |      |      |        |      |          |         |                                      |           |                           |                            |
|                |                                                                                                    |        |         |      |        |      |      |      |        |      |          |         |                                      | 局         | Экспорт в Excel           |                            |
| Ø              |                                                                                                    |        |         |      |        |      |      |      |        |      |          |         |                                      |           |                           |                            |

Рис. 6.6. Отчет по количеству аренд по месяцам

Остальной функционал такой же, как и в отчете по периодам.

## **Отчет по среднему чеку**

#### **1. За период**

Чтобы открыть отчет по среднему чеку за период, откройте Отчеты/Отчет по среднему чеку – За период (Рис. 6.7).

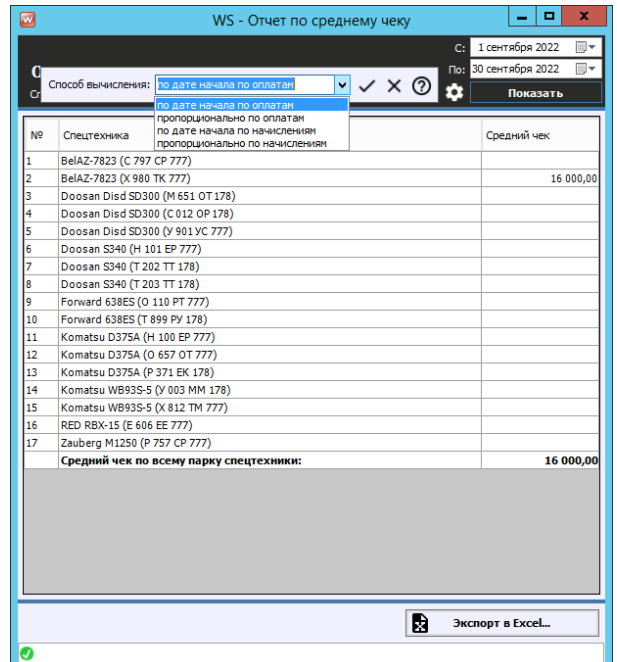

Рис. 6.7. Отчет по среднему чеку за период

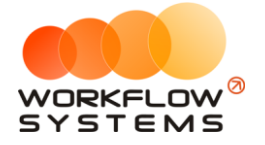

#### **Примечание:**

«Способ вычисления»:

1. «По дате начала по оплатам» – все оплаты по аренде будут засчитываться целиком на тот день, в который попала дата начала аренды.

2. «Пропорционально по оплатам» – все оплаты по аренде будут суммироваться и пропорционально разбиваться на каждый день длительности аренды. Например, если аренда начинается 20 апреля и заканчивается 15 мая, были оплаты на 20 апреля на сумму 20 000 и 1 мая на 15 000, то отчет за апрель покажет 14 000 ([20 000 + 15 000] \* [10 дней аренды в апреле / 25 дней общей длительности аренды]), а за май – 21 000 ([20 000 + 15 000] \* [15 дней аренды в мае / 25 дней общей длительности аренды]).

3. «По дате начала по начислениям» – все начисления по аренде будут засчитываться целиком на тот день, в которой попала дата начала аренды.

4. «Пропорционально по начислениям» – все начисления по аренде будут суммироваться и пропорционально разбиваться на каждый день длительности аренды. Например, если аренда начинается 20 апреля и заканчивается 15 мая, стоимость первых 10 суток составила 2 000, а последующих 15 - по 1 000, то отчет за апрель покажет 14 000 ( $\lceil 10 * \rceil$ 2 000 + 15  $*$  1 000]  $*$  [10 дней аренды в апреле / 25 дней общей длительности аренды]), а за май – 21 000 ([10 \* 2 000 + 15 \* 1 000] \* [15 дней аренды в мае / 25 дней общей длительности аренды]).

Остальной функционал такой же, как и в отчете по загрузке спецтехники.

#### **2. По месяцам**

Чтобы открыть отчет по среднему чеку по месяцам, откройте Отчеты/Отчет по среднему чеку – Отчет по среднему чеку – По месяцам (Рис. 6.8).

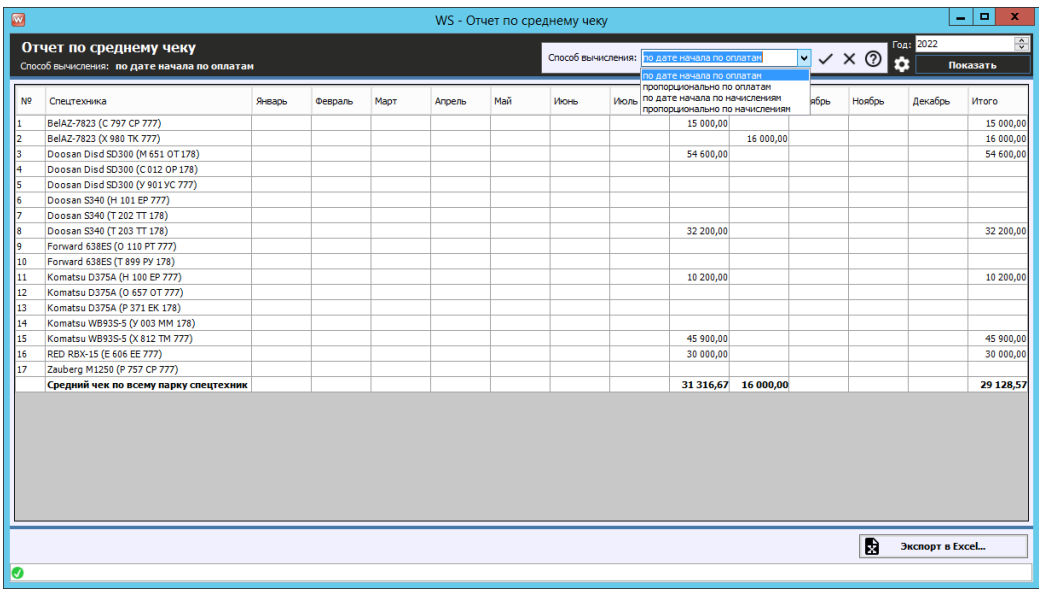

Рис. 6.8. Отчет по среднему чеку по месяцам Остальной функционал такой же, как и в отчете по периодам.

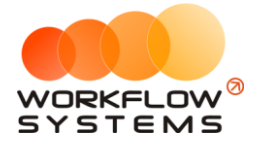

### **Отчет по страховкам**

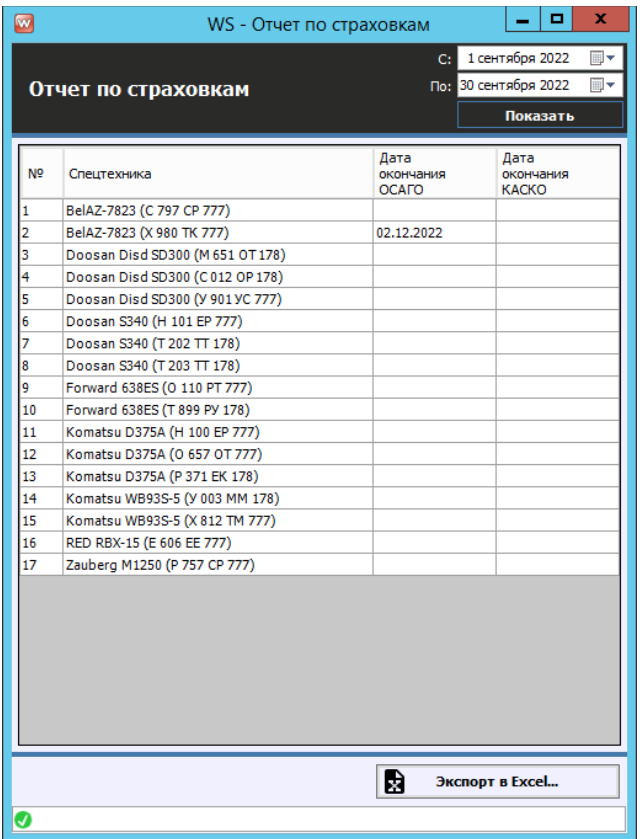

Чтобы открыть отчет по страховкам, откройте Отчеты/Отчет по страховкам (Рис. 6.10).

Рис. 6.10. Отчет по страховкам

Если страховка просрочена, то ячейка с указанием даты окончания будет закрашена фиолетовым цветом, если приближается срок окончания страховки, то желтым.

# **Отчет по бюджету**

Чтобы открыть отчет по бюджету, откройте Отчеты/Отчет по бюджету (Рис. 6.11). Весь бюджет рассчитывается по фактически проведенным кассовым операциям. Неутвержденные кассовые операции не учитываются.

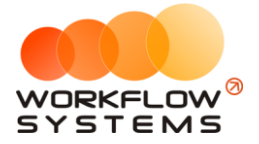

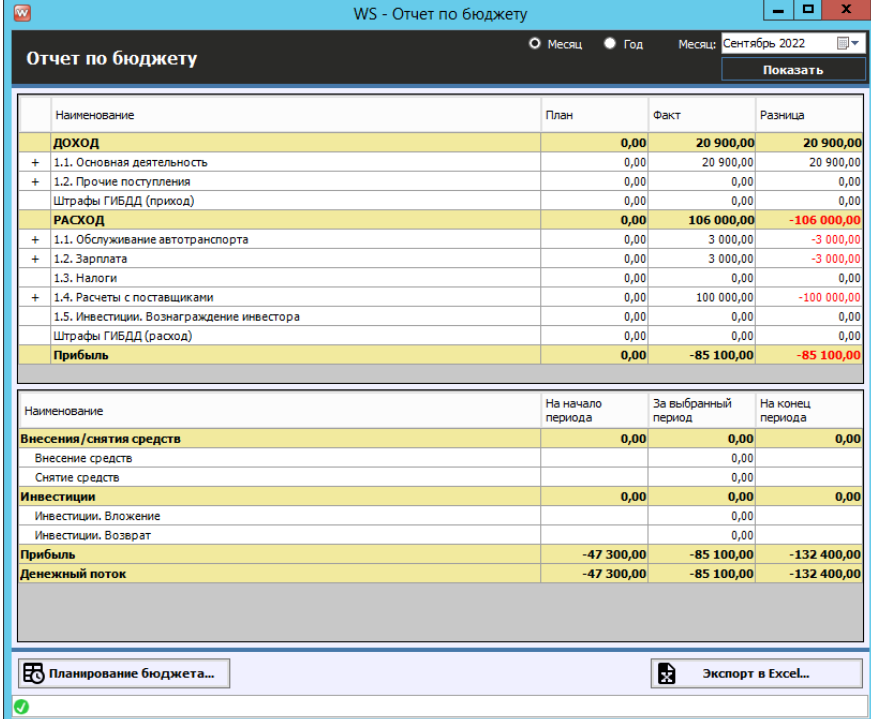

#### Рис. 6.11. Отчет по бюджету

#### **Примечание:**

Денежный поток за период – разница между количеством денежных средств на конец и начало периода. В данном отчете денежный поток складывается из следующих показателей:

- 1. Прибыль прибыль по основной деятельности, показатель эффективности работы компании.
- 2. Внесения/снятия средств дополнительное внесение средств в оборот компании, либо вывод средств из оборота, которое не влияет на прибыль (не отражается в показателе эффективности работы), но при этом влияет на остатки денежных средств на счетах и соответственно на денежный поток.
- 3. Инвестиции дополнительное внесение средств в оборот компании, либо вывод средств из оборота, (в отличие от обычных снятий/внесений) связанное с инвестиционной деятельностью и конкретными [инвесторами,](#page-106-1) которое не влияет на прибыль (не отражается в показателе эффективности работы), но при этом влияет на остатки денежных средств на счетах и соответственно на денежный поток.

Чтобы запланировать бюджет нажмите кнопку «Планирование бюджета», далее щелкните два раза левой кнопкой мыши на строке или нажмите кнопку «Запланировать» (пиктограмма галочка) и укажите сумму (Рис. 6.12)

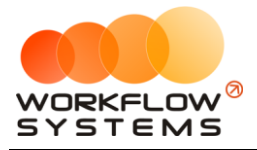

| Наименование                |                                            | Запланировано |
|-----------------------------|--------------------------------------------|---------------|
| доход                       |                                            | 0,00          |
| 1.1. Основная деятельность  |                                            | 0,00          |
| Оплата за аренду            |                                            | 0,00          |
| Оплата за доп. услуги       |                                            | 0,00          |
| Предоплата за               | ×<br>▭                                     | 0,00          |
| 1.2. Прочие посту           | <b>W</b> WS - Планирование бю              | 0,00          |
| Прочие поступ               |                                            | 0,00          |
| Штрафы ГИБДД (              | Планирование бюджета                       | 0,00          |
| <b>РАСХОД</b>               |                                            | 0,00          |
| 1.1. Обслуживани            | $\hat{\cdot}$<br>Планируемая сумма: 500000 | 0,00          |
| Выплата собств              |                                            | 0,00          |
| Прочие расход               | В<br>Сохранить                             | 0,00          |
| Ремонт/ТО                   |                                            | 0,00          |
| 1.2. Зарплата               | Ø                                          | 0,00          |
| Выплата менеджеру           |                                            | 0,00          |
| Зарплата                    |                                            | 0,00          |
| 1.3. Налоги                 |                                            | 0,00          |
| ндс                         |                                            | 0,00          |
| НДС квартал                 |                                            | 0,00          |
| 1.4. Расчеты с поставщиками |                                            | 0,00          |
| Оплата лизинга              |                                            | 0,00          |
| Оплата поступления          |                                            | 0,00          |
|                             | 1.5. Инвестиции. Вознаграждение инвестора  | 0,00          |
| Штрафы ГИБДД (расход)       |                                            | 0,00          |

Рис. 6.12. Отчет по бюджету

## **Отчет по прибыли от спецтехники**

Чтобы открыть отчет по прибыли от спецтехники, откройте Отчеты/Отчет по прибыли от спецтехники:

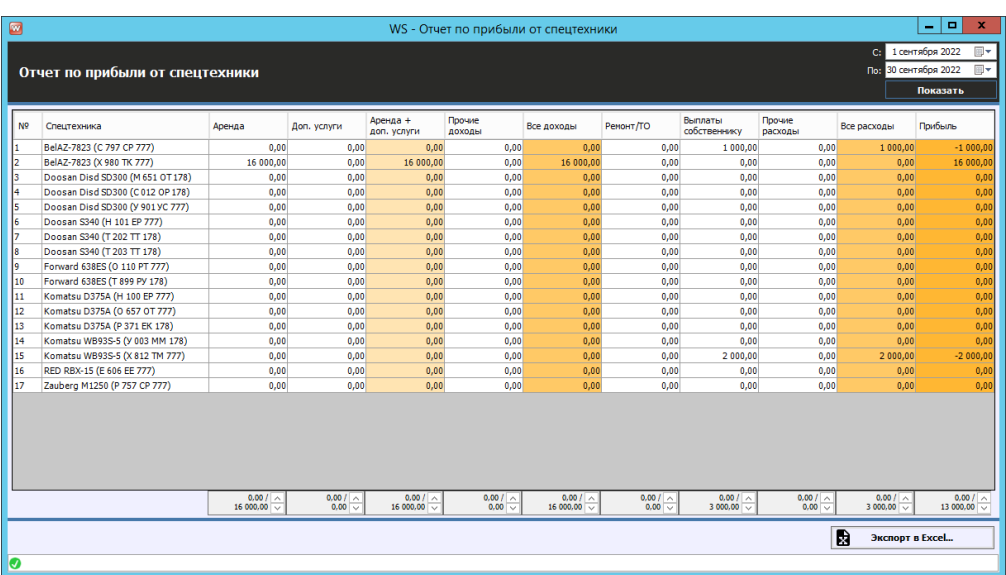

#### **1. За период**

#### Рис. 6.13. Отчет по прибыли от спецтехники за период

Можно открыть карточку спецтехники дважды кликнув левой кнопкой мыши по столбцу «Спецтехника» в соответствующей строке. Отчет рассчитывается по дате кассовой операции,

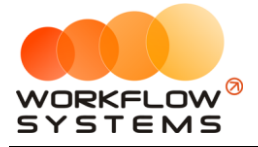

т.е. если оплата аренды полностью внесена в прошлом месяце, а аренда заканчивается в этом, то приход денег будет отражен в прошлом месяце.

Можно открыть детализацию по прибыли дважды кликнув левой кнопкой мыши по любой ячейке с указанием суммы (Рис. 6.14).

| $\blacksquare$ |                                   | WS - Детализация прибыли - BeIAZ-7823 (Х 980 ТК 777) |                  |                     | $\blacksquare$<br>×<br>-                                                |
|----------------|-----------------------------------|------------------------------------------------------|------------------|---------------------|-------------------------------------------------------------------------|
|                | Детализация прибыли<br>спецтехник | BelAZ-7823 (X 980 TK 777)                            | Аренда           | C <sub>i</sub><br>٧ | 1 сентября 2022<br>$\Box$<br>Поз 30 сентября 2022<br>$\Box$<br>Показать |
|                |                                   |                                                      |                  |                     |                                                                         |
| N <sup>o</sup> | Дата                              | Клиент                                               | Дата начала      | Дата окончания      | Сумма, руб.                                                             |
| 1              | 01.09.2022 03:00                  | Строительная компания "Стройбат"                     | 01.09.2022 19:00 | 07.09.2022 17:00    | 16 000,00                                                               |
|                |                                   |                                                      |                  |                     |                                                                         |
|                |                                   |                                                      |                  |                     |                                                                         |
|                |                                   |                                                      |                  |                     |                                                                         |
|                |                                   |                                                      |                  |                     |                                                                         |
|                |                                   |                                                      |                  |                     |                                                                         |
|                |                                   |                                                      |                  |                     |                                                                         |
|                |                                   |                                                      |                  |                     |                                                                         |
|                |                                   |                                                      |                  |                     |                                                                         |
|                |                                   |                                                      |                  |                     |                                                                         |
|                |                                   |                                                      |                  |                     |                                                                         |
|                |                                   |                                                      |                  |                     |                                                                         |
|                |                                   |                                                      |                  |                     |                                                                         |
|                |                                   |                                                      |                  |                     |                                                                         |
|                |                                   |                                                      |                  |                     |                                                                         |
|                |                                   |                                                      |                  |                     |                                                                         |
|                |                                   |                                                      |                  |                     |                                                                         |
|                |                                   |                                                      |                  |                     |                                                                         |
|                |                                   |                                                      |                  |                     | $0,00$ / $\sim$<br>16 000,00 $\overline{\smile}$                        |
|                |                                   |                                                      |                  | D                   | Экспорт в Excel                                                         |
| ❼              |                                   |                                                      |                  |                     |                                                                         |
|                |                                   |                                                      |                  |                     |                                                                         |

Рис. 6.14. Детализация отчета по прибыли от спецтехники за период

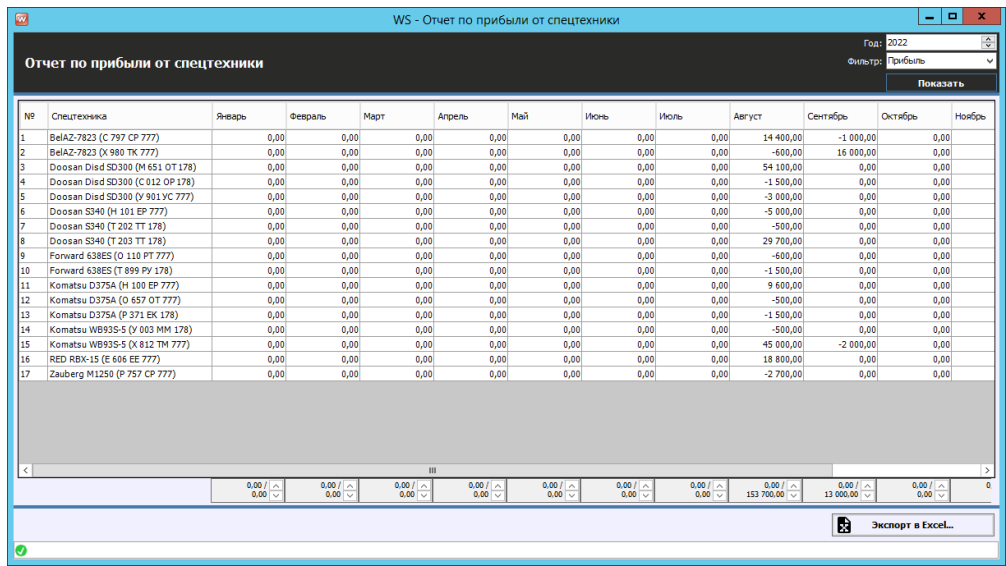

### **2. По месяцам**

Рис 6.15. Отчет по прибыли от спецтехники по месяцам

Остальной функционал такой же, как и в отчете по периодам.

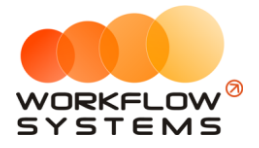

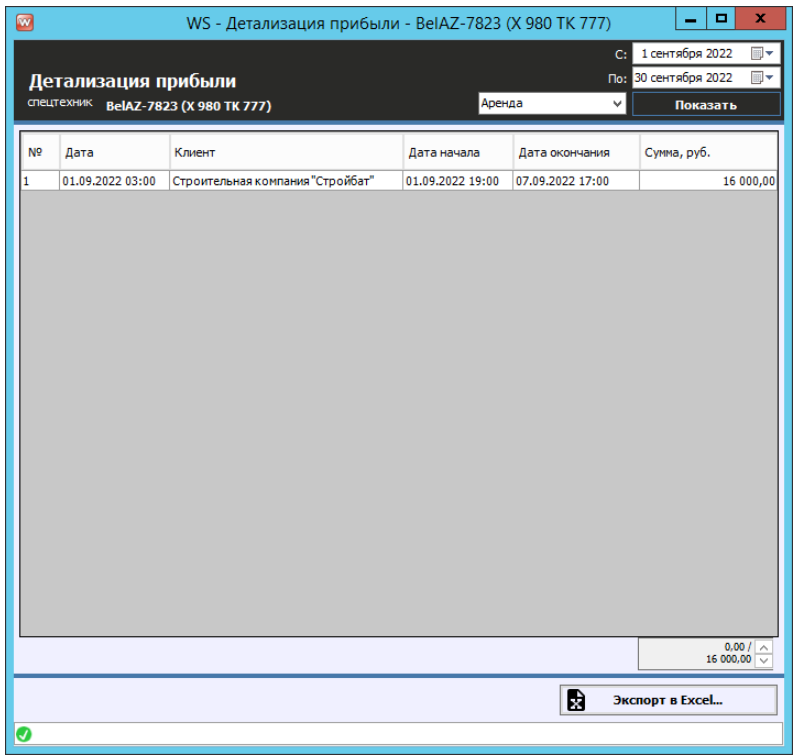

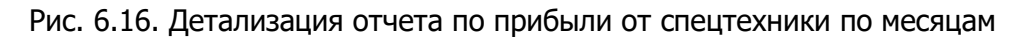

## **Отчет по доходам от дополнительных начислений**

Чтобы открыть отчет по доходам от дополнительных начислений, откройте Отчеты/Отчет по доходам от дополнительных начислений. Отчет рассчитывается по кассовым операциям, т.е. если оплата дополнительных услуг полностью внесена в прошлом месяце, а аренда заканчивается в этом, то приход денег будет отражен в прошлом месяце.

#### **1. За период**

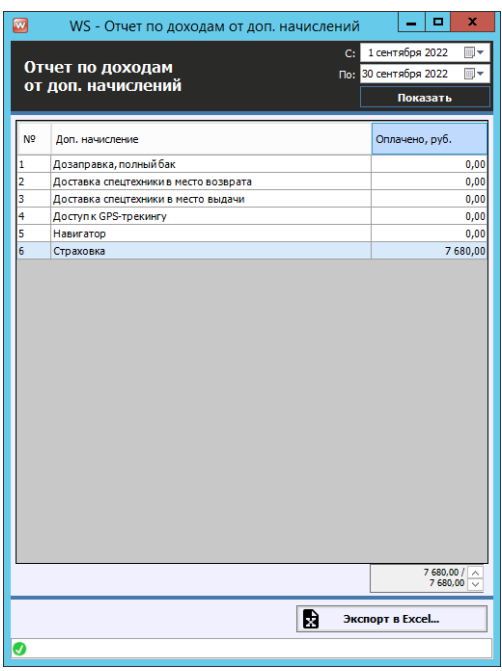

Рис. 6.17. Отчет по доходам от дополнительных начислений за период

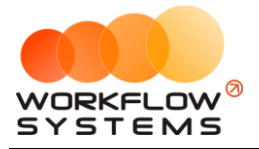

Можно открыть детализацию по доходу от конкретного дополнительного начисления кликнув два раза левой кнопкой мыши по строке (Рис. 6.18).

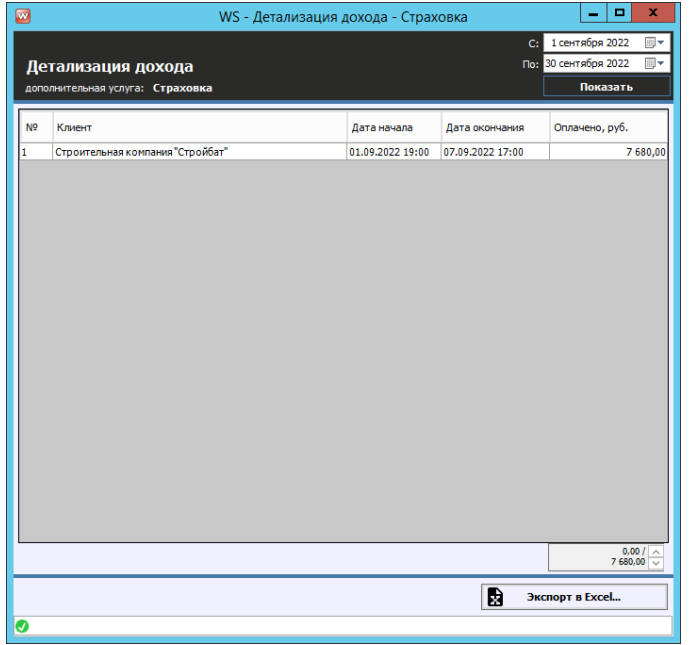

Рис. 6.18. Детализация отчета по доходам от дополнительных начислений за период

#### **2. По месяцам**

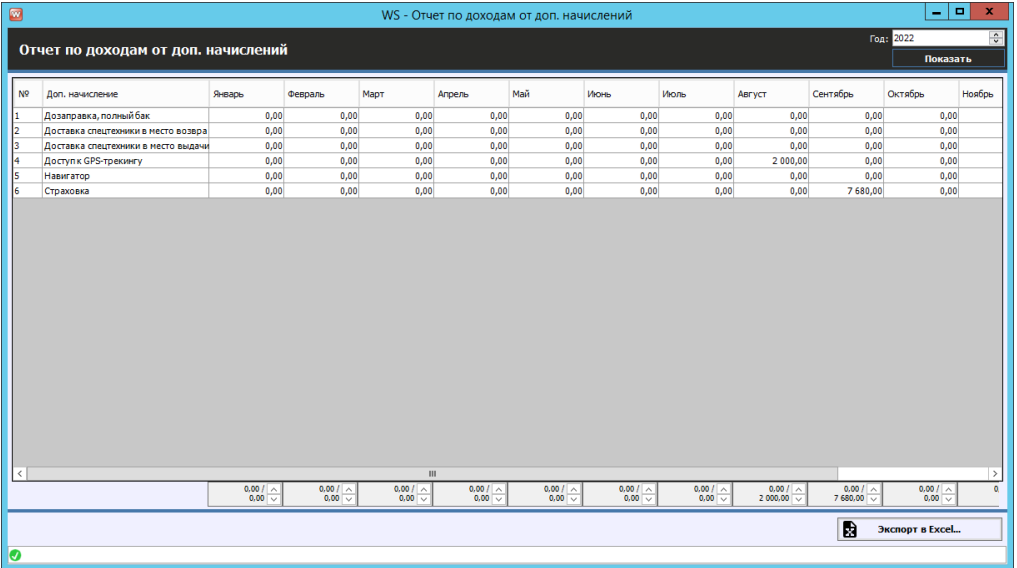

Рис. 6.19. Отчет по доходам от дополнительных начислений по месяцам

Чтобы открыть детализацию по доходу от конкретного дополнительного начисления за определенный месяц, кликните два раза левой кнопкой мыши по ячейке с указанием суммы в столбце с названием месяца (Рис. 6.20).

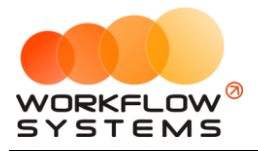

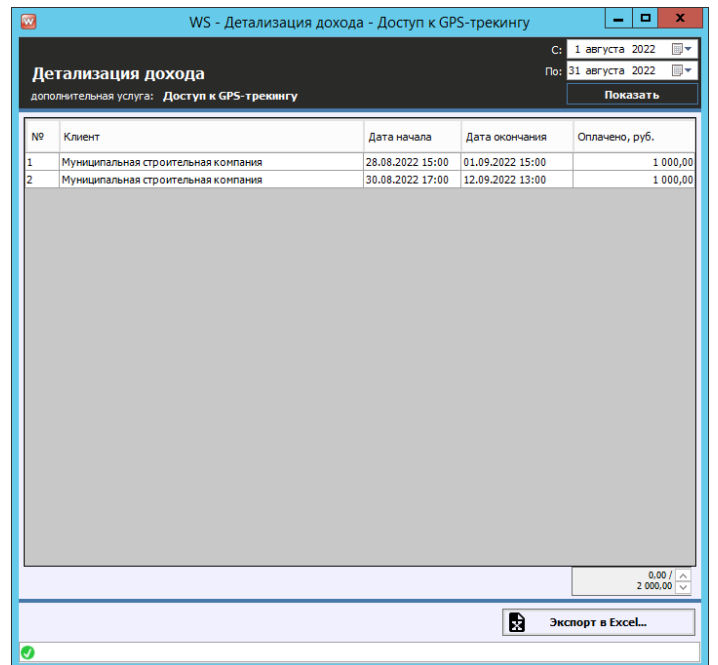

Рис. 6.20. Детализация отчета по доходам от дополнительных начислений по месяцам

# **Отчет по задолженности**

Чтобы открыть отчет по задолженностям, откройте Отчеты/ Отчет по задолженности:

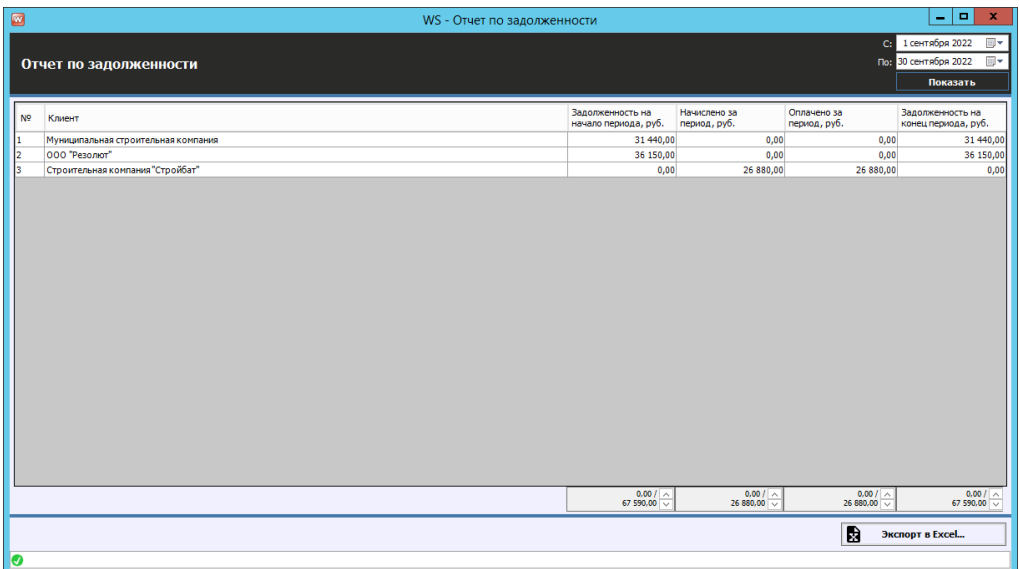

#### Рис. 6.21. Отчет по задолженности

Чтобы открыть детализацию по задолженности, кликните два раза левой кнопкой мыши по строке (Рис. 6.22).

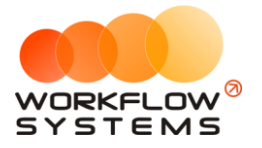

| $\Box$         |                                                                       | WS - Детализация задолженности - Строительная компания "Стройбат" |                                   |                   |                                          |                              |                              | o<br>$\mathbf x$<br>$\overline{\phantom{a}}$                            |
|----------------|-----------------------------------------------------------------------|-------------------------------------------------------------------|-----------------------------------|-------------------|------------------------------------------|------------------------------|------------------------------|-------------------------------------------------------------------------|
|                | Детализация задолженности<br>клиент: Строительная компания "Стройбат" |                                                                   |                                   |                   |                                          |                              | C <sub>2</sub>               | 1 сентября 2022<br>⊞▼<br>$\boxplus$<br>По: 30 сентября 2022<br>Показать |
| N <sub>2</sub> | Спецтехника                                                           |                                                                   | Дата начала                       | Дата<br>окончания | Задолженность на<br>начало периода, руб. | Начислено за<br>период, руб. | Оплачено за<br>период, руб.  | Задолженность на<br>конец периода, руб.                                 |
| H.             | BelAZ-7823 (X 980 TK 777)                                             |                                                                   | 01.09.2022 19:00 07.09.2022 17:00 |                   | 0,00                                     | 26 880,00                    | 26 880,00                    | 0,00                                                                    |
|                |                                                                       |                                                                   |                                   |                   |                                          | $0,00/ \sim$                 |                              |                                                                         |
|                |                                                                       |                                                                   |                                   |                   | 0,00/                                    | 26 880,00                    | $0,00 / \frac{0}{\sqrt{26}}$ | $0,00/$ $\sim$ 0.00                                                     |
| n              |                                                                       |                                                                   |                                   |                   |                                          |                              | 園                            | Экспорт в Excel                                                         |

Рис. 6.22. Детализация отчета по задолженности

## **Отчет по инвестициям**

Подробное описание отчета см. в разделе [«Инвестиции»](#page-106-2).

## **Отчет по зарплате операторов**

Подробное описание отчета см. в разделе [«Зарплата операторов»](#page-110-0).

# **Отчет по собственникам**

Подробное описание отчета см. в разделе [«Взаиморасчеты с собственниками»](#page-114-1).

## **Отчет по отправленным SMS**

Подробное описание отчета см. в разделе «[SMS](#page-117-0)».

# **Отчет по складу**

Подробное описание отчета см. в разделе [«Склад».](#page-69-0)

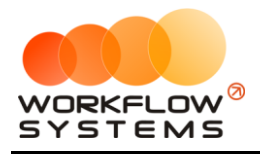

# **7. Инвестиции**

# <span id="page-106-2"></span><span id="page-106-1"></span>**Инвесторы**

Чтобы заполнить список инвесторов откройте Списки/Инвесторы, нажимаем «+».

#### **Примечание:**

Инвесторы – это лица, осуществляющие вложения денежных средств в развитие компании и получающие процент от вложений.

Используются:

- 1. При добавлении операции на внесение и снятие денежных средств.
- 2. При указании процента инвестора.

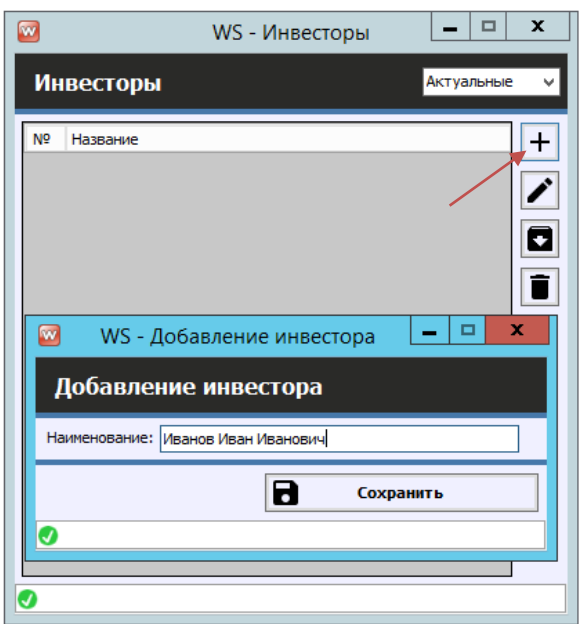

Рис. 7.1. Добавление инвестора

### <span id="page-106-0"></span>**Кассовые операции по инвестициям**

Кассовые операции по инвестициям делятся на 3 типа:

- 1. Вложение средств (Рис. 7.2)
- 2. Возврат средств (Рис. 7.3)
- 3. Вознаграждение инвестора (Рис. 7.4)

#### **Примечание:**

Сценарии инвестиций и их проведения в программе:

1. Инвестор вкладывает средства, предполагая, что потом компания вернет их ему с процентом. Это проводится операцией внесения инвестиционных средств. В процессе

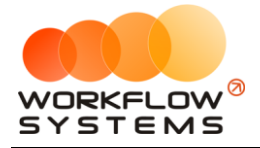

работы компания, если у нее есть прибыль, начинает возвращать «долг» инвестору. И первые возвращенные средства проводятся как возврат. То есть с точки зрения отчета по бюджету прибыль компании они не уменьшают, но уменьшается денежный поток (остатки на счетах). Как только количество возращенных средств сравняется с количеством внесенных средств (за этим можно проследить с помощью отчета по инвестициям), последующие возвраты инвестиций уже должны проводится как вознаграждение для инвестора (выплата процентов). С точки зрения отчета по бюджету такие операции влияют не только на денежный поток, но и на прибыль компании, уменьшая ее.

2. Инвестор вкладывает средства, договариваясь с компанией о возврате процентов в рамках текущей деятельности. Это похоже на классический кредит (или может таковым и являться). Получение «кредита» также проводится операцией внесения инвестиционных средств. А каждая последующая выплата проводится парой операций: возврат инвестиционных средств – это оплата «основного долга», выплата процентов инвестора – это оплата «процентов долга».

Чтобы провести операцию по вложению/возврату инвестиций или выплаты вознаграждения инвестора, открываем кассу Финансы/Касса/Добавить

| ø              |                |                                |                                                                           |                                           | WS - Kacca             |                           |                          |                                    | $\blacksquare$<br>×<br>۰.                                                                      |
|----------------|----------------|--------------------------------|---------------------------------------------------------------------------|-------------------------------------------|------------------------|---------------------------|--------------------------|------------------------------------|------------------------------------------------------------------------------------------------|
|                | Kacca          |                                | • Все • О Обычные операции • • Операции по залогам                        | Поиск                                     |                        |                           | lxl<br>Показать историю  | Подробно                           | 圓▼<br>С: 8 сентября 2022<br>$\mathbb{H}$ v<br>Поз 8 октября 2022<br>$\sim$<br>Показать         |
|                |                |                                | [Bce]                                                                     | $\vee$ [Bce]                              | $\vee$ [Bce]           | $\vee$ [Bce]              | $\checkmark$             |                                    | + добавить                                                                                     |
| N <sup>o</sup> | $H/\mathbb{A}$ | Дата                           | Клиент                                                                    | Назначение платежа                        | CHET                   | Спецтехника               | Приход                   | Расход                             | Кассовая операция                                                                              |
|                |                | 08.09.2022 20:00               |                                                                           | <b>Зарплата</b>                           | Расчетный счет         |                           |                          | 1000                               | Инкассация<br>٠                                                                                |
| Þ              |                | 08.09.2022 20:00               |                                                                           | <b>Bapmara</b>                            | Расчетный счет         |                           | Вложение                 |                                    | Инвестиции<br>٠                                                                                |
| 3              |                | 08.09.2022 20:00               |                                                                           | Выплата собственнику                      | Расчетный счет         | Komatsu WB93S-5           | Возврат                  |                                    | Перенос средств                                                                                |
| 4              |                | 08.09.2022 20:00               |                                                                           | Выплата собственнику                      | Расчетный счет         | BelAZ-7823 (C 797)        |                          |                                    | Выплата собственнику                                                                           |
| Is             |                |                                | 08.09.2022 16:00 Строительная компания "Стройб Предоплата за заявку/бронь |                                           | Счет для оплат с сайта | BelAZ-7823 (X 980 1       | Вознаграждение инвестора |                                    |                                                                                                |
|                |                | 08.09.2022 15:00 000 "Резолют" |                                                                           | Предоплата зазаявку/бронь                 | Счет для оплат с сайта | BelAZ-7823 (C 797 CP 777) | 2 100,00                 |                                    | Выплата менеджеру<br><b><i>FIDEDWITH</i></b>                                                   |
|                |                | 08.09.2022 09:28               |                                                                           | Ремонт/ТО                                 | Наличные МСК           | BelAZ-7823 (C 797 CP 777) |                          | 600                                |                                                                                                |
|                |                | 08.09.2022 09:25               |                                                                           | Прочие расходы по автомобилю Наличные МСК |                        | Komatsu D375A (O 657 OT 7 |                          | 550                                | Отменить утверждение                                                                           |
|                |                |                                |                                                                           |                                           |                        |                           |                          |                                    | Вернуть на доработку<br>Е С Дополнительно<br>Итоги<br>Итоги за<br>сегодня<br>08 сен 2022   1 ▼ |
|                |                |                                |                                                                           |                                           |                        |                           |                          |                                    | Han.<br>Безнал.<br><b>Bcero</b>                                                                |
| K              |                |                                | Ш                                                                         |                                           |                        |                           | 0.001<br>3 900.00        | $\rightarrow$<br>0.00/<br>7 150.00 | Остаток, руб.<br>итого<br>$-133550,00$                                                         |
|                |                |                                |                                                                           | Показать легенду                          |                        |                           |                          |                                    |                                                                                                |
| Ø              |                |                                |                                                                           |                                           |                        |                           |                          |                                    |                                                                                                |

Рис. 7.2. Как провести операцию вложения инвестиций
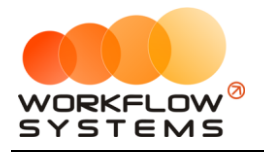

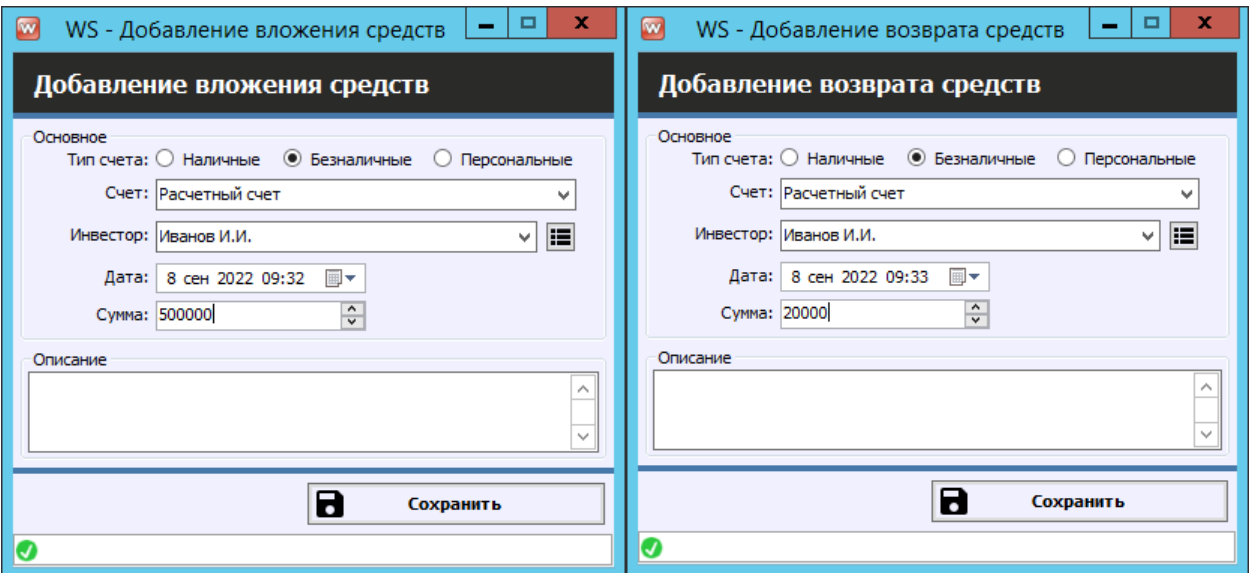

Рис. 7.3. Вложение/возврат инвестиций

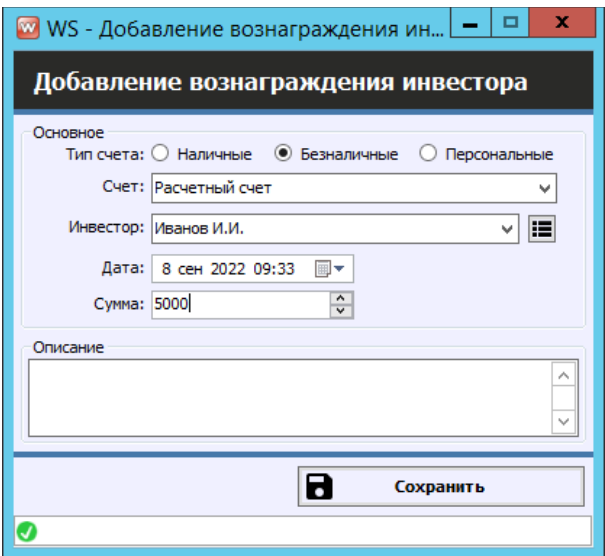

Рис. 7.4. Выплата дохода инвестору

#### **Отчет по инвестициям**

Чтобы открыть отчет по инвестициям, откройте Отчеты/ Отчет по инвестициям:

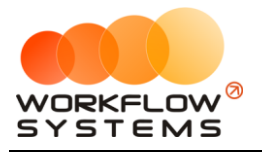

|   | $\blacksquare$<br>WS - Отчет по инвестициям |                      |                                                    |                                                                 |                               |                                                                                                 |                                   |                                                                       |                                                                                                  |
|---|---------------------------------------------|----------------------|----------------------------------------------------|-----------------------------------------------------------------|-------------------------------|-------------------------------------------------------------------------------------------------|-----------------------------------|-----------------------------------------------------------------------|--------------------------------------------------------------------------------------------------|
|   |                                             | Отчет по инвестициям |                                                    |                                                                 |                               |                                                                                                 |                                   | 1 сентября 2022<br>C <sub>i</sub><br>Поз 30 сентября 2022<br>Показать | ⊞▼<br>$\overline{\boxplus}$ -                                                                    |
|   | N <sub>2</sub>                              | Инвестор             | Баланс на начало<br>периода, руб.                  | Вложено за<br>период, руб.                                      | Возвращено за<br>период, руб. | Баланс на конец<br>периода, руб.                                                                | Вознаграждение<br>инвестора, руб. | Сумма<br>вознаграждений<br>инвестора, руб.                            |                                                                                                  |
| ٠ |                                             | Иванов Иван Иванович | 0,00                                               | 500 000,00                                                      | 10 000,00                     | 490 000,00                                                                                      | 0,00                              |                                                                       | 0,00                                                                                             |
|   |                                             |                      | $\begin{array}{c c} 0,00/ \hline 0,00 \end{array}$ | $\begin{array}{r c} 0,00 / & \wedge \\ 500\ 000,00 \end{array}$ | $0,00 / \sim 10,000,00$       | $\begin{array}{r c} 0,00 \end{array}$ / $\begin{array}{r c} \hline \sim \end{array}$ 490 000,00 | $0,00$ / $\sim$<br>0.00<br>局      | Экспорт в Excel                                                       | $\begin{array}{ c c }\hline 0,00/ \frown\rangle\ \hline 0,00/ \frown\rangle\ \hline \end{array}$ |
| Ø |                                             |                      |                                                    |                                                                 |                               |                                                                                                 |                                   |                                                                       |                                                                                                  |

Рис. 7.5. Отчет по инвестициям

Чтобы открыть детализацию по инвестициям, кликните два раза левой кнопкой мыши по строке (Рис. 7.6).

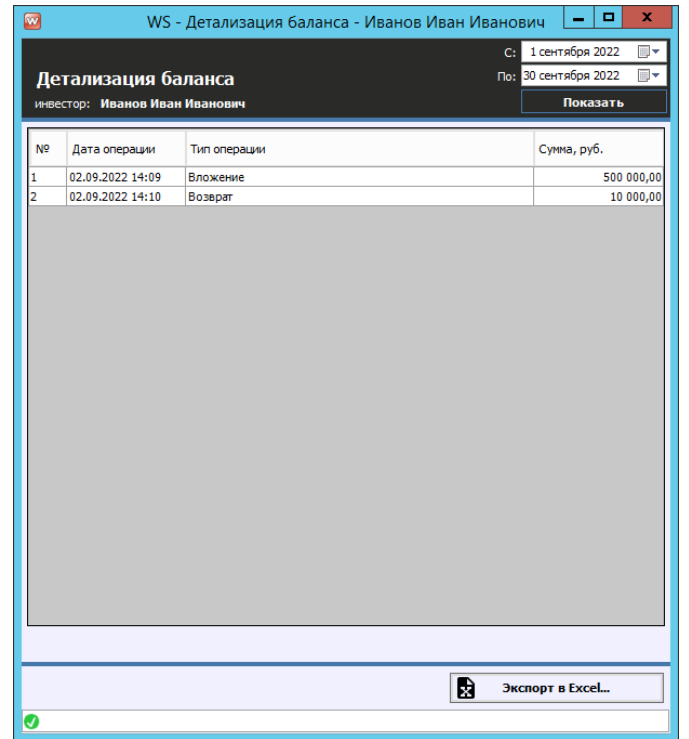

Рис. 7.6. Детализация отчета по инвестициям

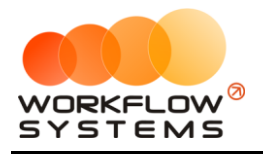

# **8. Зарплата операторов**

#### <span id="page-110-0"></span>**Настройки зарплаты**

В карточке оператора нужно выбрать технику, которой он может управлять. Также можно указать сумму вознаграждения по умолчанию.

Чтобы учитывать начисление зарплаты операторов за смены, необходимо заполнять вкладку Смены в аренде, с указанием оператора и его вознаграждения (Рис. 8.1). Оператора можно выбрать только того, у которого в его карточке отмечена данная техника. Сумма вознаграждения будет подставляться по умолчанию, если она была заполнена в карточке оператора.

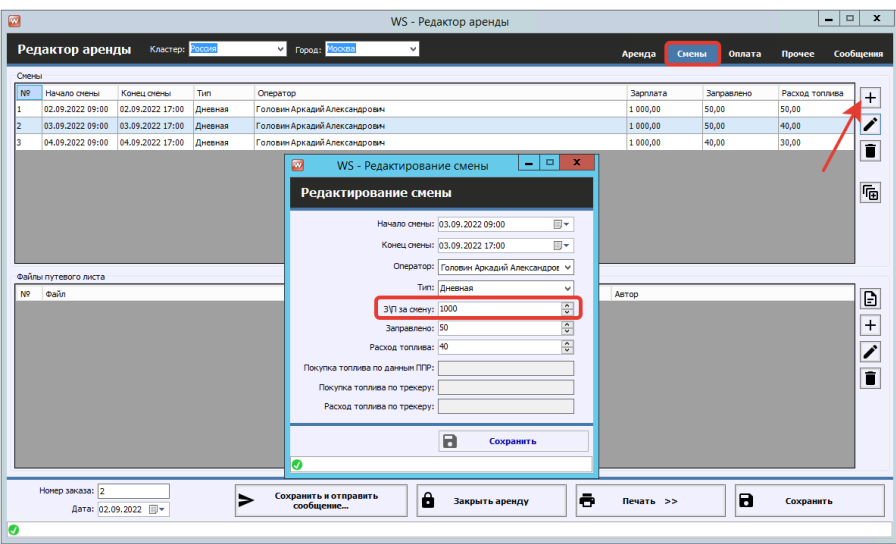

Рис. 8.1. Внесение вознаграждения оператору

Смены можно внести массово (рис. 8.2)

| ø              |                      |                      |            |          | WS - Редактор аренды                                                 |           |                 | $\Box$<br>-         | $\mathbf{x}$        |
|----------------|----------------------|----------------------|------------|----------|----------------------------------------------------------------------|-----------|-----------------|---------------------|---------------------|
|                | Редактор аренды      | Кластер: Россия      |            | ◡▮       | Город: Москва<br>$\checkmark$                                        | Аренда    | Оплата<br>Смены | Сообщения<br>Прочее |                     |
| Смены          |                      |                      |            |          |                                                                      |           |                 |                     |                     |
| N <sup>2</sup> | Начало смены         | Конец смены          | <b>Tun</b> | Оператор |                                                                      | Зарплата  | Заправлено      | Расход топлива      | $^{+}$              |
|                | 03.09.2022 12:00     | 03.09.2022 20:00     | Дневная    |          | Свиридов Пётр Алексеевич                                             | 1 000,00  |                 |                     |                     |
|                | 04.09.2022 12:00     | 04.09.2022 20:00     | Дневная    |          | Свиридов Пётр Алексеевич                                             | 1 000,00  |                 |                     | $\overline{a}$<br>{ |
| R              | 05.09.2022 12:00     | 05.09.2022 20:00     | Дневная    |          | Свиридов Пётр Алексеевич                                             | 1 000,00  |                 |                     | î                   |
|                | 06.09.2022 12:00     | 06.09.2022 20:00     | Дневная    | Свирид   | $\Box$<br>$\mathbf{x}$<br>Ø<br>$\sim$<br>WS - Добавление смен        | 1 000.00  |                 |                     |                     |
|                |                      |                      |            |          | Добавление смен                                                      |           |                 |                     | 届                   |
|                |                      |                      |            |          | Начало первой смены: 07.09.2022 12:00<br>Uv.                         |           |                 |                     |                     |
|                |                      |                      |            |          | $\hat{\cdot}$<br>Длительность смены, ч: 8,00                         |           |                 |                     |                     |
|                |                      |                      |            |          | Оператор: Свиридов Пётр Алексеевич<br>$\checkmark$                   |           |                 |                     |                     |
|                | Файлы путевого листа |                      |            |          | Тип: Дневная<br>$\checkmark$                                         |           |                 |                     |                     |
| N9             | Файл                 |                      |            |          |                                                                      | ABTOO     |                 |                     | Ð                   |
|                |                      |                      |            |          | $\hat{\cdot}$<br>3)П за смену: 1000                                  |           |                 |                     | $+$                 |
|                |                      |                      |            |          | $\blacksquare$<br>Сохранить                                          |           |                 |                     |                     |
|                |                      |                      |            |          |                                                                      |           |                 |                     | A<br>$\epsilon$     |
|                |                      |                      |            |          | o                                                                    |           |                 |                     | î                   |
|                |                      |                      |            |          |                                                                      |           |                 |                     |                     |
|                |                      |                      |            |          |                                                                      |           |                 |                     |                     |
|                |                      |                      |            |          |                                                                      |           |                 |                     |                     |
|                |                      |                      |            |          |                                                                      |           |                 |                     |                     |
|                |                      |                      |            |          |                                                                      |           |                 |                     |                     |
|                |                      |                      |            |          |                                                                      |           |                 |                     |                     |
|                | Номер заказа: 2      |                      |            | >        | Сохранить и отправить<br>θ<br>$\ddot{\phantom{1}}$<br>Закрыть аренду | Печать >> | $\blacksquare$  | Сохранить           |                     |
|                |                      | Дата: 02.09.2022   = |            |          | сообщение                                                            |           |                 |                     |                     |
| O              |                      |                      |            |          |                                                                      |           |                 |                     |                     |

Рис. 8.2. Добавление нескольких смен

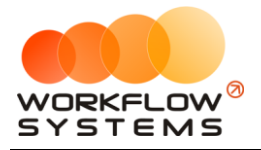

#### **Кассовые операции по зарплате операторам**

Чтобы произвести выплату начисленного вознаграждения оператору откройте Отчеты/ Отчет по зарплате оператору (рис. 8.3, 8.4)

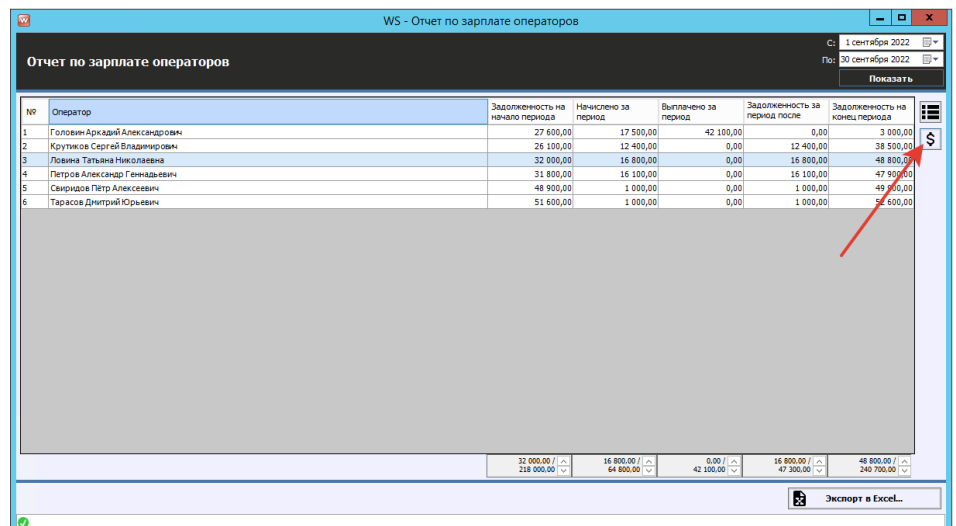

Рис. 8.3. Как произвести выплату вознаграждения оператору

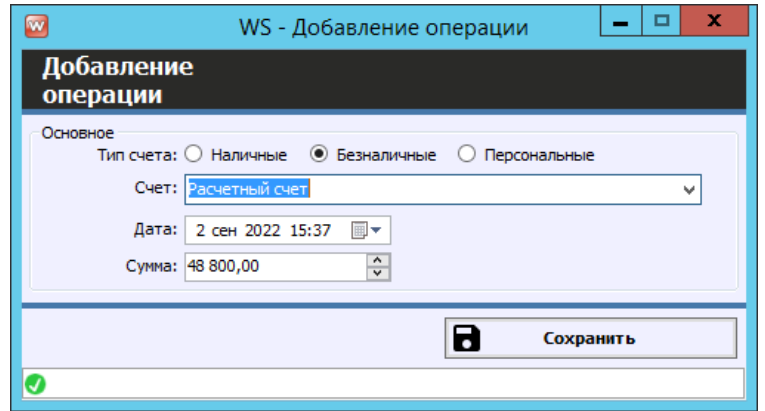

Рис. 8.4. Выплата вознаграждения оператору

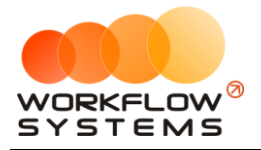

#### **Отчет по зарплате операторов**

Чтобы открыть отчет по [зарплате](#page-110-0) операторов, откройте Отчеты/Отчет по зарплате операторов (Рис. 8.5).

| Задолженность за<br>Задолженность на<br>Начислено за<br>Выплачено за<br>N <sub>2</sub><br>Оператор<br>период после<br>конец периода<br>начало периода<br>период<br>период<br>Головин Аркадий Александрович<br>27 600,00<br>17500.00<br>42 100,00<br>0.00<br>Крутиков Сергей Владимирович<br>26 100,00<br>12 400,00<br>0,00<br>12 400,00<br>Ловина Татьяна Николаевна<br>32 000,00<br>16 800,00<br>0,00<br>16 800,00<br>31 800,00<br>16 100,00<br>0,00<br>Петров Александр Геннадьевич<br>16 100,00<br>14<br>1 000,00<br>0,00<br>Свиридов Пётр Алексеевич<br>48 900,00<br>1 000,00<br>Тарасов Дмитрий Юрьевич<br>51 600,00<br>1 000,00<br>0.00<br>1 000,00<br>32 000,00 / $\sim$<br>16 800,00 / $\sim$<br>$0,00/ \wedge$<br>16 800,00 / $\sim$<br>48 800,00 / $\land$<br>218 000.00<br>64 800.00 -<br>42 100,00<br>47 300.00<br>日<br>Экспорт в Excel | Отчет по зарплате операторов |  |                                                        |
|----------------------------------------------------------------------------------------------------|------------------------------|--|--------------------------------------------------------|
|                                                                                                    |                              |  | С: 1 сентября 2022<br>Поз 30 сентября 2022<br>Показать |
|                                                                                                    |                              |  | Задолженность на                                       |
|                                                                                                    |                              |  | 3 000,00                                               |
|                                                                                                    |                              |  | 38 500,00                                              |
|                                                                                                    |                              |  | 48 800,00                                              |
|                                                                                                    |                              |  | 47 900,00                                              |
|                                                                                                    |                              |  | 49 900,00                                              |
|                                                                                                    |                              |  | 52 600,00                                              |
|                                                                                                    |                              |  |                                                        |
|                                                                                                    |                              |  | 240 700.00                                             |
|                                                                                                    |                              |  |                                                        |

Рис. 8.5. Отчет по зарплате операторов

Чтобы открыть детализацию по зарплате операторов, кликните два раза левой кнопкой мыши по строке (Рис. 8.6 и 8.7).

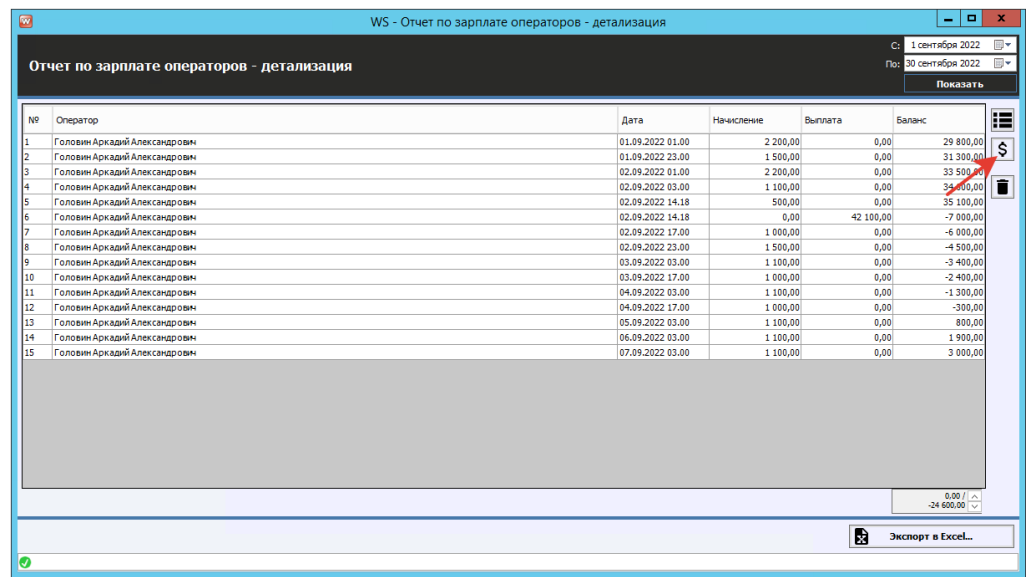

Рис. 8.6. Детализация отчета по зарплате операторов

Чтобы редактировать выплату зарплаты оператору, нажмите кнопку «Редактировать выплату» (Рис. 8.4)

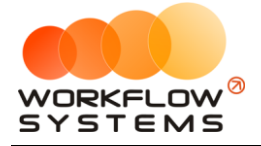

#### **Примечание:**

«Задолженность после выплаты»: вычисляется как «Задолженность на начало периода» минус «Выплачено за период». Значение данного столбца показывает сумму оставшейся задолженности, образовавшейся до выбранного периода, иначе говоря, сколько компания осталась должна выплатить оператору за предыдущий период. Например, за январь была начислена зарплата в размере 15 000 руб., при этом никаких выплат в январе не было, тогда задолженность на начало февраля составит 15 000 руб., за февраль также была начислена зарплата в размере 15 000 руб., при этом в феврале была выплата в размере 7 500 руб. – за январь. Общая задолженность по зарплате на конец февраля составит 22 500 руб., а задолженность после выплаты (сумма задолженности за январь) – 7 500 руб.

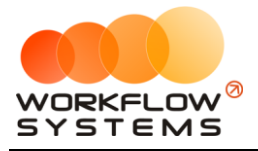

# <span id="page-114-0"></span>**9. Взаиморасчеты с собственниками спецтехники**

#### **Кассовые операции по выплатам собственникам**

Чтобы выплатить доход собственнику:

1 способ: Откройте Финансы/Касса/Добавить/Выплата собственнику (Рис. 9.1, 9.3)

| Ø              |                |                                |                                                                          |                                              | WS - Kacca             |                              |                               |                         | $\blacksquare$<br>$\mathbf x$<br>۰    |
|----------------|----------------|--------------------------------|--------------------------------------------------------------------------|----------------------------------------------|------------------------|------------------------------|-------------------------------|-------------------------|---------------------------------------|
|                |                |                                |                                                                          |                                              |                        |                              |                               |                         | 8 сентября 2022<br>同一<br>$\mathbf{C}$ |
| Kacca          |                |                                | • Все • О Обычные операции • Операции по залогам                         | Поиск                                        |                        |                              | $\overline{\times}$           |                         | 同一<br>Поз 8 октября 2022              |
|                |                |                                |                                                                          |                                              |                        |                              | Показать историю              | Подробно                | ×<br><b>Показать</b>                  |
|                |                |                                |                                                                          |                                              |                        |                              |                               |                         |                                       |
|                |                |                                | <b>Bcel</b>                                                              | $\vee$ [Bce]                                 | $\vee$ [Bce]           | $\vee$ [Bce]<br>$\checkmark$ |                               |                         | + добавить                            |
| N <sub>2</sub> | $H/\mathbb{A}$ | Дата                           | Клиент                                                                   | Назначение платежа                           | Cyer                   | Спецтехника                  | Приход                        | Расход                  | Кассовая операция                     |
|                |                | 08.09.2022 20:00               |                                                                          | <b>Зарплата</b>                              | Расчетный счет         |                              |                               | 1000                    | Инкассация<br>٠                       |
| l2             |                | 08.09.2022 20:00               |                                                                          | <b>Зарплата</b>                              | Расчетный счет         |                              |                               | 2000                    | Инвестиции                            |
| l3             |                | 08.09.2022 20:00               |                                                                          | Выплата собственнику                         | Расчетный счет         | Komatsu WB93S-5 (X 812 TM    |                               | 2 0 0 0                 | Перенос средств                       |
| l4             |                | 08.09.2022 20:00               |                                                                          | Выплата собственнику                         | Расчетный счет         | BelAZ-7823 (C 797 CP 777)    |                               | 1000                    | Выплата собственнику                  |
| Is             |                |                                | 08.09.2022 16:00 Строительная компания "Стройб Предоплата зазаявку/бронь |                                              | Счет для оплат с сайта | BelAZ-7823 (X 980 TK 777)    | 1800.00                       |                         |                                       |
|                |                | 08.09.2022 15:00 000 "Резолют" |                                                                          | Предоплата зазаявку/бронь                    | Счет для оплат с сайта | BelAZ-7823 (C 797 CP 777)    | 2 100,00                      |                         | Выплата менеджеру<br>и посредител     |
| 17             |                | 08.09.2022 09:33               |                                                                          | 1.5. Инвестиции. Вознагражден Расчетный счет |                        |                              |                               | 5 000                   |                                       |
| ١R             |                | 08.09.2022 09:33               |                                                                          | Инвестиции. Возврат                          | Расчетный счет         |                              |                               | 20 000                  | Отменить утверждение                  |
| ١g             |                | 08.09.2022 09:32               |                                                                          | Инвестиции, Вложение                         | Расчетный счет         |                              | 500 000,00                    |                         |                                       |
| 10             |                | 08.09.2022 09:28               |                                                                          | Ремонт/ТО                                    | Наличные МСК           | BelAZ-7823 (C 797 CP 777)    |                               | 600                     | Вернуть на доработку                  |
| 11             |                | 08.09.2022 09:25               |                                                                          | Прочие расходы по автомобилю Наличные МСК    |                        | Komatsu D375A (O 657 OT 7    |                               | 550                     |                                       |
|                |                |                                |                                                                          |                                              |                        |                              |                               |                         | Е Дополнительно                       |
|                |                |                                |                                                                          |                                              |                        |                              |                               |                         |                                       |
|                |                |                                |                                                                          |                                              |                        |                              |                               |                         | Итоги<br>Итоги за                     |
|                |                |                                |                                                                          |                                              |                        |                              |                               |                         | сегодня<br>08 сен 2022 ⊞ -            |
|                |                |                                |                                                                          |                                              |                        |                              |                               |                         |                                       |
|                |                |                                |                                                                          |                                              |                        |                              |                               |                         | Han.<br>Безнал.<br>Всего              |
|                |                |                                |                                                                          |                                              |                        |                              |                               |                         | Остаток, руб.                         |
|                |                |                                |                                                                          |                                              |                        |                              |                               |                         | <b>ИТОГО</b><br>341 450,00            |
|                |                |                                |                                                                          |                                              |                        |                              |                               |                         |                                       |
|                |                |                                |                                                                          |                                              |                        |                              |                               |                         |                                       |
| $\hat{~}$      |                |                                | $\mathbf{m}$                                                             |                                              |                        |                              |                               | $\rightarrow$           |                                       |
|                |                |                                |                                                                          |                                              |                        |                              | $0.00 / \wedge$<br>503 900.00 | 5 000.00 /<br>32 150.00 |                                       |
|                |                |                                |                                                                          | Показать легенду                             |                        |                              |                               |                         |                                       |
|                |                |                                |                                                                          |                                              |                        |                              |                               |                         |                                       |
| Ø              |                |                                |                                                                          |                                              |                        |                              |                               |                         |                                       |

Рис. 9.1. Как произвести выплату собственнику

2 способ: Откройте Отчеты/Отчет по собственникам/Выплатить собственнику (Рис. 9.2,

9.3)

| $\bullet$                                                                                                    | $\blacksquare$<br>$\mathbf{x}$<br>$\overline{\phantom{a}}$<br>WS - Отчет по собственникам   |                                  |                                                                    |                              |                              |                                      |                                                                |  |  |  |
|----------------------------------------------------------------------------------------------------|---------------------------------------------------------------------------------------------|----------------------------------|--------------------------------------------------------------------|------------------------------|------------------------------|--------------------------------------|----------------------------------------------------------------|--|--|--|
|                                                                                                    | С: 1 сентября 2022<br>同一<br>Поз 30 сентября 2022<br>同<br>Отчет по собственникам<br>Показать |                                  |                                                                    |                              |                              |                                      |                                                                |  |  |  |
| N <sub>2</sub>                                                                                                    | Собственник                                                                                 | Спецтехника                      | Задолженность<br>перед собственником<br>на начало периода,<br>py6. | Начислено за<br>период, руб. | Выплачено за<br>период, руб. | Задолженность после<br>выплаты, руб. | Задолженность перед<br>собственником на<br>конец периода, руб. |  |  |  |
|                                                                                                    | Собственник 1                                                                               | BelAZ-7823 (C 797 CP 777)        | 0.00                                                               | 0.00                         | 1 000,00                     | $-1000.00$                           | $-1000.00$                                                     |  |  |  |
| l2                                                                                                    | Собственник 1                                                                               | BelAZ-7823 (X 980 TK 777)        | 0.00                                                               | 0.00                         | 0.00                         | 0,00                                 | 0,00                                                           |  |  |  |
| l3                                                                                                    | Собственник 1                                                                               | Komatsu D375A (H 100 EP 777)     | 0,00                                                               | 0.00                         | 0.00                         | 0.00                                 | 0.00                                                           |  |  |  |
| 14                                                                                                    | Собственник 2                                                                               | Doosan S340 (H 101 EP 777)       | 0,00                                                               | 0,00                         | 0,00                         | 0,00                                 | 0,00                                                           |  |  |  |
| 15                                                                                                    | Собственник 2                                                                               | Komatsu D375A (O 657 OT 777)     | 0,00                                                               | 0,00                         | 0,00                         | 0,00                                 | 0,00                                                           |  |  |  |
| 16                                                                                                    | Собственник 2                                                                               | RED RBX-15 (E 606 EE 777)        | 0,00                                                               | 0,00                         | 0,00                         | 0,00                                 | 0,00                                                           |  |  |  |
| $\vert$ 7                                                                                                    | Собственник 3                                                                               | Doosan Disd SD300 (V 901 VC 777) | 0,00                                                               | 0,00                         | 0,00                         | 0,00                                 | 0,00                                                           |  |  |  |
| 18                                                                                                    | Собственник 3                                                                               | Forward 638ES (O 110 PT 777)     | 0,00                                                               | 0,00                         | 0,00                         | 0,00                                 | 0,00                                                           |  |  |  |
| 19                                                                                                    | Собственник 3                                                                               | Komatsu WB93S-5 (X 812 TM 777)   | 0.00                                                               | 0.00                         | 2 000,00                     | $-2000.00$                           | $-2000,00$                                                     |  |  |  |
| 10                                                                                                    | Собственник 3                                                                               | Zauberg M1250 (P 757 CP 777)     | 0.00                                                               | 0.00                         | 0,00                         | 0.00                                 | 0,00                                                           |  |  |  |
| $0,00/$ $\sim$ 0.00<br>$0.00 / \sqrt{ }$<br>$0,00$ / $\land$<br>$0.00 / \sim$<br>$0.00 / \sqrt{ }$<br>$0.00$ $\vee$<br>3 000,00<br>$-3000.00$<br>$-3000.00$ $\overline{\smile}$ |                                                                                             |                                  |                                                                    |                              |                              |                                      |                                                                |  |  |  |
|                                                                                                    | F<br>\$ Выплатить собственнику                                                              | <b>Архив</b>                     |                                                                    |                              |                              | D                                    | Экспорт в Excel                                                |  |  |  |

Рис. 9.2. Отчет по собственникам

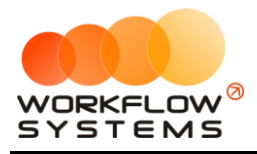

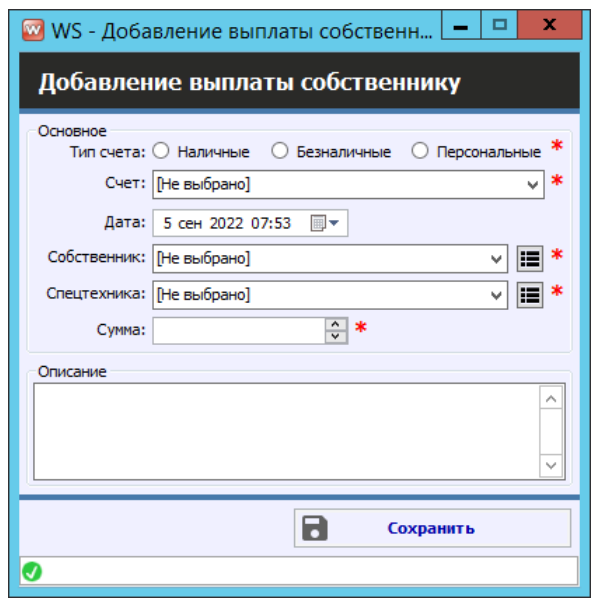

Рис. 9.3. Выплата собственнику

Все операции по выплатам вознаграждения отображаются в кассе и журнале финансовых операций

## **Отчет по собственникам**

Чтобы открыть отчет по [собственникам](#page-114-0) откройте Отчеты/Отчет по собственникам (Рис. 9.4). Сумма начислений собственнику по аренде считается «по среднему», например, в аренде был включен ручной ввод и введено несколько тарифов с разной стоимостью суток. Тогда в начислениях собственнику за эту аренду будет учтена средняя стоимость суток (все тарифы умножить на кол-во суток по тарифу и разделить на общее количество суток аренды).

| $\Box$         |                           |                                  |      | WS - Отчет по собственникам                                |                              |                              |                                      | $\blacksquare$<br>$\mathbf{x}$<br>$\sim$                           |
|----------------|---------------------------|----------------------------------|------|------------------------------------------------------------|------------------------------|------------------------------|--------------------------------------|--------------------------------------------------------------------|
|                | Отчет по собственникам    |                                  |      |                                                            |                              |                              |                                      | С: 1 сентября 2022<br>圓▼<br>Поз 30 сентября 2022<br>同+<br>Показать |
| N <sub>2</sub> | Собственник               | Спецтехника                      | руб. | Задолженность<br>перед собственником<br>на начало периода, | Начислено за<br>период, руб. | Выплачено за<br>период, руб. | Задолженность после<br>выплаты, руб. | Задолженность перед<br>собственником на<br>конец периода, руб.     |
| I۱             | Собственник 1             | BelAZ-7823 (C 797 CP 777)        |      | 0.00                                                       | 0.00                         | 1 000,00                     | $-1000.00$                           | $-1000,00$                                                         |
| b              | Собственник 1             | BelAZ-7823 (X 980 TK 777)        |      | 0.00                                                       | 0.00                         | 0.00                         | 0.00                                 | 0,00                                                               |
| l3             | Собственник 1             | Komatsu D375A (H 100 EP 777)     |      | 0.00                                                       | 0.00                         | 0.00                         | 0.00                                 | 0,00                                                               |
| l4             | Собственник 2             | Doosan S340 (H 101 EP 777)       |      | 0.00                                                       | 0.00                         | 0.00                         | 0.00                                 | 0,00                                                               |
| ls             | Собственник 2             | Komatsu D375A (O 657 OT 777)     |      | 0.00                                                       | 0.00                         | 0.00                         | 0.00                                 | 0,00                                                               |
| l6             | Собственник 2             | RED RBX-15 (E 606 EE 777)        |      | 0.00                                                       | 0.00                         | 0.00                         | 0.00                                 | 0,00                                                               |
| ь              | Собственник 3             | Doosan Disd SD300 (V 901 VC 777) |      | 0,00                                                       | 0,00                         | 0,00                         | 0,00                                 | 0,00                                                               |
| l8             | Собственник 3             | Forward 638ES (O 110 PT 777)     |      | 0,00                                                       | 0,00                         | 0,00                         | 0,00                                 | 0,00                                                               |
| Ι٩             | Собственник 3             | Komatsu WB93S-5 (X 812 TM 777)   |      | 0,00                                                       | 0,00                         | 2 000,00                     | $-2000,00$                           | $-2000,00$                                                         |
| 10             | Собственник 3             | Zauberg M1250 (P 757 CP 777)     |      | 0.00                                                       | 0.00                         | 0.00                         | 0.00                                 | 0,00                                                               |
|                |                           |                                  |      | $0.00 / \sqrt{ }$<br>$0.00$ $\vee$                         | $0.00 / \sim$<br>0.00        | $0.00 / \sim$<br>3 000.00    | $0.00 / \sim$<br>$-3000.00$          | $0.00 / \sim$<br>$-3000.00$                                        |
|                |                           |                                  |      |                                                            |                              |                              |                                      |                                                                    |
|                | \$ Выплатить собственнику | 盲<br><b>Архив</b>                |      |                                                            |                              |                              | B                                    | Экспорт в Excel                                                    |
| ø              |                           |                                  |      |                                                            |                              |                              |                                      |                                                                    |

Рис. 9.4. Отчет по собственникам

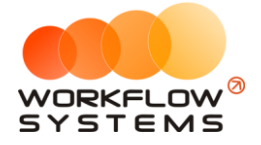

#### **Примечание:**

Пояснение назначения столбца «Задолженность после выплаты»: вычисляется как «Задолженность на начало периода» минус «Выплачено за период». Значение данного столбца показывает сумму оставшейся задолженности, образовавшейся до выбранного периода, иначе говоря, сколько компания осталась должна выплатить собственнику за предыдущий период. Например, за январь была начислена выплата в размере 15 000 руб., при этом никаких выплат в январе не было, тогда задолженность на начало февраля составит 15 000 руб., за февраль также была начислена выплата в размере 15 000 руб., при этом в феврале была выплата в размере 7 500 руб. – за январь. Общая задолженность по выплатам на конец февраля составит 22 500 руб., а задолженность после выплаты (сумма задолженности за январь) – 7 500 руб.

Чтобы открыть детализацию по собственникам, кликните два раза левой кнопкой мыши по строке (Рис. 9.5).

|    |                                            |                      | WS - Детализация взаиморасчетов - Собственник 3, Komatsu WB93S-5 (Х 812 TM 777) |                         |                                     |                   |                            |                                                 | l or<br>$\mathbf x$<br>-                                       |
|----|--------------------------------------------|----------------------|---------------------------------------------------------------------------------|-------------------------|-------------------------------------|-------------------|----------------------------|-------------------------------------------------|----------------------------------------------------------------|
|    | Детализация взаиморасчетов                 |                      |                                                                                 |                         |                                     |                   |                            |                                                 | С: 1 сентября 2022<br>⊞▼<br>$\boxplus$<br>Поз 30 сентября 2022 |
|    | собственник: Собственник 3                 |                      |                                                                                 |                         |                                     |                   |                            |                                                 | Показать                                                       |
|    | Спецтехника Komatsu WB935-5 (Х 812 TM 777) |                      |                                                                                 |                         |                                     |                   |                            |                                                 |                                                                |
|    |                                            |                      |                                                                                 |                         |                                     |                   |                            |                                                 | Скрыть записи, не влияющие на баланс                           |
| N9 | Дата операции                              | Назначение платежа   | Описание                                                                        | Приход                  | Расход                              | %<br>собственника | Приход<br>собственника     | Расход<br>собственника                          | $\boldsymbol{\mathsf{z}}$<br>Баланс, руб.                      |
|    |                                            |                      |                                                                                 |                         |                                     |                   |                            |                                                 | 0,00                                                           |
|    | 01.09.2022 00:00 - 02.09.2022 15:00        | Оплата за аренду     |                                                                                 | 4 3 8 7 .50             |                                     | 0,00              | 0,00                       |                                                 | 0,00                                                           |
|    | 05.09.2022 20:00                           | Выплата собственнику | Выплата собственнику                                                            |                         | 2 000,00                            |                   |                            | 2 000,00                                        | $-2000,00$                                                     |
|    |                                            |                      |                                                                                 |                         |                                     |                   |                            |                                                 | $-2000,00$                                                     |
|    |                                            |                      |                                                                                 |                         |                                     |                   |                            |                                                 |                                                                |
|    |                                            |                      |                                                                                 |                         |                                     |                   |                            |                                                 |                                                                |
|    |                                            |                      |                                                                                 | $0,00/$ $\sim$ 4 387.50 | $0,00$ / $\sim$<br>$2000,00$ $\vee$ |                   | $0.00 / \frac{0.00}{0.00}$ | $0,00$ / $\sim$<br>2 000.00 $\overline{\smile}$ |                                                                |

Рис. 9.5. Детализация отчета по собственникам

Чтобы открыть операцию (аренду или выплату собственнику), кликните два раза левой кнопкой мыши по строке

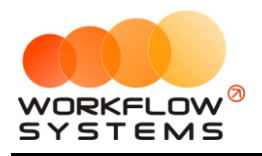

# **10. SMS и Email**

# <span id="page-117-0"></span>**Настройки SMS**

Чтобы настроить отправку SMS, откройте Администрирование/Настройки/ SMS (рис. 10.1).

1. «SMS-модуль включен» – признак, отвечающий за включение/выключение SMSмодуля. Если галочка не установлена, то кнопка «Отправить SMS» не будет отображаться в аренде, брони и карточке клиента, а также не будет происходить автоматическая отправка.

2. «Автоматическая отправка SMS с поздравлением на день рождения» – признак, отвечающий за отправку SMS [клиенту](#page-47-0) с поздравлением на день рождения.

3. «SMS при создании брони» – настройка [отправки SMS](#page-117-0) при создании [брони,](#page-59-0) доступны варианты:

- a. Отправлять автоматически.
- b. Предлагать отправить.
- c. Не отправлять.

4. «Валюта SMS-модуля» – можно указать любую валюту баланса SMS и стоимости SMS-сообщений.

5. Откройте сайт [https://smsc.ru](https://smsc.ru/), зарегистрируйтесь для получения доступа к личному кабинету. Полученный логин и пароль введите в настройках SMS (Рис. 10.1). Внимание! Логин и пароль может копироваться с лишними пробелами, тогда авторизацию на сайте [https://smsc.ru](https://smsc.ru/) программа не пройдет и баланс отображаться не будет. Отправка SMS из программы осуществляется через вышеупомянутый сервис по тарифам, указанным на сайте. Помимо регистрации на сайте также необходимо заключить договор с этой организацией и зарегистрировать короткие имена отправителя у операторов мобильной связи. Внимание! Данная услуга у многих операторов мобильной связи предоставляется за абонентскую плату. Без регистрации короткого имени отправителя в той или иной мобильной сети, смс на номера этого оператора отправляться не будут.

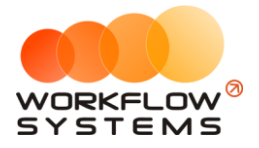

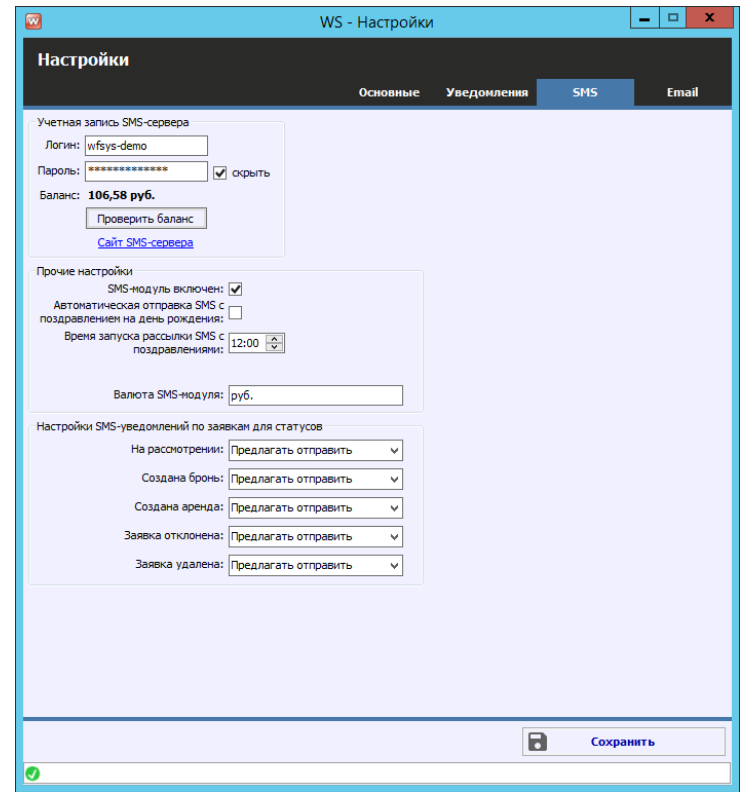

Рис. 10.1. Как настроить отправку SMS

# **Настройки Email**

Здесь же можно настроить отправку Email, откройте Администрирование /Настройки / Email (рис. 10.2).

Введите адрес SMTP-сервера, порт SMTP-сервера, почту, с которой хотите рассылать письма и пароль для внешних приложений. Обычный пароль от почты не подойдет, почтовый сервис запрещает отправку писем со сторонних приложений напрямую. Чтобы разрешить отправку писем со сторонних приложений необходимо зайти в настройки вашего почтового сервиса и создать пароль для внешнего приложения и именного его вписывать в настройки программы.

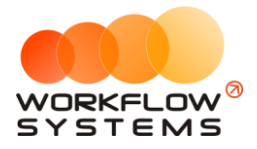

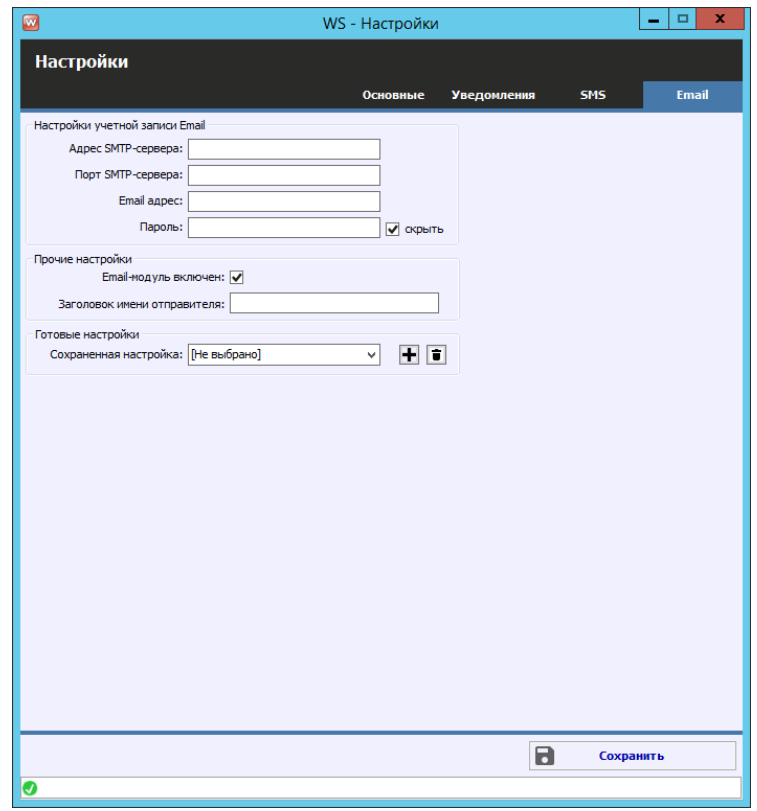

Рис. 10.2. Как настроить отправку Email

#### **Примечание:**

SMTP — это широко используемый сетевой протокол, предназначенный для передачи электронной почты в сетях TCP/IP.

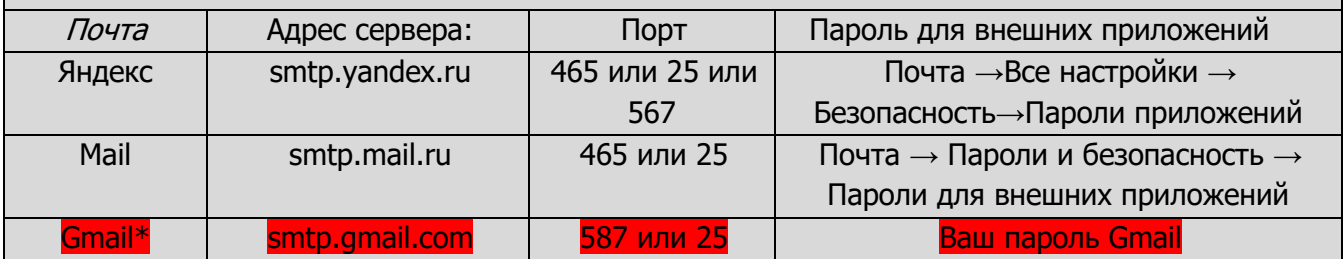

\*проверки безопасности почты gmail.com часто не позволяют осуществлять отправку почты из непочтовых программ

## **Отправка SMS и Email**

**Шаг 1.** Создайте шаблон SMS/Email. Откройте Списки/Шаблоны SMS и Email, нажмите «+», выберите «SMS» или Email. В открывшемся окне введите название шаблона, текст, если это шаблон SMS можно нажать кнопку «Рассчитать», чтобы узнать стоимость отправляемой SMS (Рис. 10.3).

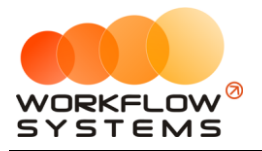

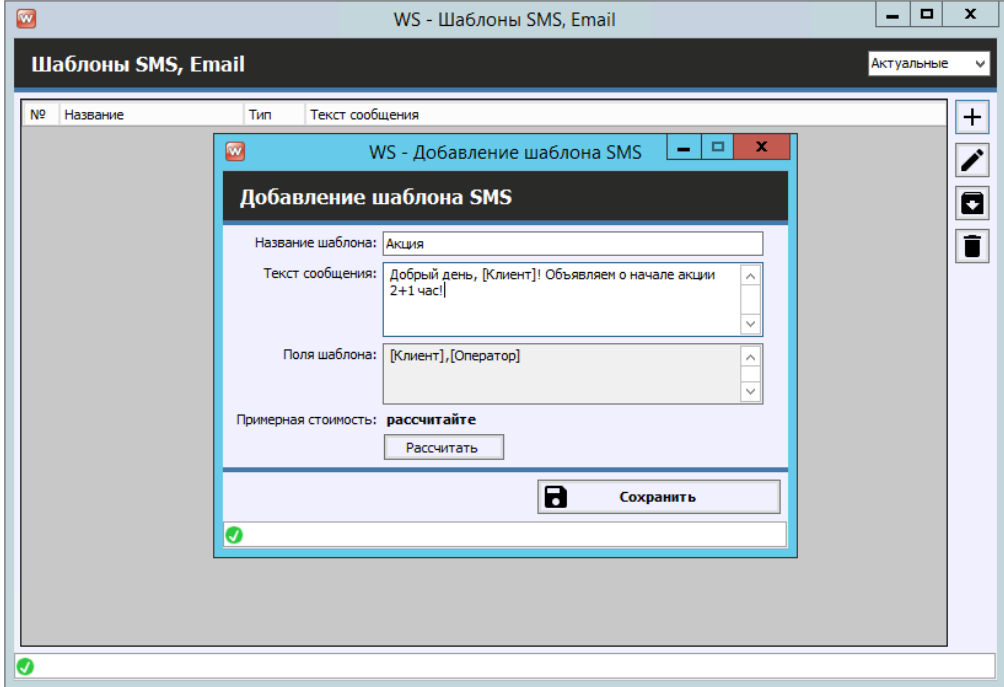

Рис. 10.3. Создание шаблона SMS

**Шаг 2.** Отправить SMS/Email можно при [создании](#page-51-0), редактировании и закрытии аренды используя шаблон, либо в произвольном виде (Рис. 10.3-10.4). Чтобы отправить SMS/Email зайдите, например, в карточку аренды и нажмите кнопку «Отправить сообщение», выберите отправить SMS (рис. 10.4) или Email (рис. 10.5). Вы также можете предварительно здесь же создать шаблон сообщения, если он ранее не был создан.

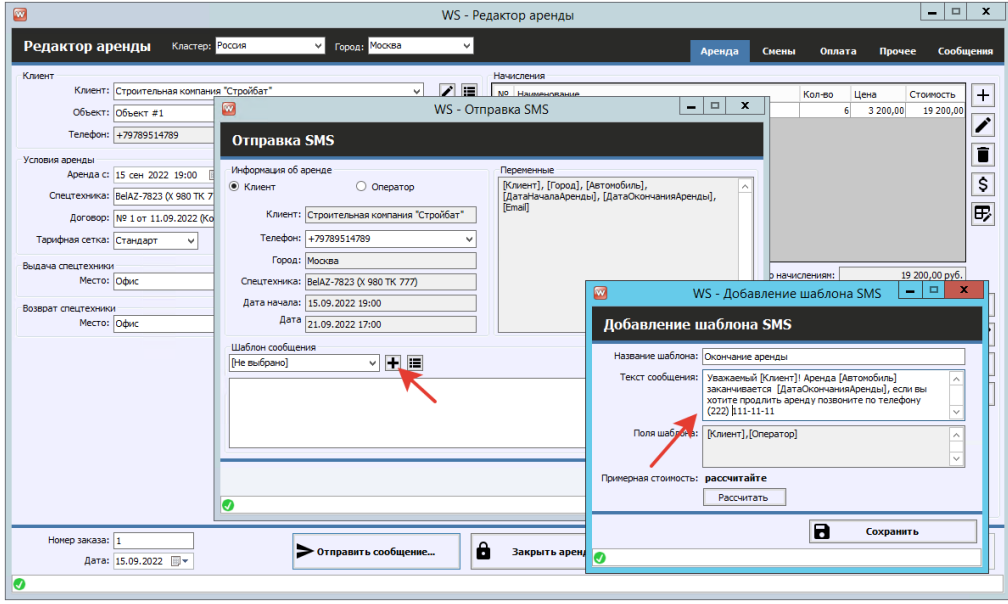

Рис. 10.4. Отправка SMS

В сообщении e-mail вы можете вложить сгенерированные документы из аренды, например, договор или акт приема-передачи. Также можно вложить любые произвольные файлы.

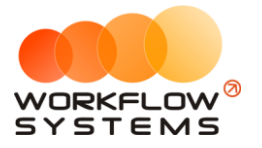

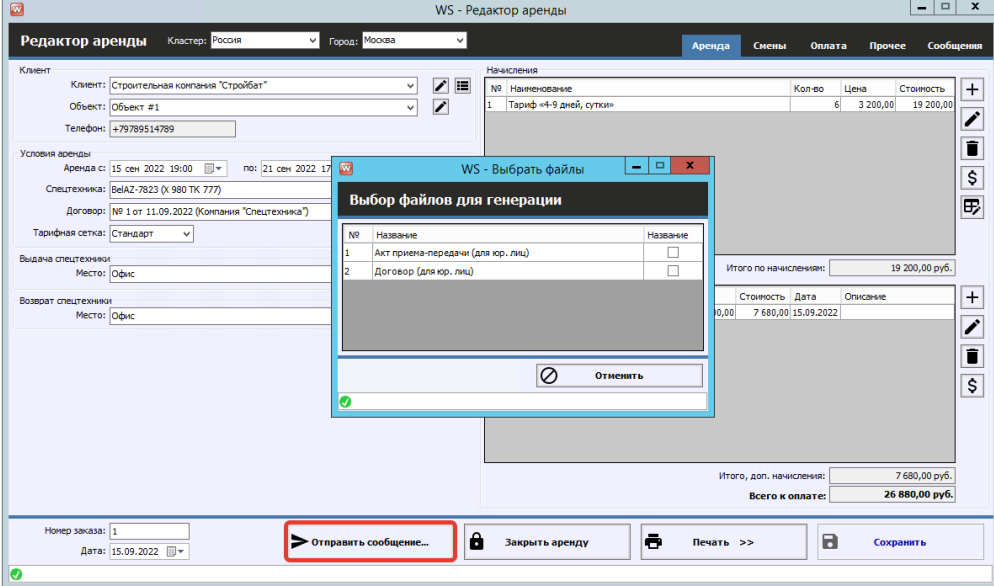

Рис. 10.5. Отправка Email

# **Рассылка SMS или Email**

Чтобы сделать массовую рассылку, откройте на панели управления SMS и Email/Новая рассылка SMS и нажмите кнопку «+» (Рис. 10.6).

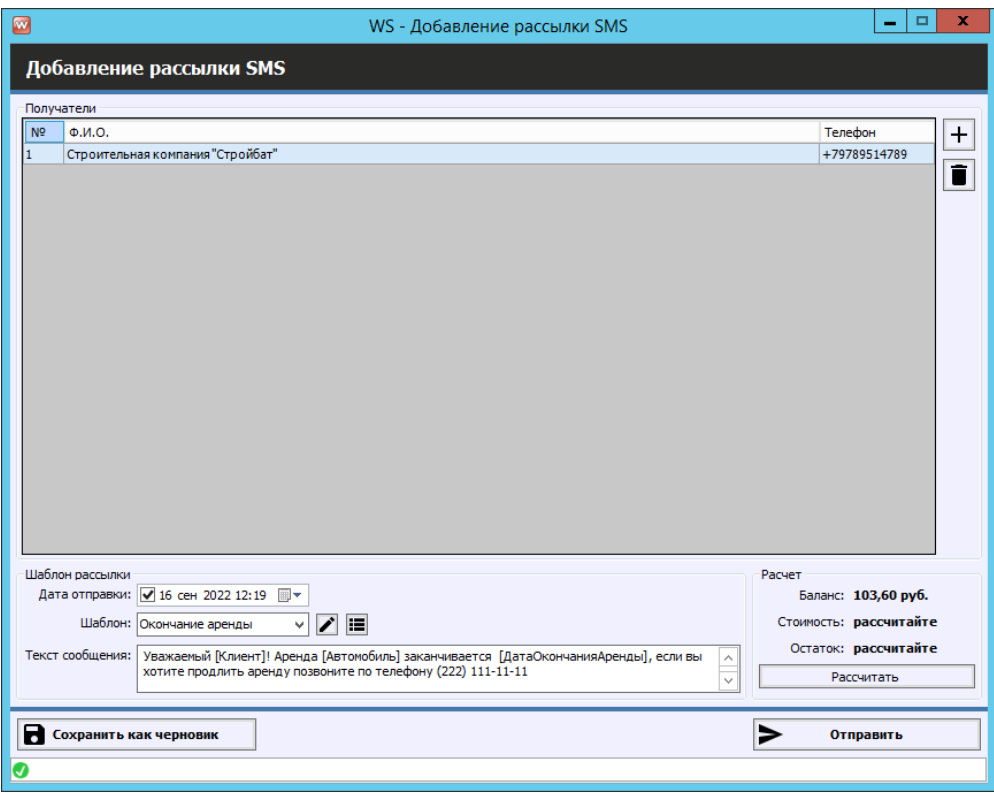

Рис. 10.6. Добавление рассылки

Укажите дату отправки, выберите шаблон, либо введите произвольное сообщение, и добавьте клиентов, которым хотите отправить сообщение (нажмите кнопку «+») (Рис. 10.7).

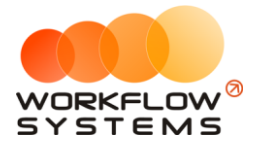

| $\blacksquare$ | WS - Выбор контактов клиентов       |                 |          |         |                 |                  |              | $\Box$<br>٠    | $\mathbf{x}$ . |
|----------------|-------------------------------------|-----------------|----------|---------|-----------------|------------------|--------------|----------------|----------------|
|                | Выбор контактов клиентов            |                 | Поиск    |         |                 |                  |              |                | $\times$       |
|                |                                     |                 |          | [Bce] v | [Bce]           | $\sqrt{[Bce]}$   | $\vee$ [Bce] | $\vee$ [Bce]   | v              |
| N <sub>2</sub> | Клиент                              | Телефон         | Описание | Пол     | Города          | Дата<br>рождения | Аренды       | Оплаты         |                |
| 11             | Муниципальная строительная компания | +222222222222   |          |         | Москва          |                  |              | 3              | 72 400,00      |
| 2              | 000 "Резолют"                       | $+111111111111$ |          |         | Санкт-Петербург |                  |              | $\overline{2}$ | 69 600,00      |
| -3             | Строительная компания "Стройбат"    | +79789514789    |          |         | Москва          |                  |              | $\overline{2}$ | 61 900,00      |
|                |                                     |                 |          |         |                 |                  | Выбрать      |                |                |
|                |                                     |                 |          |         |                 |                  |              |                |                |
| O              |                                     |                 |          |         |                 |                  |              |                |                |

Рис. 10.7. Выбор клиентов для рассылки

Все отправленные [клиенту](#page-47-0) SMS/Email сохраняются в его карточке во вкладке «Сообщения» (Рис. 10.8). Также с этой вкладки можно отправить клиенту любое SMS по шаблону или в произвольном виде, например, с поздравлением на день рождения.

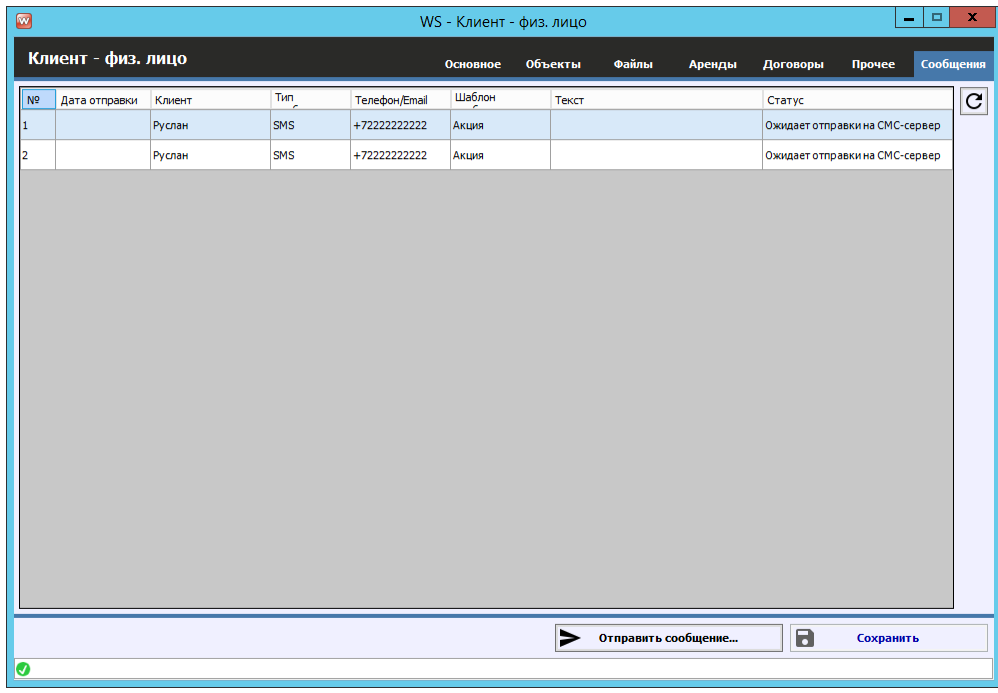

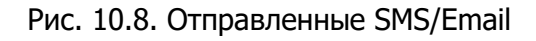

## **Отчет по отправленным SMS**

Чтобы открыть отчет по отправленным SMS, зайдите Отчеты/Отчет по отправленным SMS (Рис. 10.9).

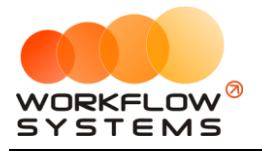

|                | WS - Отчет по отправленным SMS |                           |         |                   |                       |           |                                |                        | О                        | $\times$        |
|----------------|--------------------------------|---------------------------|---------|-------------------|-----------------------|-----------|--------------------------------|------------------------|--------------------------|-----------------|
|                |                                | Отчет по отправленным SMS |         |                   |                       |           | C:                             | 1 марта<br>По: 31 июля | 2018<br>2022<br>Показать | O-<br><b>同*</b> |
| N <sup>o</sup> | Дата отправки                  | Клиент                    | Телефон | Шаблон            | Текст                 | Стоимость | Crarvo                         |                        |                          | $\wedge$        |
|                | 1.07.2022 09:00                | <b>Ben</b>                | $+79$   | День рождения     | уважа                 |           | 18.40 Просрочено               |                        |                          |                 |
| 12             | 1.07.2022 09:00                | <b>Fon</b>                | $+79$   | День рождения     | Venes<br>Коман        |           | 14,60 Доставлено               |                        |                          |                 |
| l3             | 1.07.2022 09:00                | Men                       | $+79$   | День рождения     |                       |           | Ожидает отправки на СМС-сервер |                        |                          |                 |
| l4             | 1.07.2022 09:52                | <b>Best</b>               | $+79$   | отзыв саранск янд | уважа                 |           | 16,75 Доставлено               |                        |                          | $\equiv$        |
| 5              | 1.07.2022 15:48                | Кан                       | $+79$   | отзыв саранск янд | <b>GNR2X</b>          |           | 18.40 Доставлено               |                        |                          |                 |
| 6              | 2.07.2022 09:00                | Бай                       | $+79$   | День рождения     | <b>GYR2X</b><br>Коман |           | 13.40 Доставлено               |                        |                          |                 |
| 17             | 2.07.2022 09:00                | <b>Bon</b>                | $+79$   | День рождения     |                       |           | Ожидает отправки на СМС-сервер |                        |                          |                 |
| l8             | 2.07.2022 09:00                | Edw                       | $+79$   | День рождения     | уважа<br>Kowau        |           | 13.40 Доставлено               |                        |                          |                 |
| l9             | 2.07.2022 09:00                | Коз                       | $+79$   | День рождения     |                       |           | Ожидает отпоавки на СМС-сервер |                        |                          |                 |
| 10             | 2.07.2022 09:00                | <b>Dna</b>                | $+79$   | День рождения     | уважа<br>Коман        |           | 16,75 Доставлено               |                        |                          |                 |
| 11             | 3.07.2022 09:15                | Hac                       | $+79$   | Новая бронь       | Уважа                 |           | 7,36 Доставлено                |                        |                          |                 |
| 12             | 3.07.2022 12:11                | Cem                       | $+79$   | отзыв пенза яндек | уважа<br>Gester       |           | 18.40 Доставлено               |                        |                          |                 |
| 13             | 3.07.2022 14:43                | <b>Hys</b>                | $+79$   | отзыв саранск янд | Gaster                |           | 18.40 Доставлено               |                        |                          |                 |
| 14             | 3.07.2022 18:40                | <b>Xne</b>                | $+79$   | отзыв саранск янд | <b>SHARY</b>          |           | 18.40 Доставлено               |                        |                          |                 |
| 15             | 4.07.2022 09:00                | Ады                       | $+79$   | День рождения     | Коман                 |           | 13.40 Просрочено               |                        |                          |                 |
| 16             | 4.07.2022 09:00                | MeH                       | $+79$   | День рождения     |                       |           | Ожидает отправки на СМС-сервер |                        |                          |                 |
| 17             | 4.07.2022 09:00                | <b>War</b>                | $+79$   | День рождения     | уважа<br>Kewer        |           | 18,25 Доставлено               |                        |                          |                 |
| 18             | 4.07.2022 10:30                | <b>Fop</b>                | $+79$   | отзыв пенза яндек | <b>GNR2X</b>          |           | 16.75 Доставлено               |                        |                          |                 |
| 19             | 5.07.2022 11:33                | AHTI                      | $+79$   | отзыв пенза яндек | <b>GYR23</b>          |           | 16.75 Доставлено               |                        |                          |                 |
| 20             | 5.07.2022 11:34                | Mex                       | $+79$   | отзыв пенза яндек | Cynav                 |           | 16.75 Доставлено               |                        |                          |                 |
| 21             | 5.07.2022 12:36                | Mex                       | $+79$   | Новая бронь       | <b>Уважа</b>          |           | 6.70 Доставлено                |                        |                          |                 |
| 22             | 5.07.2022 15:45                | Джу                       | $+79$   | Новая бронь       | Уважа<br>уважа        |           | 7,36 Доставлено                |                        |                          |                 |
| 23             | 6.07.2022 00:54                | Яре                       | $+79$   | отзыв пенза яндек | <b>GNBOX</b>          |           | 18,40 Доставлено               |                        |                          |                 |
| 24             | 6.07.2022 09:00                | Apt                       | $+79$   | День рождения     | Kenge                 |           | 18,40 Доставлено               |                        |                          |                 |
| 25             | 6.07.2022 09:00                | <b>Byn</b>                | $+79$   | День рождения     | Коман                 |           | 14.72 Доставлено               |                        |                          |                 |
| 26             | 6.07.2022 09:00                | Cas                       | $+79$   | День рождения     |                       |           | Ожидает отправки на СМС-сервер |                        |                          |                 |
| 27             | 6.07.2022 14:00                | AHTI                      | $+79$   | Новая бронь       | Уважа                 |           | 6.70 Доставлено                |                        |                          |                 |
| 28             | 6.07.2022 16:42                | Mex                       | $+79$   | Новая бронь       | Уважа<br>veawal       |           | 6.70 Доставлено                |                        |                          |                 |

Рис. 10.9. Отчет по отправленным SMS

Чтобы открыть детализацию по рассылкам, кликните два раза левой кнопкой мыши по строке (Рис. 10.10).

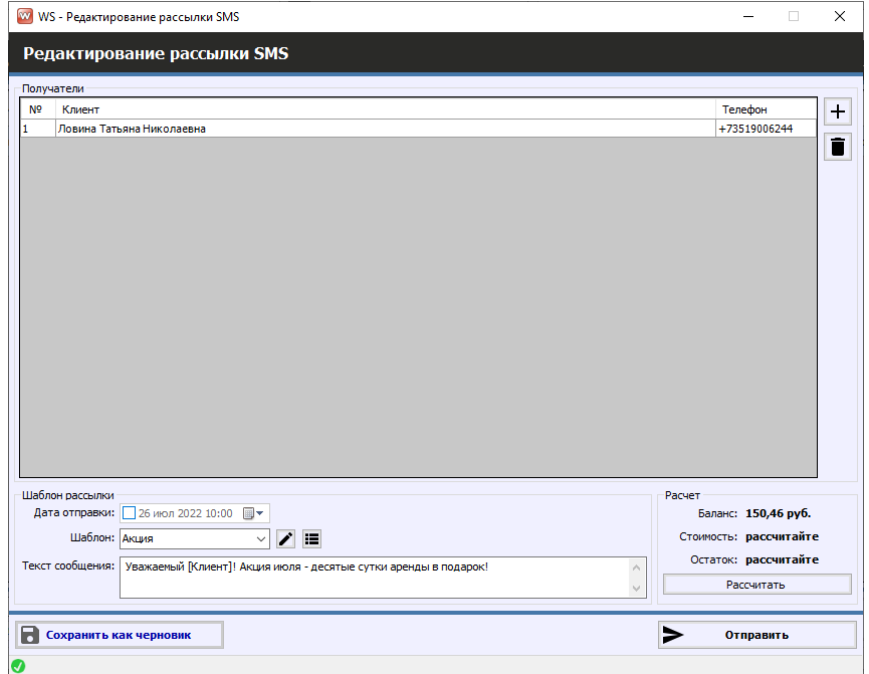

Рис. 10.10. Детализация отчета по отправленным SMS

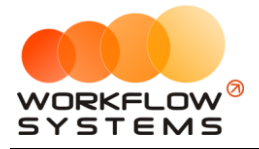

# **Что нового?**

# **Релиз 2.2.7 от 10.09.2022**

ИСПРАВЛЕНИЯ:

1. При открытии главной формы иногда значение фильтра по кластерам подгружалось раньше, чем список допустимых значений, в результате ничего не было выбрано.

# **Релиз 2.2.6 от 10.09.2022**

ИСПРАВЛЕНИЯ:

- 1. Исправлены ошибки при редактировании кассовой операции переноса средств.
- 2. Исправлены ошибки в запросе шаблонов СМС.

# **Релиз 2.2.5 от 06.09.2022**

ИСПРАВЛЕНИЯ:

1. Исправление времени нарушения в штрафах.

## **Релиз 2.2.4 от 22.08.2022**

ИСПРАВЛЕНИЯ:

1. Исправлены ошибки в запросах уведомлений.

## **Релиз 2.2.3 от 04.08.2022**

ИСПРАВЛЕНИЯ:

1. В аренде вкладка "Путевой лист" переименована в "Смены".

## **Релиз 2.2.2 от 29.07.2022**

ИСПРАВЛЕНИЯ:

1. Исправлена ошибка на форме редактирования пользователя (нельзя было открыть форму)

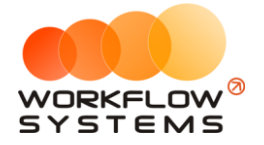

- 2. Убраны упоминания брони на форме описания ролей
- 3. Исправлена ошибка на главной форме
- 4. Исправлена ошибка на форме редактирования пользователя (галочка "может ставить задачи другим" не учитывала состояние модуля)
- 5. Правка верстки формы списка задач
- 6. Исправлен расчет автодобавления смен

# **Релиз 2.2.1 от 09.06.2022**

ИСПРАВЛЕНИЯ:

1. Обновлены поля модулей в базе.

# **Релиз 2.2.0 от 27.05.2022**

НОВОЕ:

1. Обновлена форма заявок, протокол АПИ.

#### **Релиз 2.1.2 от 27.05.2022**

ИСПРАВЛЕНИЯ:

1. Возвращен функционал начислений собственникам и отчет, добавлен процент начислений для взаиморасчетов.

## **Релиз 2.1.5 от 27.04.2022**

НОВОЕ:

1. Добавление нескольких операторов в карточке авто

# **Релиз 2.1.4 от 26.04.2022**

ИСПРАВЛЕНИЯ:

- 1. Обновлена логика работы с операторами на карточке спецтехники.
- 2. Поле "Норма пробега" переименовано на "Норма расхода" в карточке спецтехники.
- 3. Откорректировано отображение таблицы сообщений в аренде в случае, когда включены оба модуля сообщений.
- 4. Изменена логика работы с поощрениями \ удержаниями

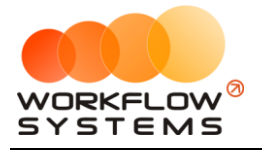

# **Релиз 2.1.3 от 18.04.2022**

ИСПРАВЛЕНИЯ:

- 1. Исправлены видимые уведомления при скрытии модуля задач
- 2. Назначение платежа "Зарплата за смену" переименовано "Зарплата оператора"
- 3. Добавлены графики оплат по лизингу в запрос на вставку тестовых данных

# **Релиз 2.1.2 от 15.04.2022**

ИСПРАВЛЕНИЯ:

- 1. Добавлены недостающие события двойного клика на некоторые таблицы
- 2. Исправлена ошибка в редактировании задач
- 3. Исправлен хинт о приближении техосмотра
- 4. Исправлена ошибка при открытии журнала финопераций
- 5. Обновлены переменные в отправке сообщений
- 6. Исправлен текст на форме шаблона сообщений в случаях
- 7. Исправлены ошибки в логике уведомлений по лизингу.

## **Релиз 2.1.1 от 14.04.2022**

ИСПРАВЛЕНИЯ:

- 1. Открытие карточки спецтехники при двойном клике на столбец клиента\объекта.
- 2. Добавлено поле "Дата последней оплаты" на карточку лизинга, обновлена логика формирования уведомлений о лизинге.
- 3. Исправлено редактирование времени в задачах.
- 4. Исправлен хинт при просрочке ТО.
- 5. Переработан функционал выплат зарплаты операторам.
- 6. Исправлена ошибка, из-за которой не работала история фин. операций.
- 7. Исправлена верстка формы настроек.
- 8. Добавлен список объектов в карточку юр. клиентов.
- 9. Исправлена ошибка, из-за которой не открывались шаблоны сообщений.
- 10. Исправлена невозможность отправлять сообщения из аренды.
- 11. Добавлена возможность отправлять сообщения из карточки оператора.

## **Релиз 2.1.0 от 07.04.2022**

НОВОЕ:

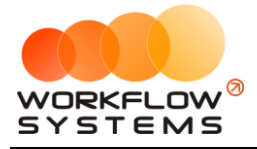

1. Добавлен модуль e-mail.

# **Релиз 2.0.0 от 05.04.2022**